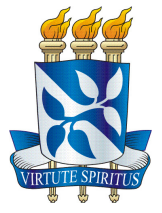

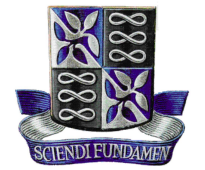

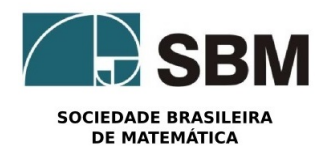

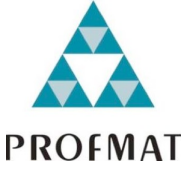

Universidade Federal da Bahia - UFBA Instituto de Matematica e Estatística - IME Sociedade Brasileira de Matematica - SBM Mestrado Profissional em Matemática em Rede Nacional - PROFMAT Dissertação de Mestrado

**Ana Carolina Ribeiro Ramos**

#### **SketchUp – Uma ferramenta útil para o ensino da matemática aplicada em projetos**

**Salvador - Bahia** MARÇO de 2021

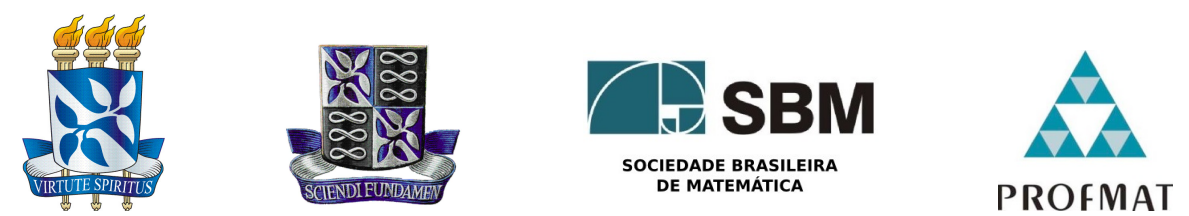

Universidade Federal da Bahia - UFBA Instituto de Matemática e Estatística - IME Sociedade Brasileira de Matemática - SBM Mestrado Profissional em Matemática em Rede Nacional - PROFMAT Dissertação de Mestrado

**Ana Carolina Ribeiro Ramos**

#### **SketchUp – Uma ferramenta útil para o ensino da matemática aplicada em projetos**

Dissertação de mestrado apresentada ao Departamento de Matemática da Universidade Federal da Bahia como requisito parcial para obtenção do título de Mestre em Matemática.

Orientador: Prof. Dr. Joseph Nee Anyah Yartey

**Salvador - Bahia** MARÇO de 2021

Ficha catalográfica elaborada pela Biblioteca Universitária de Ciências e Tecnologias Prof. Omar Catunda, SIBI - UFBA.

R175 Ramos, Ana Carolina Ribeiro SketchUp – Uma ferramenta útil para o ensino da matemática aplicada em projetos / Ana Carolina Ribeiro Ramos. – Salvador, 2021. 182 f. Orientador: Prof. Dr. Joseph Nee Anyah Yartey Dissertação (Mestrado) – Universidade Federal da Bahia. Instituto de Matemática e Estatística, 2021. 1. Matemática. 2. Ensino - Aprendizagem. 3. SketchUp. I. Yartey, Joseph Nee Anyah. II. Universidade Federal da Bahia. III. Título. CDU 51

#### SketchUp - Uma ferramenta útil para o ensino de matemática aplicada em projetos

Ana Carolina Ribeiro Ramos

Dissertação de Mestrado apresentada à comissão Acadêmica Institucional do PROFMAT-UFBA como requisito parcial para obtenção do título de Mestre em Matemática, aprovada em 01/03/2021.

**Banca Examinadora:** 

Prof. Dr. Joseph Nee Anvah Yartev Instituto de Matemática e Estatística - Universidade Federal da Bahia

Prof. Dr. André Luís Godinho Mandolesi Instituto de Matemática e Estatística - Universidade Federal da Bahia

Vinicina tovina tello

Prof. Dr. Vinicius Moreira Mello Instituto de Matemática e Estatística - Universidade Federal da Bahia

Profa. Dra. Claudia Ribeiro Santana Departamento de Ciências Exatas e Tecnológicas-Universidade Estadual de Santa Cruz

*À minha família.*

## **Agradecimentos**

Aos meus pais, Gisélia (*in memoriam*) e Francisco, pelo amor, pelos bons exemplos, pelas grandes lições de vida e por sempre me guiarem para os caminhos do bem. Agradeço também ao meu irmão Chico, por estar comigo desde sempre, por ser o protagonista das minhas mais felizes memórias da infância e pelos laços da mais profunda amizade.

Ao meu esposo, Jefferson, pelo carinho, pelo apoio incondicional, por compreender as ausências, por me confortar e ajudar a superar os momentos difíceis desta jornada.

Aos meus amigos, todos eles. Os antigos e os recentes, os distantes e os próximos, os da escola, da faculdade e os da vizinhança. Em especial, às amigas Cassia e Elma, pelos quase trinta anos de amizade, pelas longas conversas, pelas boas risadas e divertidas histórias.

Aos meus colegas de curso, Ana Rita, Anastácio, Carlos, Diana, Hugo, Ivson, Joselito e Caio (Walter) pela partilha de conhecimentos, pelos momentos de descontração e por toda gentileza traduzida na troca de informações, no compartilhamento de materiais e na participação dos grupos de estudo. Um especial agradecimento vai para o amigo Caio, pelos momentos de "terapia" que tanto acalentaram meu coração e que me fizeram perceber que não estamos sozinhos nesta caminhada.

Ao meu orientador, Prof. Dr. Joseph Nee Anyah Yartey, por sua gentileza, paciência, pela disponibilidade de sempre, por compartilhar comigo sua vasta experiência e fornecer todo o suporte para a realização deste trabalho.

À todos os professores do programa de mestrado PROFMAT. Agradeço imensamente por terem contribuído para ampliar os meus conhecimentos e melhorar a qualidade da minha formação.

Ao Prof. Dr. André Luís Godinho Mandolesi, à Prof<sup>a</sup>. Dra. Cláudia Ribeiro Santana e ao Prof. Dr. Vinicius Moreira Mello pela disponibilidade em participar da banca examinadora.

À todos aqueles que não foram citados aqui e que, de alguma forma, contribuíram para a realização deste projeto. Obrigada!

*"Sempre me pareceu estranho que todos aqueles que estudam seriamente esta ciência (a matemática) acabam tomados de uma espécie de paixão pela mesma. Em verdade, o que proporciona o máximo prazer não é o conhecimento e, sim, a aprendizagem, não é a posse, mas a aquisição; não é a presença, mas o ato de atingir a meta.". (Carl Friedrich Gauss)*

#### **Resumo**

A matemática é uma importante área do conhecimento humano, e embora os estudantes reconheçam seu valor e a necessidade de aprender seus conceitos e propriedades, muitos consideram esse aprendizado uma tarefa entediante, difícil de desempenhar e muitas vezes sem sentido. Um dos motivos que embasam essas convicções está relacionado ao fato de que a matemática tratada nas escolas tem foco essencialmente abstrato e desconectado do cotidiano. Com o objetivo de contribuir para que os estudantes vençam essas dificuldades, encontrem conexão entre o que aprendem e o que é útil para o seu dia a dia, desconstruam concepções negativas e desenvolvam prazer pelo aprendizado, o presente trabalho traz uma proposta de ensino e aprendizagem de conteúdos da matemática pautada num contexto em que as tecnologias da informação e comunicação naturalmente fazem parte da vida desses estudantes. A proposta utiliza o software SketchUp e dispõe de cinco atividades produzidas no aplicativo de gerenciamento de pesquisas Google Forms. Cada atividade possui um tema e um número específico de tarefas que devem ser desenvolvidas pelos estudantes em um laboratório de informática. Os temas estão relacionados ao uso básico do programa SketchUp, às projeções ortográficas e à elaboração de projetos de construção e reforma de espaços a partir de modelos produzidos no aplicativo de desenho. As tarefas oferecem atividades de pesquisa, produção de textos, criação de animações e de modelos em 3D, além disso, apresentam situações-problema cujos contextos estão alinhados ao tema da atividade. No campo do conhecimento matemático, espera-se que esta experiência conceda aos estudantes uma oportunidade de ampliar suas habilidades visuoespaciais e melhorar sua capacidade de pensamentos lógico, matemático e geométrico.

**Palavras-chave**: Matemática; Ensino e Aprendizagem; SketchUp; Modelos em 3D.

## **Abstract**

Mathematics is an important area of human knowledge, and although students recognize its value and the need to learn its concepts and properties, many students think of learning mathematics as tedious, difficult and often menaingless. One of the reasons that support these beliefs is related to the fact that the mathematics normally taught in the classroom is very abstract and has no relationship with everyday life. In order to help students overcome these difficulties, see the relationship between what they learn in class and its applications, eliminate negative conceptions and develop pleasure in learning mathematics, the present work presents a teaching and learning proposal of mathematical content based on a context in which information and communication technologies are naturally part of the lives of these students. The proposal uses the SketchUp software and has five activities produced in the Google Forms search App. Each activity has a theme and a specific number of exercises that has to de done students in a computer lab. The themes are related to the basic use of the SketchUp program, orthographic projections, elaborations of construction projects and reformations of spaces based on models produced in the drawing app. The exercises include research activities, text production, creation of animations and 3D models, in addition, they present problem situations whose contexts are aligned with the activity's theme. In the field of mathematical knowledge, it is hoped that this experience will provide students with an opportunity to expand their visuospatial skills and improve their capacity for logical, mathematical and geometric thinking.

**Keywords**: Mathematics; Teaching and Learning; SketchUp; 3D Models.

## **Lista de ilustrações**

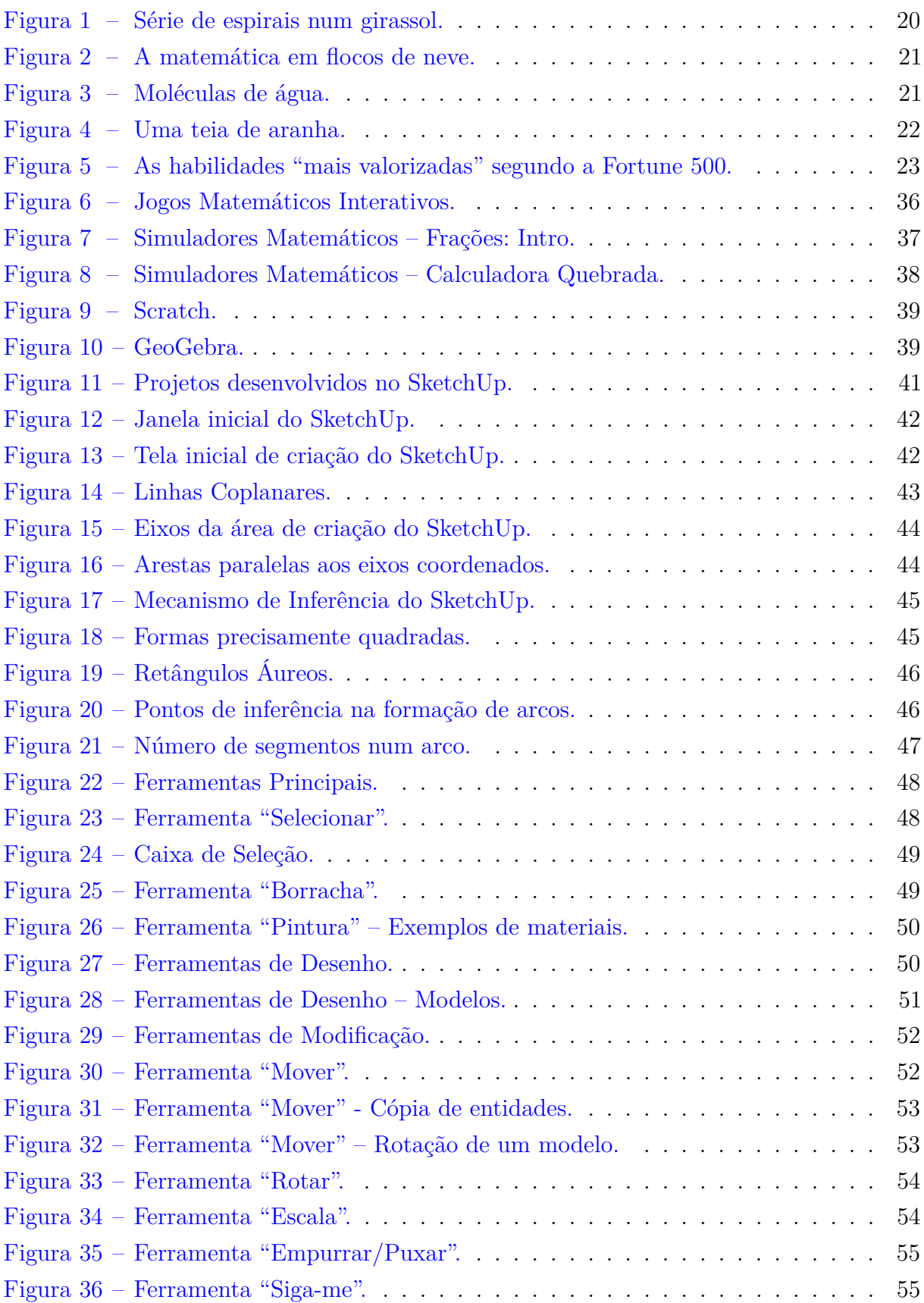

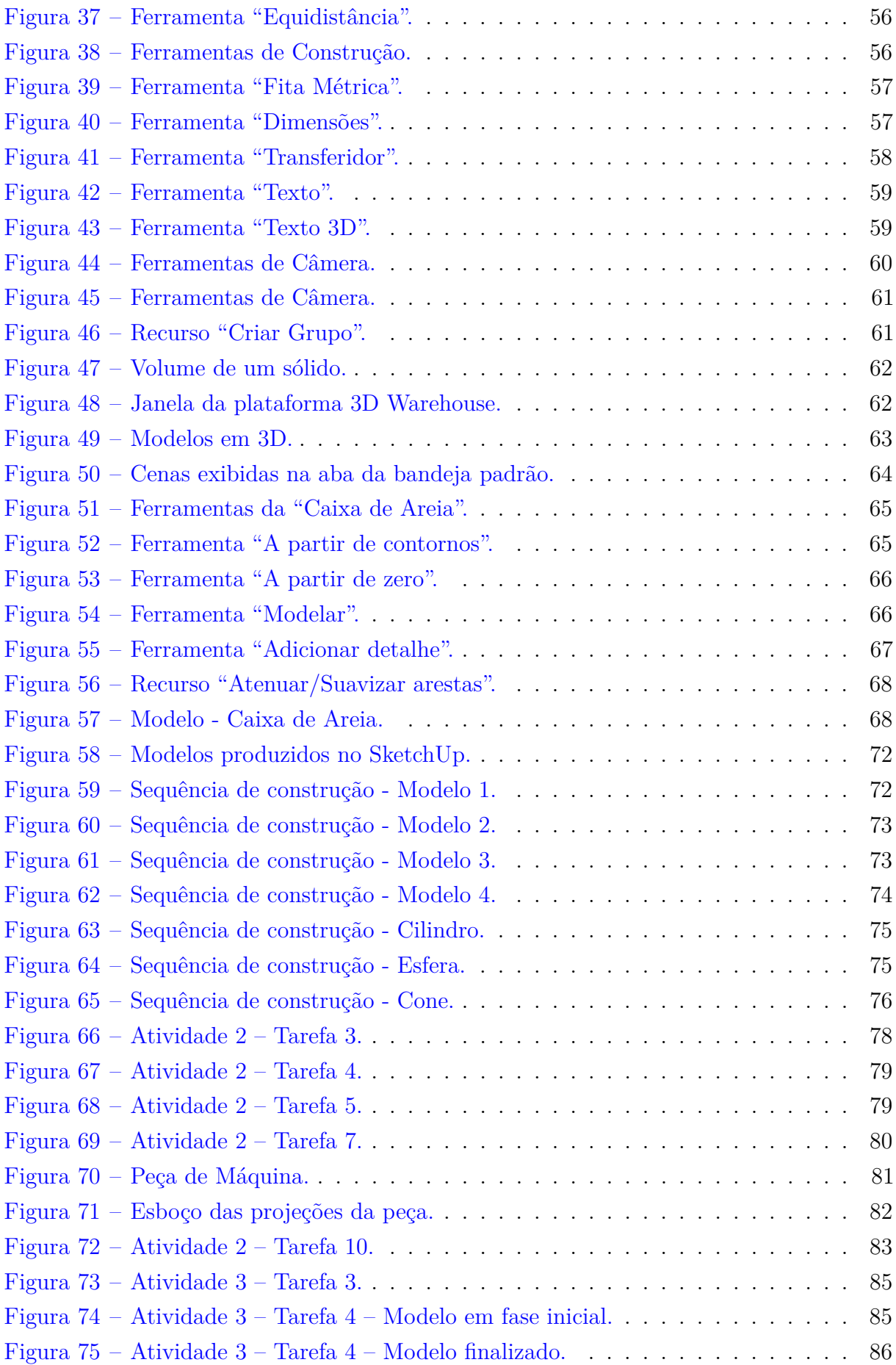

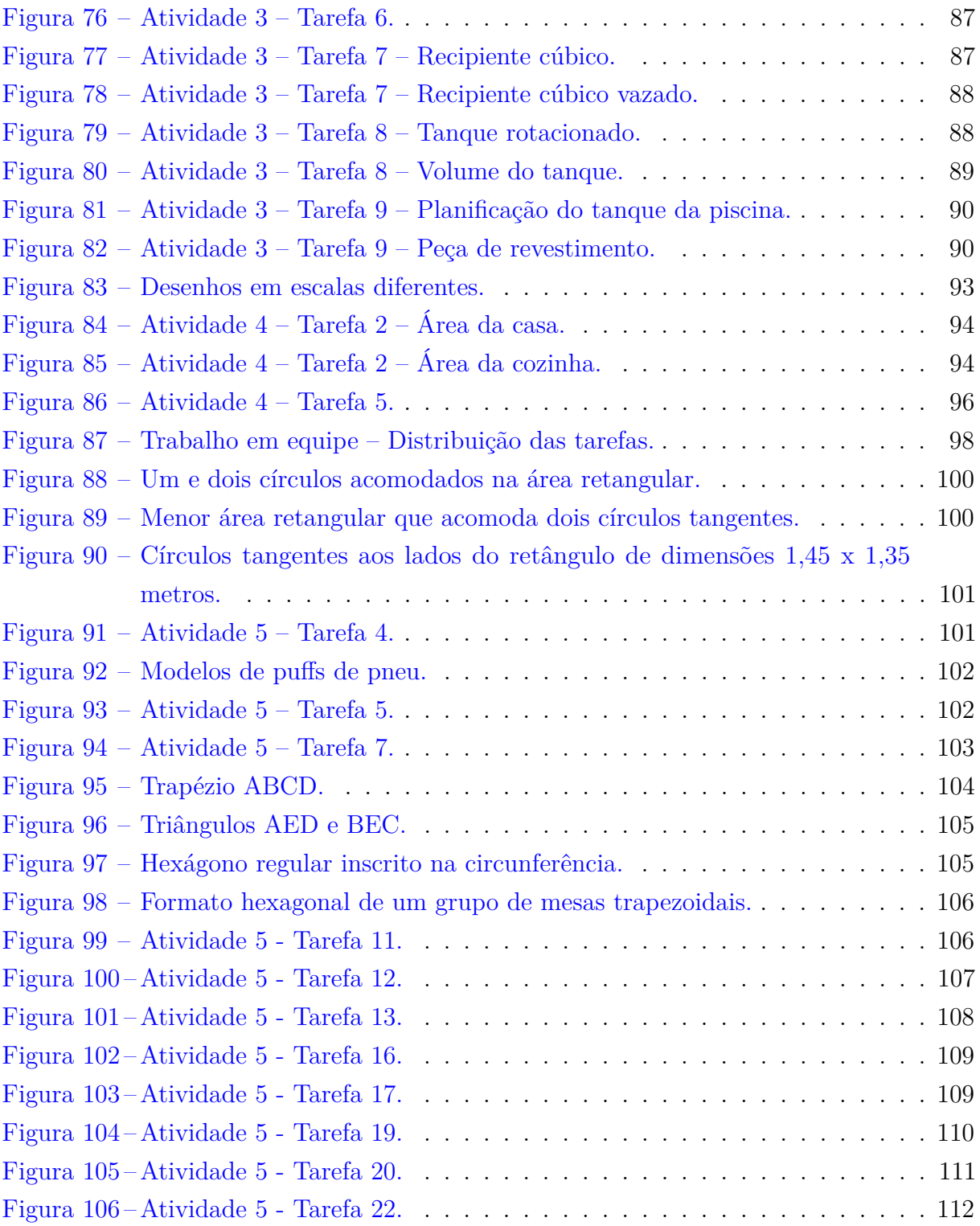

## **Sumário**

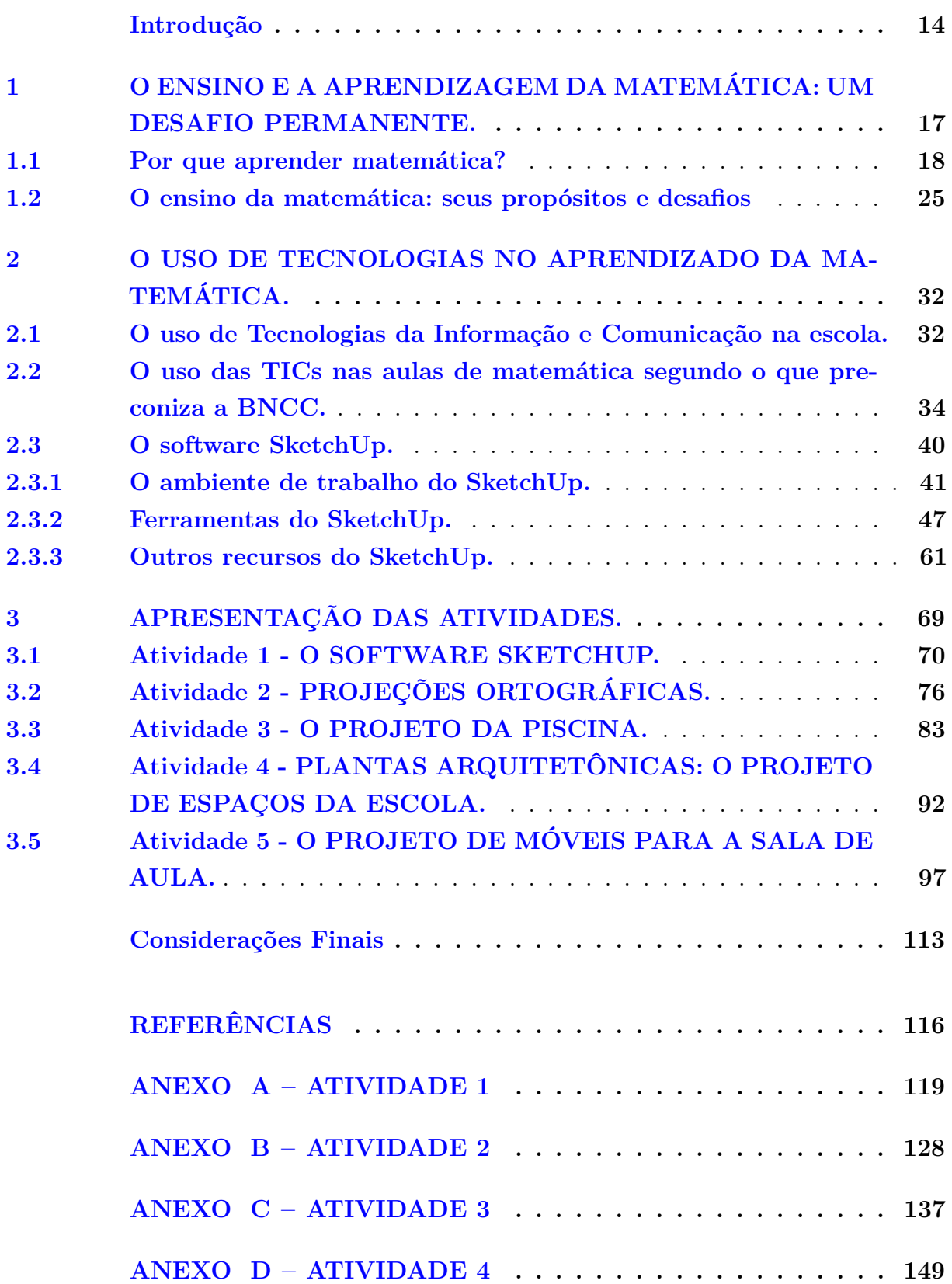

**[ANEXO E – ATIVIDADE 5](#page-160-0) . . . . . . . . . . . . . . . . . . . 160**

### **Introdução**

<span id="page-14-0"></span>A matemática é uma área do conhecimento que está presente no contexto da existência humana desde o passado pré-civilizacional. De acordo com [\[14\]](#page-117-0), existem registros de que alguns povos da Idade da Pedra (período estimado entre 5.000.000 a.C e 3.000 a.C) possuíam sistemas primitivos de contagem e até calendários pictográficos, que apresentavam várias décadas de história. À medida em que mudanças no meio ambiente ocorriam, o homem desenvolvia diversos modos de adaptação e assim, civilizações emergiram, novas organizações econômicas e sociais foram criadas e novas ferramentas de auxílio ao trabalho foram construídas. No desenrolar deste processo de evolução, a matemática aparece como um importante recurso que não só contribuiu para as mudanças, mas que também foi alvo delas, também passou por processos de aprimoramento e aprofundamento que geraram transformações na sua estrutura, na sua ordem e na sua lógica. Todo este processo levou a matemática a ser conhecida como uma ciência exata que, através da medição, da quantificação e da busca por padrões e formalizações de conjecturas e hipóteses, permite que o homem encontre variadas formas de solucionar problemas e compreenda as características intrínsecas de diversos fenômenos, criando assim um elo entre ele próprio e o mundo em que habita.

Durante muitos séculos a matemática foi, raras exceções, objeto de estudo de um público seleto, pertencente a determinadas camadas da sociedade. As classes mais abastadas possuíam recursos e tempo para se dedicar aos estudos e à pesquisa, enquanto que as classes menos favorecidas não tinham acesso a livros e nem possuíam tempo pois este era dedicado, exclusivamente, ao trabalho. De um certo modo, isto contribuiu para um grande distanciamento entre a maioria das pessoas e os conteúdos da matemática, fazendo com que elas se sentissem como seres distantes do mundo dos números, da álgebra e da geometria. Felizmente, o cenário atual apresenta mudanças. Vivemos num mundo globalizado, onde o desenvolvimento de tecnologias visa o crescimento econômico, e a troca de informações é fator preponderante para o avanço tecnológico de qualquer sociedade, daí surge a necessidade da difusão do conhecimento matemático, e por isso muitos profissionais da área, como professores e pesquisadores, têm, cada vez mais, empenhado esforços no sentido de desenvolver este trabalho dando um significado ao ensinar e ao aprender matemática.

É indiscutível o fato de que a matemática é um saber importante para a vida cotidiana e que os conteúdos relacionados a este componente devem estar presentes nos currículos escolares. Entretanto, o discurso, ainda muito presente nas comunidades estudantis, de que a matemática é um saber de difícil compreensão e que o conteúdo tratado em salas de aula não apresenta utilidade no dia a dia, é persistente. Os estudantes, de modo geral, consideram a matemática puramente abstrata com suas definições e propriedades, composta por um emaranhado de fórmulas que servem apenas para resolver exercícios presentes num livro. Enxergam-na como uma ciência para poucos, um conhecimento eminentemente teórico, o que faz com que se sintam como alguém que pertence a um mundo diferente daquele em que viveram os matemáticos construtores deste saber. Entre a sistematização baseada em axiomas, teoremas e demonstrações, tratados nos cursos de matemática das universidades, e os questionamentos, gerados pelos alunos, a respeito das dificuldades encontradas no aprendizado, estão os professores. Estes profissionais são os responsáveis pela "criação de pontes" que conectam o conhecimento tratado na academia aos estudantes. Estabelecer este elo quase nunca é uma tarefa simples e alguns fatores interferem no processo. Um primeiro ponto a ser considerado está ligado aos agentes externos ao âmbito pedagógico, como por exemplo, os contextos políticos e sociais nos quais estão inseridos os sujeitos envolvidos no processo de ensino e aprendizagem. Este é um ponto de crucial importância pois interfere diretamente na formação e nas condições de trabalho do professor, bem como nas condições de vida de cada indivíduo envolvido nesta conjuntura. Um segundo ponto se ambienta na crença, por parte do alunado, relacionada à impossibilidade de compreensão dos saberes matemáticos, o que acaba gerando um bloqueio natural e, consequentemente, uma indisposição ao ato de aprender. Um terceiro fator está ligado à maneira como é tratado o ensino da matemática nas escolas. Este é um conteúdo alvo de discussões constantes entre professores, que ora ou outra se veem desafiados a responder às seguintes perguntas: Para que serve isso? Onde vou usar isso na minha vida? Responder que "estudar matemática ajuda a melhorar o raciocínio lógico e que isto aprimora a capacidade de pensamento" pode ser uma saída apropriada para este tipo de situação vivida em sala de aula, embora muitas vezes se torne embaraçosa pois nem sempre a resposta convence. Buscar estratégias que fogem do ensino tradicional, baseado apenas no saber operacional, do tipo algébrico, cujo propósito é a pura aplicação de fórmulas prontas, e fazer o uso de recursos tecnológicos, são alternativas que podem contribuir para a melhoria da qualidade do trabalho no ambiente escolar e ajudam o estudante a perceber que há um sentido neste aprendizado.

A ideia deste trabalho surgiu a partir da reflexão a respeito dessas considerações e os objetivos são; facilitar e estimular o aprendizado da matemática, agregar outros conhecimentos a este aprendizado e promover o exercício da criatividade e a percepção a respeito da importância e da utilidade da matemática em determinados contextos. A tarefa se baseia em apresentar uma proposta de ensino da matemática fundamentada no desenvolvimento e manipulação de objetos em 3D, e na criação de projetos de construção e/ou reforma de espaços e de móveis planejados. A ferramenta utilizada será um software de modelagem tridimensional; o SketchUp. Este programa é um recurso largamente utilizado por profissionais de diversas áreas que usam desenhos em 3D para realizar seus trabalhos e melhorar a qualidade dos seus projetos. Ao fazer o uso deste programa para realizar

as atividades propostas, o estudante terá a oportunidade de ampliar suas habilidades visuoespaciais e melhorar sua capacidade de pensamentos lógico, matemático e geométrico. Conhecerá também um pouco a respeito do trabalho desenvolvido por profissionais das áreas de engenharia, arquitetura e design de interiores e perceberá que a matemática é uma ferramenta necessária para a realização de atividades pertencentes ao universo desses trabalhadores.

A estrutura de organização deste trabalho se apresenta do seguinte modo; No capítulo 1 serão abordados aspectos sobre o ensino e a aprendizagem da matemática, bem como os propósitos e alguns desafios inerentes a este processo. Os argumentos apresentados visam justificar a importância de aprender matemática e desconstruir pensamentos sem fundamentos que promovem o desinteresse dos alunos pela disciplina. Buscam também mudar posturas e comportamentos de todos os indivíduos inseridos no processo de educar, partindo do ponto de vista de que existem dificuldades que precisam ser reconhecidas e por isso há uma necessidade de estabelecer estratégias para vencê-las; O capítulo 2 está fundamentado no tema relacionado ao uso das Tecnologias da Informação e Comunicação (TICs) no processo de ensino e aprendizagem da matemática. Este texto busca justificar o uso dessas ferramentas neste trabalho a partir dos impactos que elas causam no ato de aprender matemática. A abordagem é desenvolvida sob a perspectiva de alguns autores e pesquisadores desta área e os objetivos estão relacionados ao ato de compreender melhor essa dinâmica de ensino para facilitar o planejamento e melhorar a qualidade do trabalho do professor. Esta seção traz outras considerações que justificam o uso das TICs nas atividades propostas, elas estão amparadas nas inferências positivas que o uso dessas ferramentas podem causar nas aulas de matemática, e fundamentadas na BNCC, que é o documento que define as competências e habilidades essenciais que todos os alunos e alunas da Educação Básica no Brasil têm o direito de adquirir. Além disso, apresenta também o software SketchUp, o programa utilizado na elaboração das atividades propostas deste trabalho, suas ferramentas e os seus mecanismos de desenvolvimento de desenhos; O capítulo 3 exibe um panorama com os aspectos gerais de elaboração das atividades. Esta seção apresenta as estruturas de desenvolvimento e organização do trabalho, as instruções de uso dos recursos tecnológicos adotados, os temas gerais, os conteúdos matemáticos abordados e a descrição completa do processo de aplicação das atividades. As considerações do capítulo 4 encerram este trabalho. Nesta seção serão apresentadas, algumas ponderações que apontam as expectativas relacionadas à utilização das atividades propostas, e uma síntese do que foi tratado nos capítulos anteriores a partir de um ponto de vista mais reflexivo sobre os atos de ensinar e aprender matemática e o uso das TICs neste transcurso, sobre as necessidades e dificuldades dos estudantes e sobre a influência e a importância do trabalho do professor neste processo.

# <span id="page-17-0"></span>**1 O ensino e a aprendizagem da matemática: Um desafio permanente.**

O processo de ensinar e aprender é um complexo sistema de interações comportamentais presentes em tudo o que está relacionado à existência do homem. Nos primeiros anos da vida humana, esta relação de conhecimento se dá porque alguém ensina o que o outro precisa aprender para suprir determinadas necessidades básicas. Este sistema de aquisição da informação e construção do conhecimento é iniciado pela família e depois é integrado à escola e ao ambiente social no qual o indivíduo está inserido até que esta relação se torna mútua e este indivíduo passa a, também, ensinar, e não apenas aprender, transfigura-se num ciclo dinâmico e natural.

Desde sempre o ser humano tenta entender como as coisas funcionam e por que determinados fenômenos acontecem. É da natureza do homem fazer perguntas e procurar respostas, buscar maneiras de modificar o meio em que vive e também de se adaptar às mudanças não passíveis de interferências que lhe são impostas. O conhecimento, que pode ser científico ou não, sistemático ou não, é o instrumento que permite e potencializa essas intervenções do homem, e o ensinar e o aprender são as ferramentas que socializam essas experiências entre os homens, dando origem, assim, a verdadeiras "redes" de aquisição, construção e transmissão de informações. Essas conexões costumam se tornar mais sólidas quando o indivíduo passa a frequentar a escola, pois ela cria oportunidades para que o mesmo amplie suas habilidades de socialização, desenvolva sua linguagem e sua capacidade de pensamento. A escola é o primeiro lugar que proporciona à criança, acesso, de modo estruturado, a um conjunto de conhecimentos que têm origem na atividade científica, e a Matemática é um dentre esses elementos deste conjunto.

De acordo com [\[6\]](#page-116-1), "A Matemática é a ciência que trata das medidas, propriedades e relações de quantidades e grandezas, e inclui aritmética, álgebra, geometria e outras". Há um longo rol de definições para a matemática, este é um modelo que apresenta uma pequena lista de aplicações e elenca algumas das suas principais áreas. Entretanto, há outras definições que apresentam uma abordagem mais ampla, fazem uma análise mais profunda e não deixam no ar uma ideia de compartimentação:

*"Vejo a disciplina matemática como uma estratégia desenvolvida pela espécie humana ao longo de sua história para explicar, para entender, para manejar e conviver com a realidade sensível, perceptível, e com o seu imaginário,* *naturalmente dentro de um contexto natural e cultural." (D'AMBROSIO, 2009).*

Nesta interpretação há claramente uma ideia associada aos aspectos da educação, e é dentro desta perspectiva que estão focadas as considerações deste capítulo. O objetivo é fazer uma reflexão a respeito do processo de ensino e aprendizagem da matemática partindo do ponto de vista de que este conhecimento é importante para o desenvolvimento científico, tecnológico e cultural da sociedade, é instrumento social e por isso desempenha um papel de relevante valor na formação integral do sujeito e na promoção de igualdade, mas também é uma ferramenta de poder, pois pode ser utilizada como mecanismo de dominação e de exploração. O texto apresenta também ponderações sobre o ato de ensinar matemática e traz considerações sobre o trabalho do professor, desenvolvendo uma análise a respeito do seu papel como agente responsável pela aplicação e integração dos conteúdos científicos nas práticas do cotidiano do estudante.

#### <span id="page-18-0"></span>**1.1 Por que aprender matemática?**

Esta é a pergunta que todo professor de matemática, provavelmente, já escutou pelo menos uma vez. Geralmente a pergunta está relacionada a um conteúdo matemático específico, não se refere à matemática de modo genérico, mas o fundamento básico desses questionamentos, oriundos dos estudantes, é o mesmo, e está situado em saber, onde exatamente, e em que momento de suas vidas, esses conhecimentos serão úteis, aplicáveis. Na tentativa de conter a inquietação e vencer o descontentamento dos alunos por estarem fazendo um número incontável de cálculos que não veem sentido, alguns professores respondem o seguinte: "Você ainda são sabe que carreira de trabalho irá escolher, então pode não ver a relevância deste conteúdo agora, mas no futuro isso pode ser realmente importante para você." É possível que esta resposta não satisfaça aos anseios dos estudantes, pois o que o professor ofereceu foi apenas uma "possibilidade" de uso do conhecimento matemático num futuro não muito próximo e incerto. Embora necessite utilizar um pouco mais de tempo da aula, o professor pode apresentar alguns argumentos ou narrar alguns acontecimentos históricos que trazem um "exemplo concreto" a respeito da utilidade do conhecimento matemático e da importância do domínio da capacidade de pensar matematicamente. O matemático e professor Jordan Ellenberg [\[12\]](#page-117-1) compara o ato de aprender Integrais, por exemplo, ao ato de trabalhar com pesos e fazer ginástica para o futebol. Ele explica que se alguém deseja jogar futebol de modo profissional, vai precisar fazer muitos exercícios "chatos, repetitivos e aparentemente sem sentido". Em campo, esses jogadores não reproduzirão exatamente esses exercícios, afinal ninguém vai ver eles desviando de cones de trânsito durante a partida, eles utilizarão "a velocidade, a percepção e a flexibilidade que desenvolveram fazendo esses exercícios", ou seja, os exercícios são

tarefas necessárias para aqueles que querem aprender futebol e isto é exatamente o que ocorre com os cálculos que envolvem as Integrais. Ele complementa seu discurso afirmando que, mesmo que não pretenda seguir uma carreira com orientação matemática, o que possivelmente irá acontecer, a matemática sempre será uma ferramenta utilizável para este estudante, provavelmente já está usando, ainda que não se dê conta disso, pois;

> *"A matemática está entrelaçada à nossa forma de raciocinar. E deixa você melhor em muita coisa. Saber matemática é como usar um par de óculos de raios X que revelam estruturas ocultas por sob a superfície caótica e bagunçada do mundo. Matemática é a ciência de como não estar errado em relação às coisas. Suas técnicas e hábitos foram moldados ao longo de séculos de trabalho árduo e muita argumentação. Com as ferramentas da matemática à mão, você pode entender o mundo de maneira mais profunda, consistente e significativa." (ELLENBERG, 2015).*

Um dos entraves ao aprendizado da matemática é a ausência de estímulo, o que, claro, é perfeitamente compreensível quando se pensa que alguém tem a convicção de que está tentando aprender algo que não serve para coisa alguma. A maioria dos estudantes acredita que a matemática é uma disciplina inativa, inanimada e que as aulas só servem para instruí-los a executar tarefas de cálculos para resolver problemas que só existem em testes e provas. Apresentar fatos que mostrem a vasta gama de aplicabilidade da matemática é uma estratégia que o professor pode adotar para desconstruir este pensamento e estimular seu aprendizado. Ele pode mostrar, por exemplo, que ela está presente no nosso dia a dia e, por tanto, muito mais próxima de nós do que imaginamos; ao acordar o que vemos no relógio são números; calculamos o tempo necessário para chegar ao trabalho ou à escola, ou o acréscimo ou desconto numa compra; estimamos e medimos a "quantidade" de ingredientes que serão usados em uma receita; analisamos o espaço para construir ou reformar ambientes e também para realizarmos movimentos à pé ou no trânsito de veículos. Na natureza é possível perceber a existência da matemática através dos padrões, eles contribuíram para que o homem navegasse e descobrisse os mistérios dos oceanos, planejasse missões ao espaço e desenvolvesse tecnologias que trouxeram avanços extraordinários na área da comunicação. Alguns matemáticos contemporâneos afirmam que a essência da matemática está nos padrões, que através deles são criadas conexões e relações que permitem às pessoas compreenderem o mundo;

*"Como a ciência dos padrões abstratos, quase não existe um aspecto de nossas vidas que não seja afetado, em maior ou menor grau, pela matemática; pois* *padrões abstratos são a própria essência do pensamento, da comunicação, da computação, da sociedade e da vida." (DEVLIN, 1997 apud BOALER, 2018, p.22).*

Um dos padrões mais conhecidos é o Padrão de Fibonacci. Leonardo Fibonacci (1175 – 1250) foi um matemático italiano, considerado o mais famoso da Idade Média, que publicou um padrão chamado Sequência de Fibonacci, nela os dois primeiros números são 1 e 1; os outros são obtidos a partir da soma de seus dois anteriores;

1, 1, 2, 3, 5, 8, 13, 21, 34, 55, 89, ...

Algo muito interessante nesta sequência é que ao dividirmos cada número pelo seu anterior, obtemos uma razão que se aproxima cada vez mais de 1,618. Esta razão é conhecida como proporção áurea e está presente em elementos da natureza, como por exemplo a série de espirais formadas pela disposição das sementes num girassol. Elas aparecem no sentido horário e anti-horário (Figura [1\)](#page-20-0) e, geralmente, em números de Fibonacci sucessivos.

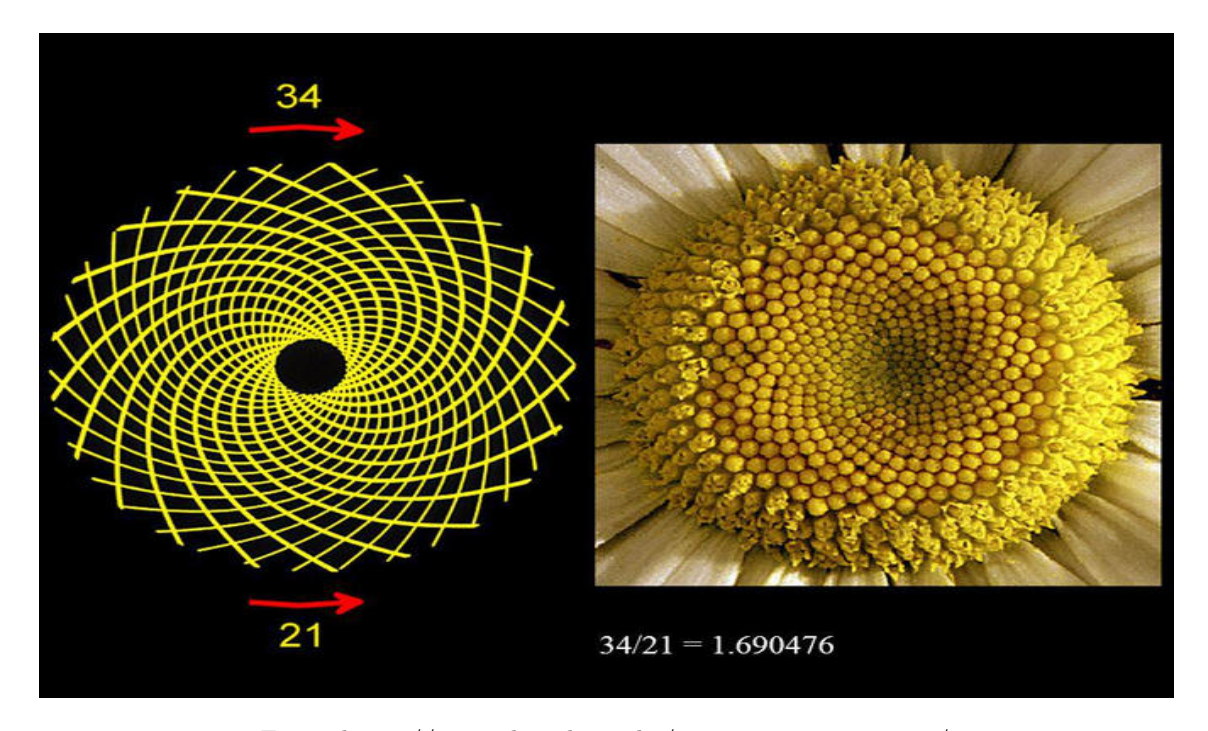

<span id="page-20-0"></span>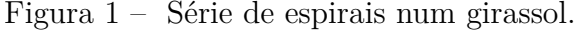

Fonte: https://gizmodo.uol.com.br/mitos-proporcao-aurea/.

Nos flocos de neve também é possível identificar a existência de padrões. Cada floco é único, mas todos possuem o formato geral de um hexágono e por isso, quase sempre, têm seis vértices (Figura [2\)](#page-21-0).

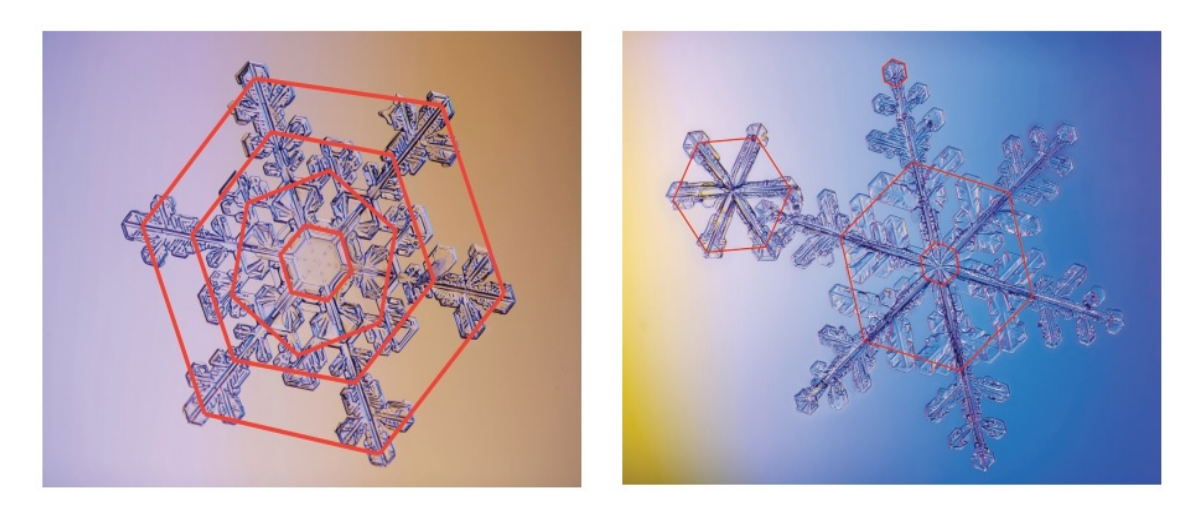

<span id="page-21-0"></span>Figura 2 – A matemática em flocos de neve.

Fonte: BOALER, 2018, p. 24.

A razão que leva à ocorrência deste fenômeno é que estes minúsculos cristais de gelo são compostos por moléculas de água (Figura [3\)](#page-21-1) que ao congelar dão origem a um padrão de hexágonos repetidos.

<span id="page-21-1"></span>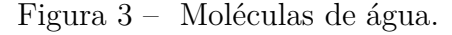

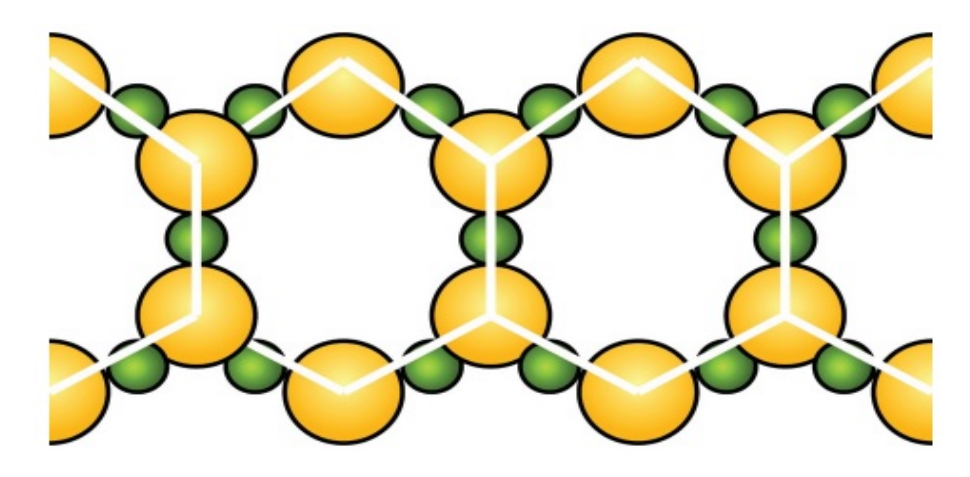

Fonte: BOALER, 2018, p. 24.

Os animais também "usam" matemática. Os golfinhos, por exemplo, emitem sons que lhes dão a capacidade de se encontrarem na água. O que eles estão fazendo é, de modo intuitivo, calculando um padrão, pois usam o período de tempo que leva para o som retornar e a sua qualidade para saber onde estão os outros golfinhos. Já as aranhas utilizam espirais logarítmicas e aritméticas na estrutura de construção de suas teias. Primeiro ela tece uma teia em forma de estrela e para reforçar essa estrutura mais rápido, tece uma teia em forma de espiral logarítmica na qual as distâncias, entre cada volta dada em torno do centro, aumentam sempre pelo mesmo fator. Entretanto este formato de construção

deixa muito espaço na teia e, para solucionar este problema, a aranha constrói uma espiral aritmética cujas distâncias entre as voltas são todas iguais. Ela levará mais tempo para tecer a segunda espiral, mas irá capturar mais insetos pois a teia (Figura [4\)](#page-22-0) terá menos espaços vazios.

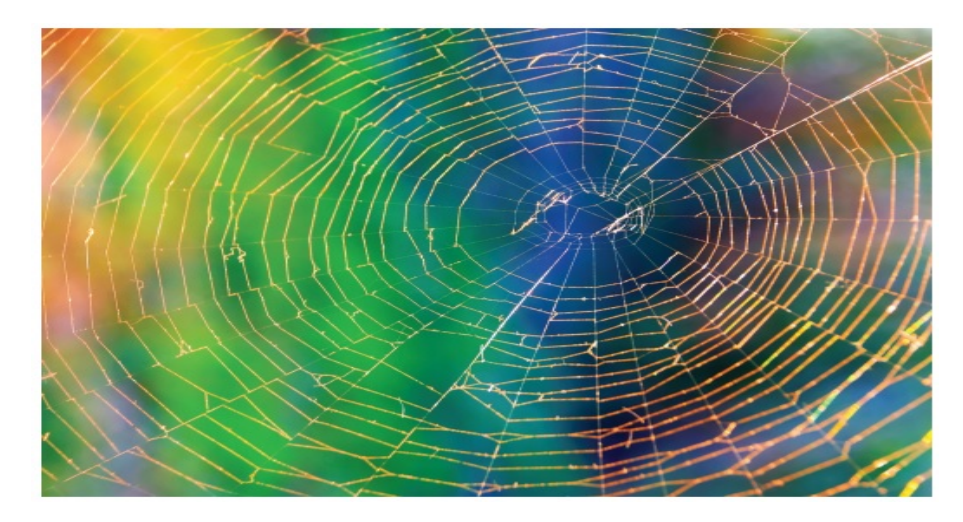

<span id="page-22-0"></span>Figura 4 – Uma teia de aranha.

Fonte: BOALER, 2018, p. 25.

No mundo do trabalho e dos negócios a matemática também está fortemente presente, é um instrumento poderoso de comunicação, pois viabiliza acesso a informações objetivas através de funções, gráficos e tabelas, e pode ser empregada em qualquer sistema de produção. O conhecimento matemático potencializa o raciocínio lógico e isso dá subsídio para que o profissional desempenhe melhor suas funções, o torna mais ativo e lhe confere mais autonomia na tomada de decisões, e estas, quando embasadas em dados quantitativos bem interpretados, ajudam a produzir resultados mais rápidos e mais precisos no desenvolvimento do trabalho e dos negócios. A maneira de utilização deste conhecimento é dinâmica, depende das demandas e dos contextos político, econômico e social da época em que se faz a análise. Há mais de meio século atrás, por exemplo, saber matemática implicava em "saber fazer conta" e o perfil de profissional procurado nas empresas tinha este item como um dos principais. Ainda é necessário saber desenvolver cálculos, isto não é exatamente uma prioridade pois as máquinas já fazem este serviço muito bem, mas a maior necessidade do mercado de trabalho atual está situada na busca de pessoas que "saibam pensar", que usem este perfil analítico para solucionar problemas, que possuam a capacidade de interpretar e modelar fenômenos, que utilizem o raciocínio lógico na criação de estratégias de otimização dos processos que envolvem suas atividades, e que, além disso, tenham grande habilidade para o trabalho em equipe. A revista de negócios Fortune publica a cada ano em uma lista (Fortune 500) os nomes das quinhentas empresas estadunidenses com o faturamento mais alto (este é um dos critérios de análise). Nos anos de 1970 e 1999 realizou uma pesquisa com as empresas que constavam nesta lista

em seus respectivos anos e a pergunta se baseava em saber o que elas mais valorizavam em novos funcionários. Os resultados estão nas seguintes tabelas (Figura [5\)](#page-23-0);

| Ano: 1970      |                                     | Ano: 1999      |                                     |
|----------------|-------------------------------------|----------------|-------------------------------------|
| 1              | Escrita                             | 1              | Trabalho em equipe                  |
| $\overline{2}$ | Habilidades computacionais          | $\overline{2}$ | Resolução de problemas              |
| 3              | Habilidades de leitura              | 3              | Habilidades interpessoais           |
| 4              | Comunicação oral                    | 4              | Comunicação oral                    |
| 5              | Habilidades de escuta               | 5              | Habilidades de escuta               |
| 6              | Desenvolvimento de carreira pessoal | 6              | Desenvolvimento de carreira pessoal |
| $\overline{ }$ | Pensamento criativo                 | $\overline{z}$ | Pensamento criativo                 |
| 8              | Liderança                           | 8              | Liderança                           |
| 9              | Estabelecimento de metas/motivação  | 9              | Estabelecimento de metas/motivação  |
| 10             | Trabalho em equipe                  | 10             | Escrita                             |
| 11             | Eficiência organizacional           | 11             | Eficiência organizacional           |
| 12             | Resolução de problemas              | 12             | Habilidades computacionais          |
| 13             | Habilidades interpessoais           | 13             | Habilidades de leitura              |
|                |                                     |                |                                     |

<span id="page-23-0"></span>Figura 5 – As habilidades "mais valorizadas" segundo a Fortune 500.

Fonte: BOALER, 2018, p. 27.

Através destes resultados, foi possível constatar a mudança de perfil exigido pelas empresas. A habilidade relacionada à Resolução de Problemas saiu da penúltima posição para a segunda, e a habilidade relacionada ao Trabalho em Equipe passou a ocupar o primeiro lugar. Este fato reforça a ideia de que os empregadores têm buscado pessoas que saibam analisar resultados e interpretar respostas matemáticas, que sejam capazes de pensar, raciocinar, e mais, que também sejam habilidosas na gerência de pessoal e adaptáveis às mudanças e às situações adversas.

Há uma interação entre as ciências matemáticas e o setor industrial, isso possibilita a realização de previsões a partir de fenômenos físicos e também de processos que não têm descrição física. Para ilustrar o primeiro caso temos o uso de modelagem matemática para analisar o comportamento das edificações ou do escoamento de petróleo em campos de exploração, e para ilustrar o segundo, temos o desenvolvimento de projetos na área de Inteligência Artificial com o auxílio da computação de alto desempenho. Entretanto, não só as empresas da iniciativa privada têm interesse na matemática, aos governos também interessa conhecer os números e seus significados, pois esta interação do conhecimento produzido pela pesquisa na área e o setor produtivo interfere na criação de novos negócios; na inovação de produtos, de serviços e de processos; e na ampliação e aperfeiçoamento da mão de obra. Isto causa um impacto direto na geração de emprego e renda que são fatores integrantes, e de grande relevância, das políticas públicas de qualquer governo. Estudos mostram que o investimento em pesquisa na área da matemática contribui efetivamente

para a riqueza de um país. A agência nacional britânica de pesquisa EPSRC (Engineering and Physical Sciences Research Council) encomendou uma consultoria em 2010, e o objetivo foi avaliar o impacto da matemática na economia do Reino Unido. A conclusão foi a seguinte: a matemática consegue gerar 2,8 milhões de empregos diretos, isso representa cerca de 10% do total, e produz 208 bilhões de libras por ano, ou 16% da economia do país. Outros países, como França, Holanda<sup>[1](#page-24-0)</sup> e Austrália, seguiram o exemplo britânico e a conclusão foi a mesma, ressalvando algumas particularidades. Os franceses ainda identificaram que 44% das tecnologias mais importantes para o país são potencialmente impactadas pelos avanços na matemática. É possível fazer um cálculo simples para saber quanto vale a matemática para o Brasil. De acordo com [\[22\]](#page-117-2), o PIB (Produto Interno Bruto) do Brasil em 2019 foi de cerca de 7 trilhões, considerando que o impacto econômico segue o mesmo padrão encontrado na pesquisa, da ordem de 16%, conclui-se que a matemática vale pouco mais de 1 trilhão por ano. Viana[2](#page-24-1) argumenta em [\[31\]](#page-118-0) que o Brasil tem falhado no processo de formação de jovens com habilidades matemáticas e justifica seu pensamento citando os resultados insatisfatórios das avaliações nacionais e internacionais do sistema educacional brasileiro;

*"Infelizmente, as avaliações nacionais e internacionais de nosso sistema educacional mostram claramente que não formamos jovens com capacitação matemática e científica para essas profissões – não na escala que o país necessita. A verdade deprimente é que estamos deixando de produzir (e ganhar) boa parte desse R\$ 1 trilhão." (VIANA, 2017).*

Os governos também utilizam a matemática para fazer estudos técnicos sobre a sua população. Realizam censos para conhecer e fazer projeções sobre o número de habitantes, os índices de crescimento vegetativo, índices de natalidade e mortalidade, qualidade de vida, distribuição de renda e etc. Estas informações servem para que os governos realizem os orçamentos anuais direcionados aos serviços públicos, como educação, saúde, infraestrutura, geração de emprego, dentre outros. No presente ano, o advento da pandemia do coronavirus trouxe muitas dificuldades, os governos e os hospitais também lançaram mão do conhecimento matemático nas estratégias contra a Covid-19. No Brasil, os Ministérios da Saúde e da Infraestrutura solicitaram serviços de uma empresa que utiliza matemática na solução de desafios logísticos, por exemplo, saber o número de máscaras

<span id="page-24-0"></span><sup>1</sup> Em 1 de janeiro de 2020 a Holanda passou a designar-se oficialmente por Netherlands, isto é, Países Baixos. Fonte: https://pt.wikipedia.org/wiki/Países\_Baixos.

<span id="page-24-1"></span><sup>2</sup> Marcelo Miranda Viana da Silva é um matemático brasileiro e atual diretor-geral do Instituto de Matemática Pura e Aplicada (IMPA), instituição que faz pesquisa de ponta nesta área e organiza a Olimpíada Brasileira de Matemática das Escolas Públicas (OBMEP). É o primeiro brasileiro e primeiro matemático, juntamente com François Labourie, a receber o Grande Prêmio Científico Louis D., principal premiação científica da França, oferecido pelo Institut de France. Fonte: https://pt.wikipedia.org/wiki/Marcelo\_Viana.

cirúrgicas, aventais ou óculos de proteção que deveriam ser comprados de modo que não faltassem nos hospitais públicos. Ela utilizou um algoritmo, que cruzou dados numéricos sobre o avanço da doença no país e os casos previstos para os próximos meses segundo dados hospitalares. O Estado de Santa Catarina e a ONG Social Good Brasil utilizaram matemática para traçar medidas necessárias para reduzir a curva de transmissões. Isso ajudou o governo catarinense a mapear o risco de descontrole dos surtos nas regiões do estado.

Esses e muitos outros exemplos podem ser apresentados para ilustrar a fonte inesgotável de uso do conhecimento matemático. Um aspecto interessante é que o mesmo pode ser considerado como um "fenômeno" universal, pois trata de relações qualitativas e quantitativas do espaço e do tempo e fornece instrumentos que, estuda padrões, resolve um número grandioso de problemas e ajuda a desenvolver potenciais lógico e criativo, ou seja, de um modo ou de outro, a matemática está conectada a todos os outros conhecimentos e estruturas, política, econômica, tecnológica, ecológica, ambiental e sociocultural. Permitir que os estudantes tenham acesso a informações a respeito da importância da matemática e que conheçam a sua necessária aplicação, pode ajudá-los a enxergá-la através de outra perspectiva, e assim, fazer com que percebam sua grande utilidade e toda sua beleza. Isto pode gerar um impacto positivo no estímulo ao aprendizado, pois compreenderão o quanto a matemática está conectada a tudo a nossa volta.

#### <span id="page-25-0"></span>**1.2 O ensino da matemática: seus propósitos e desafios**

A matemática é uma das ciências mais antigas da humanidade. Antes mesmo de se chamar "Matemática", já era ferramenta suporte de desenvolvimento de diversas civilizações, os filósofos naturais utilizavam matemática para investigar e buscar respostas para tudo o que ainda não se conhecia sobre a natureza. Diante disso é possível afirmar que, de um certo modo, sempre se ensinou matemática, e isso contribuiu para que ela, invariavelmente, ocupasse um lugar de destaque no currículo escolar.

*"Na verdade, esta disciplina é considerada como uma das mais antigas ciências e, como matéria ensinada, faz parte dos currículos escolares, se lhes podemos chamar assim, desde há mais de dois mil anos, tendo aí ocupado sempre um lugar privilegiado." (STONE, 1961 apud VASCONCELOS, 2000).*

O peso da tradição apresenta apenas um motivo que justifica a sua permanência e seu realce nos currículos, não deixa muito claro as razões que são atribuídas a este privilégio. Razões de diversas naturezas podem fundamentar esta justificativa, elas estão principalmente relacionadas à importância conferida à matemática para o dia a dia das pessoas, para suas vidas profissionais, para o progresso de outras ciências e todos os outros setores da atividade humana. São motivos mais que razoáveis e amparam os argumentos daqueles que dão à matemática um lugar especial. Entretanto, é possível incluir nesta lista alguns outros elementos que ajudarão a compor o alicerce do verdadeiro propósito de ensinar matemática. Segundo [\[11\]](#page-117-3), o sentido da educação está amparado pelo desenvolvimento pleno, e este não tem absoluta relação com índices, sejam eles de analfabetismo, econômicos, de produção ou qualquer outro estabelecido por políticos ou líderes governamentais, tudo apenas se concentra em alcançar melhor qualidade de vida para as pessoas e maior dignidade para a humanidade como um todo. Sobre o ensino da matemática, propõe que se reserve um tempo para pensar, discutir e analisar criticamente sobre todas as coisas que se pode fazer com este conhecimento, sejam elas boas ou não, por exemplo, a ideia de que a matemática está sempre relacionada ao desenvolvimento e ao progresso não impede de perceber que ela cria instrumentos que permitem ao homem um bom relacionamento com a natureza, porém é interessante enxergar também através de um outro ponto de vista, não tão positivo, que revela a possibilidade do uso do conhecimento matemático para viabilizar conflitos, destruição e posturas não muito alinhadas à preservação do meio ambiente. Este entendimento precisa chegar às salas de aula e necessita ser discutido em todos os âmbitos relacionados às formações de professores, pois não há sentido na educação matemática e no próprio fazer matemático sem compreender que a prática pedagógica tem a capacidade de ajudar na construção de uma sociedade mais justa, solidária, respeitosa e cooperativa. O autor defende uma proposta de educação, em especial de educação matemática, voltada para a paz, ilustra seu pensamento relacionando o trinômio do 2<sup>o</sup> grau a esta ideia e questiona a forma como, na maioria das vezes, este conteúdo é abordado nas aulas de matemática;

*"Muitos continuam intrigados: 'Mas como relacionar trinômio de 2<sup>o</sup> grau com paz?' Talvez esses mesmos indivíduos costumem ensinar trinômio de 2<sup>o</sup> grau dando como exemplo a trajetória de um projétil de canhão. Mas estou quase certo de que não dizem, sequer sugerem, que aquele belíssimo instrumental matemático, que é o trinômio de 2<sup>o</sup> grau, é o que dá a certos indivíduos – profissionais artilheiros que provavelmente foram os melhores da sua turma em matemática – a capacidade de disparar uma bomba mortífera de um canhão para atingir uma população de gente, de seres humanos, carne e osso, emoções e desejos como você, e matá-los, destruir suas casas e templos, destruir árvores e animais que estejam por perto, poluir qualquer lagoa ou rio que*

*esteja nos arredores. A mensagem implícita acaba sendo: aprenda bem o trinômio do 2<sup>o</sup> grau e você será capaz de fazer isso." (D'AMBROSIO, 2009).*

O uso da matemática como instrumento de poder se evidencia neste contexto de aprendizado. O autor complementa seus argumentos destacando a importância de lembrar que, os interessados em atos como esse justificam tais atitudes como necessárias porque o alvo das suas bombas devastadoras são indivíduos que não possuem a mesma religião, não têm a mesma filosofia política, não adotam o mesmo modelo econômico de propriedade e produção, não têm a mesma cor de pele ou falam a mesma língua que eles. Ou seja, o alvo da bomba é o ser humano diferente, o que só reforça o caráter discriminatório e preconceituoso ainda enraizado em nossa sociedade.

Ensinar matemática não se baseia apenas em evidenciar conceitos, apresentar definições, teoremas e regras. A finalidade deste trabalho, que é desenvolvido pelo professor e que necessita da colaboração de toda a comunidade escolar, está situada principalmente na formação de pessoas providas de criticidade e aptas para o exercício da plena cidadania. Podemos exemplificar esta ação utilizando-se de algumas informações fornecidas por (Rosa, 2014); segundo [\[25\]](#page-118-1), a corrupção custa à economia brasileira cerca de 5% do PIB, uma redução de apenas 10% no nível de corrupção aumentaria a renda per capta do brasileiro num período de 25 anos. Ele ainda acrescenta que, segundo a ONU<sup>[3](#page-27-0)</sup>, países com trajetórias bem sucedidas no combate a este crime podem quadruplicar sua riqueza. Para muitas pessoas este é um texto com muitos números, mas com poucos significados, no entanto, aqueles que possuem um entendimento matemático, conseguem mensurar o tamanho do prejuízo e as consequências que a corrupção traz para o país. Compreender de modo profundo essas informações, orienta e estimula a tomada de ações do cidadão consciente, pois isto lhe dá subsídio para repensar seus posicionamentos políticos, para se mobilizar, cobrar transparência e responsabilidade dos agentes públicos e punição para os infratores. Exercer cidadania pressupõe conhecimento, e matemática é conhecimento. O verdadeiro propósito de ensiná-la está em fazer dela um instrumento de promoção da igualdade, um veículo de ensinamentos superiores de ética, de dignidade, de solidariedade e de respeito à diversidade.

Nos últimos séculos, o ensino da matemática tem sofrido mudanças consideráveis. A maioria das políticas vigentes têm buscado ampliar as oportunidades educacionais e este fato tem contribuído no sentido de promover um acesso mais democrático à escola

<span id="page-27-0"></span><sup>3</sup> Organização das Nações Unidas (ONU), é uma organização intergovernamental criada para promover a cooperação internacional. Tem hoje 193 membros e foi estabelecida em 24 de outubro de 1945, após o término da Segunda Guerra Mundial, com a intenção de impedir outro conflito como aquele. Seus objetivos incluem manter a segurança e a paz mundial, promover os direitos humanos, auxiliar no desenvolvimento econômico e no progresso social, proteger o meio ambiente e prover ajuda humanitária em casos de fome, desastres naturais e conflitos armados. Fonte: https://pt.wikipedia.org/wiki/Organiza%C3%A7%C3%A3o\_das\_Na%C3%A7%C3%B5es\_Unidas.

e, consequentemente, ao conhecimento matemático. Porém, os números relacionados ao acesso apresentam uma grande disparidade quando comparados aos números relacionados ao aprendizado do conteúdo matemático, entende-se com isso que a promoção de um não tem implicado diretamente na efetivação do outro. Por exemplo, de acordo com [\[3\]](#page-116-2), 61% dos jovens brasileiros de 15 a 17 anos cursavam o ensino médio em 2012, este percentual aumentou em 2018, chegou a 68,7%. Entre os jovens de 19 anos, 51,7% haviam concluído esta etapa em 2012, em 2018 eles representaram 63,6%. Já os resultados do PISA $^4$  $^4$  [\[23\]](#page-118-2) indicaram que, embora tenha ocorrido um aumento de pontos em cada componente, os estudantes brasileiros ainda pontuaram abaixo da média da OCDE[5](#page-28-1) em leitura, matemática e ciências, e mais, que 70% destes alunos de 15 anos não dominam a matemática básica. A organização estima que, na hipótese de manutenção deste cenário, o país levará 75 anos para equiparar-se aos países com melhor desempenho em matemática. O diagnóstico é que o Brasil está matriculando e formando mais pessoas, elas conseguem reconhecer letras e números, mas não conseguem interpretá-los.

Um dos motivos que refletem esses resultados não satisfatórios é a desconexão que há entre o que se aprende na escola e o que é interessante aprender para o mundo real. Este fato é mais evidente no âmbito do aprendizado da matemática, e é possível ter uma noção sobre a dimensão da dificuldade em vencer este desafio a partir dos relatos dos estudantes sobre suas experiências na sala de aula. Alguns não veem utilidade, outros acreditam que a disciplina é difícil, destinada a um grupo seleto de pessoas "inteligentes" e, portanto, impossível de aprender e há ainda aqueles que desenvolvem sentimentos bastante negativos, como o medo de errar. Quebrar esses paradigmas nem sempre é uma tarefa elementar, mas é possível, através da prática pedagógica organizada e contextualizada, redirecionar métodos, recriar estratégias e ampliar e diversificar pesquisas, isto poderá contribuir para que os estudantes enxerguem a origem e a finalidade dos conceitos e também para que o professor forneça experiências de encorajamento que permitirão que estes estudantes deem valor ao aprendizado e se tornem mais seguros de suas habilidades matemáticas.

<span id="page-28-0"></span><sup>4</sup> O Programa Internacional de Avaliação de Estudantes (PISA), tradução de Programme for International Student Assessment, é um estudo comparativo internacional realizado a cada três anos pela OCDE. Ele oferece informações sobre o desempenho dos estudantes na faixa etária dos 15 anos. Os resultados do Pisa permitem que cada país avalie os conhecimentos e as habilidades dos estudantes em comparação com os de outros países, aprenda com as políticas e práticas aplicadas em outros lugares e formule suas políticas e programas educacionais, visando à melhora da qualidade e da equidade dos resultados de aprendizagem. Fonte: https://www.gov.br/inep/pt-br/areas-de-atuacao/avaliacao-e-exames-educacionais/pisa.

<span id="page-28-1"></span><sup>5</sup> A Organização para a Cooperação e o Desenvolvimento Econômico (OCDE) constitui foro composto por 37 países dedicado à promoção de padrões convergentes em vários temas, como questões econômicas, financeiras, comerciais, sociais e ambientais. Fonte: http://www.itamaraty.gov.br/pt-BR/politicaexterna/diplomacia-economica-comercial-e-financeira/15584-o-brasil-e-a-ocde.

Na última década os cientistas têm buscado aprofundar os conhecimentos sobre o funcionamento da mente e do cérebro. A área da "plasticidade cerebral" surgiu e ajudou aos cientistas a desmistificarem a ideia de que o cérebro não podia ser alterado. Os estudos indicaram que quando se aprende uma nova ideia, uma corrente elétrica dispara no cérebro, ela passa por sinapses e isto liga áreas cerebrais diferentes, que criam conexões duradouras. A consequência disto é que há efetivamente um crescimento cerebral e este é um assunto que interessa aos estudiosos da área de educação, pois o que basicamente se faz numa escola é aprender. Esta é uma notícia animadora, pois contrapõe determinadas crenças relacionadas ao fato de que a mentalidade é fixa, ou seja, que alguns nascem com o dom da inteligência e outros não. Sobre este ponto [\[5\]](#page-116-3) afirma que, as crenças estereotipadas ainda prevalecem sobre quem é realmente capaz de aprender, e aponta como exemplo, o número pequeno de mulheres nas áreas em que se acredita que apenas os "nascidos com o dom" podem alcançar sucesso. Os dados do PISA também refletem esta realidade; no Brasil os meninos superaram as meninas em matemática por nove pontos e em todos os países da OCDE, meninos superaram as meninas por cinco pontos; entre os alunos de alto desempenho em matemática ou ciências, cerca de um em cada três meninos espera trabalhar como engenheiro ou profissional de ciências aos 30 anos, enquanto que uma em cada cinco meninas espera fazê-lo; cerca de 40% das meninas de alto desempenho esperam trabalhar em profissões relacionadas à saúde, enquanto que cerca de 25% de meninos nessas mesmas condições esperam fazê-lo, além disso, 4% de meninos e uma porcentagem insignificante de meninas no Brasil almejam trabalhar em profissões relacionadas às Tecnologias da Informação e Comunicação. Isso reforça o fato de que mensagens equivocadas apenas colaboram para o desestímulo ao aprendizado das ciências, em especial as exatas, e a consequência é o desinteresse em carreiras que seguem esta linha. A autora defende a mudança de postura na sociedade e na ação do professor no sentido de desconstruir este pensamento de influência negativa;

*"É imperativo que nossa sociedade adote uma visão mais equitativa e informada da aprendizagem de matemática em nossas conversas e trabalho com os alunos. As conversas e o trabalho em matemática precisam refletir a nova ciência do cérebro e comunicar a todos que todos podem aprender essa matéria, não apenas aqueles que acreditamos terem um 'dom'. Esse pode ser o segredo para possibilitar um futuro diferente – um futuro em que o trauma com matemática seja coisa do passado e alunos de todas as procedências tenham acesso a oportunidades de aprendizagem de matemática de alta qualidade." (BOALER, 2018).*

É interessante reforçar que, neste contexto, a ação do professor tem um grande potencial de colaborar no processo de superação destes desafios. É possível vencê-los através da evolução de pensamentos e comportamentos, no sentido de que todos são capazes

de aprender e que, respeitando suas diferenças e seu tempo de aprendizado, consegue-se aprimorar estes conhecimentos, desde que sejam estimulados de modo oportuno e adequado.

Outros desafios também surgem durante o processo de ensino da matemática, como a dificuldade que os estudantes enfrentam ao lidar com os erros. Na verdade, o problema não se concentra exatamente no ato de errar, mas no que isto significa e as consequências que isto traz para o estudante que erra. O medo de errar traz insegurança e desestímulo e, para a maioria dos alunos, errar representa o fracasso e a constatação da sua incapacidade de aprender. Entretanto, pesquisas mostraram que o cérebro reage com maior atividade quando se comete um erro, além disso, as sinapses apareceram de forma mais intensa entre aqueles que mostraram ter consciência do erro que havia sido cometido. Neste teste, estudantes que conseguiram melhorar suas habilidades matemáticas, apresentaram maior atividade cerebral quando erraram e o motivo principal deste progresso esteve amparado no tamanho do esforço empregado para acertar. Para essas pessoas, os erros eram desafios e, portanto, uma motivação para continuarem as suas buscas pelas soluções dos problemas. No contexto da sala de aula, é importante que o professor estabeleça estratégias que valorizem o esforço desempenhado pelos estudantes, que promovam experiências positivas a respeito dos erros e que ele deixe claro para os alunos que errar faz parte do processo de aprendizado. Para BOALER (2018), *"este trabalho deve ser acompanhado por mensagens positivas sobre erros, mensagens que permitam aos alunos sentirem-se confortáveis ao trabalhar em problemas mais difíceis, cometer erros e prosseguir"*. Esta ação deve estar focada também na criação de oportunidades para que os estudantes socializem e conversem sobre seus erros e proponham problemas matemáticos, sempre buscando estabelecer um elo entre os conceitos científicos do saber matemático e os conhecimentos que são úteis e necessitam ser aprendidos na escola. PAIS (2013), considera importante valorizar a formulação de problemas, pois ajuda a fugir do padrão de atividade que apenas exige do aluno respostas prontas, que não apresentam argumentos ou justificativas a respeito do seu raciocínio;

*"A formulação de problemas caracteriza um momento importante na edificação de um novo modelo; por isso, trabalhar com resolução de problemas na educação escolar não se trata de exigir do aluno o mesmo padrão de resposta indicada pela ótica da reprodução." (PAIS, 2013).*

Pesquisadores da área de ensino da matemática têm, quase que em uníssono, criticado o modo tradicional de ensino desta disciplina. Os argumentos estão fundamentados no fato de que os alunos passam muito tempo aprendendo propriedades, regras e procedimentos que jamais serão usados em suas vidas ou em suas atividades profissionais. Conrad Wolfram é um matemático e fundador da European Wolfram Research, uma companhia

internacional de programas da área de matemática e computação científica. É também um crítico deste modelo de ensino da matemática e defende uma abordagem mais tecnológica e valorizadora de habilidades ligadas aos questionamentos e ao processo de pesquisa. Em  $2010$ , apresentou uma palestra, na TED Talks<sup>[6](#page-31-0)</sup>, em que propôs que o trabalho com a matemática possui quatro etapas:

- 1. Sugerir um questionamento.
- 2. Transferir o modelo real para o modelo matemático.
- 3. Desenvolver cálculos.
- 4. Transferir do modelo matemático para o modelo real.

Wolfram explica que, na ordem, pretende-se encontrar uma boa pergunta relacionada ao problema a ser resolvido, criar um modelo matemático para responder a esta pergunta, fazer os cálculos e, por fim, converter o modelo matemático para o modelo real, e assim verificar se a pergunta inicial foi respondida. Ele argumenta que, nas escolas, de modo geral, a matemática ensinada está limitada à terceira etapa, entretanto este é um trabalho já plenamente desenvolvido pelas máquinas (ou computadores). A proposta dele se baseia em reforçar a necessidade de se trabalhar mais com as etapas 1, 2 e 4 nas aulas, pois exigem o emprego de habilidades que estão mais conectadas aos processos investigativos.

As perguntas são a essência da matemática, são os instrumentos norteadores da pesquisa e da investigação. Dar oportunidade de propor problemas, analisar uma situação e refletir sobre ela, permite que o estudante experimente o verdadeiro fazer matemático, que se envolva de modo mais profundo no ato de aprender e se sinta protagonista do seu próprio aprendizado.

<span id="page-31-0"></span><sup>6</sup> TED Talks são palestras curtas (máximo 18 minutos), cujo objetivo é difundir ideias, tecnologias e inovações. Fonte: https://www.ted.com/talks.

# <span id="page-32-0"></span>**2 O uso de tecnologias no aprendizado da matemática.**

A palavra "tecnologia" é de origem grega. Oriunda de "techne", que significa técnica ou ofício, e "logos" que indica estudo, ciência, razão ou argumento. Segundo [\[6\]](#page-116-1), "Tecnologia é o conjunto de conhecimentos relativos à produção em geral", ou ainda, "é o conjunto de processos especiais relativos a uma arte ou indústria". Do ponto de vista do senso comum, esta palavra está relacionada ao computador e a todo aparato de funcionalidade semelhante. Não há como negar o fato de que as duas perspectivas estão corretas e é possível tornar este sentido mais abrangente compreendendo que seu uso data de tempos muito mais antigos do que a origem da própria palavra. O homem pré-histórico também fez uso de tecnologia, ele desenvolveu técnicas para, construir ferramentas de caça, controlar o fogo, aumentar a disponibilidade de fontes de alimentos e transportar cargas; o homem contemporâneo aprimorou todas essas técnicas e criou uma infinidade de outras para desenvolver as sociedades, diminuir as barreiras físicas da comunicação e trazer mais eficiência aos processos de produção. Ela está presente no dia a dia das pessoas, nas construções, nos móveis da casa, nos meios de transporte, nos alimentos e nas vestimentas, além disso é detentora de um papel social, científico e cultural. Neste sentido, a definição de tecnologia não se restringe apenas a aspectos relacionados a determinadas áreas, como a informática e a eletrônica, mas está relacionada a um conjunto de habilidades cujo objetivo é produzir efeitos, criar soluções e adaptar o mundo às necessidades humanas.

#### <span id="page-32-1"></span>**2.1 O uso de Tecnologias da Informação e Comunicação na escola.**

A tecnologia também tem seu papel no âmbito educacional e está diretamente associada ao processo de ensino e aprendizagem. Embora se reconheça que o livro, o giz, o quadro, dentre outros utilizados há muito tempo, também sejam recursos tecnológicos, quando se trata de tecnologias da educação está se referindo, quase sempre, às Tecnologias da Informação e Comunicação (TICs). As TICs abrangem todos os meios técnicos que tratam a informação e promovem a comunicação, estão aqui incluídos computadores, seus softwares e as redes. Esses recursos foram, a princípio, idealizados e criados para fins militares, quando países envolvidos em conflitos buscavam aperfeiçoar suas estratégias e ampliar a velocidade de comunicação para diminuir o tempo de chegada das informações. Entretanto, esferas da sociedade civil, como as indústrias, o comércio, os setores de investimento e os sistemas de administração governamentais, perceberam um grande

potencial de utilidade desses instrumentos tecnológicos e os introduziram em seus processos de organização e produção. O resultado disso foi o surgimento de uma sociedade onde as pessoas estão amplamente conectadas e esta conexão permite que elas se comuniquem, se conheçam, compartilhem informações, se divirtam e até consumam produtos e serviços. O mundo atual é digital, as inovações tecnológicas estão em ritmo acelerado, as práticas sociais estão avançando continuamente, os agentes inseridos neste contexto estão cada vez mais interligados e a escola não pode ser excluída deste transcurso. D'Ambrosio (2009) afirma que *"A escola não se justifica pela apresentação de conhecimento obsoleto e ultrapassado e muitas vezes morto. Sobretudo ao se falar em ciências e tecnologia. Será essencial para a escola estimular a aquisição, a organização, a geração e a difusão do conhecimento vivo, integrado nos valores e expectativas da sociedade. Isso será impossível de se atingir sem a ampla utilização de tecnologia na educação"*. Como um espaço de aprendizado e de estímulo à criatividade, a escola deve contribuir para novos processos de aprendizagem e novas maneiras de promoção do conhecimento, além disso, deve ampliar os mecanismos de comunicação visando diminuir a distância entre o estudante e a escola e dar suporte para inseri-lo no mundo cada vez mais informatizado e automatizado do trabalho.

Os recursos tecnológicos da área da informática e comunicação têm se tornado cada vez mais populares e os governos, de modo geral, têm empenhado esforços neste sentido, no intuito de dar, aos estudantes das escolas públicas, acesso a essas ferramentas. O Brasil tem conseguido avançar em alguns aspectos, é o que mostra a pesquisa *TIC Educação 2018* [\[28\]](#page-118-3) divulgada pelo Comitê Gestor da Internet no Brasil. A pesquisa apontou que, em áreas urbanas, 98% das instituições possui pelo menos um computador, o número de professores que fazem uso da internet em atividades com os estudantes foi ampliado e cursos de graduação nas universidades têm estimulado debates a respeito do uso das tecnologias digitais em atividades pedagógicas, o que contribui para melhorar a formação dos profissionais do magistério. No entanto, há uma série de desafios que precisam ser vencidos, a começar pela infraestrutura; há laboratórios de informática em boa parte das escolas públicas brasileiras, mas muitos estão abandonados por diversos fatores como; a baixa velocidade de conexão com a internet; a ausência de manutenção e reposição de equipamentos, muitos computadores estão quebrados ou possuem tecnologia defasada, e, portanto, são inapropriados para uso; além disso, contam com um número insuficiente de máquinas, não atendendo à demanda da escola. Um outro problema está relacionado à capacitação dos profissionais da educação; ainda segundo esta pesquisa, um número maior de docentes têm buscado maneiras de desenvolver ou aprimorar seus conhecimentos sobre o uso dos recursos tecnológicos em seu trabalho, mas a maioria fez isso por conta própria, cerca de 90% informaram que aprenderam sozinhos a usar essas tecnologias e apenas 30% disseram ter participado de algum programa de formação continuada sobre este tema no último ano. Esta é uma situação que carece atenção pois integrar as tecnologias no processo

de ensino e aprendizagem não se resume em apenas equipar as escolas com computadores conectados à internet, mais que isso, é preciso criar subsídios para que os professores tenham acesso ao conhecimento tecnológico e saibam implementá-lo; este pensamento corrobora a ideia de Misha e Koehler (2006, p.1033, apud SAMPAIO e COUTINHO, 2012, p. 96) que afirmam que *"saber apenas como usar a tecnologia não é o mesmo que saber ensinar com ela"*. A formação pedagógica atualizada é um fator preponderante no processo de integração entre conteúdo, tecnologia e prática pedagógica, ela auxilia os docentes no processo de enfrentamento e criação de novos desafios, contribui para o desenvolvimento de percepções sobre o entendimento do que pode ser alterado ou adaptado em suas práticas pedagógicas respaldadas em seus propósitos de ensino e, proporciona experiências que criam, no professor, habilidades relacionadas à capacidade de propor atividades contextualizadas, com conteúdos e objetivos muito bem planejados e definidos.

### <span id="page-34-0"></span>**2.2 O uso das TICs nas aulas de matemática segundo o que preconiza a BNCC.**

O emprego das tecnologias da informação e comunicação nas aulas de matemática tem colaborado para a criação de experiências positivas no âmbito do aprendizado. O mundo digital já faz parte do cotidiano da vida das pessoas e principalmente das novas gerações, e é por este motivo que, compreendendo que os alunos também são agentes inseridos neste contexto, professores de matemática têm lançado mão dos recursos da área da informática para aperfeiçoar seus conhecimentos e diversificar suas metodologias de trabalho na sala de aula. Um computador conectado à internet pode oferecer infinitas possibilidades de aprendizado, é possível explorar a matemática utilizando sites, softwares (ou aplicativos), simuladores, games (jogos) e muitos outros recursos disponíveis na rede. Neste cenário o trabalho do professor estará versado em dois pontos; na criação de estratégias de interação entre este ambiente de possibilidades e os estudantes, o que a princípio pode não ser uma tarefa difícil considerando que estes últimos já estão bem familiarizados ao universo informatizado; e no desenvolvimento de práticas pedagógicas que liguem a matemática da escola à matemática da vida fora dela, e que, além disso, motivem e facilitem o aprendizado desses estudantes, quebrando assim o ciclo das aulas monótonas e sem sentido funcional. Uma observação importante a ser feita se refere ao fato de que este trabalho docente deve ter um propósito específico, as estratégias que irão nortear as ações nas aulas não devem proporcionar aos alunos apenas momentos de entretenimento. Não está se afirmando aqui que a diversão não deva fazer parte do processo, pelo contrário, agregar o lúdico às atividades cria motivação e interesse, entretanto é necessário que esta ação esteja associada ao aprendizado. Sendo assim, os objetivos do trabalho do professor devem estar focados na contextualização, que lhe dará um suporte para inovar e modernizar sua maneira de ensinar matemática, e no uso pedagógico dos instrumentos tecnológicos que

auxiliará os estudantes no desenvolvimento de habilidades de raciocínio, de investigação e de colaboração a partir de experiências de aprendizagens significativas.

Existem instrumentos legais que definem preceitos e organizam os sistemas educacionais em todo o mundo. No Brasil, o documento de caráter normativo que define o conjunto básico e evolucional de aprendizagens necessárias a todos os alunos que integram as etapas e modalidades da Educação Básica no país é a Base Nacional Comum Curricular (BNCC). Ele apresenta um referencial para os objetivos de aprendizagem de cada etapa de formação (Educação Infantil, Ensino Fundamental e Ensino Médio) e orienta a elaboração do currículo específico das escolas, respeitando as diversidades e as peculiaridades metodológicas, sociais e regionais de cada uma. O uso de tecnologias também está previsto na BNCC, as habilidades necessárias estabelecidas neste documento devem garantir aos estudantes o desenvolvimento de dez competências gerais e em duas delas as tecnologias digitais de informação e comunicação aparecem como ferramenta suporte do processo de ensino e aprendizagem;

*"Utilizar diferentes linguagens – verbal (oral ou visual-motora, como Libras, e escrita), corporal, visual, sonora e digital –, bem como conhecimentos das linguagens artística, matemática e científica, para se expressar e partilhar informações, experiências, ideias e sentimentos em diferentes contextos e produzir sentidos que levem ao entendimento mútuo; e Compreender, utilizar e criar tecnologias digitais de informação e comunicação de forma crítica, significativa, reflexiva e ética nas diversas práticas sociais (incluindo as escolares) para se comunicar, acessar e disseminar informações, produzir conhecimentos, resolver problemas e exercer protagonismo e autoria na vida pessoal e coletiva." (BRASIL, 2018, p. 9).*

Essas competências estabelecem o uso de diversas linguagens, e incluem a linguagem digital, como forma de expressão e compartilhamento de vivências em variados contextos, também destacam não só o uso da tecnologia, mas também a criação delas, reforçando o protagonismo do estudante como agente crítico, reflexivo e consciente do seu papel social e de cidadão. Além de mencionar o uso das tecnologias digitais de informação e comunicação nas competências gerais, o documento também reforça o emprego dessas ferramentas de forma mais objetiva nas competências específicas de cada área do conhecimento.

Na Educação Infantil os eixos estruturantes são as interações e a brincadeira, o aprendizado está pautado na convivência, na participação, no ato de se expressar e se conhecer. A sua organização curricular tem como base cinco campos de experiências e é no quinto campo, o que trata dos espaços, tempos, quantidades, relações e transformações, que os conhecimentos matemáticos estão presentes;
*"... nessas experiências e em muitas outras, as crianças também se deparam, frequentemente, com conhecimentos matemáticos (contagem, ordenação, relações entre quantidades, dimensões, medidas, comparação de pesos e de comprimentos, avaliação de distâncias, reconhecimento de formas geométricas, conhecimento e reconhecimento de numerais cardinais e ordinais etc.) que igualmente aguçam a curiosidade."*

*(BRASIL, 2018, p. 43).*

Neste sentido, é plausível reconhecer que o uso das tecnologias pode contribuir para o processo de desenvolvimento de experiências que permitam que as crianças observem, manipulem objetos, explorem o ambiente ao seu redor, levantem hipóteses, consultem fontes de informação e busquem respostas para suas dúvidas e curiosidades. As possibilidades de uso das tecnologias na Educação Infantil são variadas, as atividades low tech<sup>[1](#page-36-0)</sup> (baixa tecnologia), as leituras online, a gamificação<sup>[2](#page-36-1)</sup> e as ferramentas digitais são algumas delas. Nestas últimas estão incluídos todos os recursos que facilitam a comunicação e o acesso à informação através de dispositivos eletrônicos, como os computadores, tablets e smartphones. Os aplicativos, portais, plataformas e sites disponibilizam muitos conteúdos que podem ser utilizados nas aulas de matemática, os jogos também costumam ser uma alternativa muito empregada devido à sua interatividade e seu caráter lúdico. Como exemplo, temos na figura [6](#page-36-2) a interface de dois jogos: "Formas e Desenhos", que trabalha com as formas geométricas básicas e exercita a criatividade, e o "Antecessor – Sucessor", que estimula o raciocínio lógico e exercita a noção de ordenação e quantificação.

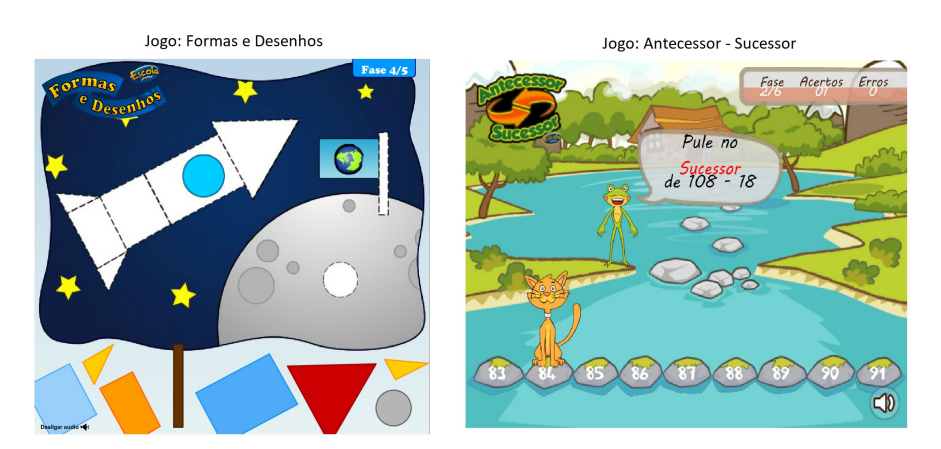

# <span id="page-36-2"></span>Figura 6 – Jogos Matemáticos Interativos.

Fonte: http://www.escolagames.com.br/.

<span id="page-36-0"></span><sup>1</sup> O termo Low Tech não está relacionado à tecnologia obsoleta ou mal desenvolvida, ao contrário, redefine a qualidade da tecnologia para promover acessibilidade aos usuários que buscam mais simplicidade e objetividade. Fonte: https://cortecerto.com/glossario/low-tech/.

<span id="page-36-1"></span><sup>2</sup> Gamificação é a prática de aplicar a mecânica, ou os elementos dos jogos como as metas, as regras, os sistemas de feedbacks e a competição, em atividades diversas. Fonte: https://sae.digital/gamificacaona-educacao/.

Os princípios da BNCC que embasam as etapas do Ensino Fundamental e Ensino Médio estão apoiados na ampliação e no aprofundamento das aprendizagens construídas nas etapas anteriores. A intenção é fortalecer a autonomia dos estudantes através da oferta de condições e ferramentas de acesso à integração crítica aos diferentes conhecimentos e matrizes de informação. O uso das tecnologias digitais está previsto na etapa do Ensino Fundamental e pertence à sua lista de competências específicas de matemática, onde a BNCC recomenda;

*"Utilizar processos e ferramentas matemáticas, inclusive tecnologias digitais disponíveis, para modelar e resolver problemas cotidianos, sociais e de outras áreas de conhecimento, validando estratégias e resultados." (BRASIL, 2018, p. 267).*

Neste estágio a matemática é decomposta em diferentes campos que agregam um conglomerado de ideias fundamentais, são elas: equivalência, ordem, proporcionalidade, interdependência, representação, variação e aproximação. Essas ideias orientam a elaboração das habilidades que devem ser desenvolvidas pelos estudantes e as ferramentas tecnológicas servem como um suporte na criação de estratégias para trabalhar essas ideias nos campos temáticos (Números, Grandezas e Medidas, Álgebra, Geometria e Probabilidade e Estatística). Um exemplo disso é que se pode trabalhar a ideia de proporcionalidade através dos estudos de representações fracionárias dos números racionais e das operações com números naturais utilizando simuladores interativos. Nas figuras [7](#page-37-0) e [8](#page-38-0) temos dois simuladores matemáticos; "Frações: Intro", que explora o conceito de frações próprias e impróprias, a ideia de equivalência e as representações que utilizam números e figuras; e a "Calculadora Quebrada", que trabalha com as operações básicas entre números naturais e explora o funcionamento das calculadoras simples.

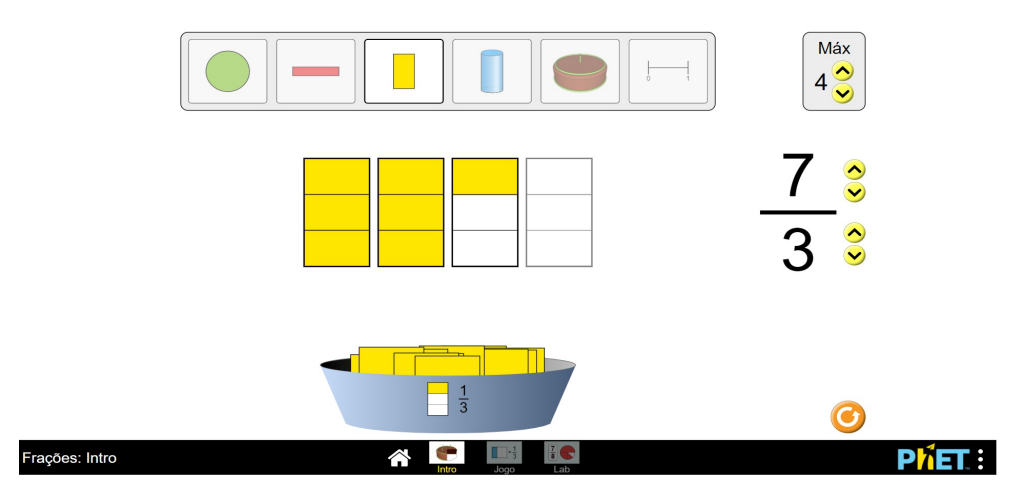

<span id="page-37-0"></span>Figura 7 – Simuladores Matemáticos – Frações: Intro.

Fonte: https://phet.colorado.edu/pt\_BR/simulation/fractions-intro.

<span id="page-38-0"></span>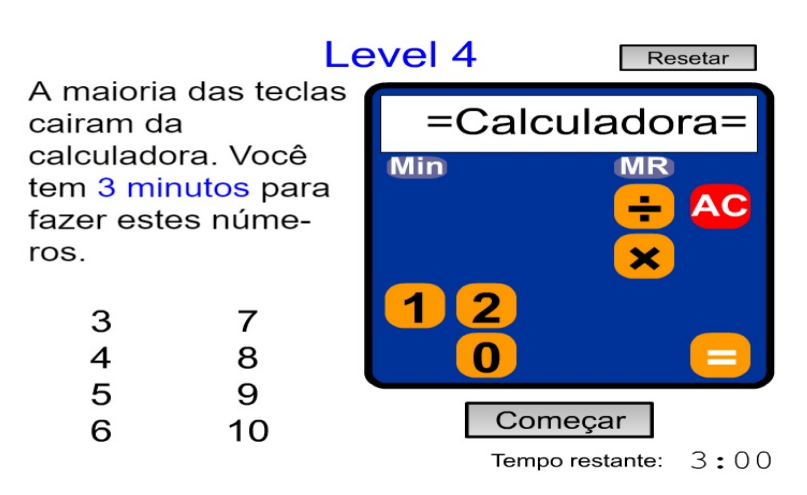

Figura 8 – Simuladores Matemáticos – Calculadora Quebrada.

Fonte: https://rachacuca.com.br/jogos/calculadora-quebrada/.

Assim como nas duas etapas anteriores, a BNCC também trata do uso de tecnologias na etapa do Ensino Médio, e neste caso de forma muito mais abrangente pois, como fase final do ensino básico, precisa fornecer subsídios para que os estudantes completem sua formação, seja ela geral ou técnica, e estejam aptos ao aprofundamento acadêmico, ao mundo do trabalho e ao exercício da cidadania. Houve uma substituição do modelo único de currículo do Ensino Médio por um modelo diversificado, cuja organização curricular preza pela flexibilidade, o que resultou numa composição estabelecida por uma Base Nacional Comum Curricular e por itinerários formativos que se organizaram em torno de eixos estruturantes baseados na investigação científica, em processos criativos, na mediação e intervenção sociocultural e no empreendedorismo. Na área da *Matemática e suas Tecnologias* o foco se baseia em criar a possibilidade de construir no estudante uma visão mais integrada da matemática, partindo do ponto de vista de que este conhecimento é aplicável na vida real. É possível perceber esta característica ao analisar as competências específicas e as habilidades deste campo. Verifica-se que a BNCC recomenda, por exemplo, a criação de planilhas e a utilização, de conceitos básicos sobre linguagem de programação para implementar algoritmos, de materiais encontrados nas diferentes mídias, de simuladores de cálculo e de softwares ou aplicativos de álgebra e geometria dinâmica, isso retrata, no documento, a intenção de reforçar a importância dos recursos tecnológicos digitais e aplicativos tanto para a investigação matemática como para dar continuidade ao desenvolvimento do pensamento computacional, sem desconsiderar as vivências cotidianas dos estudantes, impactadas pelos avanços tecnológicos, pelas necessidades do mercado de trabalho e pelas estruturas da organização social à qual pertencem.

Como exemplo de tecnologias que podem ser implementadas no Ensino Médio a fim de alcançar os objetivos citados, temos o "Scratch" (figura [9\)](#page-39-0), que é um ambiente de programação visual que permite a criação de simuladores, jogos, animações e histórias interativas. Possui uma dinâmica de funcionamento simples e intuitiva, baseada na montagem de blocos como se fossem peças de LEGO. É uma ferramenta que incentiva a criatividade e pode ser utilizada para trabalhar com a lógica computacional e com os conceitos elementares da programação.

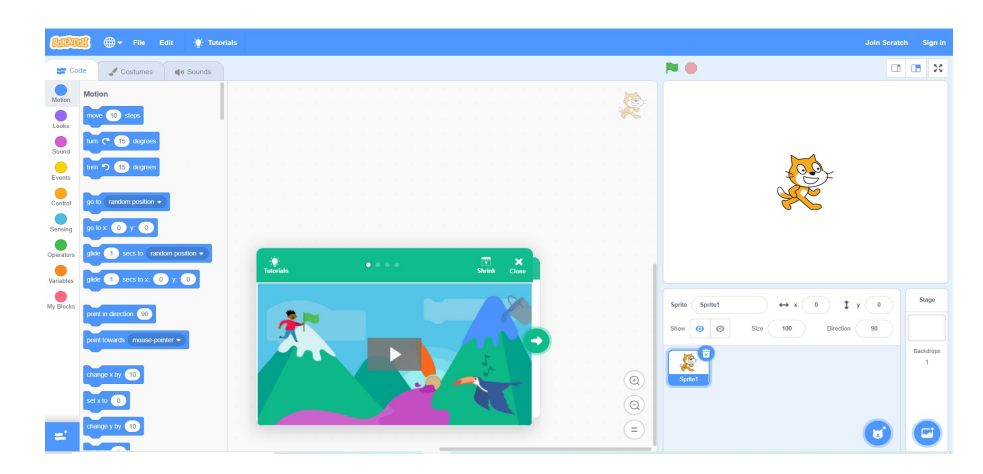

<span id="page-39-0"></span>Figura 9 – Scratch.

Fonte: https://scratch.mit.edu/projects/editor/?tutorial=getStarted.

A Geometria Dinâmica é também um recurso que pode ser utilizado nas aulas de matemática para ajudar os estudantes no processo de formulação dos conceitos geométricos. Os softwares de Geometria Dinâmica são ambientes virtuais, de finalidade educativa, que permitem a construção e a manipulação de figuras geométricas sem alterar suas propriedades. Como exemplo, temos o GeoGebra (figura [10\)](#page-39-1), é um software gratuito que une as ferramentas tradicionais da Geometria a outras da área da Álgebra e do Cálculo.

<span id="page-39-1"></span>Figura 10 – GeoGebra.

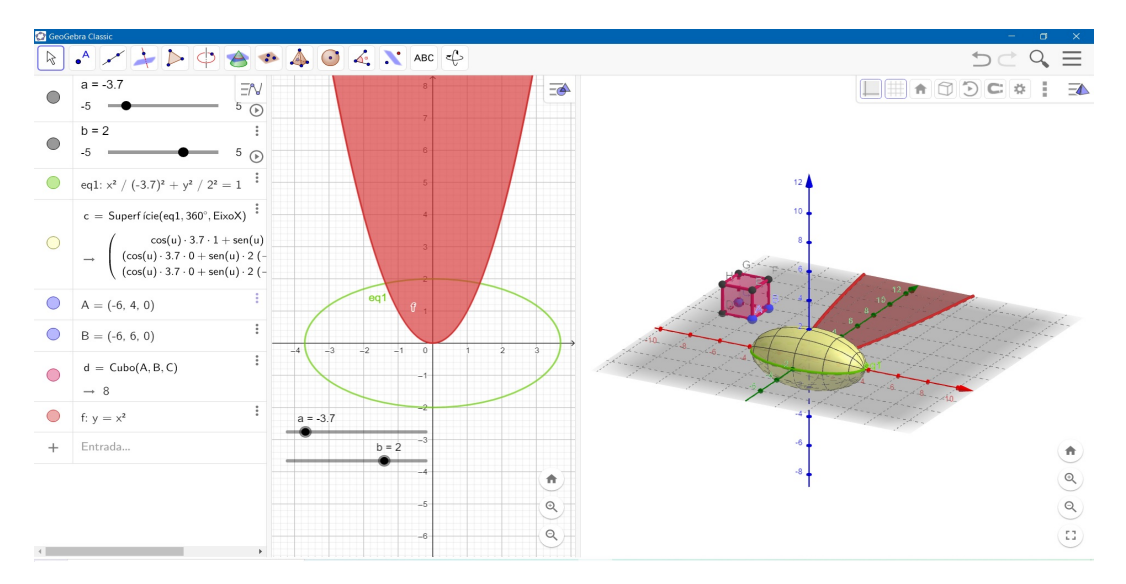

Fonte: Produzida pelo autor.

O uso do GeoGebra nas aulas de matemática proporciona ao estudante experiências interativas que ampliam a sua capacidade de visualização e permitem a criação de conjecturas e a verificação de teoremas e propriedades.

Existem recursos que não foram projetados para fins pedagógicos, mas que são muito úteis ao aprendizado e podem ser adaptados às atividades em sala de aula. Como exemplo temos as calculadoras HP e as planilhas do Microsoft Excel. Essas ferramentas são largamente utilizadas por profissionais que trabalham com operações financeiras, por exemplo, com empréstimos, financiamentos ou investimentos. Entretanto, também podem ser utilizadas nas aulas de matemática, nas quais os alunos poderão aprender a aplicar procedimentos e usar uma longa lista de funções para desenvolver diversos cálculos, também aprenderão a tratar e organizar informações em tabelas e gráficos. Outros recursos também são utilizados para trabalhar conteúdos de outras áreas da matemática, é o caso do software SketchUp. Este programa é um instrumento de trabalho geralmente utilizado por profissionais da área de engenharia, arquitetura e design, mas pode ser empregado nas aulas de matemática, pois sua funcionalidade é baseada na criação e manipulação de objetos em 3D, e esta característica permite o uso desta ferramenta como um suporte no aprendizado de conteúdos das geometrias plana e espacial. A proposta de aprendizagem desenvolvida neste trabalho utiliza este software como ferramenta tecnológica e, para compreender todos os aspectos relacionados ao processo de elaboração das atividades e aos objetivos que se pretende alcançar, é necessário conhecer o programa, algumas ferramentas e suas funcionalidades, o que será apresentado na próxima seção.

# **2.3 O software SketchUp.**

O SketchUp é um software CAD (Desenho Assistido por Computador) que permite ao usuário a criação de esboços e modelos em 3D com fácil precisão e riqueza de detalhes. Foi desenvolvido no ano 2000 pela empresa Last Software, em 2006 foi comprado pela Google e hoje pertence à empresa Trimble Navigation, responsável por sua manutenção. Ele é muito utilizado na elaboração de projetos, em todas as escalas, por profissionais das áreas de engenharia e arquitetura. É possível desenhar casas, prédios e toda sua estrutura de construção, cidades, plantas 2D e 3D de ambientes e até maquetes eletrônicas. Outros profissionais como os das áreas de design de ambientes, design de jogos, projetos industriais, cinema e teatro também utilizam o sketchUp para, por exemplo, decorar ou reformar espaços, desenvolver games, produzir peças para máquinas ou ainda criar cenários. Algumas aplicações deste programa estão apresentadas na figura [11.](#page-41-0)

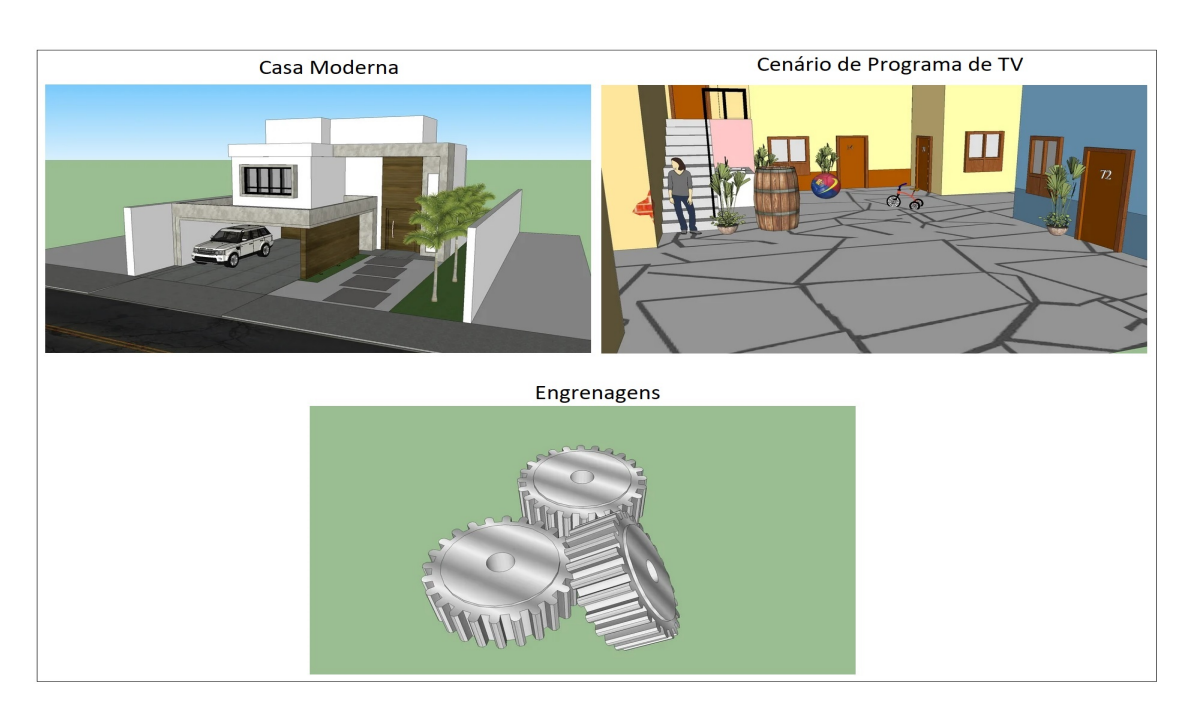

<span id="page-41-0"></span>Figura 11 – Projetos desenvolvidos no SketchUp.

Fonte: Biblioteca 3D Warehouse.

O SketchUp possui uma interface intuitiva e este é um grande diferencial deste programa pois o torna uma ferramenta de fácil manuseio, isso permite que qualquer usuário que esteja familiarizado com o uso básico do computador possa utilizá-lo sem maiores dificuldades. A simplicidade e a facilidade de manipulação do software são características muito importantes para quem deseja fazer o uso no âmbito pedagógico, um outro ponto positivo é que o programa é leve e veloz e isso gera economia pois não é necessário adquirir maquinário de alto custo e configurações aprimoradas para funcionar bem. O programa está disponível para download nas versões Make 2017[3](#page-41-1) (gratuita e com limitações em recursos) e Pro (não gratuita, completa e mais direcionada para uso profissional). A Trimble não oferece mais um serviço de suporte e atualização para a versão Make, mas ainda a disponibiliza para download. Uma outra opção de uso gratuito está na versão online (SketchUp para a Web) $4$  que funciona direto no navegador.

# **2.3.1 O ambiente de trabalho do SketchUp.**

Ao abrir o programa, o usuário terá acesso a uma janela inicial (figura [12\)](#page-42-0) onde poderá escolher o tipo de projeto no qual deseja trabalhar e a respectiva unidade de medida de comprimento, para isso, deverá clicar no botão "Escolher modelo". Em seguida

<span id="page-41-1"></span><sup>3</sup> Disponível para download em: https://www.sketchup.com/download/all. Possui versões em algumas línguas, inclusive em português. Para ter acesso à página de downloads é necessário uma conta, é possível criar uma ou acessar através de uma conta Google ou Apple.

<span id="page-41-2"></span><sup>4</sup> Disponível em: https://www.sketchup.com/pt-BR/products/sketchup-for-web.

deverá clicar no botão "Começar a usar o SketchUp" para ter acesso à tela de criação do programa.

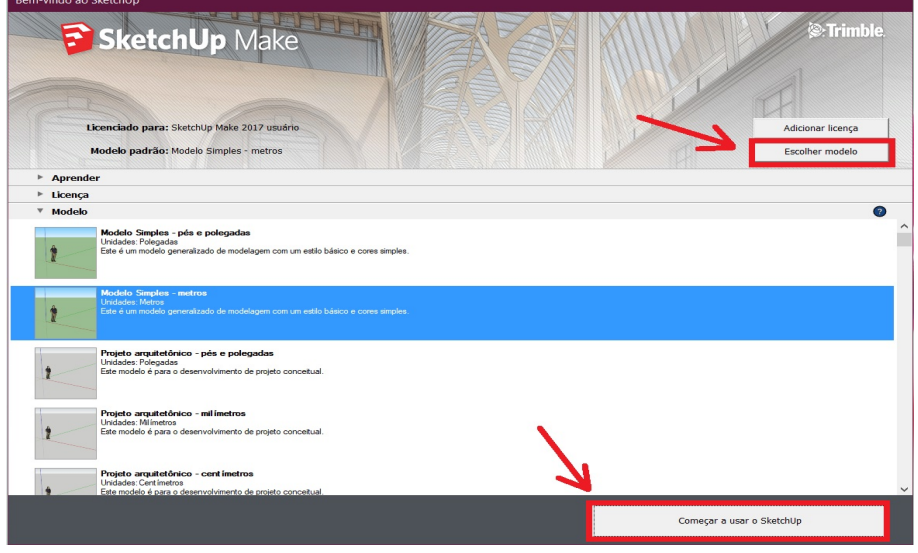

<span id="page-42-0"></span>Figura 12 – Janela inicial do SketchUp.

Fonte: Produzida pelo autor.

A tela inicial de criação (figura [13\)](#page-42-1) apresenta, o "Menu", que dá ao usuário acesso a todos os aplicativos e recursos do programa, as "Barras de Ferramentas", que oferecem acesso rápido aos recursos, e a "Caixa de Medidas", que traz informações a respeito das dimensões do objeto desenhado. Ela também permite que as medidas sejam digitadas neste campo para dimensionar de modo específico os objetos.

<span id="page-42-1"></span>Figura 13 – Tela inicial de criação do SketchUp.

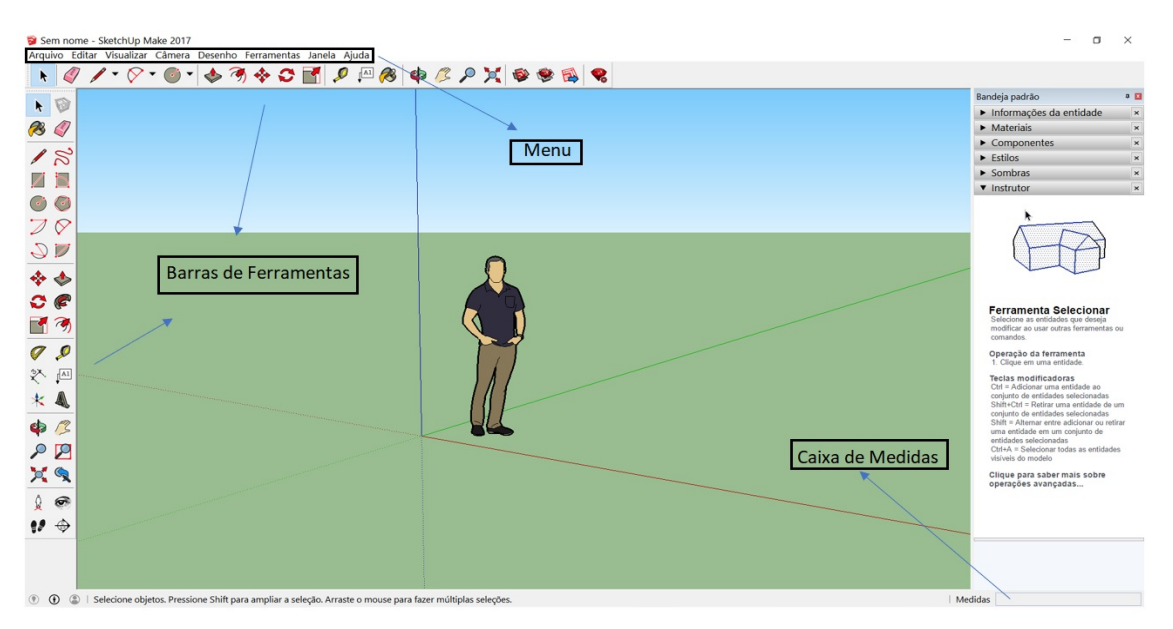

Fonte: Produzida pelo autor.

À direita da tela inicial está a "Bandeja Padrão" que permite ao usuário obter informações sobre o objeto desenhado, bem como acrescentar itens para modificar seu aspecto e realizar um melhor acabamento. Nesta bandeja também há um botão chamado "Instrutor" cuja função é dar informações, a todo tempo, sobre o modo de utilização das ferramentas. É um recurso de muita utilidade para aquele usuário que está aprendendo a fazer o uso do programa.

O princípio básico de modelagem no SketchUp é a união de linhas (ou arestas). As faces são obtidas automaticamente quando três ou mais linhas são coplanares e formam uma figura geométrica fechada. A combinação entre essas arestas e faces dão origem aos modelos em 3D. Na figura [14](#page-43-0) temos um exemplo.

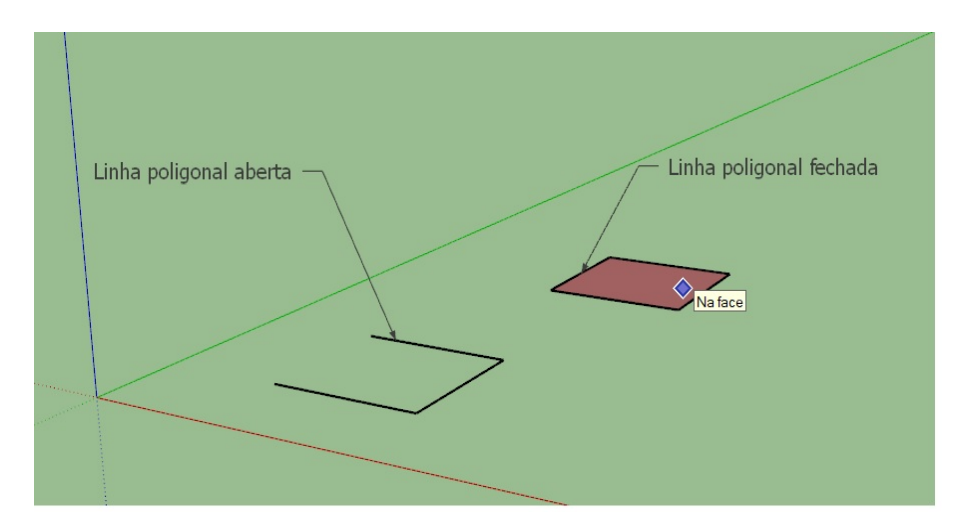

<span id="page-43-0"></span>Figura 14 – Linhas Coplanares.

Fonte: Produzida pelo autor.

Como já mencionado, o SketchUp é um programa muito simples de manusear, e um dos motivos que confere a ele esta característica é o fato de que possui instrumentos que facilitam a localização e a orientação, identificam elementos e agilizam o processo de desenvolvimento do desenho. Um desses instrumentos é o Sistema de Coordenadas, ele é o referencial do espaço destinado aos desenhos, é composto por três eixos perpendiculares entre si que ajudam ao usuário a criar um senso de localização e direção. Cada eixo tem uma cor, esta diferença no aspecto tem um propósito e está ligado ao mecanismo de orientação do programa. Na figura [15,](#page-44-0) o plano que contém os eixos vermelho (Eixo X) e verde (Eixo Y) é chamado de Plano de Solo. O eixo azul (Eixo Z) é perpendicular ao Plano de Solo.

<span id="page-44-0"></span>Figura 15 – Eixos da área de criação do SketchUp.

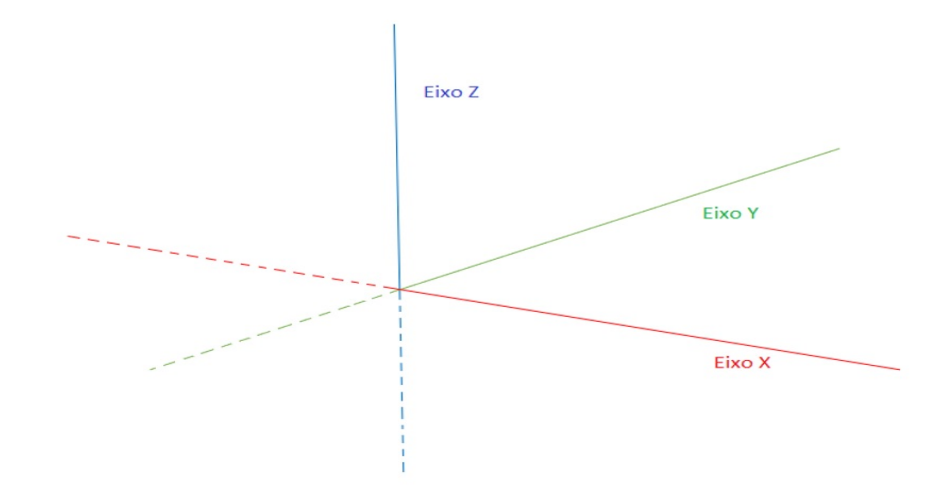

Fonte: Produzida pelo autor.

É importante que o usuário saiba localizar os objetos no sistema de eixos perpendiculares pois todo mecanismo de inferência dos desenhos se baseia neles. Na figura [16](#page-44-1) é possível perceber que há linhas cujas cores coincidem com as cores dos eixos. Isso indica que essas linhas são paralelas ao eixo de mesma cor. Por exemplo, as duas linhas azuis são paralelas ao eixo Z (azul), enquanto que a linha verde é paralela ao eixo Y (verde).

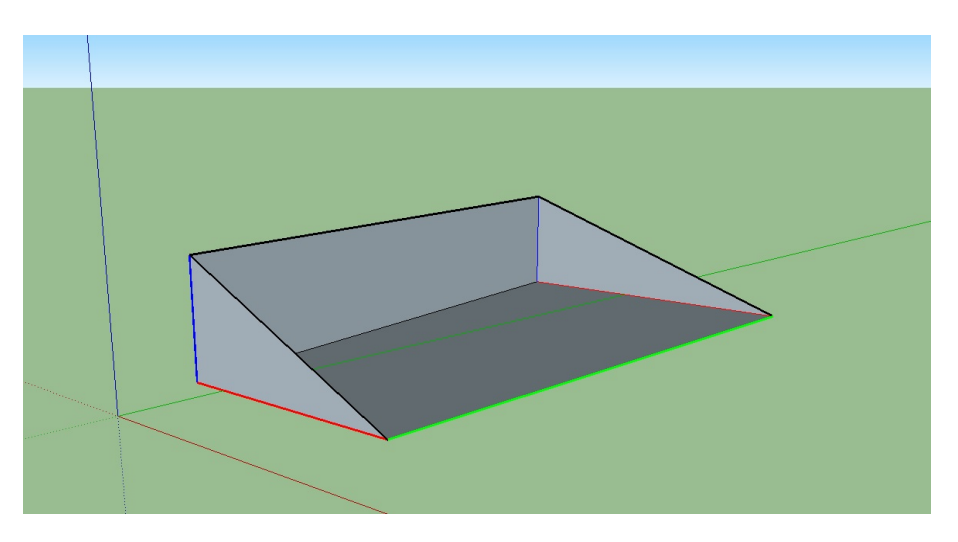

<span id="page-44-1"></span>Figura 16 – Arestas paralelas aos eixos coordenados.

Fonte: Produzida pelo autor.

O Mecanismo de Inferência do SketchUp é um outro instrumento de grande utilidade. Ele permite que o usuário construa seus modelos com mais precisão através da localização ou indicação de pontos, como o centro de um círculo ou de uma face, o ponto mediano de uma linha, uma linha perpendicular ao plano de solo, dentre outros. O programa indica os pontos de inferência à medida que o usuário movimenta o cursor sobre o desenho. A figura [17](#page-45-0) apresenta alguns pontos de inferência do SketchUp.

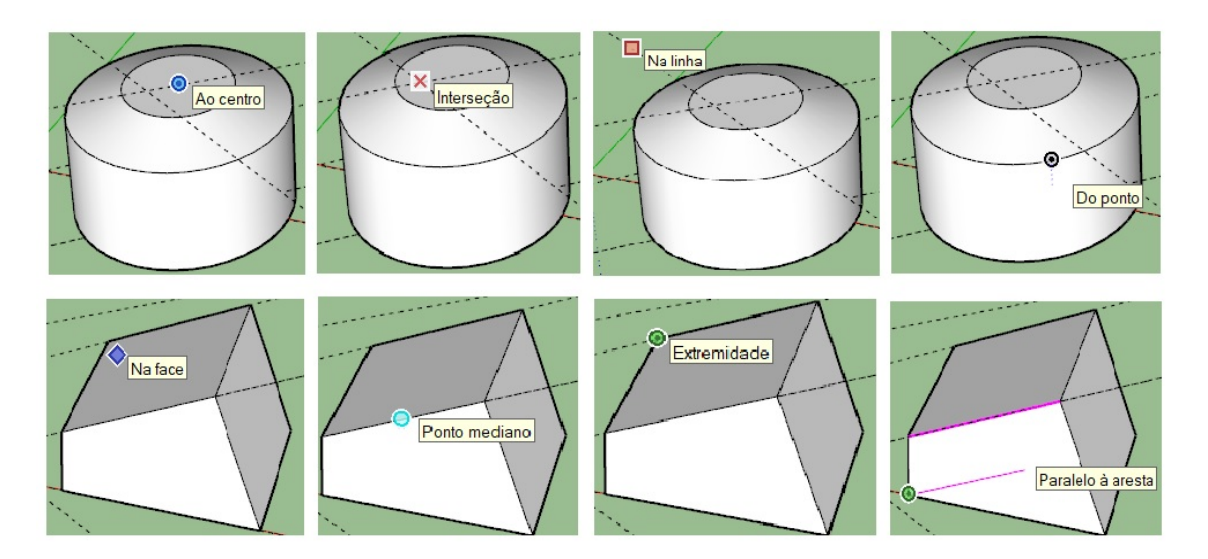

<span id="page-45-0"></span>Figura 17 – Mecanismo de Inferência do SketchUp.

Fonte: Produzida pelo autor.

O programa ainda possui alguns pontos de inferência interessantes, como os Pontos de Inferência de Superfície. Através do uso das ferramentas de criação "Retângulo" e "Arcos" é possível obter formas específicas com dimensões muito precisas no desenho. No caso da ferramenta "Retângulo" consegue-se construir formas precisamente quadradas como na figura [18,](#page-45-1) ou retângulos que resguardam a proporção áurea como na figura [19.](#page-46-0) Para produzir essas formas basta seguir, com o cursor, na direção da diagonal da figura até o ponto de inferência.

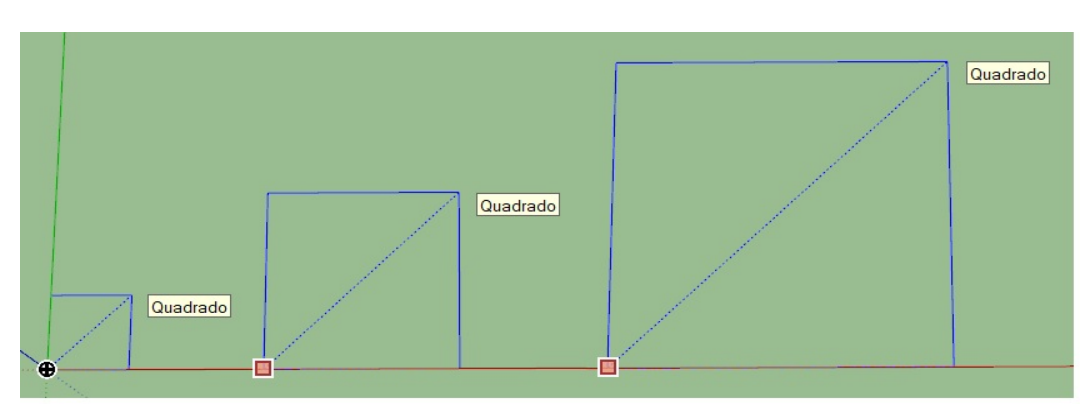

<span id="page-45-1"></span>Figura 18 – Formas precisamente quadradas.

Fonte: Produzida pelo autor.

<span id="page-46-0"></span>Figura 19 – Retângulos Áureos.

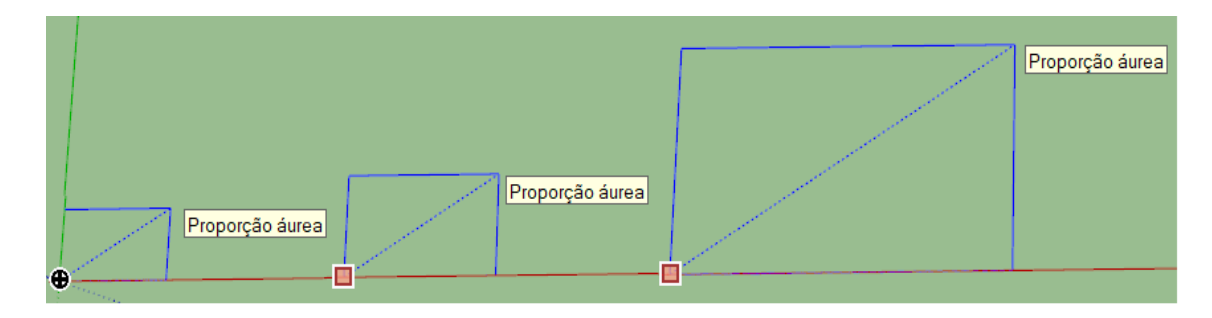

Fonte: Produzida pelo autor.

No caso da ferramenta de criação de arcos é possível identificar no desenho (figura [20\)](#page-46-1), 1/4 de círculo, semicírculo e 3/4 de círculo.

<span id="page-46-1"></span>Figura 20 – Pontos de inferência na formação de arcos.

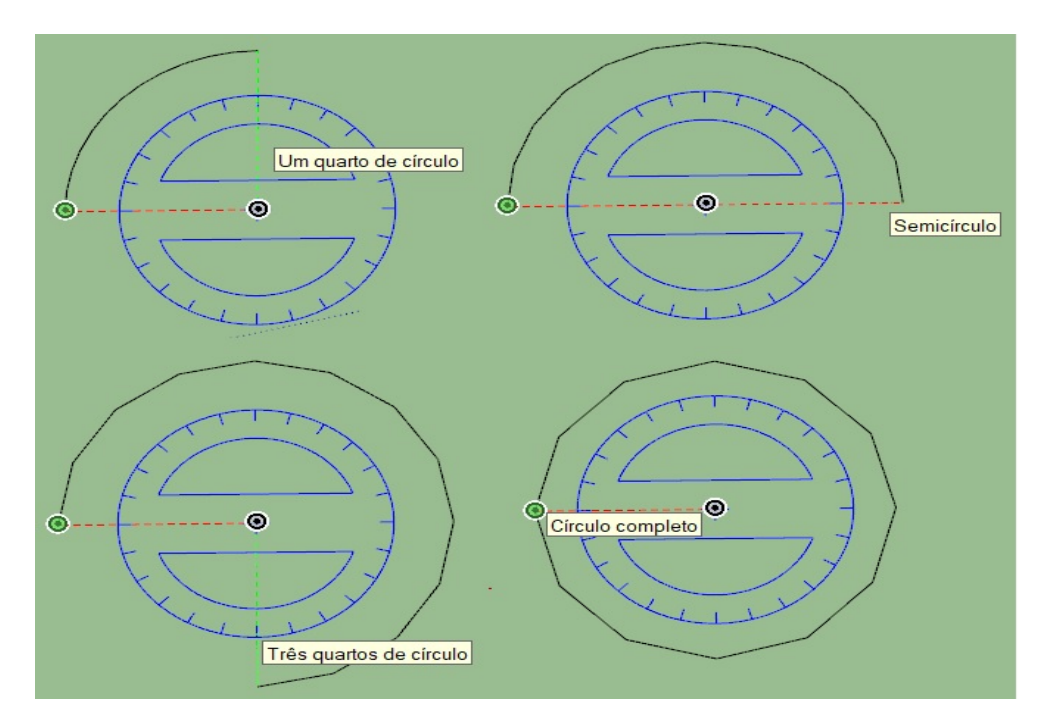

Fonte: Produzida pelo autor.

Observação: Como o princípio de modelagem é baseado na união de linhas, o programa reconhece a figura *Círculo* (ou *Arco*) como um conjunto de pequenas linhas ligadas umas às outras. Quando essas linhas não possuem um comprimento muito reduzido, a figura passa a ter o aspecto de um polígono. Na figura [20,](#page-46-1) por exemplo, três, dentre os quatro arcos, parecem polígonos. Para reduzir o comprimento das linhas que compõem a curva basta utilizar a ferramenta "Selecionar", selecionar a figura e modificar o número de segmentos que está registrado na aba "Informações da entidade" da Bandeja Padrão. A figura [21](#page-47-0) mostra o aspecto do arco antes e depois da alteração do número.

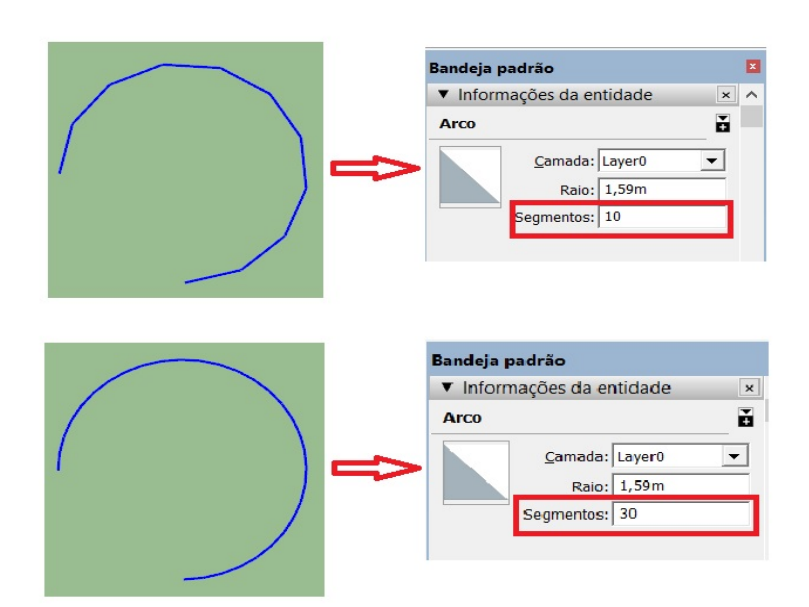

<span id="page-47-0"></span>Figura 21 – Número de segmentos num arco.

Fonte: Produzida pelo autor.

Assim, verifica-se que, depois de aumentar para 30 o número de segmentos, o arco perdeu o aspecto de uma linha poligonal e se tornou uma curva.

# **2.3.2 Ferramentas do SketchUp.**

As ferramentas do SketchUp são os recursos utilizados para criar os blocos de estrutura que compõem os modelos, eles recebem o nome de *entidades*. Portanto, são entidades: as linhas (ou arestas), as faces, os círculos, os arcos, os grupos e componentes, as dimensões, as superfícies, os textos, dentre outros.

O programa possui uma vasta gama de ferramentas com várias possibilidades de uso para cada uma. Serão apresentadas aqui, apenas o conjunto de ferramentas necessárias para o desenvolvimento da proposta de ensino e aprendizagem constante neste trabalho. Este conjunto estará distribuído em cinco categorias: ferramentas principais, ferramentas de desenho, ferramentas de modificação, ferramentas de construção e ferramentas de câmera.

#### 1. FERRAMENTAS PRINCIPAIS

As Ferramentas Principais (figura [22\)](#page-48-0) são as mais utilizadas para selecionar e modificar geometrias.

<span id="page-48-0"></span>Figura 22 – Ferramentas Principais.

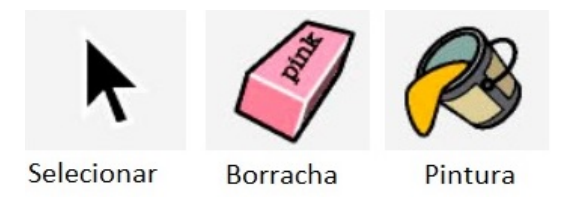

Fonte: Produzida pelo autor.

# • **Selecionar**

Seleciona uma ou mais entidades para modificar. A imagem do ícone é a representação padrão do cursor, quando o usuário estiver usando um outro comando e desejar retornar ao uso desta ferramenta basta apertar a "Barra de Espaço" no teclado.

Um clique na face, seleciona somente a face, dois cliques, seleciona a face e as linhas do contorno desta face e três cliques, seleciona tudo que estiver conectado à esta face. Esta sequência está indicada na figura [23.](#page-48-1)

<span id="page-48-1"></span>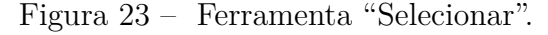

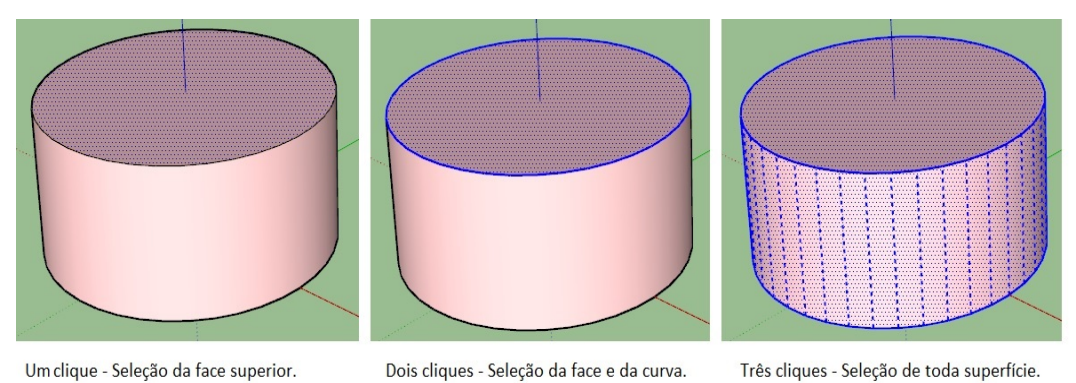

É possível selecionar várias entidades de uma vez através da criação de uma caixa de seleção, isso pode ser feito segurando o botão esquerdo do mouse e arrastando-o até a posição desejada, como na figura [\(24\)](#page-49-0). Também consegue-se adicionar mais elementos na seleção segurando a tecla "Ctrl".

Fonte: Produzida pelo autor.

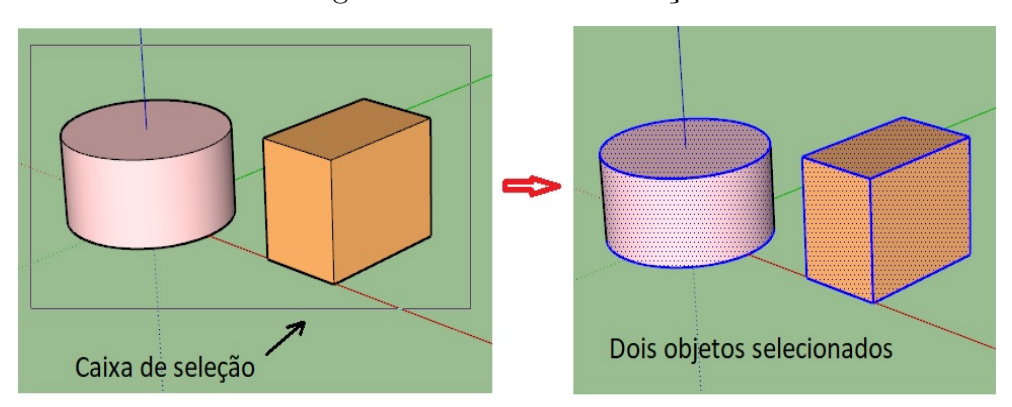

<span id="page-49-0"></span>Figura 24 – Caixa de Seleção.

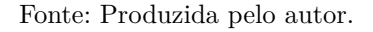

# • **Borracha**

Apaga entidades da área de desenho e também permite a ocultação de arestas. Para ocultar, basta selecionar a aresta, clicar com o botão direito do mouse sobre ela e escolher na janela que aparecerá a opção "Ocultar". A figura [25](#page-49-1) mostra arestas apagadas e ocultadas no modelo.

<span id="page-49-1"></span>Figura 25 – Ferramenta "Borracha".

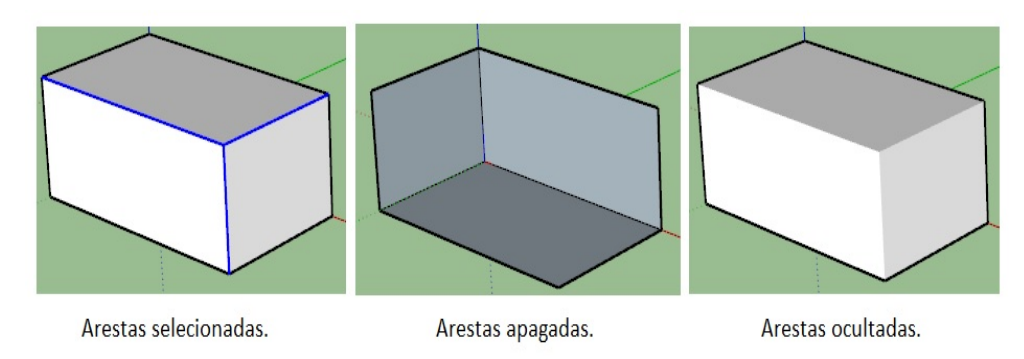

Fonte: Produzida pelo autor.

#### • **Pintura**

Utilizada para pintar faces ou incluir texturas. Ao clicar no ícone, a Bandeja Padrão irá abrir a aba "Materiais". O usuário deverá escolher o material e clicar no local desejado do seu modelo para que o material seja imediatamente aplicado. A figura [26](#page-50-0) mostra alguns materiais.

<span id="page-50-0"></span>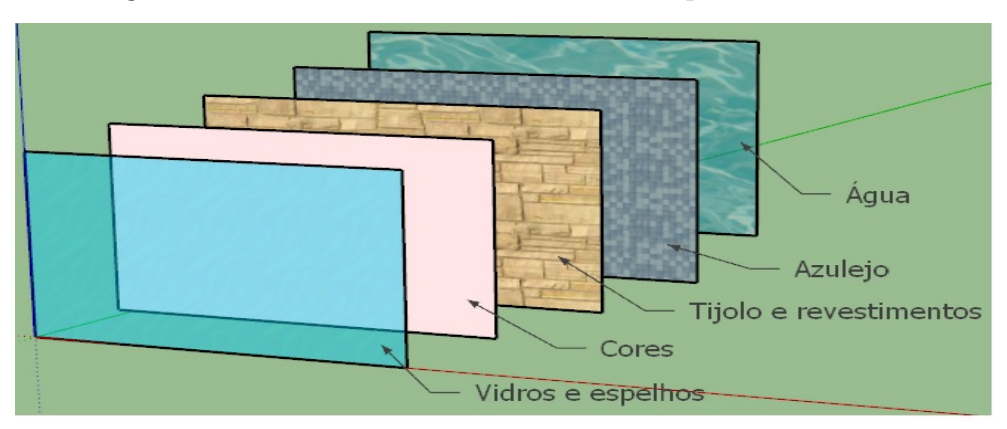

Figura 26 – Ferramenta "Pintura" – Exemplos de materiais.

Fonte: Produzida pelo autor.

# 2. FERRAMENTAS DE DESENHO

As Ferramentas de Desenho (figura [27\)](#page-50-1) são utilizadas para criar geometrias.

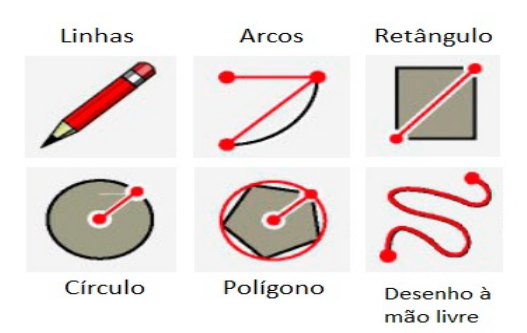

<span id="page-50-1"></span>Figura 27 – Ferramentas de Desenho.

Fonte: Produzida pelo autor.

#### • **Linhas**

Para desenhar uma linha, clica em um ponto da tela e arrasta o mouse para a direção desejada. Para que esta linha possua um comprimento específico, basta digitar o comprimento depois de escolher o ponto da tela e apertar a tecla "Enter".

• **Arcos**

No desenho de arcos, deve-se escolher dois pontos para formar uma linha, em seguida arrastar o mouse na direção desejada e clicar novamente. Para desenhar um arco com uma medida específica de ângulo (em graus), basta digitar a medida depois de formar uma parte da curva.

#### • **Retângulo**

No caso do retângulo, clica em um ponto da tela, arrasta o mouse até formar a figura com as dimensões desejadas e clica novamente. Para determinar as dimensões, clica num ponto da tela, digita as dimensões e aperta a tecla "Enter" (Exemplo: 4;3 formará um retângulo de dimensões 4 x 3).

#### • **Círculo**

Para o desenho de círculos, clica em um ponto da tela para iniciar o desenho, digita o raio e aperta a tecla "Enter".

• **Polígono**

Para desenhar polígonos, clica no ícone "Polígonos", digita o número de lados, aperta a tecla "Enter" e clica em um ponto da tela para iniciar o desenho.

#### • **Desenho à mão livre**

No desenho à mão livre, basta clicar num ponto da tela e, com o botão esquerdo do mouse pressionado, arrastá-lo para fazer o desenho.

A figura [28](#page-51-0) apresenta alguns exemplos.

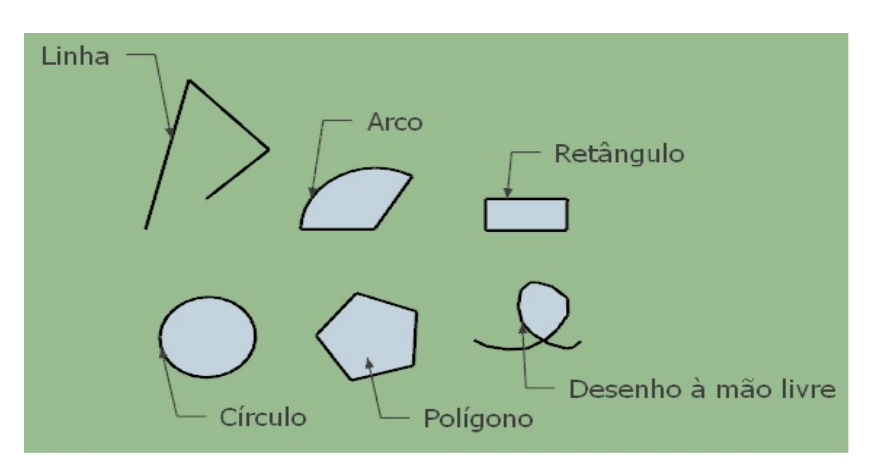

<span id="page-51-0"></span>Figura 28 – Ferramentas de Desenho – Modelos.

Fonte: Produzida pelo autor.

# 3. FERRAMENTAS DE MODIFICAÇÃO

As Ferramentas de Modificação (figura [29\)](#page-52-0) são usadas para alterar geometrias existentes.

<span id="page-52-0"></span>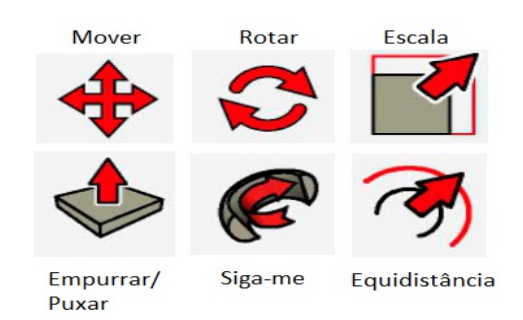

Figura 29 – Ferramentas de Modificação.

Fonte: Produzida pelo autor.

• **Mover**

Permite que o usuário mova, manipule e copie uma geometria. Esta ferramenta também pode ser utilizada para rotar grupos.

Para mover, o usuário deve clicar no ícone "Mover", selecionar a entidade que precisa movimentar, arrastar o mouse na direção desejada e clicar novamente (ou digitar uma medida). É possível mover um modelo completo, mas para isso será necessário criar um grupo ou componente para associar as entidades que compõem este modelo. A figura [30](#page-52-1) mostra o modelo antes e depois do movimento de uma das arestas.

<span id="page-52-1"></span>Figura 30 – Ferramenta "Mover".

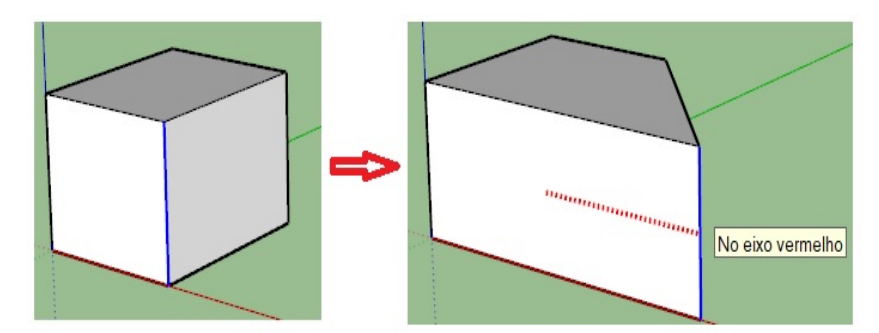

Fonte: Produzida pelo autor.

Para copiar, clica no ícone da ferramenta, aperta a tecla "Ctrl", seleciona a entidade que precisa copiar, arrasta o mouse na direção desejada e clica novamente (ou digita uma medida). A figura [31](#page-53-0) mostra as cópias de duas faces e de uma aresta de um modelo.

<span id="page-53-0"></span>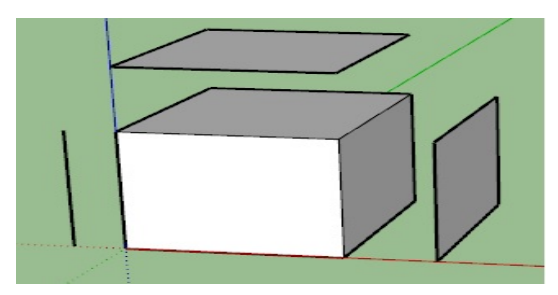

Figura 31 – Ferramenta "Mover" - Cópia de entidades.

Fonte: Produzida pelo autor.

Para rotar, basta clicar no ícone da ferramenta, passar o ponteiro do mouse sobre o modelo, clicar em um dos quatro símbolos de "+" que irão surgir e, quando a imagem do transferidor aparecer, girar a figura na direção desejada e clicar novamente. Esta função só é aplicável em grupos e componentes. Essas entidades serão abordadas num tópico mais adiante.

A figura [32](#page-53-1) mostra um modelo num processo de rotação.

<span id="page-53-1"></span>Figura 32 – Ferramenta "Mover" – Rotação de um modelo.

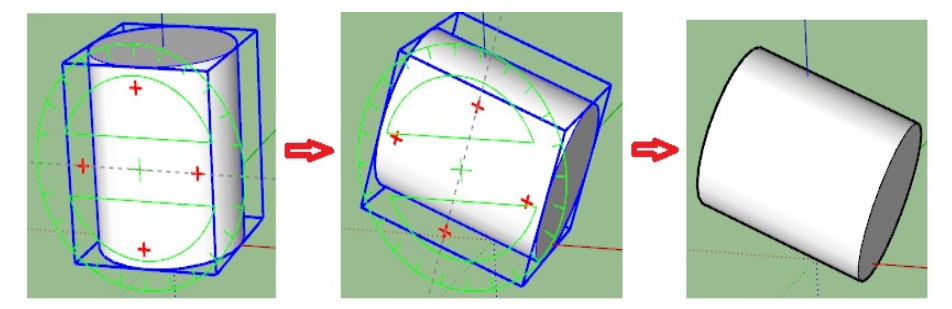

Fonte: Produzida pelo autor.

# • **Rotar**

Rotaciona um ou mais objetos num único plano de rotação. Esta ferramenta também pode ser utilizada para esticar ou distorcer a geometria através da seleção de determinadas partes do modelo.

Para utilizar a ferramenta "Rotar", clica no ícone da ferramenta, seleciona um ponto no desenho para posicionar o transferidor, clica num outro ponto que servirá como origem da rotação, arrasta o mouse no sentido de giro desejado e clica novamente.

Na figura [33](#page-54-0) o centro de rotação é o centro da face superior do modelo.

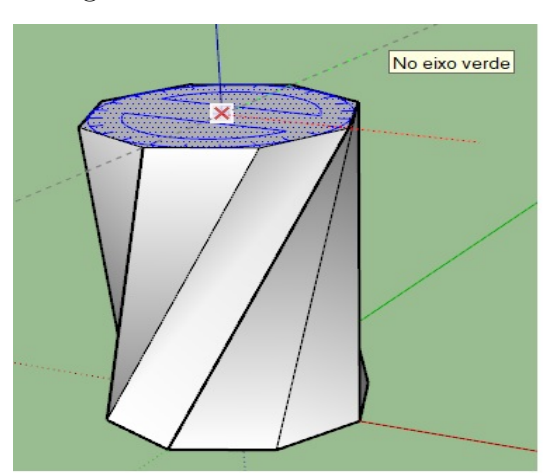

#### <span id="page-54-0"></span>Figura 33 – Ferramenta "Rotar".

Fonte: Produzida pelo autor.

#### • **Escala**

Redimensiona e estica uma geometria selecionada no modelo.

Para utilizar a ferramenta, clica no respectivo ícone, seleciona a entidade que deseja alterar, clica em um dos pontos verdes da caixa de redimensionamento, arrasta o mouse para a direção desejada e clica novamente. É possível redimensionar todo o modelo, basta selecioná-lo por completo e aplicar o procedimento supracitado.

Na figura [34](#page-54-1) a face superior foi a geometria submetida ao redimensionamento.

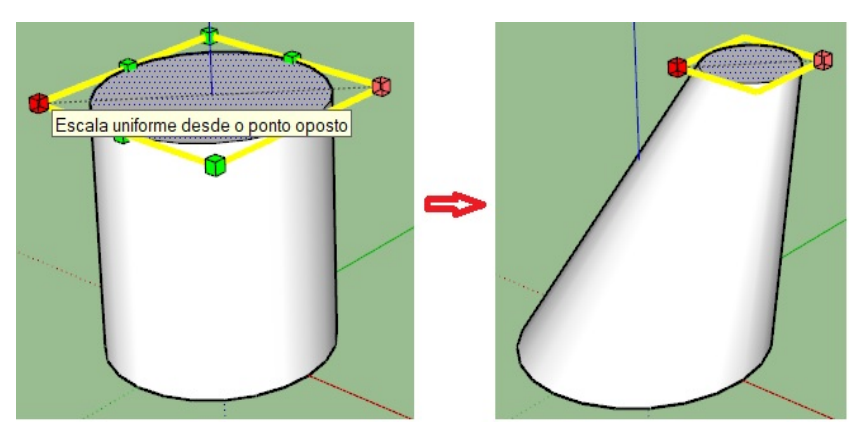

<span id="page-54-1"></span>Figura 34 – Ferramenta "Escala".

Fonte: Produzida pelo autor.

# • **Empurrar/Puxar**

Utilizada para manipular (ou extrudar) faces de modo que seja adicionado ou retirado volume dos modelos. É possível criar volume a partir de qualquer tipo de face sejam elas poligonais, circulares ou abstratas.

Para utilizar esta ferramenta, clica no ícone dela, clica sobre uma face, arrasta o mouse na direção desejada e clica novamente (ou digita uma medida). Na figura [35](#page-55-0) temos alguns exemplos.

<span id="page-55-0"></span>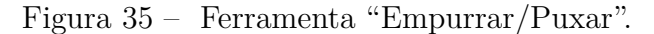

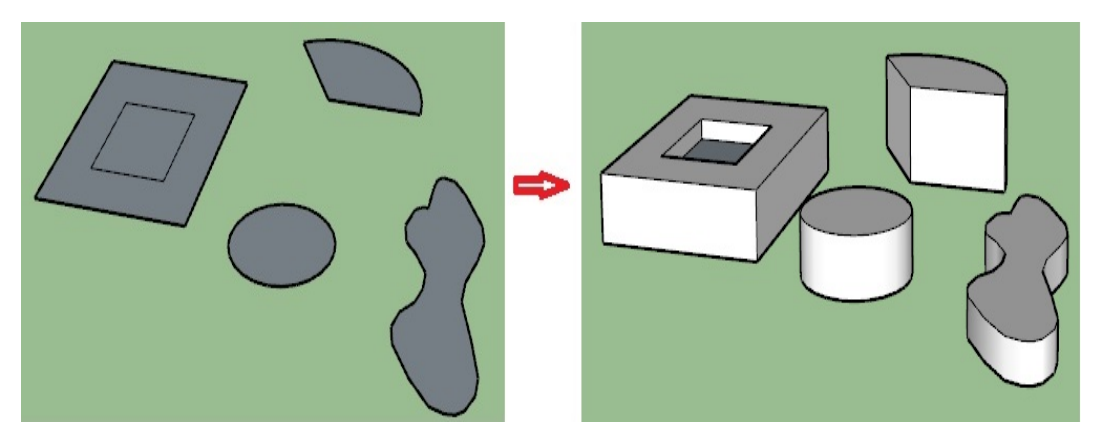

Fonte: Produzida pelo autor.

• **Siga-me**

Usada para extrudar faces ao longo de um trajeto que pode ser uma aresta ou uma curva. É um recurso útil para acrescentar detalhes ao modelo, pois o mesmo pode ser desenhado na extremidade de um caminho e a ferramenta replica este detalhe ao longo deste caminho.

É possível extrudar a face manualmente ou automaticamente. No primeiro caso, clica na ferramenta "Siga-me", clica na face a ser extrudada e percorre o cursor do mouse pelo caminho desejado. No segundo caso, seleciona o caminho, clica na ferramenta "Siga-me" e clica na face.

Na figura [36](#page-55-1) a face circular é a entidade extrudada e as arestas do quadrado compõem o caminho a ser percorrido.

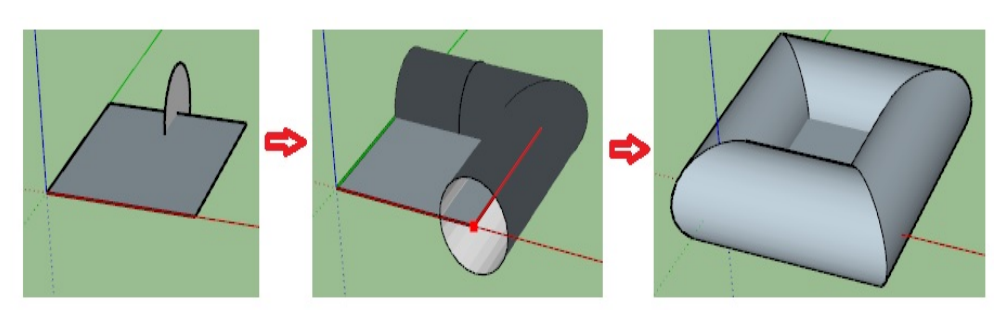

<span id="page-55-1"></span>Figura 36 – Ferramenta "Siga-me".

Fonte: Produzida pelo autor.

#### • **Equidistância**

Reproduz linhas e faces coplanares que estejam à mesma distância das linhas e faces iniciais. Podem ser desenhadas para dentro e para fora do desenho.

Para desenhar linhas ou faces equidistantes, clica no ícone da ferramenta, clica sobre a linha ou a face, arrasta o mouse para a direção desejada e clica novamente.

Na figura [37](#page-56-0) a cópia do círculo está fora da face original e a cópia do polígono está dentro da face original.

<span id="page-56-0"></span>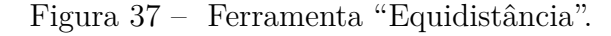

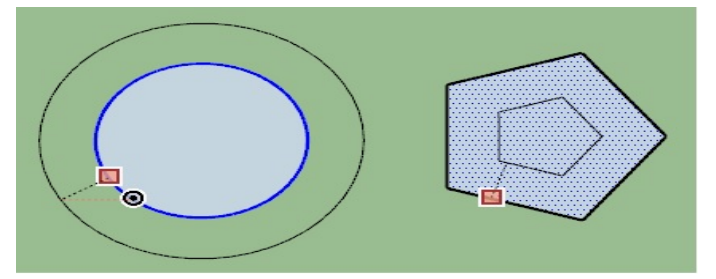

Fonte: Produzida pelo autor.

## 4. FERRAMENTAS DE CONSTRUÇÃO

As Ferramentas de Construção (figura [38\)](#page-56-1) são utilizadas para criar pontos ou linhas de construção e registrar informações no desenho.

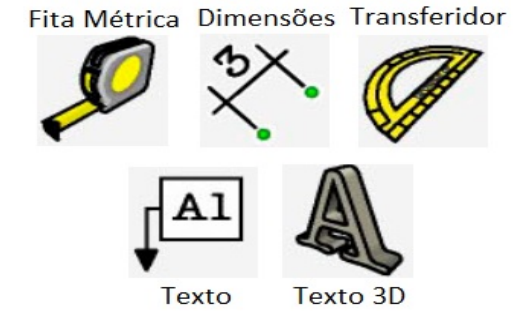

<span id="page-56-1"></span>Figura 38 – Ferramentas de Construção.

Fonte: Produzida pelo autor.

#### • **Fita Métrica**

Mede a distância entre dois pontos e cria entidades de linha de construção ou linhas guias no modelo.

Para conferir medidas, clica no ícone da ferramenta, clica no ponto inicial, arrasta o cursor do mouse na direção desejada até o ponto final. A informação

referente ao comprimento aparece dinamicamente, tanto na caixa de medidas, quanto na caixa do mecanismo de inferência (junto ao cursor), enquanto o mouse se movimenta.

Para criar linhas de construção, clica no ícone, clica em um ponto qualquer da linha (desde que não seja o ponto inicial, final ou médio), arrasta o mouse na direção desejada (uma linha de construção, paralela à linha original, aparecerá no modo tracejado) e clica novamente (ou digita uma medida).

Na figura [39,](#page-57-0) o modelo apresenta o comprimento e uma linha de construção de arestas distintas.

<span id="page-57-0"></span>Figura 39 – Ferramenta "Fita Métrica".

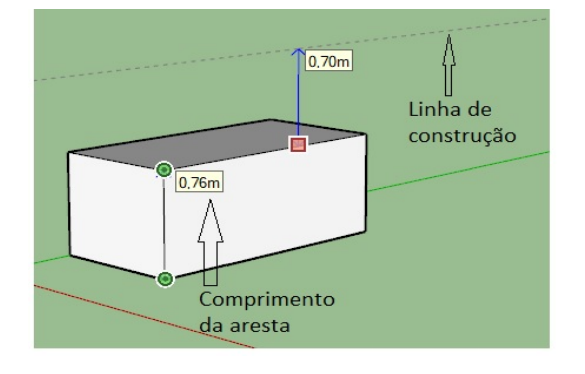

Fonte: Produzida pelo autor.

#### • **Dimensões**

Utilizada para cotar o modelo.

Para adicionar uma cota, clica no ícone da ferramenta, clica em dois pontos distintos de uma aresta, posiciona a cota e clica novamente.

A figura [40](#page-57-1) apresenta um modelo com duas cotas.

Figura 40 – Ferramenta "Dimensões".

<span id="page-57-1"></span>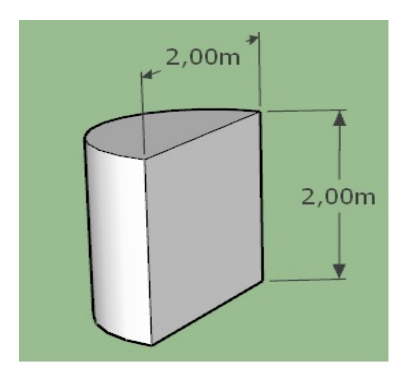

Fonte: Produzida pelo autor.

#### • **Transferidor**

Mede ângulos e cria entidades de linha de construção com inclinação.

Para medir ângulos, clica no ícone da ferramenta, centraliza o transferidor no vértice do ângulo, clica num ponto de um dos lados desse ângulo e arrasta o cursor até algum ponto da linha que assenta o outro lado do ângulo. A medida estará indicada na caixa de medidas.

Para desenhar uma linha de construção com inclinação, clica em dois pontos na tela, arrasta o cursor para a posição desejada (ou digita uma medida de ângulo – em graus) e clica novamente. A medida do ângulo aparece dinamicamente na caixa de medidas enquanto o mouse é movimentado.

A figura [41](#page-58-0) apresenta um modelo cuja medida do ângulo está registrada na caixa de medidas do SketchUp.

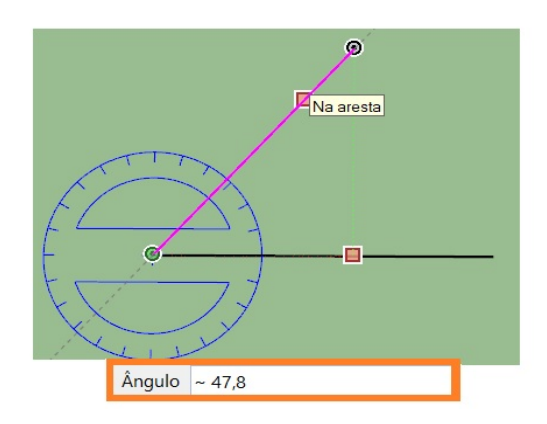

<span id="page-58-0"></span>Figura 41 – Ferramenta "Transferidor".

Fonte: Produzida pelo autor.

#### • **Texto**

Insere entidades de texto no modelo.

Para utilizar a ferramenta "Texto", clica no ícone, escolhe um ponto no desenho, arrasta o cursor até a posição desejada, clica novamente, digita o texto na caixa e clica mais uma vez para encerrar a operação.

Se o ponto escolhido no desenho pertencer a uma linha, na caixa de digitação do texto aparecerá um número automaticamente, este número é a medida do comprimento desta linha. Se o ponto escolhido pertencer a uma face, o número que aparecerá corresponde à área desta face.

A figura [42](#page-59-0) apresenta um modelo com duas entidades de texto.

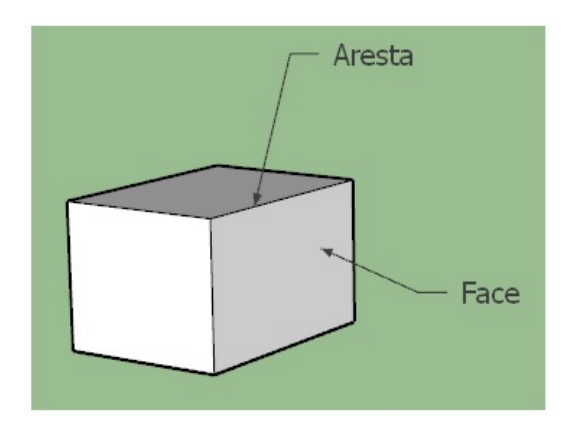

# <span id="page-59-0"></span>Figura 42 – Ferramenta "Texto".

Fonte: Produzida pelo autor.

#### • **Texto 3D**

Insere textos em 3D.

Para adicionar textos em 3D, clica no respectivo ícone, na caixa "Colocar texto 3D" configura e digita o texto, clica no botão "Colocar" e depois clica no ponto da tela em que deseja acomodar o texto. É possível utilizar as Ferramentas de Modificação para melhorar a posição do texto.

A figura [43](#page-59-1) apresenta um modelo com um texto em 3D.

<span id="page-59-1"></span>Figura 43 – Ferramenta "Texto 3D".

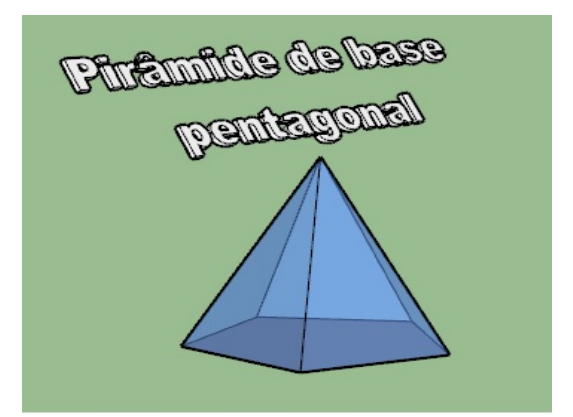

Fonte: Produzida pelo autor.

# 5. FERRAMENTAS DE CÂMERA

As Ferramentas de Câmera (figura [44\)](#page-60-0) são utilizadas para exibir geometrias e oferece ao usuário a possibilidade de alterar seu ponto de visão do modelo. Permite, por exemplo, que ele se aproxime, se afaste ou gire ao redor do objeto desenhado. Algumas ferramentas de câmera não são apresentadas no menu principal, mas podem ser ativadas, é o caso das ferramentas da barra "Exibições".

Panorâmica Zoom Modelo )rbitai Centralizado

Fonte: Produzida pelo autor.

## • **Orbitar**

Possibilita a visualização do modelo a partir de qualquer ângulo. Depois de ativar o comando, clica na tela, mantém pressionado o botão esquerdo do mouse e arrasta para orbitar. Também é possível orbitar o objeto desenhado pressionando o botão de rolamento (scroll) e arrastando o mouse.

#### • **Panorâmica**

No caso da visualização panorâmica, o movimento da câmera ocorre no plano da tela. O processo de utilização é o mesmo aplicado na ferramenta de órbita.

# • **Zoom**

A função desta ferramenta é proporcionar uma visualização com mais ou menos detalhes. Quanto maior o zoom, mais próximo do ponto escolhido estará a câmera, e assim, mais detalhes poderão ser vistos neste ponto do modelo. Para acionar, basta ativar a ferramenta "Zoom" (também funciona se ativar a ferramenta de órbita), e depois girar o botão de rolamento (scroll) do mouse.

#### • **Modelo Centralizado**

Este modo de visualização enquadra na tela todos os desenhos do arquivo automaticamente. O procedimento é simples, basta clicar no ícone "Modelo Centralizado".

## • **Exibições**

As ferramentas da barra "Exibições" (figura [45\)](#page-61-0) geralmente não aparecem na janela inicial do SketchUp, elas pertencem a um submenu e para acessá-las de modo mais rápido é necessário ativar a referida barra de ferramentas através do menu principal na seguinte sequência: "Visualizar" > "Barra de Ferramentas" > "Exibições". As ferramentas desta barra possuem pontos de vista padrão, para acionar cada uma basta clicar no respectivo ícone e a câmera irá se posicionar automaticamente de acordo com a descrição da ferramenta.

# <span id="page-60-0"></span>Figura 44 – Ferramentas de Câmera.

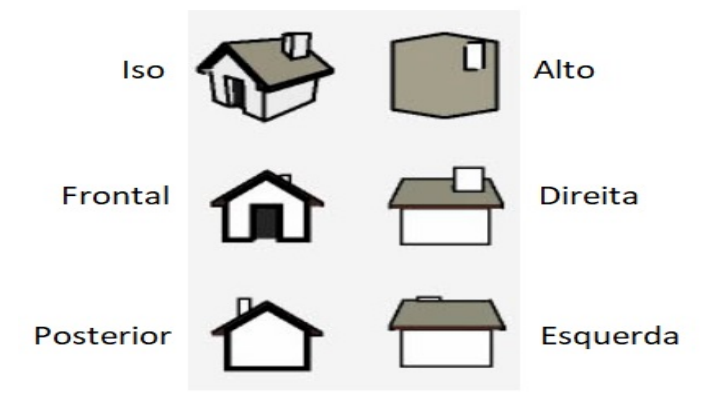

<span id="page-61-0"></span>Figura 45 – Ferramentas de Câmera.

Fonte: Produzida pelo autor.

# **2.3.3 Outros recursos do SketchUp.**

#### • **Entidades de Grupo**

Um grupo é um conjunto de entidades associadas. A criação de um grupo permite que as suas entidades associadas sejam reconhecidas pelo programa como um objeto único, esta ação facilita as operações de movimento e cópia do objeto completo. É possível também determinar volumes de sólidos criando grupos.

Para criar um grupo, basta selecionar o conjunto de entidades que deseja associar, clicar em um ponto deste conjunto selecionado com o botão direito do mouse e, na janela, clicar em "Criar grupo". É possível desfazer o processo através da desassociação do grupo, basta selecionar o objeto, clicar com o botão direito do mouse e escolher a opção "Desassociar".

Uma caixa azul comportará o objeto depois do grupo criado, isso pode ser visto na figura [46.](#page-61-1)

Figura 46 – Recurso "Criar Grupo".

<span id="page-61-1"></span>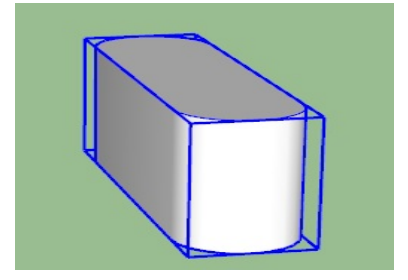

Fonte: Produzida pelo autor.

Para determinar o volume de sólidos é necessário criar um grupo com as entidades associadas que dão origem à superfície. Ao selecionar o grupo, a informação sobre o volume aparecerá automaticamente na aba "Informações da entidade" da bandeja padrão. A figura [47](#page-62-0) apresenta um sólido e seu respectivo volume.

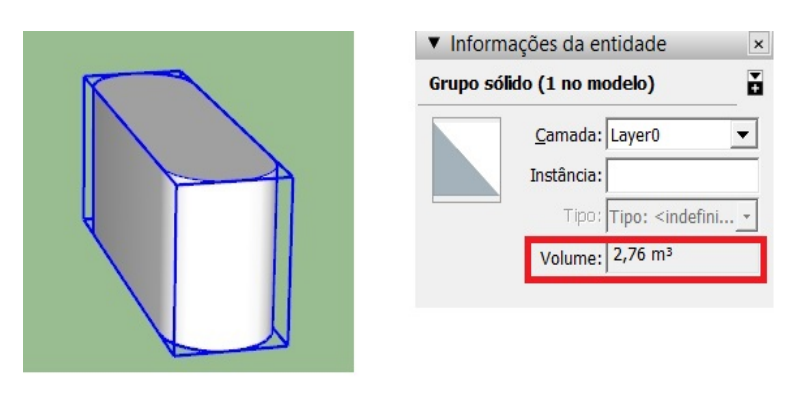

<span id="page-62-0"></span>Figura 47 – Volume de um sólido.

Fonte: Produzida pelo autor.

# • **3D Warehouse**

O 3D Warehouse é uma plataforma de acesso gratuito que possui modelos em 3D. Esta biblioteca online disponibiliza, para todo usuário do SketchUp, milhões de modelos, como mobiliário, carros, vegetação, cidades e edifícios, que podem ser utilizados em qualquer projeto desenvolvido no programa.

Para fazer o download de um modelo, clica no ícone da ferramenta "3D Warehouse" e uma janela, como na figura [48,](#page-62-1) irá abrir. Na caixa de pesquisa, digita o nome do objeto e pressiona a tecla "Enter".

| 3D Warehouse                                              |                                                                                                    | $\Box$<br>$\times$                                                                                                    |
|-----------------------------------------------------------|----------------------------------------------------------------------------------------------------|----------------------------------------------------------------------------------------------------|
| ◆ ◇ 俞                                                     |                                                                                                    |                                                                                                    |
| <b>B</b> 3D Warehouse                                     | Arquitetura $\smile$<br>mobiliario                                                                                                    | Q<br>$\uparrow$                                                                                                    |
| CATEGORIA                                                 | Exibindo resultados (19 itens encontrados)                                                                                                    | CAIXA DE PESQUISA                                                                                                    |
| Categoria<br>Arquitetura<br>$\checkmark$                  | CATÁLOGOS<br>COLEÇÕES<br>PRODUTOS <sup>0</sup> MODELOS                                                                                                    | Relevância<br>J                                                                                                    |
| Subcategoria<br>Todas as subcategorias<br>$\checkmark$    | $A$ R $TZZ$<br>Alexandra Chehebar                                                                                                    | ARTZZI<br><b>ITTI FEED</b>                                                                                                   |
| <b>PROPRIEDADES</b><br>Tamanho do arquivo<br>$0 - 100$ MB | Mesa Centro DU<br>$\downarrow$<br>Quadros Artzzi<br>山<br>HADRA mobiliário<br>ARTZZI mobiliário.desi<br>$\mathcal{R}$<br>$2$ cm il                                                        | Sofá Cama Artz<br>Espelho Artzzi<br>山<br>JJ.<br>ARTZZI mobiliário.desi<br>ARTZZI mobiliário.desi<br>979<br>习只可               |
| Polígonos<br>$0 - MAX$                                    | <b>Card in the State of the Case of the About State</b><br><b>Committee State Committee State Assets</b><br><b>There</b><br><b>START THE</b><br>$R$ <sup>TZZ1</sup><br><b>Ava Castro</b> | ARTZZI<br>RTZZI                                                                                                    |
| <b>AVANÇADO</b>                                           | Rack Bremen Ar<br>$\downarrow$<br>Quadros Artzzi<br>J.<br>$\sim$<br>ARTZZI mobiliário.desi<br>ARTZZI mobiliário.desi<br>760<br>1mil                                                      | Mesa Lateral Or<br>$\downarrow$ .<br>Móvel com pain<br>J.<br>ARTZZI mobiliário.desi<br>ARTZZI mobiliário.desi<br>198<br>7mil |
| Redefinir todos os filtros                                | ARTZZI<br>ARTZZI                                                                                                    | ARTZZI<br>ARTZZI<br>$\checkmark$                                                                                             |

<span id="page-62-1"></span>Figura 48 – Janela da plataforma 3D Warehouse.

Fonte: Produzida pelo autor.

Depois da busca, clica no modelo desejado e em seguida clica no botão "Baixar", seleciona a opção que permite baixar diretamente no modelo e utiliza as ferramentas "Mover" e "Escala" para posicionar e adequar o modelo ao projeto.

A figura [49](#page-63-0) apresenta dois modelos encontrados na biblioteca 3D Warehouse.

<span id="page-63-0"></span>Figura 49 – Modelos em 3D.

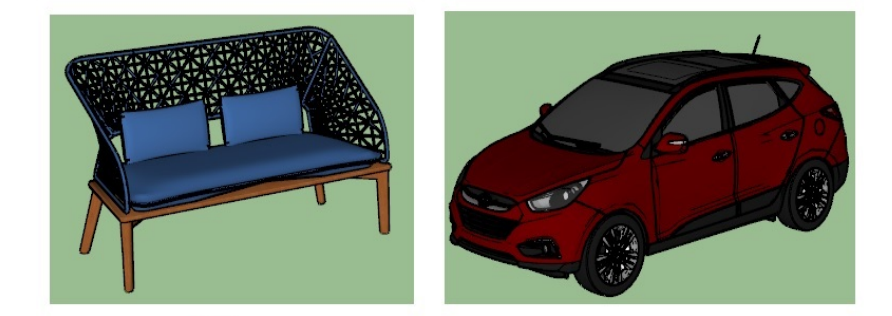

Fonte: https://3dwarehouse.sketchup.com/search/?q=carro&searchTab=model.

#### • **Animações**

O recurso "Animação" permite que o usuário crie vídeos de pequena duração para melhorar a apresentação dos projetos desenvolvidos no SketchUp. A base de construção do vídeo é a criação de cenas em sequência, depois de editar a transição entre elas a animação estará pronta. O programa SketchUp é versátil e é muito comum encontrar mais de uma maneira de desenvolver determinada tarefa, é o que acontece neste caso, entretanto será abordada aqui apenas uma maneira.

Uma lista com a sequência de ações que culminará na criação de uma animação será apresentada;

1 <sup>o</sup> Habilitar o painel de cenas: Acessar no menu, "Janela" > "Bandeja Padrão" > "Cenas".

2 <sup>o</sup> Criar cenas: Esta é a etapa de configuração de cenas, para isso o usuário deverá posicionar a câmera na posição desejada usando as Ferramentas de Câmera e, sempre que necessitar criar uma nova cena, basta clicar no botão "+" na aba "Cenas" da bandeja padrão. É possível visualizar em miniaturas as cenas criadas nesta aba. A figura [50](#page-64-0) mostra, na aba "Cenas", três cenas criadas de um modelo obtido na biblioteca 3D Warehouse.

<span id="page-64-0"></span>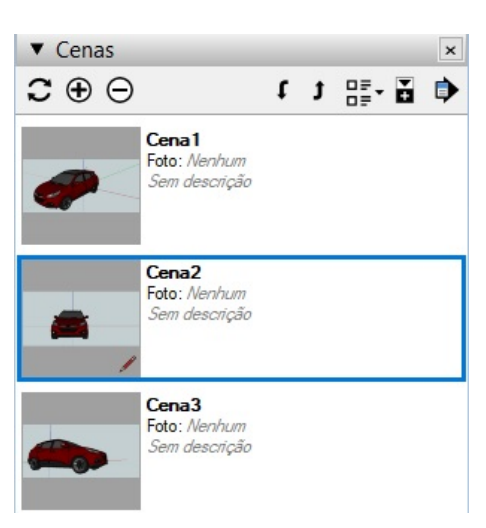

Figura 50 – Cenas exibidas na aba da bandeja padrão.

Fonte: Produzida pelo autor.

3 <sup>o</sup> Testar a animação: Para verificar a qualidade de transição entre as cenas, basta dar um duplo clique em cada cena. Para excluir uma cena, basta clicar nela mesma com o botão direito do mouse e clicar na opção "Excluir cena".

4 <sup>o</sup> Criar a animação: Acessar no menu, "Arquivo" > "Exportar" > "Animação" > "Vídeo".

# • **Arquivo de Imagem**

O SketchUp possui recursos que permitem que o usuário crie arquivos de imagens de seus projetos.

O processo é bastante simples. Para exportar uma imagem o usuário deverá posicionar seu desenho exatamente como deseja que ele se apresente no arquivo de imagem. Em seguida, acessar o menu "Arquivo" > "Exportar" > "Gráfico 2D" e, na janela, determinar o nome, o tipo do arquivo e o local onde ele será armazenado. Clicar no botão "Exportar" para encerrar a operação.

#### • **Caixa de Areia**

O conceito de caixa de areia é basicamente fundamentado na modelagem de superfícies (malhas) de terrenos. Apesar da referência específica aos terrenos, essas ferramentas permitem a criação e a manipulação de muitas formas orgânicas (aquelas que aparentam ser criadas à mão ou de maneira personalizada) como, a face de uma pessoa, um vaso de cerâmica ou a água de uma piscina ou de um lago.

A "Caixa de Areia" é composta por sete ferramentas, mas para efeito de desenvolvimento deste trabalho serão utilizadas quatro delas, indicadas na figura [51.](#page-65-0)

<span id="page-65-0"></span>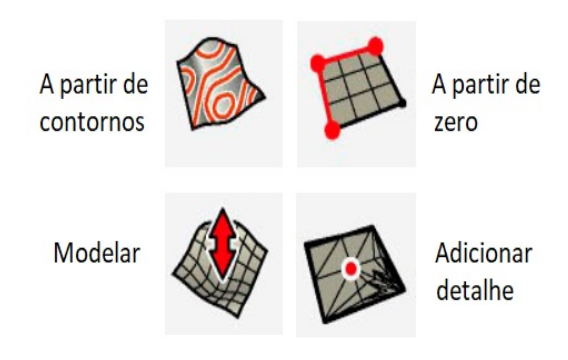

Figura 51 – Ferramentas da "Caixa de Areia".

Fonte: Produzida pelo autor.

Para habilitar este recurso, o usuário pode acessar o menu "Visualizar" > Barras de Ferramentas" > Caixa de Areia". Também pode clicar com o botão direito do mouse em qualquer área vazia da barra de ferramentas do programa e em seguida clicar na opção "Caixa de Areia".

A ferramenta "A partir de contornos" cria uma malha que deriva da construção de linhas de contorno. O usuário deverá desenhar as linhas deslocadas na altura com relação ao plano de solo, em seguida seleciona todo o desenho e clica no ícone "A partir de contornos". A figura [52](#page-65-1) mostra um exemplo.

<span id="page-65-1"></span>Figura 52 – Ferramenta "A partir de contornos".

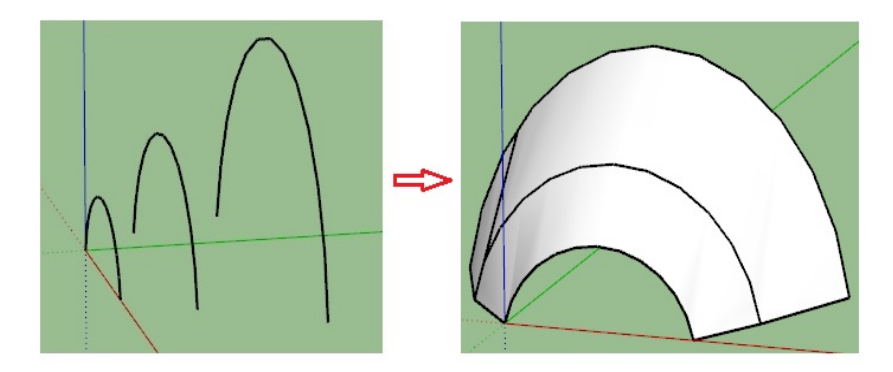

Fonte: Produzida pelo autor.

A ferramenta "A partir de zero" gera uma malha quadriculada no plano de solo cujo espaçamento é definido pelo usuário. Esta é uma entidade plana que pode ser esculpida em outras formas através do uso de outras ferramentas da "Caixa de Areia". Para criar a malha, o usuário deve selecionar a ferramenta "A partir de zero", o cursor irá assumir a forma de um lápis com uma grade. O programa possui um espaçamento de grade padrão, mas pode ser alterado, para isso basta digitar o número referente ao novo espaçamento. Em seguida, deve movimentar o cursor do mouse de modo a determinar o comprimento e a largura da malha, essas informações também podem ser digitadas na caixa de medidas, uma de cada vez. Uma observação: a malha gerada é uma entidade de grupo. Na figura [53](#page-66-0) temos duas malhas com espaçamentos diferentes.

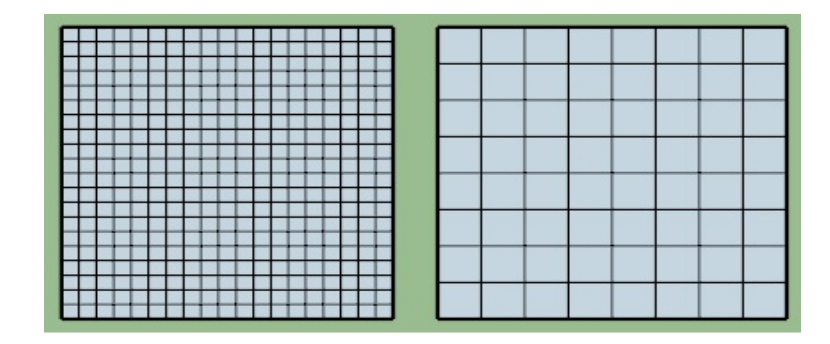

<span id="page-66-0"></span>Figura 53 – Ferramenta "A partir de zero".

Fonte: Produzida pelo autor.

A ferramenta "Modelar" é utilizada para esculpir ou modelar uma malha. Ela promove um movimento vertical de uma seleção de pontos, e assim, as bordas, as faces e toda geometria imediatamente próxima também segue este movimento. O resultado é uma deformação da superfície (malha) plana. Para utilizar a ferramenta é necessário desassociar o grupo criado na produção da malha. Feito isso, clica no ícone da ferramenta "Modelar", define (digita) o raio de ação (que na figura será representado por um círculo vermelho) e clica na malha. Após o surgimento de uma região amarelada, o cursor do mouse deve ser movimentado verticalmente para criar a deformação, em seguida clica novamente para encerrar a operação. A figura [54](#page-66-1) ilustra o processo de criação de formas na malha usando a ferramenta "Modelar".

<span id="page-66-1"></span>Figura 54 – Ferramenta "Modelar".

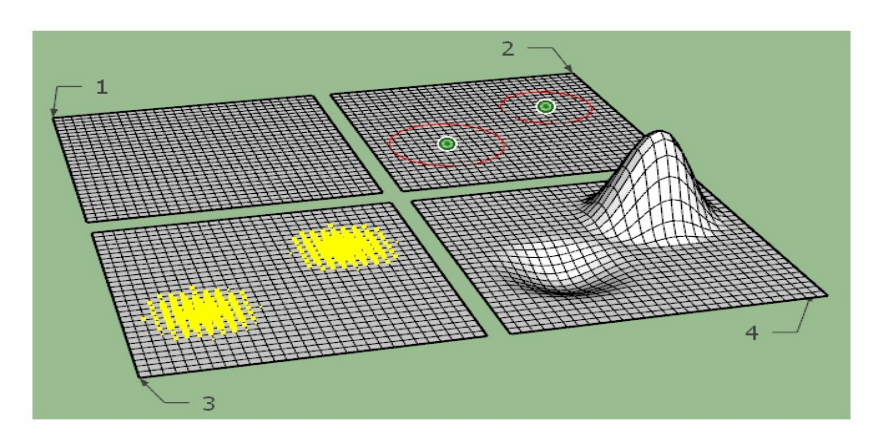

Fonte: Produzida pelo autor.

A ferramenta "Adicionar detalhe" é utilizada para fazer modificações nas malhas, o objetivo é detalhar o desenho através da criação de pequenos triângulos que irão subdividir os quadrados da malha em "partes" menores. Assim, é possível suavizar ainda mais as deformações ao utilizar a ferramenta "Modelar".

O processo é simples, basta acionar a ferramenta "Adicionar detalhe", selecionar a entidade, movimentar verticalmente o cursor do mouse e clicar novamente para encerrar. Caso o alvo da modificação seja uma região da malha, basta selecionar a região e repetir o procedimento a partir do acionamento da ferramenta.

A figura [55](#page-67-0) apresenta um modelo com duas deformações, em uma delas o recurso de adição de detalhe foi aplicado e é possível notar a diferença na suavização das curvas de deformação.

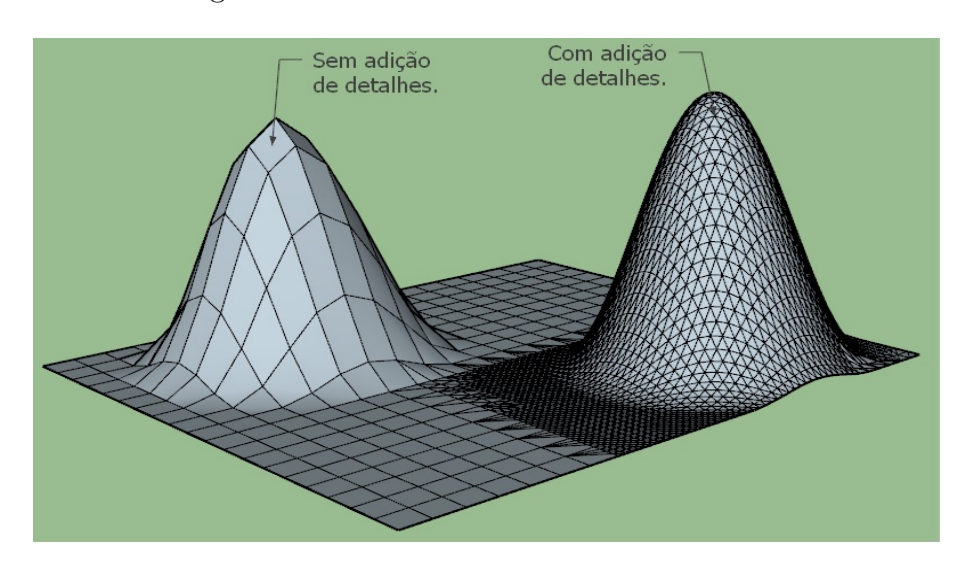

<span id="page-67-0"></span>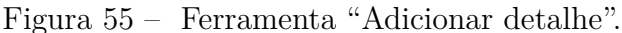

Fonte: Produzida pelo autor.

É possível limpar o desenho atenuando ou suavizando as linhas que compõem o modelo. Para isso, basta selecionar o objeto, clicar com o botão direito do mouse e escolher a opção "Atenuar/Suavizar arestas". Uma observação: depois de selecionar o objeto, a aba "Suavizar arestas" da bandeja padrão será ativada e sugere-se que o usuário faça as devidas alterações, como aumentar a medida do ângulo e/ou acionar as caixas "Suavizar normais" e "Suavizar coplanares", para melhorar a qualidade do desenho.

A figura [56](#page-68-0) apresenta o modelo da figura [55](#page-67-0) com suas linhas atenuadas.

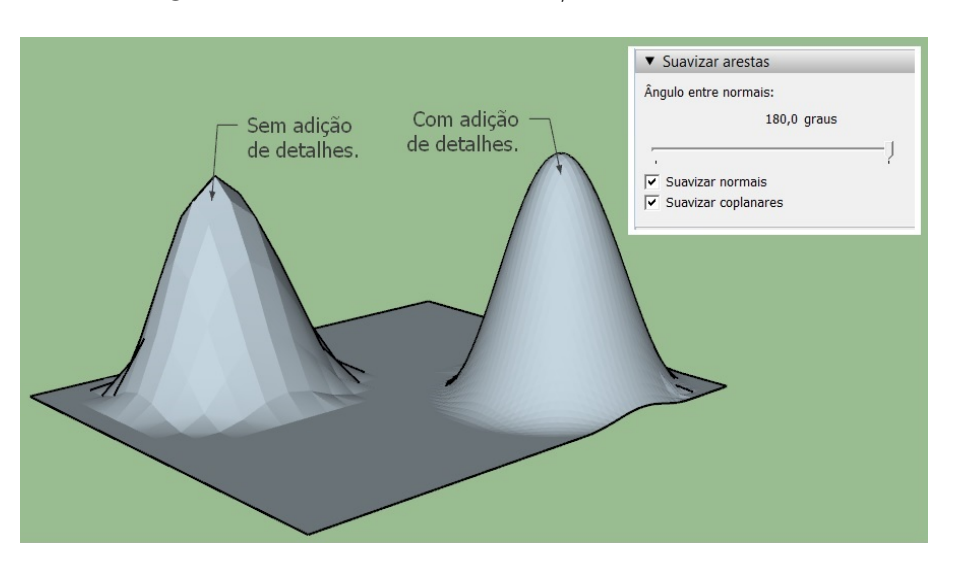

<span id="page-68-0"></span>Figura 56 – Recurso "Atenuar/Suavizar arestas".

Fonte: Produzida pelo autor.

A figura [57](#page-68-1) apresenta um modelo construído com o uso das ferramentas da "Caixa de Areia" e outros recursos do SketchUp.

<span id="page-68-1"></span>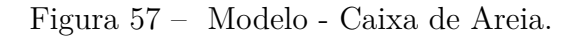

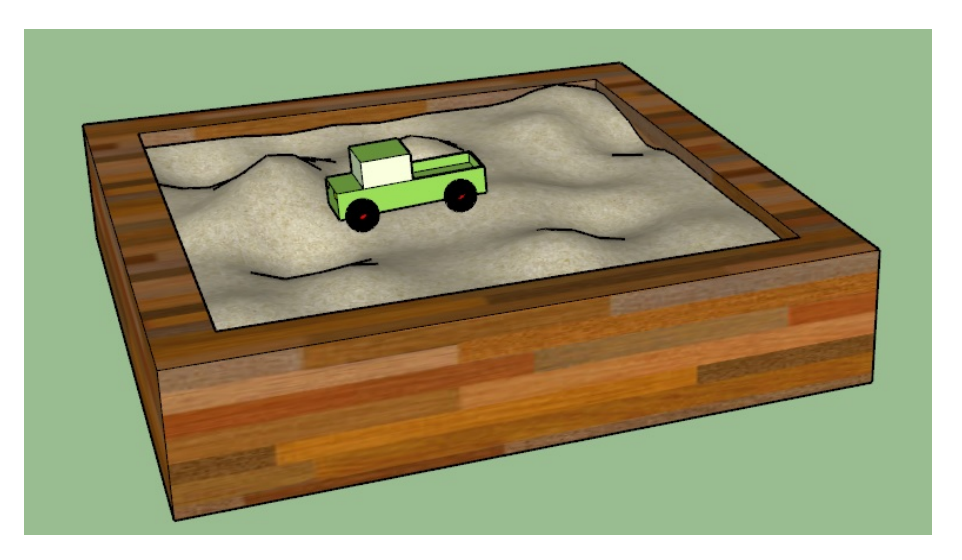

Fonte: Produzida pelo autor.

# **3 Apresentação das Atividades.**

A proposta de ensino e aprendizagem da matemática constante neste trabalho tem como base a utilização de cinco atividades:

Atividade 1 – O SOFTWARE SKETCHUP; Atividade 2 – PROJEÇÕES ORTOGRÁFICAS; Atividade 3 – O PROJETO DA PISCINA; Atividade 4 – PLANTAS ARQUITETÔNICAS: O PROJETO DE ESPAÇOS DA ESCOLA; Atividade 5 – O PROJETO DE MÓVEIS PARA A SALA DE AULA.

Cada atividade possui um tema central, totalizando assim cinco temas os quais não estão necessariamente interligados, portanto não há uma imposição de utilização de todas as atividades na sequência. Cabe ao professor determinar o tipo e o número de atividades que irá usar dependendo do objetivo que deseja alcançar, do conteúdo matemático que precisa trabalhar e do contexto no qual está inserido sua aula. Uma única ressalva relativa à ordem de aplicação vai para a Atividade 1, pois é um material introdutório e destinado aos estudantes que não conhecem o programa SketchUp. Caso o professor decida utilizar esta atividade, sugere-se que seja aplicada antes de todas as outras, pois ela dará suporte para que os estudantes desenvolvam as tarefas das atividades posteriores. Para aplicar as atividades referidas, recursos como computador e internet são indispensáveis, é recomendável o uso de um laboratório de informática com uma máquina disponível para cada estudante.

Todas as atividades foram elaboradas no Google Forms (ou Google Formulários). O Google Forms é um aplicativo de gerenciamento de informações criado pela empresa Google, através desta plataforma online é possível; criar questionários e formulários de registro que apresentam diversos tipos de perguntas, como questões discursivas ou de múltipla escolha; adicionar imagens e vídeos do YouTube e até utilizar recursos de colaboração e compartilhamento para vários usuários. Para ter acesso ao Google Forms, é necessário criar uma Conta do Google<sup>[1](#page-69-0)</sup>. A ideia do uso deste recurso na sala de aula surgiu justamente devido às características de versatilidade e interatividade que ele oferece, é uma ferramenta compatível com qualquer navegador e sistema operacional e por isso pode ser acessada por meio de vários tipos de dispositivos como computadores, tablets e smartphones, além disso, permite construir um ambiente de aprendizado mais estimulante uma vez que, aos estudantes, é dada a oportunidade de quebrar a rotina de uso do papel e caneta para resolver exercícios nas aulas de matemática.

<span id="page-69-0"></span><sup>1</sup> Criar uma Conta do Google - Link: https://support.google.com/accounts/answer/27441?hl=pt-BR.

A estrutura de organização das atividades é composta pelos elementos de informação e pelas tarefas. Os elementos de informação englobam os textos, imagens e vídeos que trazem elucidações e agregam conhecimentos relacionados aos temas principais, aos temas diversificados e aos temas ligados à matemática. As tarefas são atividades que devem ser executadas pelos estudantes, elas envolvem a pesquisa, a produção de textos, o desenvolvimento de modelos no programa SketchUp, a visualização e a produção de vídeos ou animações, bem como a resolução de problemas, a realização de cálculos e o registro de seus resultados. Este conjunto de tarefas envolvem atividades desenvolvidas no próprio laboratório de informática, mas a proposta também apresenta tarefas nas quais há a necessidade de desenvolvimento de atividades fora dele. Uma versão em texto das atividades está disponível nos Anexos A, B, C, D e E deste trabalho e o link que dá acesso a cada atividade elaborada no Google Forms está disponível na página inicial de cada documento constante nestes Anexos.

Os temas relacionados à matemática, abordados dentro do espaço de tempo reservado para a aplicação das atividades, deverão ser tratados de modo esquematizado, resumido e pontual, o objetivo é revisar e contextualizar os conhecimentos para que posteriormente possam ser aplicados na solução dos problemas. O professor deve trabalhar os conteúdos de forma cautelosa, organizada e planejada, apresentando conceitos e definições, propriedades e exemplos, em momentos que antecedem a aplicação das atividades e para isso devem reservar espaços de tempo específicos e diferenciados daqueles utilizados no desenvolvimento das atividades aqui descritas.

É recomendável que esta proposta seja aplicada em turmas pertencentes às séries finais do Ensino Fundamental e em turmas das três séries do Ensino Médio, primeiro porque os conteúdos constantes no material integram o currículo básico de aprendizagens dessas duas etapas do ensino básico e segundo porque é um público que, se pressupõe, ter mínimas habilidades com o uso de computador e outras tecnologias correlacionadas. As tarefas que exigem o uso dos conhecimentos matemáticos são de simples solução, a intenção aqui é focar no caráter contextualizador e não aprofundador. Cabe ao professor selecionar as atividades de acordo com o desenvolvimento de um planejamento alinhado ao seu objetivo e adequado ao seu tempo pedagógico, ao conteúdo que deseja tratar e ao público com o qual precisa trabalhar. O professor também pode fazer modificações, acrescentar ou excluir tarefas para fins de adaptação ao seu trabalho.

# **3.1 Atividade 1 - O SOFTWARE SKETCHUP.**

#### **Resumo da Atividade**

A Atividade 1 tem caráter introdutório e, portanto, é destinada ao trabalho com os estudantes que não conhecem o software SketchUp. Apresenta o programa, seu ambiente de

trabalho e suas ferramentas, traz um resumo da sua história de criação e informações sobre sua utilidade, os tipos de profissionais que usam esta ferramenta e as versões disponíveis.

É uma atividade recomendável à todas as turmas das séries finais do Ensino Fundamental e do Ensino Médio. Nas turmas de 6º e 7º anos do Ensino Fundamental, é possível trabalhar com os conceitos básicos relacionados à área de superfícies retangulares e ao volume de blocos retangulares. Para as turmas do 2<sup>o</sup> ano do Ensino Médio há a possibilidade de tratar sobre os conceitos relacionados ao volume de corpos redondos.

Sugere-se que o professor reserve quatro horas-aulas para desenvolver esta atividade. Duas horas-aulas para tratar dos aspectos iniciais de apresentação, de utilidade, dos mecanismos de inferência do programa e para o desenvolvimento das tarefas 1 e 2; e duas horas-aulas para trabalhar com os cinco grupos de ferramentas básicas e realizar as tarefas 3, 4 e 5.

#### **Objetivos**

Promover o contato inicial dos estudantes com o programa de modo que possam conhecer alguns recursos e funções, bem como utilizar as ferramentas Principais, de Desenho, de Modificação, de Construção e de Câmera para construir e manipular modelos no SketchUp.

#### **Descrição das Tarefas**

#### *Tarefa 1*

Esta é uma tarefa de pesquisa e o objetivo é proporcionar aos estudantes a oportunidade de obter mais informações sobre o programa. Através dela irão conhecer outras utilidades e outros tipos de profissionais que utilizam o SketchUp, conhecerão os Plugins, que são extensões do programa, eles complementam as funções já existentes oferecendo mais possibilidades de aprimoramento dos modelos. Também irão acessar a biblioteca 3D Warehouse, a maior biblioteca de modelos 3D do mundo. Através dela é possível fazer o download de modelos diretamente para o arquivo de trabalho em uso, sugere-se que o professor mostre o procedimento e solicite que os estudantes pratiquem.

#### *Tarefa 2*

Nesta atividade os estudantes deverão anexar dois ou três arquivos de imagens que irão ilustrar as informações obtidas através da pesquisa, por exemplo, uma imagem de um modelo que encontraram na biblioteca 3D Warehouse, ou de um projeto desenvolvido por um profissional da área de paisagismo, ou da área de desenvolvimento de cenários para games ou para programas de TV como na figura [11.](#page-41-0)

# *Tarefa 3*

Nesta tarefa os estudantes irão conhecer algumas ferramentas básicas do SketchUp. No formulário irão escrever o nome de cada ferramenta e sua utilidade, mas o professor
deverá solicitar que cada aluno também acesse e teste cada uma, desenhe e produza modelos simples. O objetivo é permitir que os estudantes manipulem as ferramentas de maneira intuitiva, para que assim possam reconhecer a facilidade do manuseio. O professor deve interceder com ajuda sempre que houver dificuldades.

# *Tarefa 4*

Nesta tarefa os estudantes deverão utilizar as ferramentas básicas para desenhar um ou mais modelos e exportar o arquivo de imagem. Como exemplo temos a figura [58,](#page-72-0) ela apresenta quatro modelos.

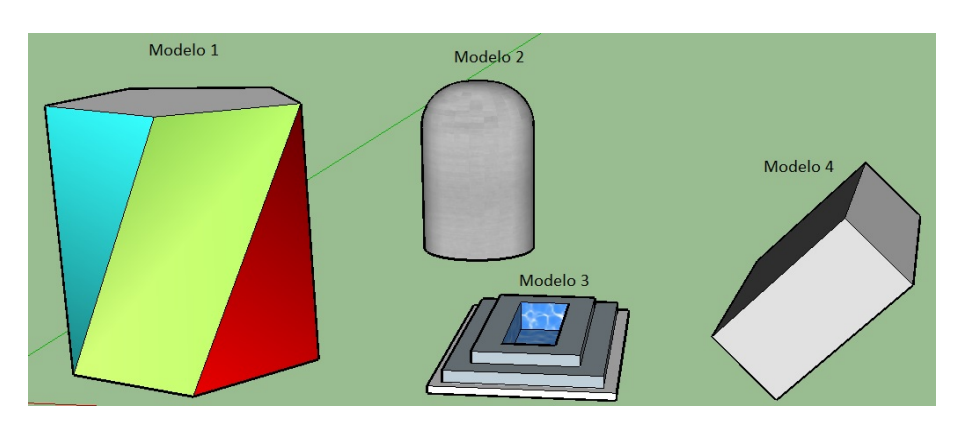

<span id="page-72-0"></span>Figura 58 – Modelos produzidos no SketchUp.

Fonte: Produzida pelo autor.

Sugere-se que o professor utilize o programa para desenhar cada um dos modelos da figura apresentada como exemplo para servir de referência para os estudantes.

A sequência de construção do Modelo 1 está representada na figura [59.](#page-72-1)

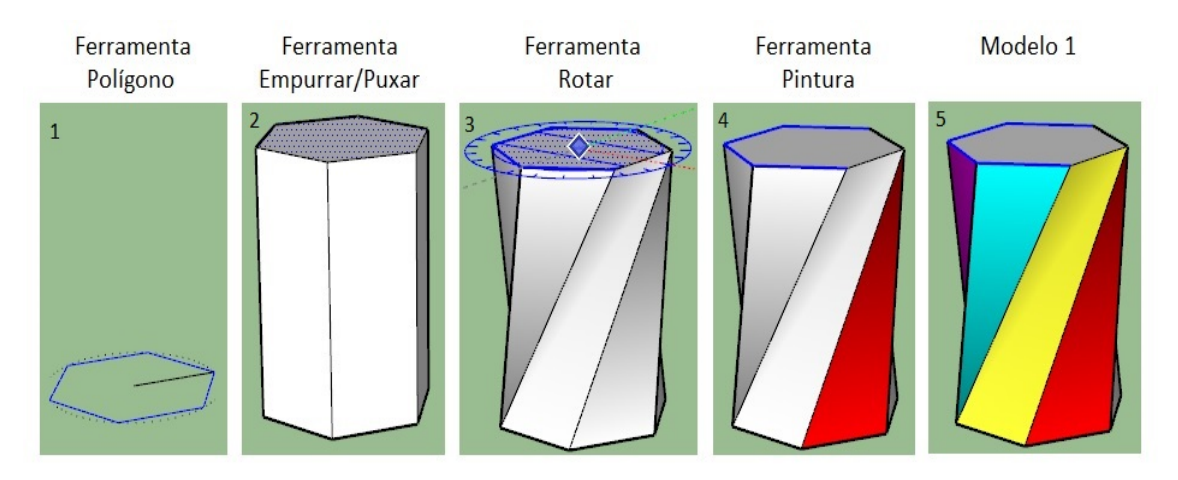

<span id="page-72-1"></span>Figura 59 – Sequência de construção - Modelo 1.

Fonte: Produzida pelo autor.

A sequência de construção do Modelo 2 está representada na figura [60.](#page-73-0)

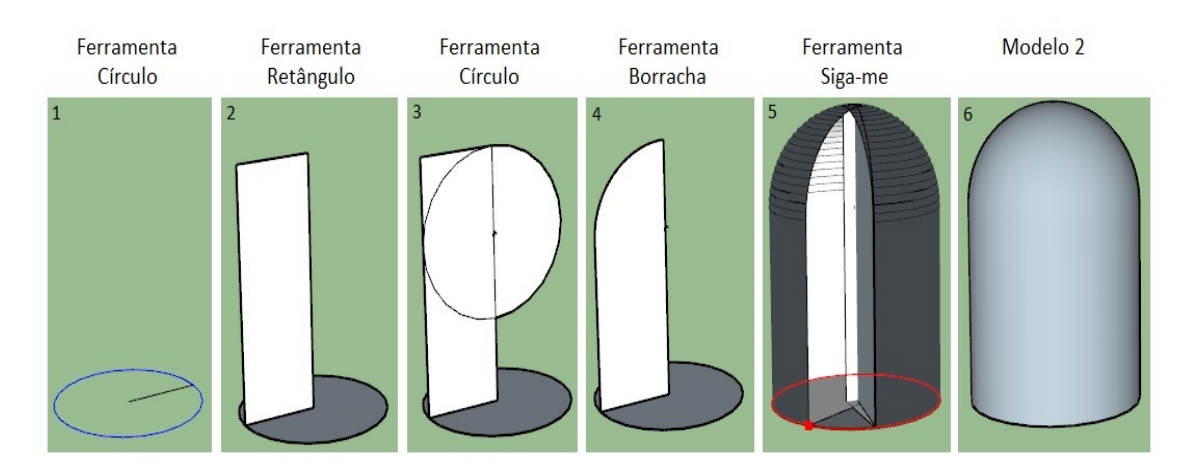

<span id="page-73-0"></span>Figura 60 – Sequência de construção - Modelo 2.

Fonte: Produzida pelo autor.

A sequência de construção do Modelo 3 está representada na figura [61.](#page-73-1)

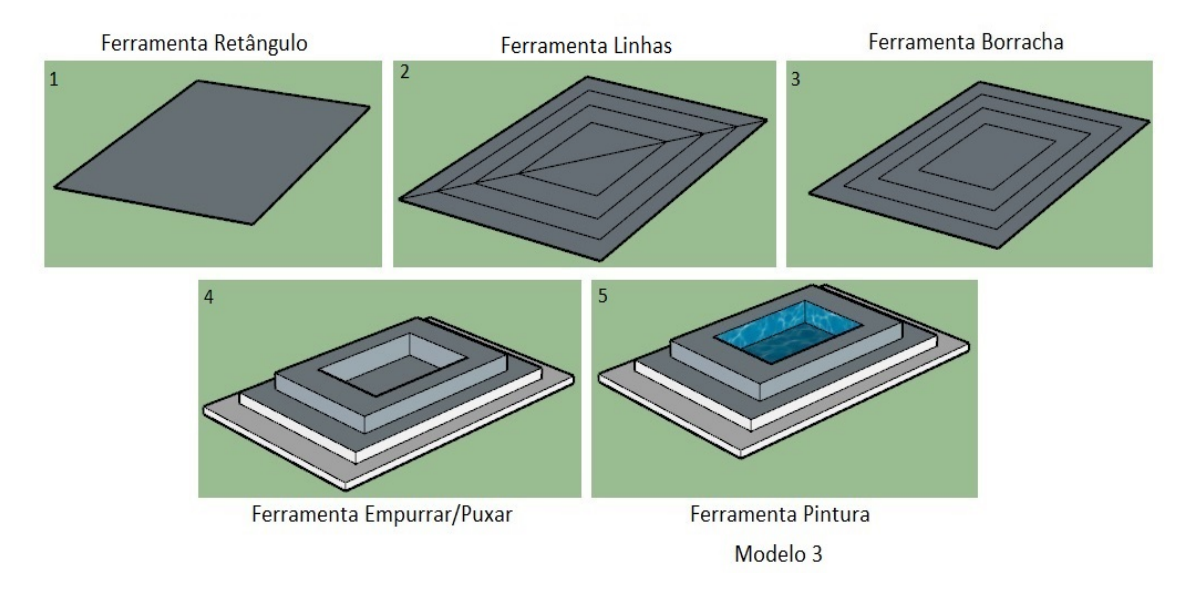

<span id="page-73-1"></span>Figura 61 – Sequência de construção - Modelo 3.

Fonte: Produzida pelo autor.

A sequência de construção do Modelo 4 está representada na figura [62.](#page-74-0)

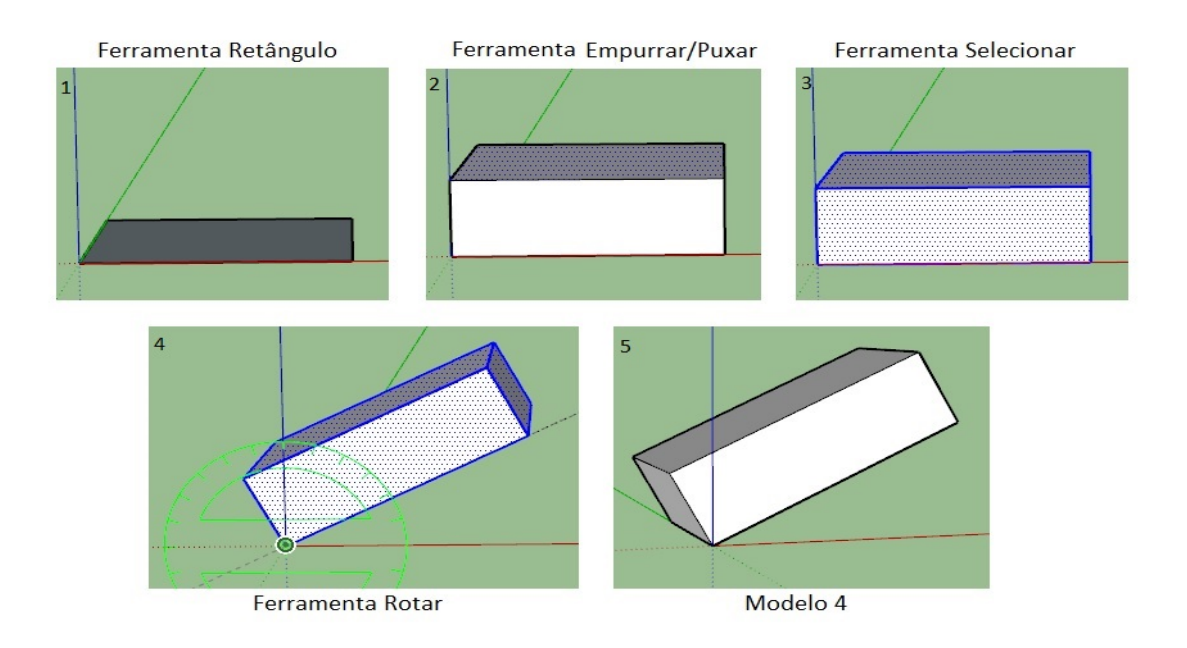

<span id="page-74-0"></span>Figura 62 – Sequência de construção - Modelo 4.

Fonte: Produzida pelo autor.

# *Tarefa 5*

Esta tarefa tem como foco obter informações sobre as medidas das áreas de superfícies planas e volumes de componentes sólidos, conteúdos importantes para os estudos na área da matemática. A ferramenta "Texto" e a aba "Informações da Entidade" da bandeja padrão são recursos do SketchUp que podem ser utilizados para obter essas informações. Aqui os estudantes devem criar figuras tridimensionais e utilizar esses recursos para verificar esta funcionalidade. Os corpos redondos também podem ser desenhados no SketchUp, o professor deve solicitar esses modelos aos estudantes e estimular o uso dos conhecimentos adquiridos sobre as ferramentas e a criatividade. A ferramenta "Siga-me" é um recurso de grande utilidade para desenhar corpos redondos, as figuras abaixo apresentam uma sequência de criação de um cilindro, de uma esfera e de um cone, respectivamente.

A sequência de criação de um cilindro com o uso da ferramenta "Siga-me" está representada na figura [63.](#page-75-0)

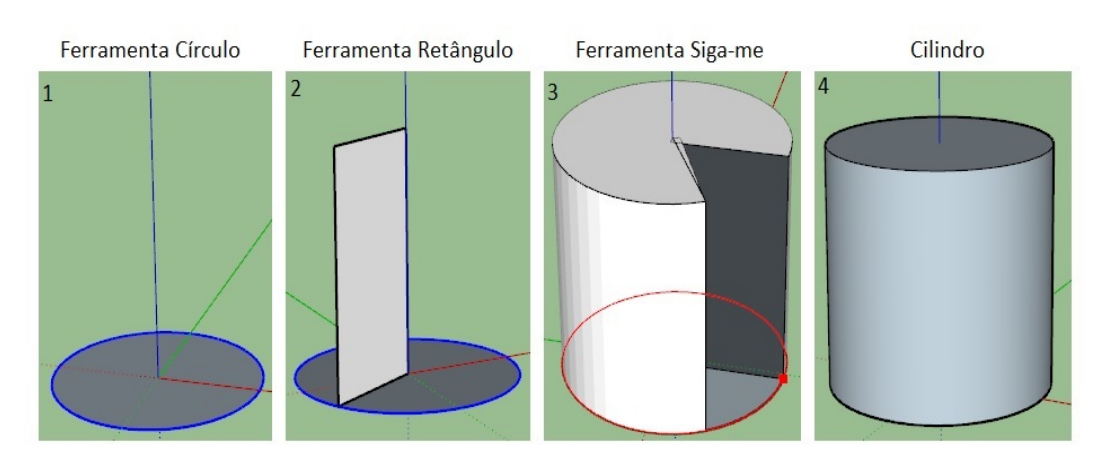

<span id="page-75-0"></span>Figura 63 – Sequência de construção - Cilindro.

Fonte: Produzida pelo autor.

A sequência de criação de uma esfera com o uso da ferramenta "Siga-me" está representada na figura [64.](#page-75-1)

<span id="page-75-1"></span>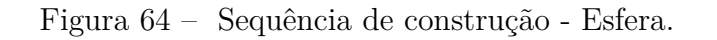

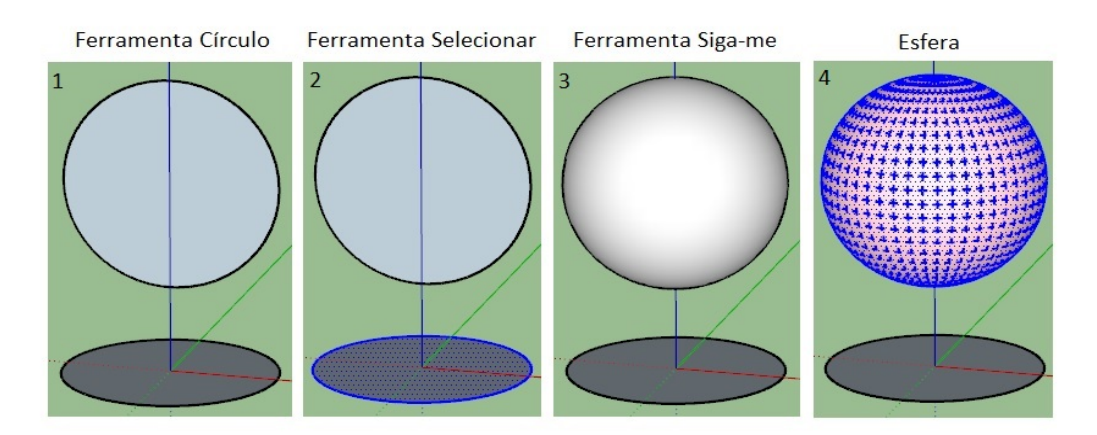

Fonte: Produzida pelo autor.

A sequência de criação de um cone com o uso da ferramenta "Siga-me" está representada na figura [65.](#page-76-0)

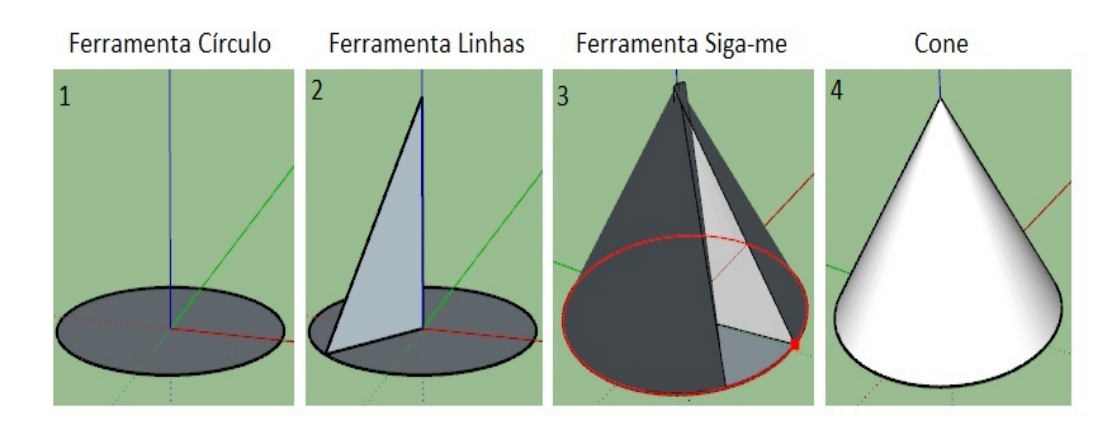

<span id="page-76-0"></span>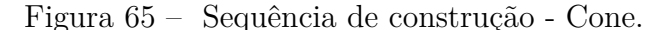

Fonte: Produzida pelo autor.

# **3.2 Atividade 2 - PROJEÇÕES ORTOGRÁFICAS.**

# **Resumo da Atividade**

A Atividade 2 tem como tema principal as Projeções Ortográficas, neste sentido, os textos e as tarefas constantes neste material apresentam conceitos e considerações relacionados ao desenho, à geometria descritiva, ao desenho técnico, e às projeções ortogonais. No âmbito da matemática, as escalas, as grandezas e medidas (em especial as medidas de comprimento e de área), a noção de proporcionalidade, as potências e o cálculo de área de superfícies planas retangulares são os conteúdos abordados.

Esta é uma atividade adaptável à todas as quatro séries finais do Ensino Fundamental e também à todas as três séries do Ensino Médio. Além de englobar os conteúdos citados anteriormente, é possível explorar as habilidades visuoespaciais, trabalhar com as potências de 10 e com as conversões de unidades. A noção de proporcionalidade pode ser útil para iniciar os estudos sobre o Teorema de Tales, sobre a semelhança de triângulos e sobre as funções lineares.

Sugere-se que o professor reserve, pelo menos, seis horas-aulas para o desenvolvimento desta atividade. Duas horas-aulas para apresentar os conceitos básicos do desenho, da geometria descritiva e do desenho técnico, para trabalhar com os conteúdos relacionados às grandezas e medidas e às escalas, e para realizar as tarefas 1 e 2; duas horas-aulas para tratar dos conhecimentos matemáticos relacionados à noção de proporcionalidade e do cálculo de área (e complementar, se necessário, os conhecimentos tratados anteriormente) e realizar as tarefas 3, 4, 5 e 6; e duas horas-aulas para tratar das projeções ortográficas

e seus elementos, apresentar os aspectos referentes às vistas ortográficas e executar as tarefas 7, 8, 9 e 10.

#### **Objetivos**

Viabilizar o desenvolvimento do pensamento geométrico e o aprimoramento das habilidades visuoespaciais dos estudantes através da criação e manipulação das formas no programa SketchUp. Estimular a análise dessas formas no que se refere às posições, ao deslocamento no espaço e às relações existentes entre os elementos das figuras planas e espaciais. Promover o reconhecimento dos conteúdos matemáticos tratados (grandezas e medidas, escalas, proporcionalidade e áreas) como ferramentas úteis na solução de problemas do cotidiano como, por exemplo, estabelecer corretamente uma relação entre as informações sobre as medidas contidas numa planta ou num mapa e as medidas reais ou ainda determinar a área real de um terreno a partir das informações apresentadas numa planta.

#### **Descrição das Tarefas**

#### *Tarefa 1*

Esta tarefa consiste na realização de uma pesquisa sobre o conceito e a utilidade de uma planta baixa. Os estudantes deverão buscar essas informações na rede e escrever um pequeno texto sobre o que encontraram. A pesquisa irá ajudá-los a conhecer a planta baixa e seus principais elementos, e permitirá que a reconheçam como um dos documentos mais importantes no processo de elaboração de um projeto de construção. O professor deverá enfatizar o uso das cotas e da escala na estrutura de representação das medidas reais no desenho. Como sugestão, pode solicitar que alguns estudantes, voluntariamente, comentem sobre o que aprenderam.

# *Tarefa 2*

A tarefa 2 tem como tema principal as escalas e consiste em assistir ao vídeo "22 – Plantas e mapas – Matemática – Ens. Médio – Telecurso"[2](#page-77-0) . O vídeo apresenta o conceito de escalas e mostra a aplicação deste conceito em dois contextos: na leitura de uma planta e na consulta de um mapa. O vídeo servirá como material de colaboração ao aprendizado, portanto deverá complementar e reforçar as ideias tratadas nas explanações que o professor deverá fazer a respeito do tema.

<span id="page-77-0"></span><sup>2</sup> Disponível em: https://www.youtube.com/watch?v=OAXqIGvfe5g.

Nesta tarefa os estudantes deverão utilizar o SketchUp para criar dois desenhos: o primeiro representa um terreno de formato retangular de dimensões 2 x 6 metros, e o segundo, é a representação deste terreno na escala 1:100. Aqui serão aplicados os conhecimentos sobre escalas e conversão de unidades de medidas de comprimento, e além disso, os estudantes poderão comparar e perceber a diferença entre os tamanhos dos desenhos.

O enunciado da tarefa indica a unidade de medida de comprimento que deve ser adotada e apresenta os procedimentos para a realização da mudança de unidade. Depois de fazer a mudança, os estudantes deverão iniciar os trabalhos.

Uma solução para esta tarefa está apresentada na figura [66.](#page-78-0)

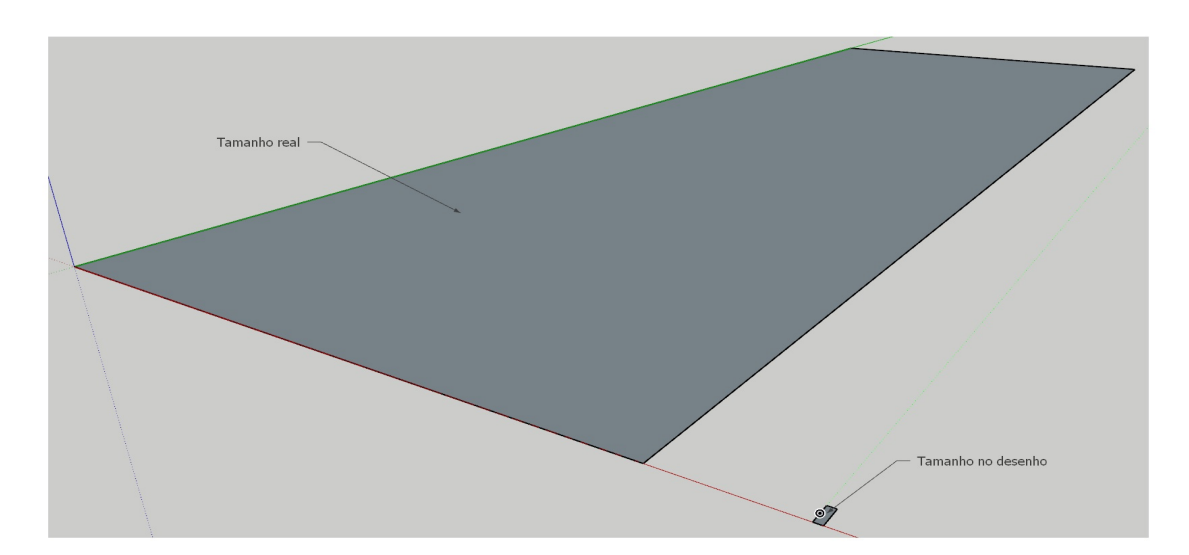

<span id="page-78-0"></span>Figura 66 – Atividade 2 – Tarefa 3.

Fonte: Produzida pelo autor.

# *Tarefa 4*

Na tarefa 4 os estudantes deverão cotar os desenhos criados na tarefa 3 e exportar o modelo como arquivo de imagem.

Uma observação importante se refere ao fato de que o desenho que representa o terreno real deve ter medidas 200 x 600 pois o modelo foi configurado para trabalhar na unidade de medida "centímetros".

A figura [67](#page-79-0) apresenta os desenhos da figura [66](#page-78-0) com as suas referidas cotas.

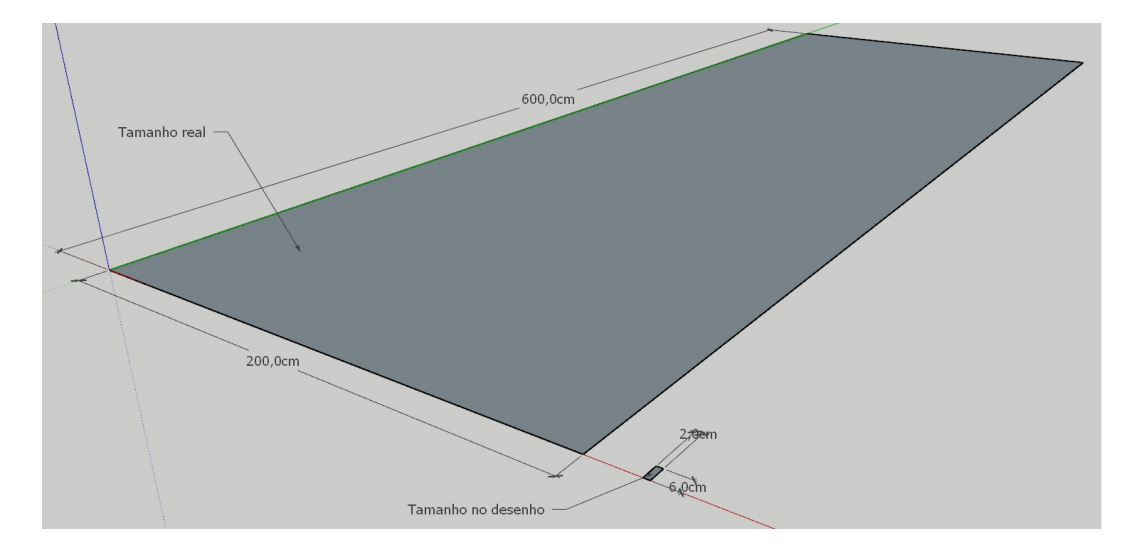

<span id="page-79-0"></span>Figura 67 – Atividade 2 – Tarefa 4.

Fonte: Produzida pelo autor.

# *Tarefa 5*

Esta atividade envolve o cálculo da área das duas formas retangulares construídas na tarefa anterior. O professor deverá solicitar que os estudantes realizem as operações e em seguida utilizem a ferramenta "Texto" para conferir suas respostas (como já visto, a Bandeja Padrão também disponibiliza a área de superfícies planas). Os estudantes devem registrar essas respostas no formulário.

A figura [68](#page-79-1) apresenta as medidas das áreas através da ferramenta "Texto".

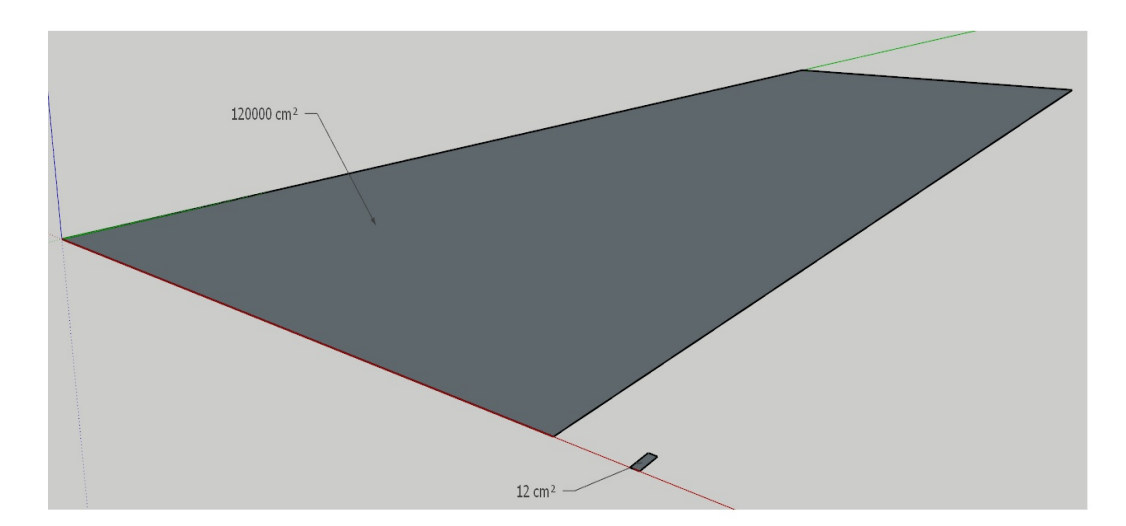

<span id="page-79-1"></span>Figura 68 – Atividade 2 – Tarefa 5.

Fonte: Produzida pelo autor.

Esta tarefa se baseia em estudar as relações de proporcionalidade existentes entre as medidas dos lados e as áreas das superfícies planas dos desenhos. Primeiro os estudantes devem comparar as larguras, devem constatar que uma delas é cem vezes a medida da outra e que esta mesma razão de proporcionalidade ocorre quando se compara os comprimentos (o professor pode também aproveitar a oportunidade para pedir aos estudantes que verifiquem se a relação persiste no cálculo dos perímetros). Depois eles devem comparar as áreas e devem constatar que uma é dez mil vezes a medida da outra, o que implica reconhecer que a razão de proporcionalidade não é a mesma. Como sugestão, o professor pode pedir aos estudantes que encontrem o número de "retângulos pequenos" que cabem no "retângulo grande". Isso permitirá que eles verifiquem que o número é igual à razão de proporcionalidade existente entre as áreas. O professor pode criar um ambiente de discussão sobre este resultado pedindo aos alunos que expliquem o motivo desta ocorrência no número. Para facilitar o processo de contagem, o professor pode também solicitar a construção de um terceiro retângulo com uma escala intermediária. A construção de um retângulo na escala 1:10 por exemplo, resultaria em cem "retângulos pequenos", que é um número muito mais simples de se verificar.

# *Tarefa 7*

A tarefa 7 é uma atividade de pesquisa. O estudante terá a oportunidade de saber que um desenho em perspectiva é uma expressão gráfica que utiliza o efeito visual de linhas convergentes para criar uma aparência de volume nos objetos, para reproduzir profundidade e as características tridimensionais da realidade. A figura [69,](#page-80-0) apresentada como exemplo na tarefa, mostra o projeto de um móvel desenvolvido no SketchUp e é possível verificar nele que as linhas *r*, *s* e *t* convergem para o ponto *P*. À medida que ocorre um distanciamento sobre essas linhas a partir do primeiro plano, um afunilamento é observado, gerando assim o efeito visual de volume.

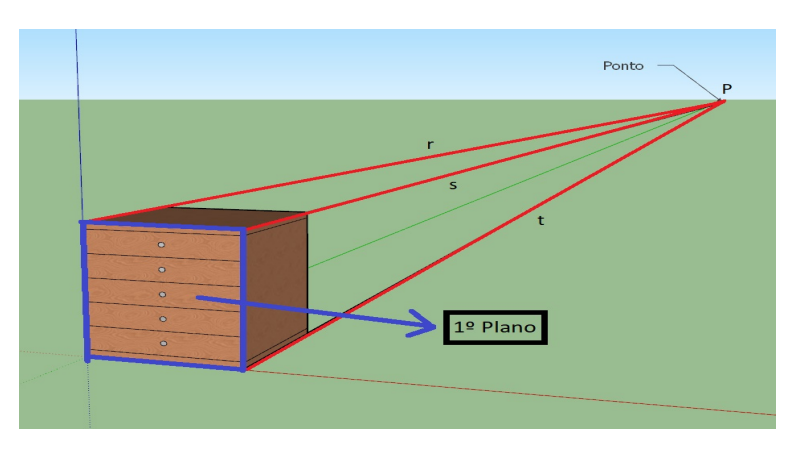

<span id="page-80-0"></span>Figura 69 – Atividade 2 – Tarefa 7.

Fonte: Produzida pelo autor.

A tarefa 8 tem como tema principal as Projeções Ortográficas e consiste em assistir ao vídeo "Telecurso 2000 Aula 07 – Leitura e Interpretação de Des. Tec. Mecânico – Projeção Ortográfica"<sup>[3](#page-81-0)</sup>. O vídeo trata das projeções ortográficas e apresenta seus principais elementos: os planos de projeção, as vistas ortogonais e a representação do modelo tridimensional num único plano através do rebatimento dos planos de projeção. Também mostra como traçar a perspectiva isométrica de um prisma de base retangular.

É interessante que o professor reforce a importância das projeções ortográficas, pois são a base do desenho técnico, principalmente do desenho técnico mecânico, utilizado na projeção de peças para o maquinário industrial. Como sugestão, o professor pode apresentar no quadro uma peça simples e pedir que três estudantes façam, também no quadro, um esboço (desenho à mão livre) das projeções ortogonais. Cada estudante deve desenhar uma projeção a partir de uma das vistas e cada desenho deve conter as medidas. O objetivo é analisar a peça e seus elementos geométricos, relacionar os elementos da figura desenhada no plano de projeção (figura plana) com os elementos da peça (figura espacial) e socializar esses conhecimentos com todos os integrantes da turma.

A figura [70](#page-81-1) apresenta um exemplo de peça.

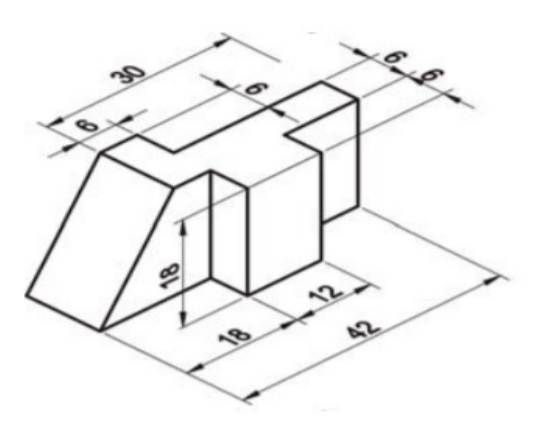

<span id="page-81-1"></span>Figura 70 – Peça de Máquina.

Fonte: http://www.ibam-concursos.org.br/documento/autocad-1.pdf.

<span id="page-81-0"></span><sup>3</sup> Disponível em: https://www.youtube.com/watch?v=Mcu3dCnKU1E.

A figura [71](#page-82-0) apresenta um esboço das projeções da peça do exemplo.

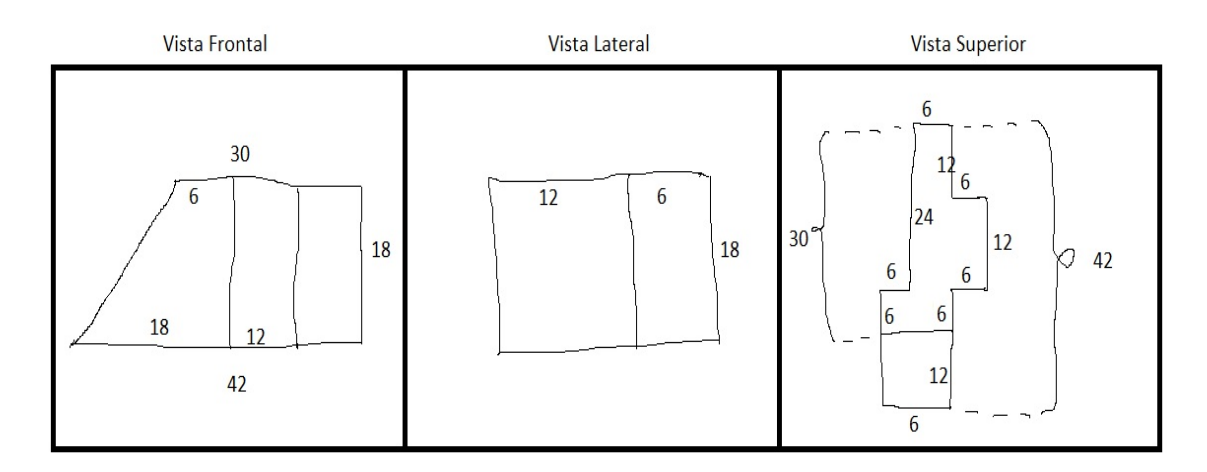

<span id="page-82-0"></span>Figura 71 – Esboço das projeções da peça.

# *Tarefa 9*

Na tarefa 9 cada estudante deverá produzir sua própria peça e desenhar as projeções ortográficas das mesmas. É uma tarefa semelhante ao exercício sugerido na tarefa 8, a diferença se situa nos fatos de que a peça não será fornecida pelo professor e o desenho (da peça e das projeções) não será feito à mão, será criado no SketchUp. A tarefa fornece uma sugestão de apresentação, o arquivo de imagem apresenta a peça e suas projeções ortogonais.

#### *Tarefa 10*

Enquanto que na tarefa 9 as projeções devem ser desenhadas a partir da visualização da peça, na tarefa 10 o trabalho tem sentido inverso, os estudantes devem desenhar a peça a partir das projeções ortogonais apresentadas na planificação dos planos de projeção, ou seja, na épura. Devem também cotar o desenho utilizando a ferramenta "Dimensões".

Fonte: Produzida pelo autor.

A figura [72](#page-83-0) apresenta a peça solução da tarefa 10.

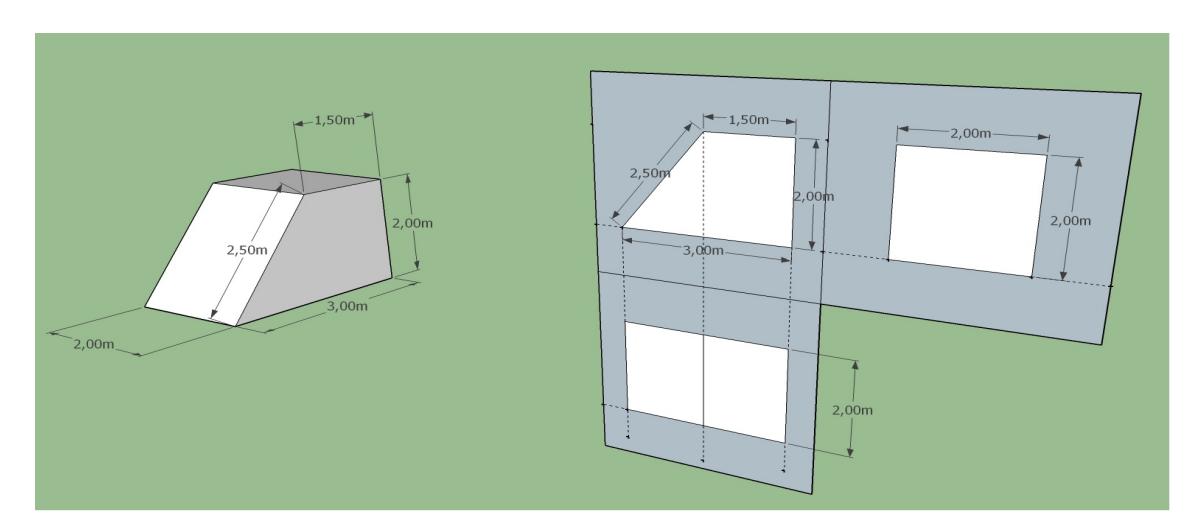

<span id="page-83-0"></span>Figura 72 – Atividade 2 – Tarefa 10.

Fonte: Produzida pelo autor.

# **3.3 Atividade 3 - O PROJETO DA PISCINA.**

# **Resumo da Atividade**

Esta atividade apresenta o projeto de uma piscina como tema principal. Através dela, os estudantes terão a oportunidade de conhecer os principais aspectos ligados aos processos de planejamento, construção e manutenção deste empreendimento, além disso, utilizarão o SketchUp para criar um projeto e buscarão soluções para os problemas propostos nas tarefas. Os conteúdos matemáticos abordados são: áreas de superfícies planas; volume e capacidade, e as relações existentes entre as suas unidades de medida; e operações básicas aplicadas à análise de preços em situações de consumo.

As turmas das três séries do Ensino Médio são as indicadas para esta atividade pois o projeto de ambientes, o desenho de plantas e de maquetes estão relacionados ao mundo do trabalho, universo mais próximo daqueles estudantes que compõem a etapa final do Ensino Básico. É possível utilizar este material para introduzir o conteúdo relacionado às áreas de figuras planas nas turmas de 1<sup>o</sup> ano, finalizar os trabalhos com os conceitos relacionados aos poliedros nas turmas de 2<sup>o</sup> ano e iniciar os estudos com a matemática financeira nas turmas de 3<sup>o</sup> ano.

Sugere-se que o professor reserve, pelo menos, sete horas-aulas para o desenvolvimento desta atividade. Duas horas-aulas para socializar, com os estudantes, informações sobre o tema (por exemplo, melhoria da qualidade de vida, valorização do imóvel, custos com a construção, manutenção, limpeza e serviço de abastecimento de água); para assistir aos vídeos das tarefas 1, 2 e 5; e para a realização das tarefas 3 e 4. Três horas-aulas

para tratar dos conhecimentos matemáticos relacionados à área de superfícies retangulares e trapezoidais, ao volume de prismas, à noção de capacidade e às unidades de medidas utilizadas nessas duas grandezas; para assistir ao vídeo da tarefa 7 e encontrar as soluções das tarefas 6 e 8. Duas horas-aulas para resolver os problemas das tarefas 9 e 10, pesquisar e escrever o texto para a tarefa 11 e responder ao questionamento da tarefa 12.

#### **Objetivos**

Estimular o aprendizado de novos conhecimentos, promover novas experiências através da criação de um projeto de construção (neste caso, de uma piscina) e utilizar este contexto para trabalhar os conteúdos matemáticos de modo a contribuir para que os estudantes melhorem sua capacidade de entendimento e interpretação de situações e problemas ocorridos nas circunstâncias relacionadas ao tema desta atividade. Pretende-se também, no âmbito das relações de consumo, estimular o desenvolvimento de atitudes responsáveis e econômicas através da pesquisa e da análise de preços.

#### **Descrição das Tarefas**

# *Tarefa 1*

A tarefa 1 consiste em assistir ao vídeo "Deepest dive in the world in one breath"<sup>[4](#page-84-0)</sup>, o qual apresenta um mergulho na piscina mais profunda do mundo, até o presente momento. Ela tem 42,15 metros de profundidade e 4.300.000 litros de água e já está prestes a perder o seu título para duas outras piscinas: a Deepspot, que terá 45 metros de profundidade e está sendo construída na Polônia, e a Blue Abyss, que terá 50 metros de profundidade e está em construção no Reino Unido. O professor pode solicitar que os estudantes façam uma pesquisa rápida na rede, a título de curiosidade, para que possam obter mais informações.

A atividade é ilustrativa e complementa o exemplo fornecido no texto sobre os espetaculares projetos de piscinas espalhados pelo mundo.

# *Tarefa 2*

A tarefa 2 consiste em assistir ao vídeo "Pool Construction 2019 (Start to finish) Modified" [5](#page-84-1) . É também uma atividade ilustrativa e complementa o texto que trata dos tipos de piscina. O vídeo mostra todo o processo de construção de uma piscina; a escavação do terreno, o modelamento do formato do tanque, a instalação de tubos, o preenchimento com concreto, a ornamentação e acabamento, até chegar à piscina pronta. A ideia é estimular a curiosidade através de novos aprendizados e descobertas.

#### *Tarefa 3*

Nesta atividade, os estudantes devem utilizar o SketchUp para desenhar o tanque da piscina do projeto. O modelo não possui rebaixos, deve ter as medidas especificadas

<span id="page-84-0"></span><sup>&</sup>lt;sup>4</sup> Disponível em: https://www.youtube.com/watch?v=BwauZu3Ntog&feature=emb\_title.<br><sup>5</sup> Disponível em: https://www.youtube.com/watch?v=WpiN3q8NeSg&t=159s

<span id="page-84-1"></span>Disponível em: https://www.youtube.com/watch?v=WpjN3q8NeSg&t=159s.

na tarefa e estar cotado, além disso, um arquivo de imagem deve ser criado e anexado ao formulário. Uma solução para esta tarefa está representada na figura [73.](#page-85-0)

<span id="page-85-0"></span>Figura 73 – Atividade 3 – Tarefa 3.

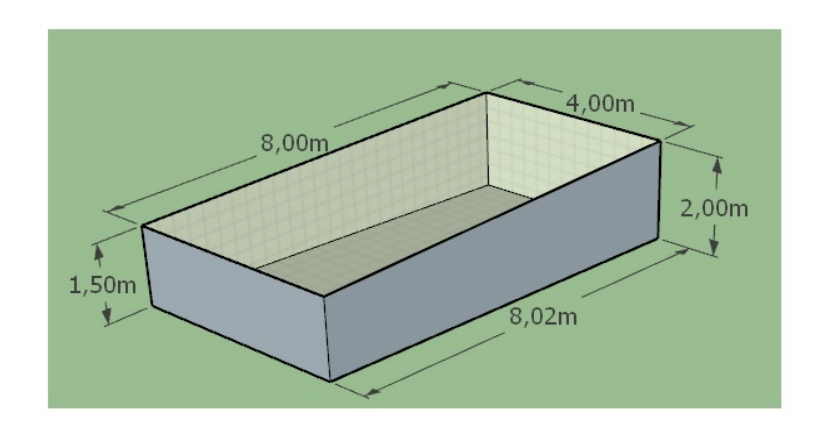

Fonte: Produzida pelo autor.

# *Tarefa 4*

Na atividade 4, os estudantes deverão utilizar o SketchUp para desenvolver o projeto que envolve criar e ornamentar o espaço que irá receber a piscina. A ideia é estimular a criatividade e criar um ambiente no qual esses estudantes possam colocar em prática tudo o que aprenderam sobre o manuseio das ferramentas do programa. O professor deve ajudá-los fornecendo orientações a respeito do uso dos recursos.

A figura [74](#page-85-1) apresenta um exemplo de modelo que atende às especificações da tarefa. Este está em fase inicial de criação.

<span id="page-85-1"></span>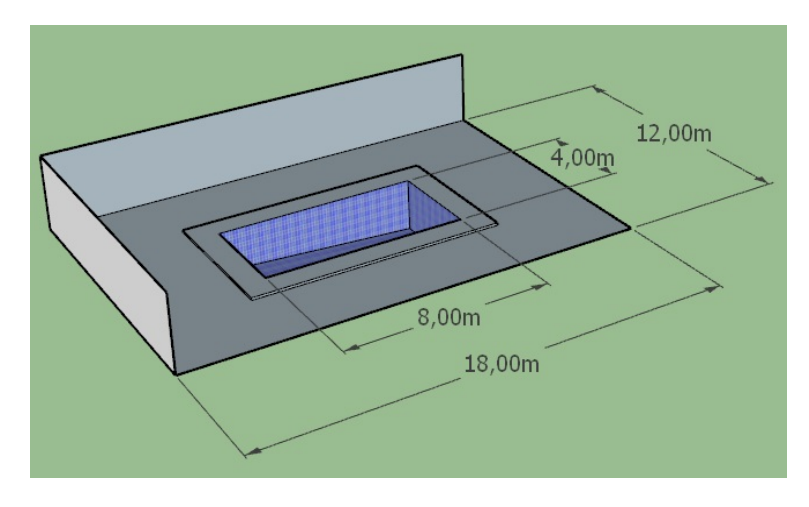

Figura 74 – Atividade 3 – Tarefa 4 – Modelo em fase inicial.

Fonte: Produzida pelo autor.

A figura [75](#page-86-0) apresenta o modelo da figura [74](#page-85-1) já finalizado.

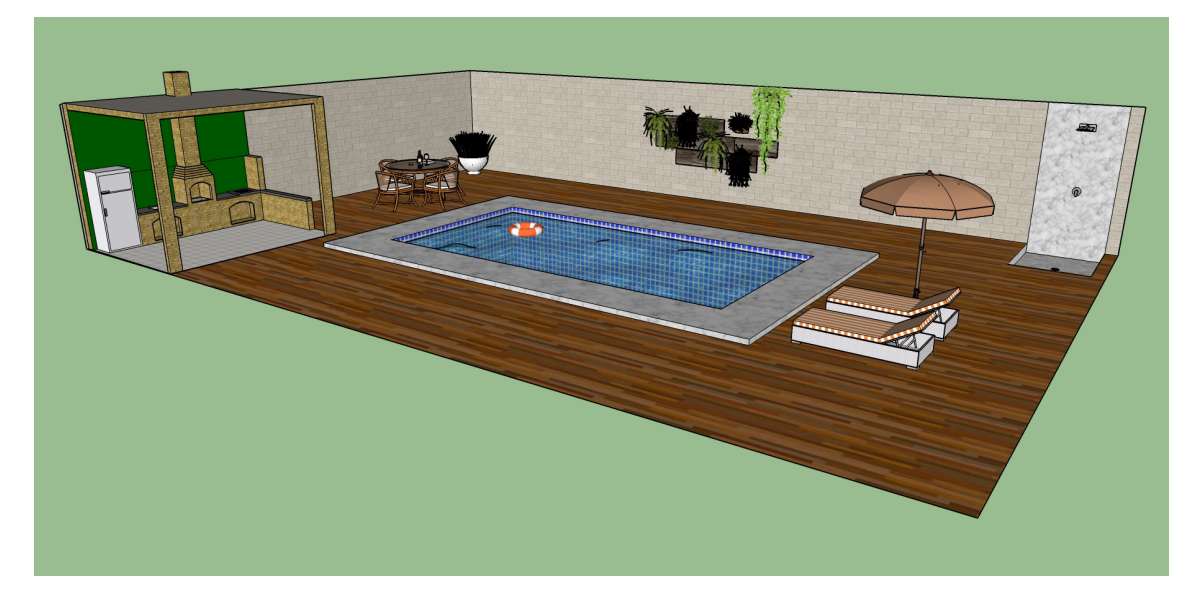

<span id="page-86-0"></span>Figura 75 – Atividade 3 – Tarefa 4 – Modelo finalizado.

Fonte: Produzida pelo autor.

# *Tarefa 5*

A tarefa 5 consiste em assistir ao vídeo "Projeto da Piscina 2"[6](#page-86-1) . Este vídeo é uma animação criada a partir de algumas cenas do arquivo do SketchUp que originou a imagem apresentada no exemplo do formulário. O professor pode sugerir que os estudantes criem também uma animação a partir de algumas cenas do seu arquivo do projeto da piscina. Este procedimento está descrito na seção 2.3.3 do Capítulo 2.

#### *Tarefa 6*

O texto da tarefa 6 lista algumas situações que apontam a necessidade do cálculo das medidas da área e da capacidade no contexto da construção e da manutenção de uma piscina. Nesta atividade os estudantes devem calcular e registrar no formulário: a área da superfície plana que o tanque da piscina ocupará no terreno e a área sobressalente. Como sugestão, o professor pode pedir que alguns estudantes apresentem seus projetos para a turma, verifiquem que a posição da piscina dentro do terreno é diferente e mesmo assim a medida da área sobressalente é a mesma. A ideia é fazê-los perceber que a posição da piscina no terreno não interfere no resultado do cálculo da área sobressalente.

<span id="page-86-1"></span><sup>&</sup>lt;sup>6</sup> Disponível em: https://www.youtube.com/watch?v=tihSFvorLjQ&feature=emb\_title.

A figura [76](#page-87-0) apresenta as medidas das áreas requisitadas na tarefa 6.

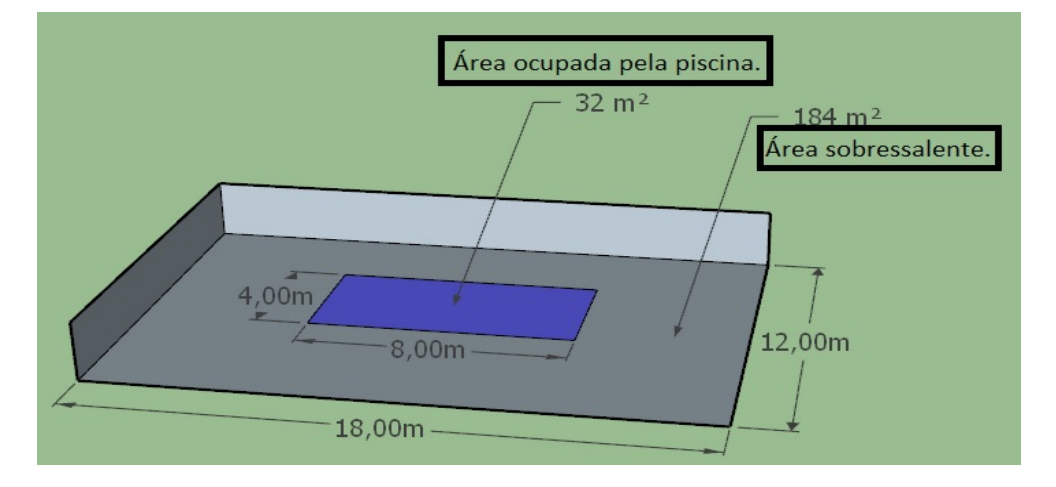

<span id="page-87-0"></span>Figura 76 – Atividade 3 – Tarefa 6.

Fonte: Produzida pelo autor.

# *Tarefa 7*

A tarefa 7 consiste em assistir ao vídeo "Qual a diferença entre capacidade e volume?"[7](#page-87-1) . O vídeo aborda os conceitos de volume e capacidade e mostra a diferença entre eles. É importante que o professor abra espaço para uma discussão sobre este tema, pois costuma causar nos estudantes entendimentos equivocados.

É possível utilizar o SketchUp para criar modelos que podem ajudar a facilitar a compreensão desses conceitos. Por exemplo, o professor pode apresentar a figura [77](#page-87-2) e pedir para que os estudantes calculem o volume e a capacidade do recipiente. Eles devem notar que, neste caso, a espessura das paredes do recipiente cúbico é desprezível e, portanto, as medidas solicitadas serão as mesmas.

<span id="page-87-2"></span>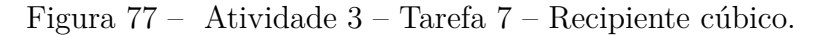

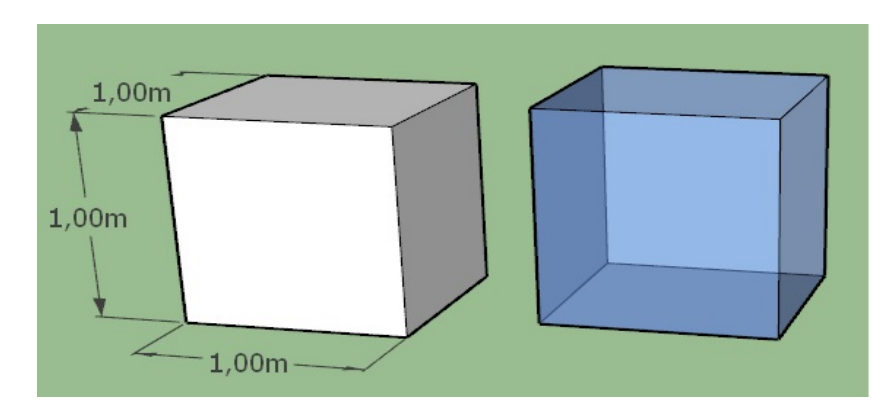

Fonte: Produzida pelo autor.

<span id="page-87-1"></span><sup>&</sup>lt;sup>7</sup> Disponível em: https://www.youtube.com/watch?v=bzO9ZVXQiIc&feature=emb\_title.

Já na figura [78](#page-88-0) a medida da capacidade do recipiente será menor que a medida do volume, pois neste caso não será possível desprezar a espessura das paredes do recipiente.

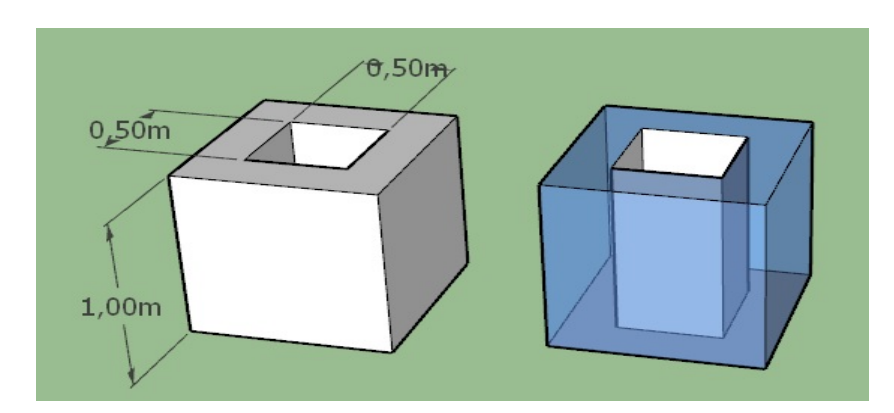

<span id="page-88-0"></span>Figura 78 – Atividade 3 – Tarefa 7 – Recipiente cúbico vazado.

Fonte: Produzida pelo autor.

# *Tarefa 8*

Na tarefa 8, os estudantes deverão determinar o volume da piscina do projeto, fazer a conversão da unidade de medida *m*<sup>3</sup> para a unidade de medida *litro* e registrar essas medidas no formulário. O professor deve tratar das unidades de medida das duas grandezas (volume e capacidade) e estabelecer uma relação entre elas. Ele também pode sugerir que os estudantes utilizem o desenho do tranque da piscina (da Tarefa 3) para facilitar a visualização e o cálculo do volume. O objetivo é fazer com que percebam que o tanque da piscina é um prisma reto de base trapezoidal. Ao girar o sólido utilizando a ferramenta "Rotar" (como pode ser visto na figura [79\)](#page-88-1), é possível visualizar as faces superior e inferior do prisma, e a ferramenta "Transferidor" pode medir os ângulos para constatar que o trapézio é retângulo e o prisma é reto.

<span id="page-88-1"></span>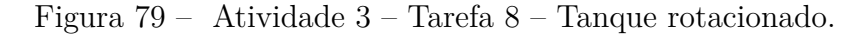

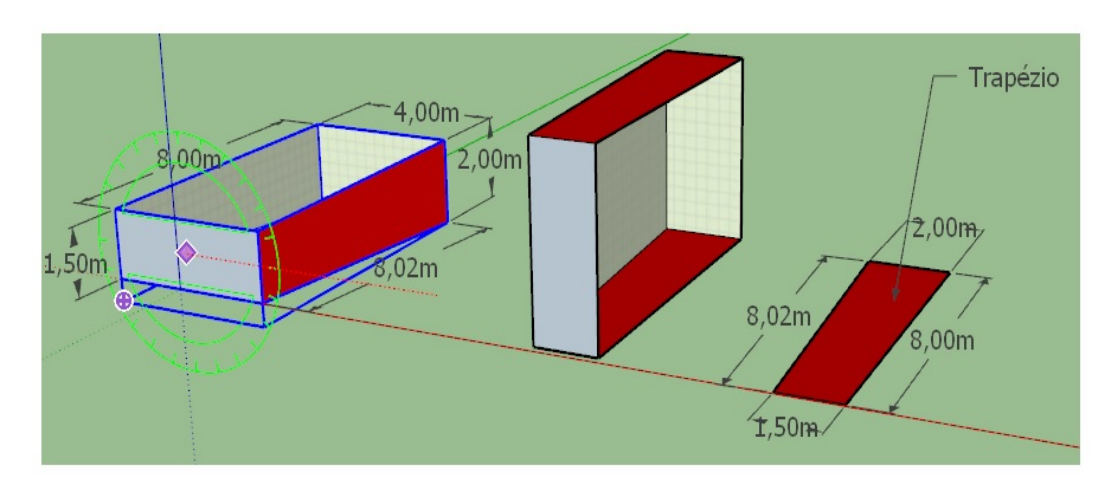

Fonte: Produzida pelo autor.

O SketchUp pode fornecer a medida do volume do tanque, neste caso será necessário "tampar" o sólido, depois criar um grupo para que o programa reconheça o conjunto de entidades como uma única peça. Ao selecionar a peça, a informação sobre o volume estará registrada na bandeja padrão. Os estudantes podem utilizar este procedimento para conferir suas respostas.

A figura [80](#page-89-0) mostra o tanque antes e depois de ser "tampado" e a medida do volume registrada na bandeja padrão.

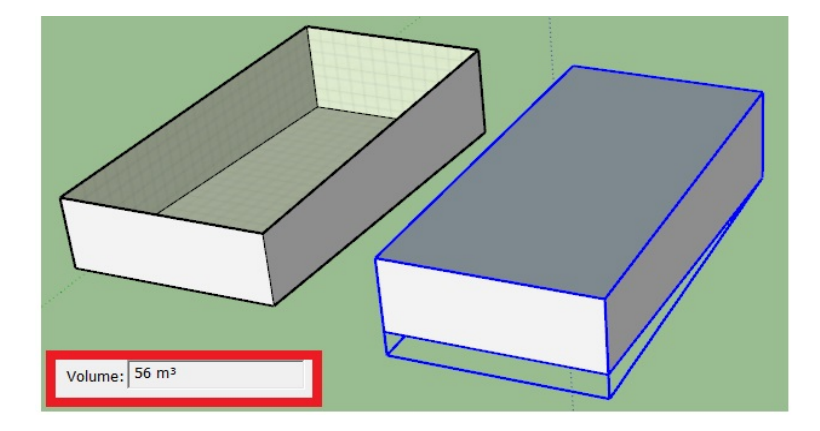

<span id="page-89-0"></span>Figura 80 – Atividade 3 – Tarefa 8 – Volume do tanque.

Fonte: Produzida pelo autor.

# *Tarefa 9*

A tarefa 9 apresenta uma situação problema que envolve analisar uma compra em duas circunstâncias. Segundo o problema, é necessário revestir a piscina do projeto, e numa pesquisa de preços, foi encontrado um anúncio oferecendo duas condições de pagamento. Os estudantes deverão utilizar a matemática para calcular quanto será gasto em cada caso, para determinar qual das duas situações é a mais vantajosa e para encontrar o número mínimo de caixas necessárias para a realização do serviço de revestimento. Essas respostas devem ser registradas no formulário. A seguir será apresentada uma solução para o problema.

Para solucionar o problema, é preciso, primeiro, calcular a área da região que será revestida, ou seja, a área da superfície interna da piscina. Para facilitar a visualização, o professor pode utilizar o SketchUp para desenhar uma planificação do tanque da piscina, como no exemplo da figura [81.](#page-90-0)

<span id="page-90-0"></span>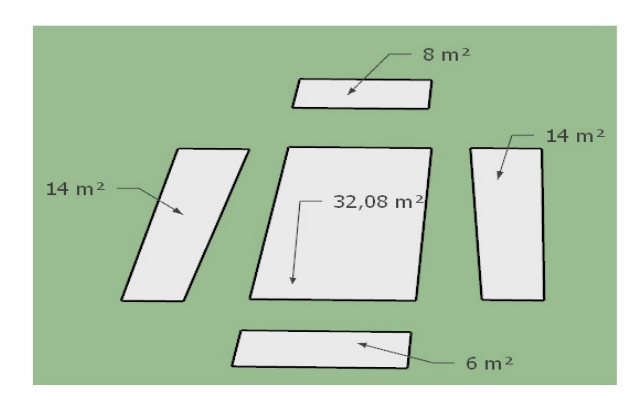

# Figura 81 – Atividade 3 – Tarefa 9 – Planificação do tanque da piscina.

Fonte: Produzida pelo autor.

Para determinar a área da superfície interna da piscina, basta somar as áreas das superfícies que compõem a planificação. A soma será igual a 74,08 *m*<sup>2</sup> , e com esta informação é possível determinar quanto se pagará se a opção de compra for por metro quadrado de revestimento: 74*,* 08 × 44*,* 90 = 3*.*326*,* 19 reais.

Se a opção de compra for caixas de revestimento, será necessário saber quantos *m*<sup>2</sup> de revestimento possui cada caixa. De acordo com o anúncio, cada azulejo tem dimensões 10 x 10 centímetros, assim, cada peça tem dimensões 40 x 40 centímetros e, portanto, 0,16 *m*<sup>2</sup> de área. A figura [82](#page-90-1) apresenta um modelo de uma peça de revestimento.

Figura 82 – Atividade 3 – Tarefa 9 – Peça de revestimento.

<span id="page-90-1"></span>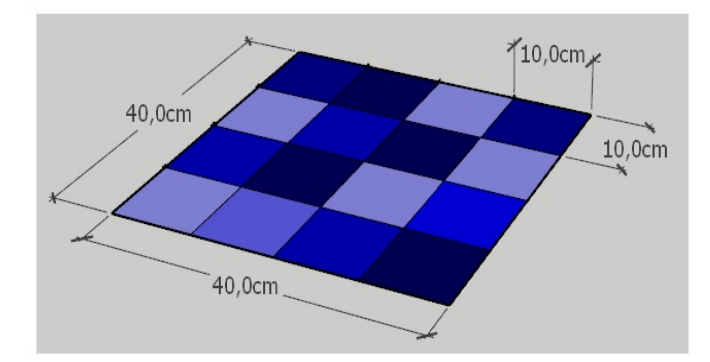

Fonte: Produzida pelo autor.

A caixa de azulejos possui doze peças, logo cada caixa tem 1,92 *m*<sup>2</sup> de revestimento, que custam, segundo o anúncio, R\$ 80,90. Assim, dividindo a medida da área da superfície interna do tanque por 1,92, obtém-se a quantidade de caixas necessárias, que é aproximadamente 38,6. Entretanto, uma observação importante a ser feita se refere ao fato de que o número encontrado não é inteiro e, além disso, não é possível comprar parte de uma caixa, então, 39 é o número mínimo de caixas. Deste modo, as trinta e nove caixas

custarão: 39 × 80*,* 90 que é igual a R\$ 3.155,10. Logo, é mais vantajoso comprar as caixas de azulejos.

#### *Tarefa 10*

Na tarefa 10, os estudantes deverão calcular o valor a ser pago pela mão de obra que irá executar o serviço de construção do tanque da piscina. Neste caso, o cálculo é simples e envolve apenas um produto: 500 × 74*,* 08 que é igual a R\$ 37.040,00. Os estudantes farão o registro deste valor no formulário.

## *Tarefa 11*

A tarefa 11 é uma atividade de pesquisa. O tema é o pH (potencial hidrogeniônico), que é um índice que mede o nível de acidez de um meio qualquer. A importância de tratar deste conteúdo nesta atividade tem relação com as ações de manutenção de uma piscina. A higienização da água de uma piscina é um item importante por questões de segurança, saúde e durabilidade dos equipamentos, e a medição do pH desta água é um fator de suma importância para análise dessas questões. Os estudantes deverão pesquisar sobre o tema e escrever um pequeno texto sobre o que aprendeu.

Este tema costuma fazer parte da grade de conteúdos da disciplina de Química. Como sugestão, o professor de matemática pode buscar parcerias com os professores de química, que podem contribuir com ideias e materiais a fim de melhorar a qualidade do trabalho em sala de aula.

# *Tarefa 12*

A tarefa 12 apresenta uma situação problema relacionada à manutenção química da piscina do projeto e envolve o exame de uma amostra de água. Nesta atividade, os estudantes deverão analisar três informações: a primeira, é o resultado apresentado no estojo de testes de pH; a segunda, é o nível de pH da amostra na escala que é um referencial para determinar se o meio está ácido, neutro ou básico; e a terceira, é a "quantidade" de produto químico que deverá ser lançada na água.

Para solucionar o problema, os estudantes devem verificar o estojo de testes (figura 8 da Atividade 3). Ao comparar a cor da amostra da água, que foi misturada ao reagente, com a escala de cores, é possível perceber que se aproxima daquela cuja medida é igual a 6,8. O professor deve perguntar aos estudantes o que este número representa na escala de pH. Após a análise da escala, os estudantes devem examinar as tabelas de correção de pH (figura 9 da Atividade 3) para identificar que será necessário utilizar o *Elevador de pH* na "quantidade" 15 *ml* por *m*<sup>3</sup> . Como a piscina tem 56 *m*<sup>3</sup> de água, serão necessários 840 *ml* de produto, o que representa pouco menos que um litro. Logo, a terceira alternativa é a correta.

# **3.4 Atividade 4 - PLANTAS ARQUITETÔNICAS: O PROJETO DE ESPAÇOS DA ESCOLA.**

#### **Resumo da Atividade**

Esta atividade tem como tema principal o projeto de espaços da escola e apresenta uma proposta de reforma ou criação de novos espaços para este ambiente utilizando o software SketchUp. As plantas arquitetônicas serão os desenhos técnicos utilizados na apresentação dos projetos e, através desta atividade, os estudantes terão a oportunidade de conhecer, com mais riqueza de detalhes, suas propriedades, seus tipos e funções. Esta proposta de trabalho traz também uma sugestão de pesquisa que aborda aspectos da História da cidade de Salvador. Os conteúdos matemáticos tratados são: escalas, unidades de medida de comprimento, conversão de unidades e áreas de superfícies planas.

Neste caso também, as turmas das três séries do Ensino Médio são as indicadas. Deve-se levar em consideração o fato de que os estudantes de menor faixa etária podem ter dificuldade para desenvolver os projetos de ambientes, o desenho de plantas e de maquetes em 3D, o que tornaria o trabalho enfadonho e demorado. Entretanto, é possível adaptar a atividade às turmas das quatro séries finais do Ensino Fundamental se o professor solicitar no trabalho apenas a produção de plantas baixas. Dependendo do público, é recomendável que algumas tarefas de conteúdo mais técnico sejam excluídas.

Sugere-se que o professor reserve, pelo menos, oito horas-aulas para o desenvolvimento desta atividade. Duas horas-aulas para tratar das plantas arquitetônicas e apresentar alguns exemplos; para tratar das escalas e sua relação com o nível de detalhamento do desenho; e para fazer a tarefa 1. Uma hora-aula para resolver o problema da tarefa 2. Uma hora-aula para fazer a visita aos espaços da escola. Duas horas-aulas para tratar da proposta que visa a melhoria do espaço escolar; para a criação do modelo da tarefa 3; e para a realização da pesquisa da tarefa 4. Duas horas-aulas para o desenvolvimento das tarefas 5, 6 e 7.

# **Objetivos**

Despertar a curiosidade para temas relacionados à História da cidade de Salvador, estimular o aprendizado de novos conhecimentos, promover novas experiências através da criação de plantas arquitetônicas utilizadas para apresentar projetos de reforma ou de construção de espaços pertencentes à escola, incentivar o conhecimento desses espaços e provocar discussões e reflexões a respeito da importância do desenvolvimento de ações que promovam maior acessibilidade para garantir inclusão e melhorias no ambiente escolar para oferecer boa qualidade do ensino. No âmbito dos conteúdos matemáticos, os objetivos estão relacionados ao cálculo de áreas e ao uso das medidas e suas unidades para analisar o espaço e solucionar problemas dentro do contexto tratado nesta atividade.

#### **Descrição das Tarefas**

#### *Tarefa 1*

A tarefa 1 utiliza duas imagens de um mesmo ponto da cidade de Salvador. Este ponto é o Farol da Barra, um dos cartões postais da cidade, muito frequentado por turistas e uma construção de grande importância histórica para o município. As imagens, captadas através do Google Earth, foram apresentadas com aproximações diferentes de câmera e o objetivo foi ilustrar a relação existente entre o tamanho da escala e a presença de detalhes da imagem. É interessante que o professor, além de mostrar essa ideia utilizando as imagens, também utilize um exemplo para fazer uma comparação entre as razões, e é possível utilizar o SketchUp para facilitar a visualização e a percepção sobre a diferença nos tamanhos dos desenhos. Por exemplo, consegue-se verificar na figura [83](#page-93-0) que a escala 1:2 é maior que a escala 1:5.

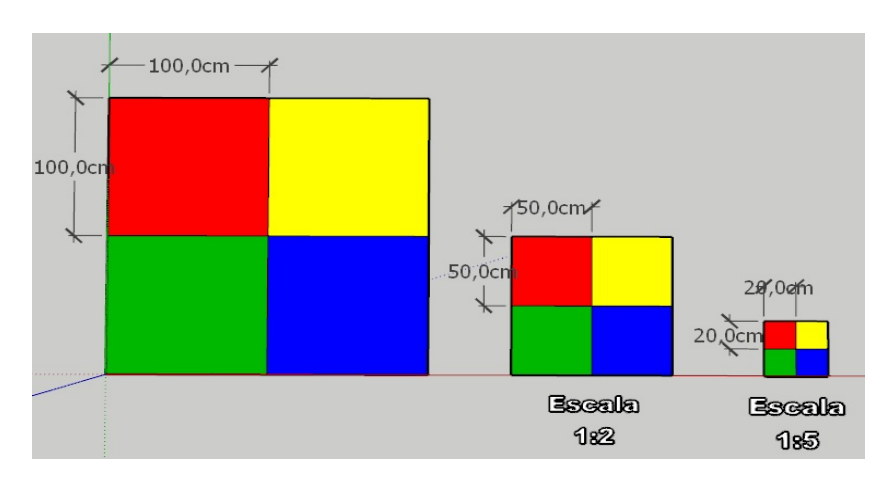

<span id="page-93-0"></span>Figura 83 – Desenhos em escalas diferentes.

Fonte: Produzida pelo autor.

Para conferir esta informação basta comparar os tamanhos dos desenhos e realizar as divisões entre os elementos que compõem as razões que representam as escalas. Os resultados serão 0,5 e 0,2, respectivamente. O professor pode solicitar que os próprios estudantes desenhem as figuras.

Na tentativa de agregar outros aprendizados e aproveitar a oportunidade para conhecer um pouco da História da cidade, a proposta da tarefa 1 requisita a realização de uma pesquisa sobre a História do ponto turístico citado e os estudantes devem escrever um texto que resume o conteúdo encontrado.

A tarefa 2 apresenta uma planta baixa de uma casa na escala 1:70 e nela os estudantes devem registrar respostas para duas perguntas.

A primeira pergunta se refere à área real da casa. O professor pode solicitar que os estudantes façam no SketchUp um desenho para apresentar a solução. A figura [84](#page-94-0) mostra um exemplo.

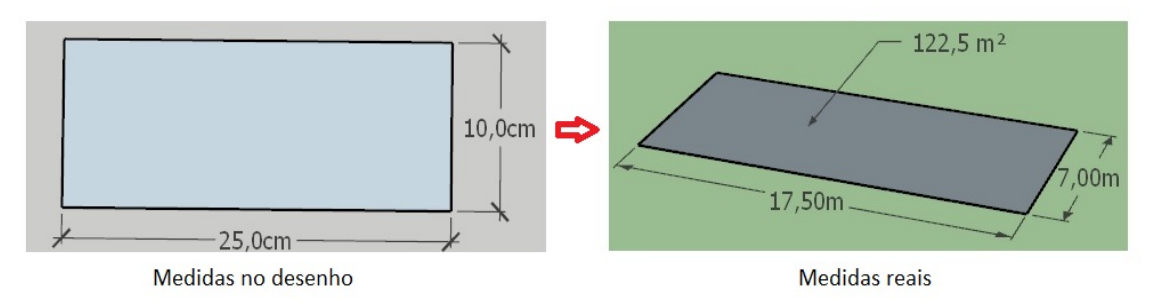

<span id="page-94-0"></span>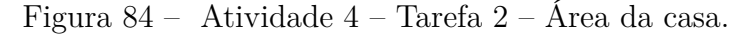

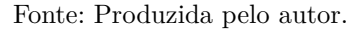

A segunda pergunta se refere à área real da cozinha e o mesmo procedimento utilizado para solucionar a questão anterior pode ser adotado neste caso. A figura [85](#page-94-1) mostra um exemplo.

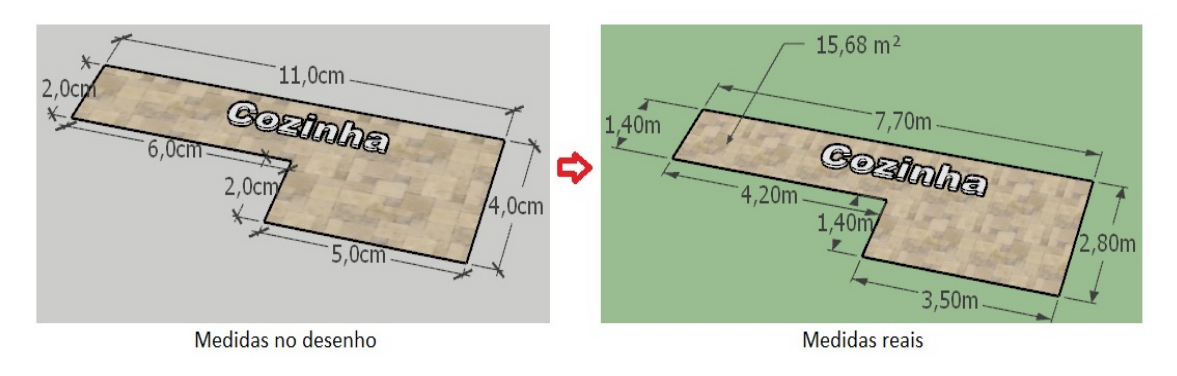

<span id="page-94-1"></span>Figura 85 – Atividade 4 – Tarefa 2 – Área da cozinha.

Fonte: Produzida pelo autor.

O professor deve permitir que os estudantes escolham suas próprias estratégias de solução, solicitar que façam os cálculos e que depois utilizem a ferramenta "Texto" do SketchUp para conferir suas respostas.

A realização da tarefa 3 deve ser precedida pela visita às dependências da unidade escolar. Os estudantes devem conhecer os espaços e identificar aqueles que podem sofrer possíveis mudanças. A ideia é permitir que os estudantes se reconheçam como cidadãos também responsáveis pela organização e manutenção daquele espaço e percebam que podem, de alguma forma, contribuir para a melhoria e a boa qualidade do serviço ofertado nele. É importante que o professor abra um espaço para discutir algumas questões que relacionam a qualidade do ambiente escolar com a qualidade do ensino oferecido e permita que os estudantes exponham seus pontos de vista a respeito deste assunto.

Para fazer a visita aos espaços, será necessário que os estudantes levem materiais de anotação e um instrumento de medição de comprimento, de preferência uma trena.

A tarefa 3 consiste na criação de um projeto de construção ou reforma de um ambiente da escola. Os estudantes deverão utilizar o SketchUp para desenhar uma planta baixa que represente sua ideia. No texto, a escolha da escala está a critério dos estudantes, mas o professor pode determinar a escala se considerar mais conveniente e adequado a seu trabalho. O desenho deve estar cotado e uma imagem deve ser gerada e anexada ao formulário.

# *Tarefa 4*

No exemplo da tarefa 3, um banheiro para cadeirantes foi incorporado ao projeto de reforma de um banheiro feminino. A criação do projeto envolveu o conhecimento de normas que regulamentam o processo de construção e reforma de espaços acessíveis a todas as pessoas. No Brasil, o documento que traz critérios e parâmetros para a instalação de equipamentos, a criação e a adaptação de espaços urbanos que oferecem acessibilidade é a norma técnica NBR 9050. A proposta desta atividade é dar oportunidade aos estudantes de conhecer um pouco deste documento e refletir sobre a importância de tornar os ambientes acessíveis a todos. Os estudantes devem escrever um pequeno texto resumindo o produto do aprendizado.

# *Tarefa 5*

Nesta atividade, o estudante deve desenhar uma planta em 3D para representar a ideia do seu projeto de construção ou reforma do espaço escolar escolhido. Ele pode utilizar o modelo em 2D criado na tarefa 3 como um desenho de referência. A figura [86](#page-96-0) apresenta a planta em 2D do exemplo da tarefa 3 (Planta baixa – Novo banheiro feminino) e um modelo em 3D deste projeto.

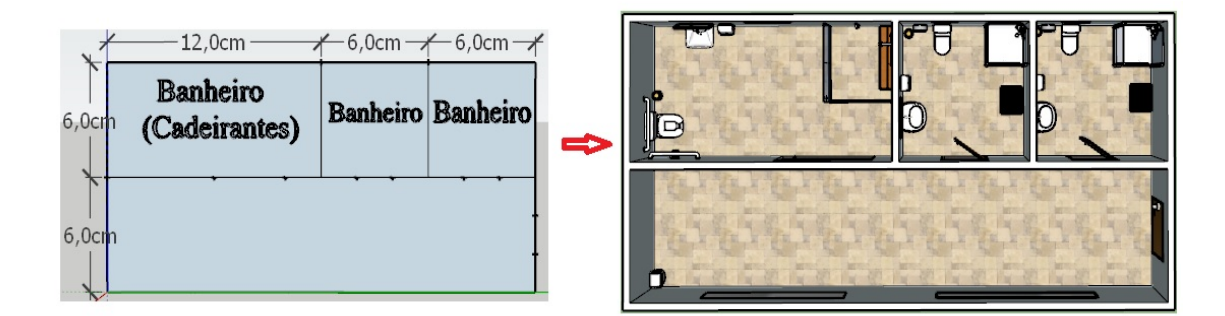

<span id="page-96-0"></span>Figura 86 – Atividade 4 – Tarefa 5.

Fonte: Produzida pelo autor.

Como sugestão, o professor pode pedir que alguns estudantes socializem seu trabalho com a turma. Algumas fotos do ambiente real podem tornar mais interessante a apresentação, já que será possível visualizar o espaço real e o espaço futuro projetado.

# *Tarefa 6*

Nesta tarefa, os estudantes devem assistir a uma animação gerada a partir de cenas criadas no SketchUp. O modelo utilizado é o da planta em 3D do exemplo apresentado na descrição da tarefa 5. O vídeo (Vídeo Projeto Banheiro Feminino 1 SketchUp) <sup>[8](#page-96-1)</sup> está disponível no YouTube.

A ideia é disponibilizar para os estudantes um exemplo que servirá de base para a elaboração da animação do seu projeto, é o que compõe a atividade da tarefa seguinte. O professor deve explicar todo o procedimento que envolve a criação de cenas e de animações no programa, este processo está descrito na seção 2.3.3, no item "Animações", deste trabalho.

# *Tarefa 7*

Nesta tarefa, os estudantes devem produzir uma animação a partir da criação de cenas do seu projeto em 3D. A ideia é melhorar a apresentação do modelo possibilitando a visualização através de diversos ângulos. Com o intuito de facilitar o trabalho, o texto que compõe a tarefa traz duas sequências simples de comandos para a criação de cenas e animações.

Como sugestão, o professor pode solicitar que alguns estudantes apresentem seus modelos à turma, ou pode ainda organizar um evento de proporção mais robusta, como uma mostra ou uma exposição por exemplo, para que todos os estudantes que participaram dos trabalhos possam exibir seus projetos à toda comunidade escolar.

<span id="page-96-1"></span><sup>&</sup>lt;sup>8</sup> Disponível em: https://www.youtube.com/watch?v=eYcURThU\_as&feature=emb\_title.

# **3.5 Atividade 5 - O PROJETO DE MÓVEIS PARA A SALA DE AULA.**

#### **Resumo da Atividade**

Esta atividade tem como tema principal o projeto de móveis. A proposta se baseia em utilizar alguns conhecimentos matemáticos e o software SketchUp para produzir modelos de mobiliário escolar. Através dela, os estudantes terão a oportunidade de conhecer alguns aspectos ligados à necessidade de projetar e organizar a sala de aula, compreender a diferença entre design e designer de interiores e conhecer um pouco deste trabalho e da sua história. Também poderão aprofundar seus conhecimentos a respeito do conceito de sustentabilidade através da pesquisa e da participação na elaboração de projetos que incorporam esta ideia.

Assim como nas atividades 3 e 4, recomenda-se aqui o trabalho com as turmas das três séries do Ensino Médio, por conta do caráter mais técnico da proposta, da sua interação com conteúdos associados a determinadas atividades profissionais e das incertezas, ligadas ao público mais jovem, relacionadas às habilidades de produção de modelos em 3D.

A atividade 5 possui tarefas que devem ser desenvolvidas individualmente e tarefas que devem ser desenvolvidas em equipe. Este trabalho sugere quatro equipes, mas o professor pode reduzir a quantidade de tarefas por equipe afim de aumentar este número. As tarefas designadas para o trabalho em equipe estão organizadas em blocos que aqui foram chamados de seções. O trabalho foi organizado da seguinte forma:

• TAREFAS INDIVIDUAIS.

Tarefa 1 Tarefa 2 Tarefa 3

# • TAREFAS EM EQUIPE.

A distribuição das tarefas para o trabalho em equipe está apresentada na figura [87.](#page-98-0)

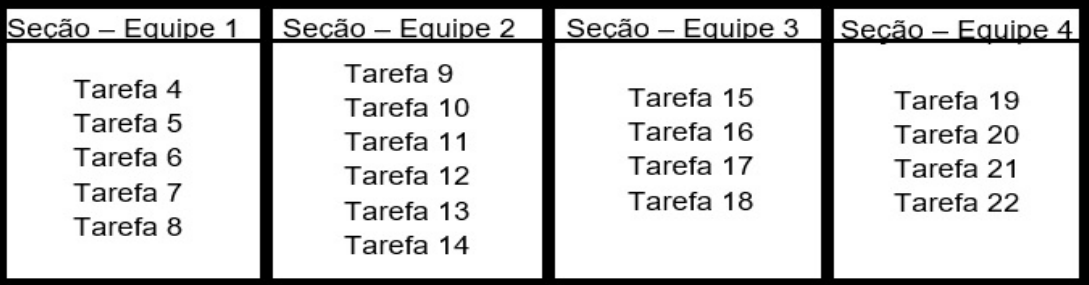

<span id="page-98-0"></span>Figura 87 – Trabalho em equipe – Distribuição das tarefas.

Fonte: Produzida pelo autor.

A culminância deste trabalho é a apresentação de uma única planta em 3D de uma sala de aula cujos elementos são os projetos desenvolvidos por cada equipe, portanto o professor deve enfatizar a importância da comunicação entre as equipes para que o projeto apresente um ambiente harmonioso, bonito e organizado. Pode sugerir, por exemplo, que cada equipe eleja um líder para facilitar a comunicação e a socialização de ideias. Os conteúdos matemáticos tratados são: figuras planas e suas propriedades, unidades de medida de comprimento, conversão de unidades e áreas de superfícies planas.

Sugere-se que o professor reserve, pelo menos, oito horas-aulas para o desenvolvimento desta atividade. Duas horas-aulas para apresentar a proposta aos estudantes e explicar todos os critérios de realização e organização do trabalho; e para a execução das tarefas 1, 2 e 3. Seis horas-aulas para os momentos de reuniões entre as equipes, as quais podem ocorrer no início de cada tempo pedagógico, e para a realização das tarefas constantes em cada seção.

#### **Objetivos**

Incentivar a pesquisa na área de design de interiores para conhecer um pouco sobre esta profissão, suas atividades e sua história. Estimular a criatividade, a colaboração, o senso de organização e o compartilhamento de ideias através do trabalho em grupo. Promover novas experiências através da criação de uma planta em 3D de uma sala de aula com uma proposta ambientalmente viável, moderna, inovadora e mais distante do estilo tradicional. Proporcionar momentos de argumentação e reflexão a respeito da importância da organização e melhoria do espaço da sala de aula e da adoção de conceitos ligados à sustentabilidade em projetos de ambientes na escola. Promover discussões sobre o impacto que essas mudanças nas características organizacional e tecnológica da sala de aula podem causar na qualidade do trabalho do professor e na aprendizagem dos estudantes. No âmbito dos conteúdos matemáticos, os objetivos estão relacionados à aplicação de conceitos geométricos, ao cálculo de áreas e ao uso das medidas e suas unidades para analisar o espaço e solucionar problemas dentro do contexto tratado nesta atividade.

#### **Descrição das Tarefas**

### *Tarefa 1*

Na tarefa 1 os estudantes deverão fazer uma breve pesquisa sobre design e designer de interiores, o objetivo é identificar a diferença entre os significados desses termos. Os estudantes deverão escrever um pequeno texto a respeito deste assunto.

#### *Tarefa 2*

Nesta tarefa os estudantes deverão pesquisar sobre o designer de interiores, conhecer um pouco sobre seu trabalho, onde costumam atuar, saber o que é necessário para se tornar um profissional desta área e apontar algumas habilidades essenciais para o desenvolvimento desta atividade. A ideia é despertar a curiosidade para os aspectos ligados a esta profissão. Os estudantes devem escrever um texto resumindo o conteúdo da pesquisa.

#### *Tarefa 3*

Nesta tarefa, os estudantes devem escrever um texto a respeito do que sabem sobre o tema *Sustentabilidade*. Eles podem apresentar exemplos de aplicabilidade deste conceito em outras áreas ou relatar experiências que por ventura tenham tido a oportunidade de vivenciar na sua casa, no seu bairro ou na sua cidade, dentro deste contexto. O professor pode sugerir que façam uma pesquisa sobre este conteúdo e reservar um espaço de tempo para a conclusão deste trabalho.

# *Tarefa 4*

A tarefa 4 apresenta uma situação-problema na qual os estudantes devem determinar o número máximo de puffs que podem ocupar uma área retangular de dimensões 1,45 x 1,35 metros. O texto ainda especifica que o formato de cada puff deve ser circular de diâmetro igual a 70 centímetros.

É possível encontrar uma solução para este problema utilizando o SketchUp e o professor pode sugerir que os estudantes desenhem e movam as figuras planas (retângulo e círculos) para visualizar melhor a situação. Através da manipulação das figuras é possível perceber que há espaço para acomodar um ou dois círculos sem dificuldades, como mostra a figura [88.](#page-100-0)

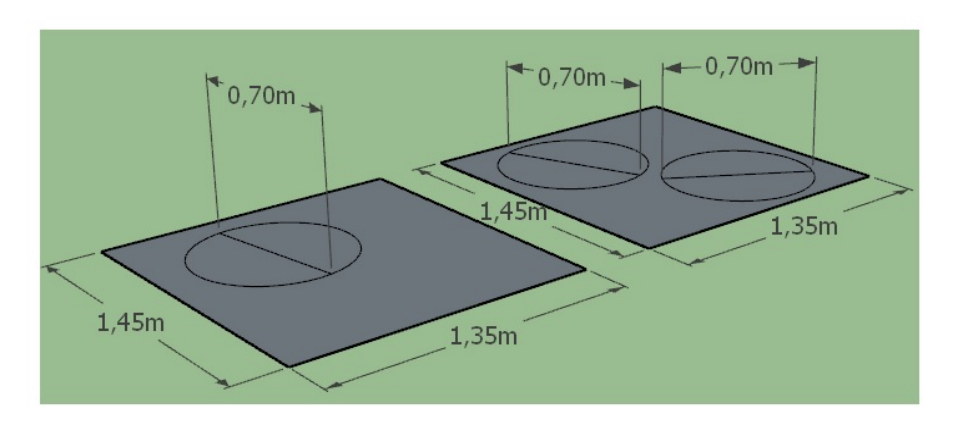

<span id="page-100-0"></span>Figura 88 – Um e dois círculos acomodados na área retangular.

Fonte: Produzida pelo autor.

A dúvida agora está situada em saber se o número máximo é de três ou quatro círculos. Uma estratégia razoável pode-se basear na aglomeração de círculos de modo que ocupem a menor área possível. A menor área retangular que acomoda dois desses círculos, que devem ser tangentes, precisa ter dimensões 1,40 x 0,7 metros, como pode ser visto na figura [89.](#page-100-1)

<span id="page-100-1"></span>Figura 89 – Menor área retangular que acomoda dois círculos tangentes.

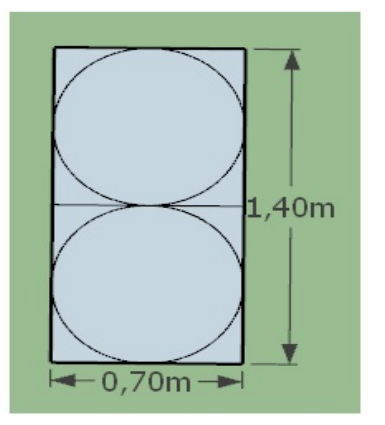

Fonte: Produzida pelo autor.

Assim, dois desses círculos tangentes entre si não podem também ser tangentes ao lado que mede 1,35 metros, como mostra a figura [90.](#page-101-0)

1,35m 1,45m

<span id="page-101-0"></span>Figura 90 – Círculos tangentes aos lados do retângulo de dimensões 1,45 x 1,35 metros.

Fonte: Produzida pelo autor.

Portanto, três é o número máximo de círculos que cabem no retângulo de dimensões 1,45 x 1,35 metros. A figura [91](#page-101-1) apresenta um exemplo.

<span id="page-101-1"></span>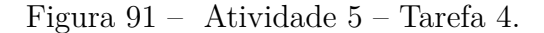

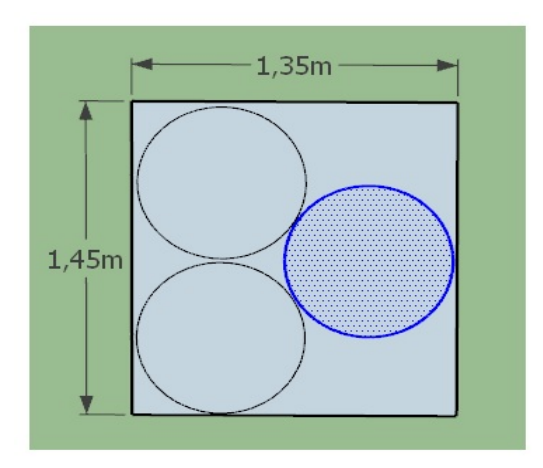

Fonte: Produzida pelo autor.

# *Tarefa 5*

Na tarefa 5, os estudantes devem utilizar o SketchUp para criar um modelo de puff que irá compor o espaço reservado na planta do projeto da sala de aula. Este modelo deverá utilizar o conceito de sustentabilidade e o professor pode sugerir que os estudantes façam uma breve pesquisa para ajudá-los na composição de ideias. Os estudantes devem criar alguns arquivos de imagem do modelo e anexar ao formulário.

Como exemplo, a figura [92](#page-102-0) apresenta três modelos de puffs de pneu desenhados no SketchUp. É um projeto com foco sustentável pois reaproveita um material que, provavelmente, seria descartado no lixo.

<span id="page-102-0"></span>Figura 92 – Modelos de puffs de pneu.

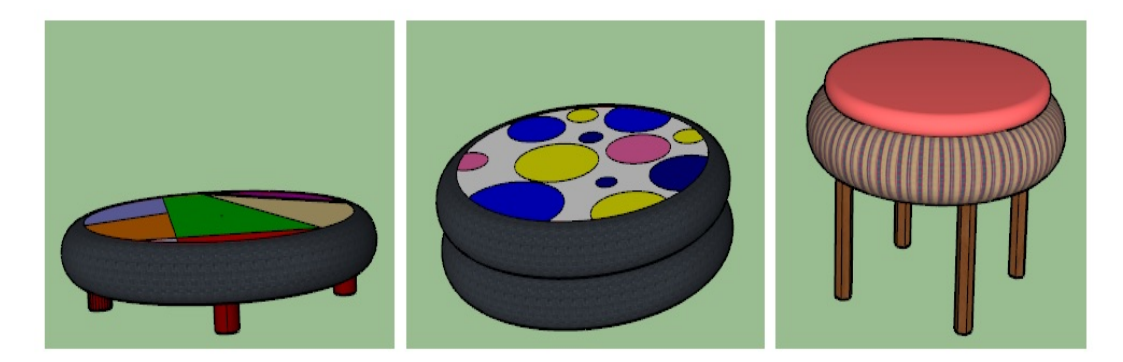

Fonte: Produzida pelo autor.

A figura [93](#page-102-1) mostra os modelos de puffs acomodados no espaço reservado do projeto da sala de aula.

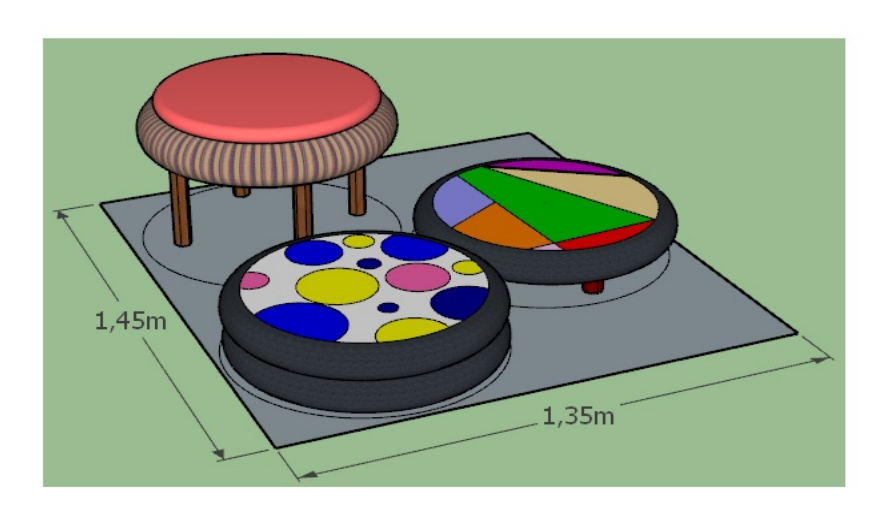

<span id="page-102-1"></span>Figura 93 – Atividade 5 – Tarefa 5.

Fonte: Produzida pelo autor.

# *Tarefa 6*

No projeto da sala de aula há um espaço reservado para a Estante de Equipamentos. A planta apresenta as informações referentes ao comprimento e à área da região de formato retangular onde este móvel deve ser afixado. Na tarefa 6, os estudantes devem utilizar essas informações para calcular a medida da largura desta região retangular.

Solução: 0*,* 6 ÷ 1*,* 5 = 0*,* 4 metros.

Como sugestão, o professor pode solicitar que os estudantes escrevam uma equação que represente o problema.

Nesta tarefa, os estudantes devem utilizar o SketchUp para projetar a Estante de Equipamentos. O móvel deve ocupar seu espaço reservado no projeto da sala de aula e apresentar aspectos do conceito de sustentabilidade na proposta de elaboração. Os estudantes devem criar alguns arquivos de imagem do projeto do móvel e anexar ao formulário.

A figura [94](#page-103-0) apresenta um exemplo de modelo de estante. Nesta proposta o móvel foi projetado a partir do uso de seis caixas de madeira.

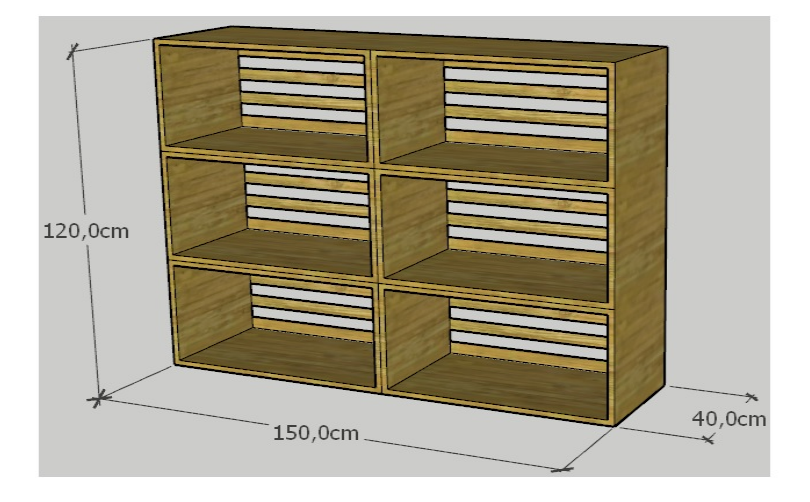

<span id="page-103-0"></span>Figura 94 – Atividade 5 – Tarefa 7.

Fonte: Produzida pelo autor.

#### *Tarefa 8*

Na tarefa 8, os estudantes devem produzir um texto com a descrição de toda a ideia envolvida no processo de criação dos modelos e indicar os elementos do conceito de sustentabilidade que compõem o projeto. Por exemplo, para o modelo dos puffs da figura [93,](#page-102-1) foram utilizados pneus para compor a base da estrutura do móvel e sugerese; o uso de bioespuma, que é um material atóxico, compostável, de origem natural e biodegradável, para preencher os locais de assento; e o uso de tecidos sustentáveis para forrar os assentos e os pneus. No caso da estante de equipamentos da figura [94,](#page-103-0) a ideia se baseia no reaproveitamento de materiais, como caixas de madeira. Neste projeto foram utilizadas seis dessas caixas.

Nesta tarefa, os estudantes devem escrever um pequeno texto que expresse as características da figura geométrica plana que será utilizada no projeto da Mesa dos Estudantes. Devem classificar o polígono, justificar esta classificação e enunciar a propriedade relacionada aos ângulos internos das bases.

O polígono é um trapézio isósceles, pois os lados não paralelos possuem mesma medida. A propriedade de que trata a questão afirma que os ângulos internos, que têm como lado comum uma das bases do trapézio, possuem mesma medida.

#### *Tarefa 10*

Na tarefa 10, os estudantes deverão utilizar conhecimentos matemáticos para determinar o formato que cada conjunto de mesas terá de modo que ocupem a área circular cujo raio é igual a 70 centímetros. O número de mesas por grupo deve ser o maior possível. Além disso, deverão determinar o número máximo de estudantes que cabem nesta sala de aula a partir do número máximo de mesas, já que o uso de cada uma delas é individual.

Uma solução pode ser obtida considerando a figura [95.](#page-104-0) Ela mostra o trapézio *ABCD* que representa a superfície do tampo da mesa do projeto.

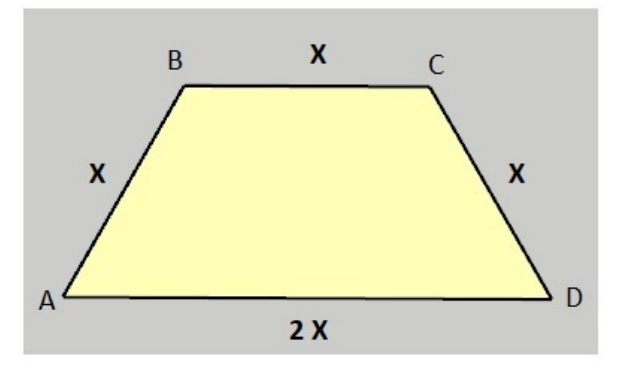

<span id="page-104-0"></span>Figura 95 – Trapézio ABCD.

Fonte: Produzida pelo autor.

Se o lado maior (*AD*) do trapézio mede 70 cm e é o dobro da medida de cada um dos outros três lados, então;  $\overline{AB} = \overline{BC} = \overline{CD} = 35$  cm.

O trapézio *ABCD*, como já constatado, é isósceles, e por isso os ângulos  $D\hat{A}B$  e  $\widehat{ADC}$  são congruentes.

Por outro lado tem-se que, o prolongamento dos lados *AB* e *CD* do trapézio dão origem a um ponto de interseção que aqui será chamado de ponto *E*, e assim, serão formados os triângulos *AED* e *BEC* que podem ser vistos na figura [96.](#page-105-0)

<span id="page-105-0"></span>Figura 96 – Triângulos AED e BEC.

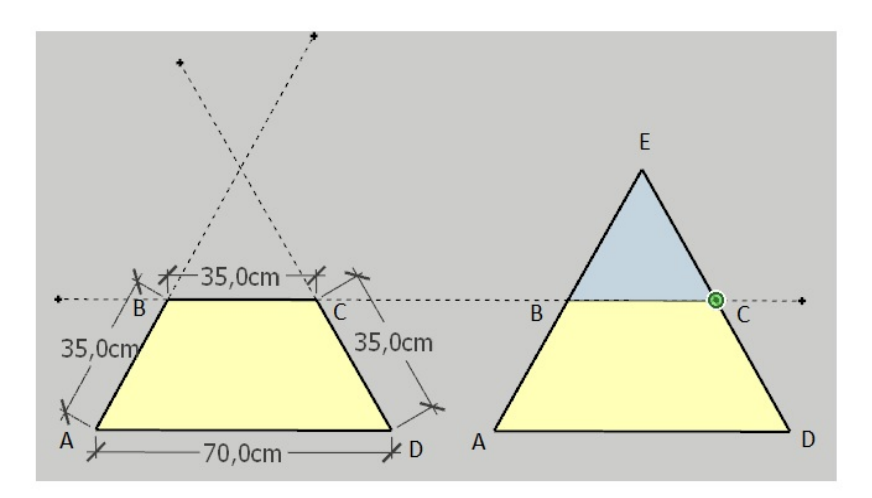

Fonte: Produzida pelo autor.

Como o lado  $\overline{BC}$  é paralelo ao lado  $\overline{AD}$ , então  $\widehat{CBE} = D\widehat{A}B = A\widehat{D}C = B\widehat{C}E$  e, pelo caso AA (Ângulo Ângulo), os triângulos *AED* e *BEC* são semelhantes. Assim tem-se que:

$$
\frac{\overline{BC}}{\overline{AD}} = \frac{\overline{EC}}{\overline{ED}} \Rightarrow \frac{35}{70} = \frac{\overline{EC}}{\overline{EC} + 35} \Rightarrow \overline{EC} = 35 \text{ cm}.
$$

O mesmo raciocínio vale para encontrar que *EB* = 35 cm. Logo, o triângulo *AED* é equilátero e a medida de cada lado deste triângulo é igual a 70 centímetros. É possível posicionar seis triângulos iguais a este de modo que a configuração forme um hexágono regular que pode ser inscrito numa circunferência cuja medida do raio é igual à medida do lado do triângulo. Esta configuração pode ser vista na figura [97.](#page-105-1)

Figura 97 – Hexágono regular inscrito na circunferência.

<span id="page-105-1"></span>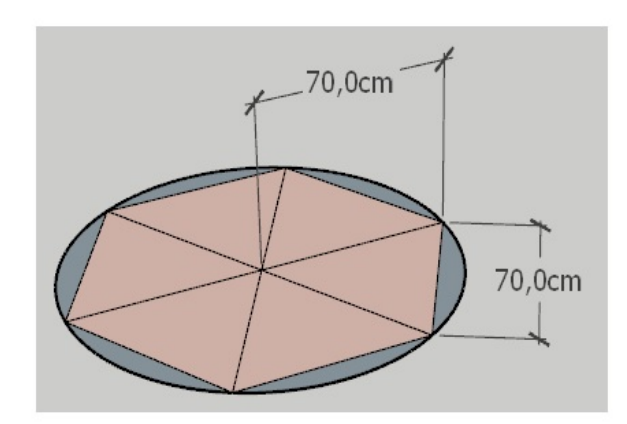

Fonte: Produzida pelo autor.

Portanto, cabem seis mesas trapezoidais na superfície plana circular de raio igual a 70 centímetros e o formato de cada grupo de mesas é hexagonal, como pode ser visto na figura [98.](#page-106-0)

<span id="page-106-0"></span>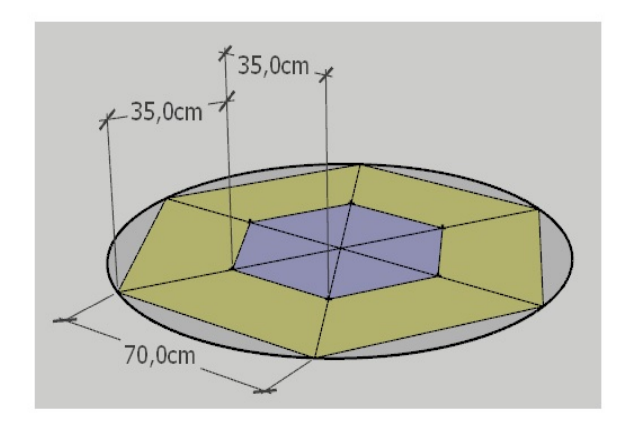

Figura 98 – Formato hexagonal de um grupo de mesas trapezoidais.

Fonte: Produzida pelo autor.

Para responder à segunda pergunta, é preciso observar a planta do projeto. Nela há quatro áreas circulares reservadas para os grupos de mesas. Como cada grupo possui seis mesas, então na sala cabem 24 mesas trapezoidais, e este é o número máximo de alunos que esta sala comporta já que cada aluno ocupará uma mesa.

# *Tarefa 11*

Esta tarefa é de resposta livre. Os estudantes devem utilizar sua criatividade para criar configurações utilizando os trapézios que representam os tampos das mesas dos estudantes. O enunciado da tarefa apresenta três exemplos e a figura [99](#page-106-1) exibe mais quatro possibilidades.

<span id="page-106-1"></span>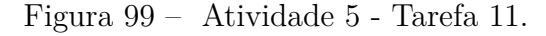

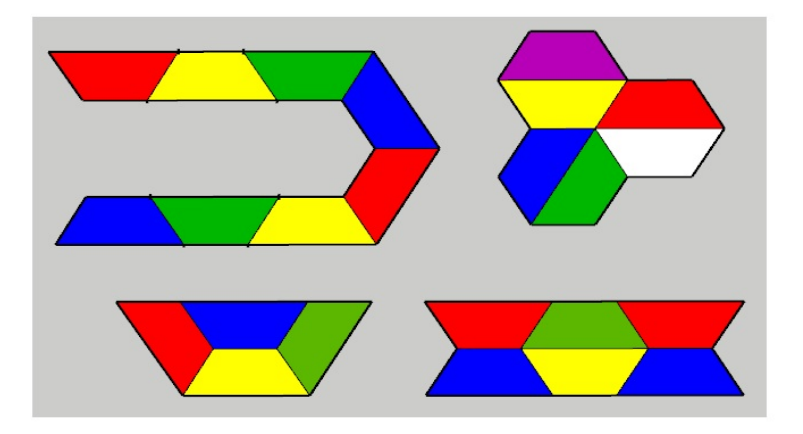

Fonte: Produzida pelo autor.

Na tarefa 12, os estudantes devem criar um modelo de mesa trapezoidal seguindo todas as especificações da planta do projeto da sala de aula. Será necessário também cotar o desenho, criar arquivos de imagem e anexá-los ao formulário. A figura [100](#page-107-0) apresenta um exemplo de modelo de mesa trapezoidal.

<span id="page-107-0"></span>Figura 100 – Atividade 5 - Tarefa 12.

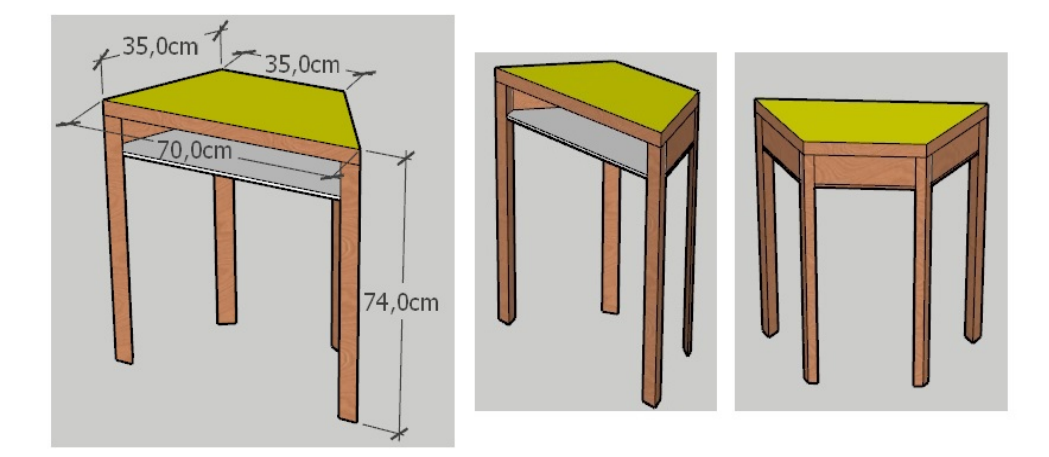

Fonte: Produzida pelo autor.

# *Tarefa 13*

Nesta tarefa, os estudantes devem criar no SketchUp um modelo de móvel para as Estações de Pesquisa, cotar este desenho, criar arquivos de imagem e anexá-los ao formulário.

A planta do projeto da sala de aula apresenta as informações referentes ao comprimento e à área da região de formato retangular onde este móvel deve ser afixado. Os estudantes devem utilizar essas informações para calcular a medida da largura desta região retangular.

Solução:  $0, 8 \div 2, 0 = 0, 4$  metros.

A figura [101](#page-108-0) apresenta um exemplo de modelo de móvel para as Estações de Pesquisa.
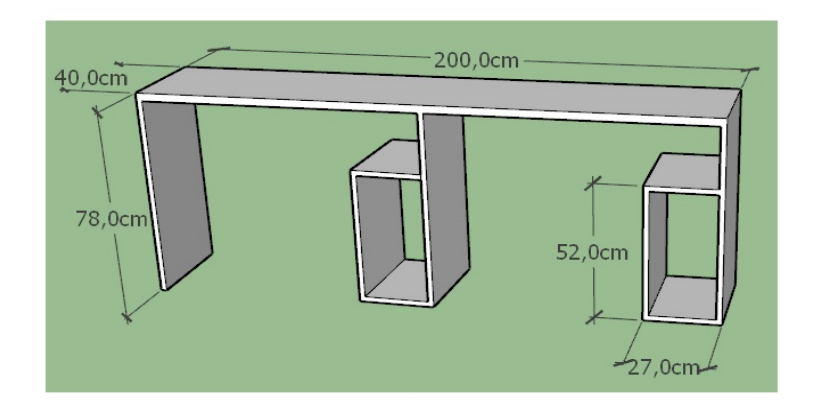

#### <span id="page-108-0"></span>Figura 101 – Atividade 5 - Tarefa 13.

Fonte: Produzida pelo autor.

#### *Tarefa 14*

Nesta tarefa, os estudantes devem produzir um texto com a descrição de toda a ideia envolvida no processo de criação dos modelos e indicar os elementos do conceito de sustentabilidade que compõem o projeto. Nos exemplos das figuras [100](#page-107-0) e [101](#page-108-0) a proposta se baseia no uso da madeira como matéria-prima, pois é um material resistente e de grande durabilidade. Uma sugestão, do ponto de vista sustentável, é utilizar madeira certificada, pois é legalizada, regulamentada por várias leis e originária de áreas que não degradam o meio ambiente, isso garante ao consumidor que este produto é oriundo de manejo florestal ambientalmente adequado, socialmente justo e economicamente viável.

#### *Tarefa 15*

A tarefa 15 apresenta as informações que irão orientar os estudantes no processo de elaboração do projeto do Armário de Materiais e indica um vídeo que exibe a construção de um modelo de armário no SketchUp. O vídeo é um tutorial simples e o conteúdo foi criado com o intuito de auxiliar os estudantes no manuseio das ferramentas e facilitar a ação de desenhar móveis no programa.

#### *Tarefa 16*

Nesta tarefa, os estudantes devem criar no SketchUp, a partir das informações e das medidas fornecidas na tarefa 15, um modelo de móvel para o Armário de Materiais, cotar este desenho, criar arquivos de imagem e anexá-los ao formulário.

A planta do projeto da sala de aula apresenta as informações referentes ao comprimento e à área da região de formato retangular onde este móvel deve ser afixado. Os estudantes devem utilizar essas informações para calcular a medida da largura desta região retangular.

Solução:  $1, 2 \div 2, 4 = 0, 5$  metros.

A figura [102](#page-109-0) apresenta um exemplo de modelo de móvel para o Armário de Materiais.

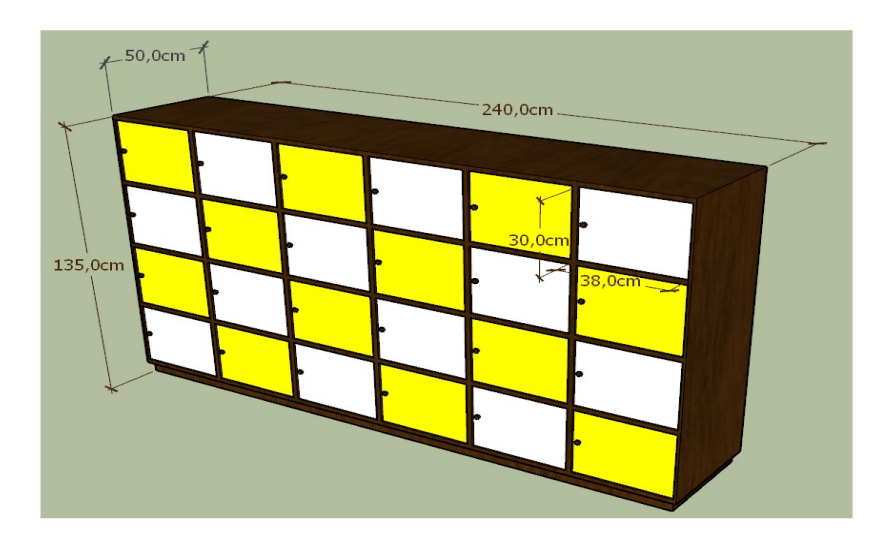

<span id="page-109-0"></span>Figura 102 – Atividade 5 - Tarefa 16.

Fonte: Produzida pelo autor.

#### *Tarefa 17*

Na tarefa 17, os estudantes devem criar no SketchUp um modelo de móvel para a Estante de Livros, cotar este desenho, criar arquivos de imagem e anexá-los ao formulário.

A planta do projeto da sala de aula apresenta as informações referentes ao comprimento e à área da região de formato retangular onde este móvel deve ser afixado. Os estudantes devem utilizar essas informações para calcular a medida da largura desta região retangular.

Solução:  $1, 5 \div 3, 0 = 0, 5$  metros.

A figura [103](#page-109-1) apresenta um exemplo de modelo de móvel para a Estante de Livros.

 $170,0cm$ 300.0cm  $50,0cm$ 

<span id="page-109-1"></span>Figura 103 – Atividade 5 - Tarefa 17.

Fonte: Produzida pelo autor.

#### *Tarefa 18*

Nesta tarefa, os estudantes devem produzir um texto com a descrição de toda a ideia envolvida no processo de criação dos modelos e indicar os elementos do conceito de sustentabilidade que compõem o projeto. Nos exemplos das figuras [102](#page-109-0) e [103](#page-109-1) a proposta se baseia também no uso da madeira como matéria-prima. Uma sugestão, do ponto de vista sustentável, é utilizar a madeira de pupunha. A pupunha é utilizada na produção de palmitos ou de frutos e o resíduo da produção costuma ser descartado. Este resíduo pode ser aproveitado para produzir um compensado feito a partir das ripas do caule da pupunha, que são prensadas com adesivo vegetal. É um material ecologicamente correto, resistente à abrasão e naturalmente anti cupim.

#### *Tarefa 19*

Na tarefa 19, os estudantes devem encontrar as medidas do comprimento e da largura da região retangular plana ocupada pela sala de aula do projeto.

Consta no enunciado que o terreno onde a sala será construída tem 10 x 10 metros, que a área que esta sala irá ocupar é de 45 *m*<sup>2</sup> e que os números que representam o comprimento e a largura são inteiros. Uma solução para este problema pode ser encontrada utilizando o processo de fatoração:

 $45 = 3 \times 3 \times 5$ 

Entretanto, a forma da sala é retangular, possui duas dimensões, o que requer o produto de dois fatores para o cálculo da área. Logo, existem apenas duas possibilidades que se aplicam neste caso:

- $(1)$  3  $\times$  15 = 45
- $(2)$  5  $\times$  9 = 45

O produto indicado em (1) possui um fator igual a 15. Uma sala de aula com dimensões 3 x 15 metros não pode ser construída num terreno de dimensões 10 x 10 metros. Assim, o produto indicado em (2) é a solução do problema.

<span id="page-110-0"></span>Figura 104 – Atividade 5 - Tarefa 19.

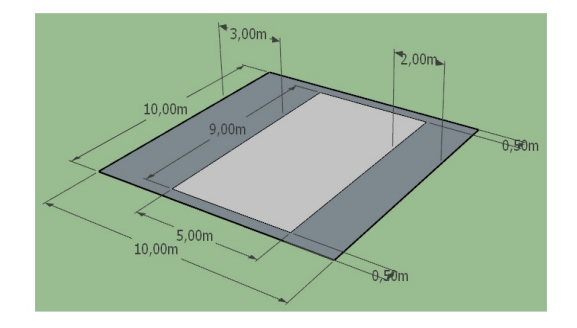

Fonte: Produzida pelo autor.

A figura [104](#page-110-0) apresenta um modelo que mostra um modo de dispor a região retangular plana da sala de aula no terreno de dimensões 10 x 10 metros.

#### *Tarefa 20*

Nesta tarefa, os estudantes devem criar no SketchUp um modelo de móvel para a Mesa do Professor, cotar este desenho, criar arquivos de imagem ou de vídeo e anexá-los ao formulário. No caso de optarem pelo vídeo, o professor precisa informar que este material deve ser uma animação construída a partir de algumas cenas criadas no SketchUp. Este procedimento está descrito na seção 2.3.3 deste trabalho.

A figura [105](#page-111-0) apresenta um exemplo de modelo de móvel para a Mesa do Professor.

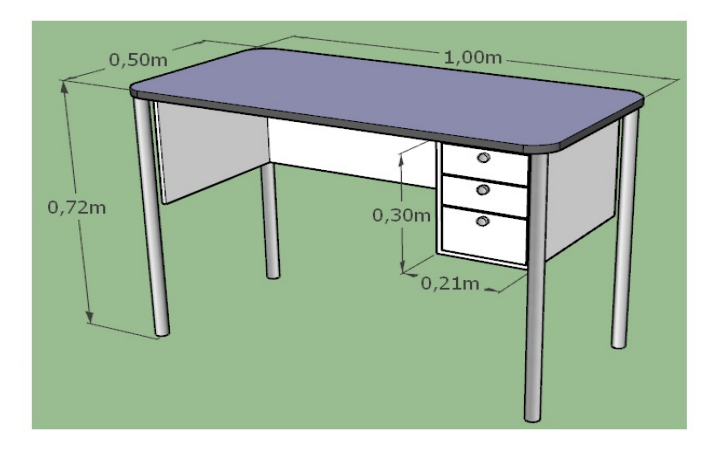

<span id="page-111-0"></span>Figura 105 – Atividade 5 - Tarefa 20.

Fonte: Produzida pelo autor.

#### *Tarefa 21*

Na tarefa 21, os estudantes devem produzir um texto com a descrição de toda a ideia envolvida no processo de criação dos modelos e indicar os elementos do conceito de sustentabilidade que compõem o projeto. No exemplo da figura [105](#page-111-0) a proposta se baseia no uso da madeira e do metal como matérias-primas. Uma sugestão, do ponto de vista sustentável, é utilizar madeira certificada na estrutura de base e no tampo da mesa, e o aço, que é um metal reciclável, na produção dos pés.

#### *Tarefa 22*

Na tarefa 22, os estudantes devem desenhar o modelo do projeto completo da sala de aula. É necessário agregar os modelos construídos por cada equipe à composição do projeto e atender às especificações fornecidas.

Os modelos podem ser copiados de um arquivo de SketchUp para outro, este procedimento pode facilitar a inclusão dos modelos criados pelas equipes no arquivo do projeto único. Para copiar o modelo, basta selecioná-lo e, no menu "Editar", clicar em

"Copiar", em seguida, "Colar", e assim, posiciona o modelo no local desejado para encerrar a operação.

A figura [106](#page-112-0) apresenta um projeto da sala de aula composto pelos modelos exibidos como exemplos nesta seção. Um vídeo <sup>[9](#page-112-1)</sup>, produzido a partir da criação de cenas, também foi criado.

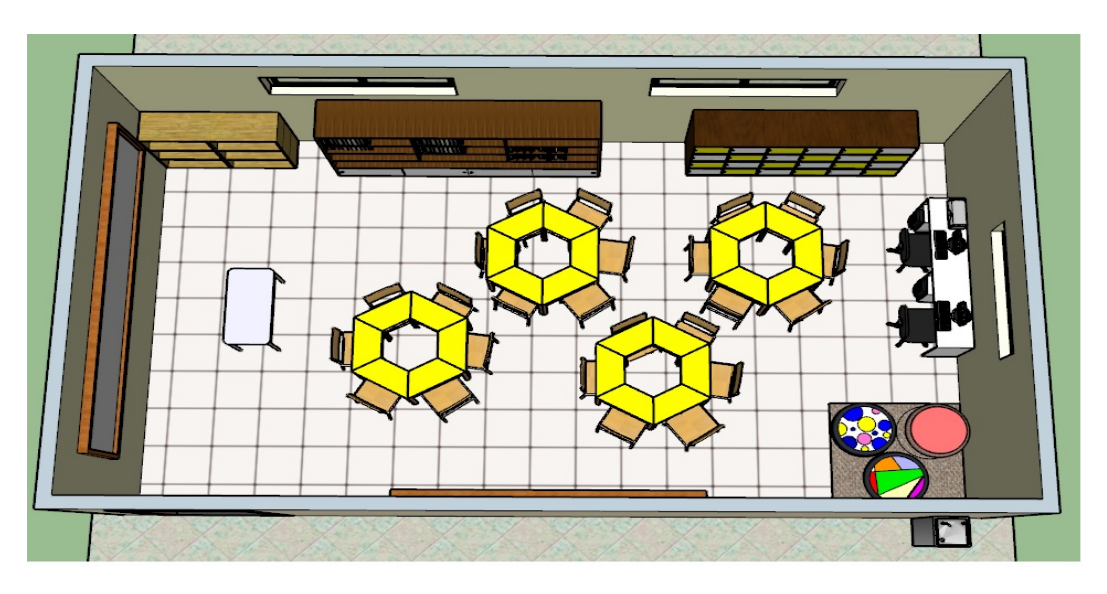

<span id="page-112-0"></span>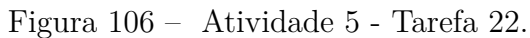

Fonte: Produzida pelo autor.

<span id="page-112-1"></span> $\overline{9}$  Disponível em: https://www.youtube.com/watch?v=JYr367zAnS8.

## **Considerações Finais**

Ensinar é uma tarefa que exige do professor um esforço contínuo que caminha sempre no sentido de encontrar mecanismos que auxiliem os estudantes a vencer suas dificuldades. Ultrapassar as barreiras que dificultam o aprendizado envolve planejamento e organização da ação pedagógica, engajamento de toda a comunidade escolar no trabalho e apoio logístico, tecnológico e organizacional da estrutura de ensino. Para o professor de matemática o desafio ainda perpassa pela superação da aversão que possuem os estudantes à disciplina. Este fato é bastante compreensível quando se leva em consideração as experiências vividas por esses estudantes, estas lhes apresentaram uma matemática como um conhecimento de natureza puramente abstrata, totalmente desconectado do mundo que está à sua volta e destinado àqueles considerados "especiais", e, portanto, reservado a um grupo seleto de pessoas ao qual não estão inseridos. A partir deste ponto de vista, é fundamental reconhecer a importância do trabalho do professor no processo de desconstrução de ideias equivocadas relacionadas ao ato de aprender matemática. Este profissional, naturalmente, exerce influência sobre o encorajamento dos estudantes e, portanto, precisa criar estratégias e adaptá-las de modo que todos se sintam aptos a aprender, deve conscientizar esses estudantes de que os erros são valiosos, que as perguntas são importantes, e que refletir com cautela e pensar de modo profundo, a respeito da solução de problemas, são habilidades mais significativas e produtivas quando comparadas ao ato de investir em tentativas de realizar rápidos cálculos sem compreender o verdadeiro sentido que a situação impõe.

Sobre o uso das Tecnologias da Informação e Comunicação, é indiscutível o fato de que é necessário agregar essas ferramentas ao cotidiano escolar. O mundo contemporâneo é digital, as inovações tecnológicas ocorrem a todo tempo e a escola precisa se adaptar a esta realidade. É possível utilizar os recursos tecnológicos para subsidiar um modelo de ensino da matemática mais elaborado, baseado numa abordagem mais atual, que valorize habilidades conectadas à criatividade, aos questionamentos e vinculadas aos processos investigativos e de pesquisa. Essa ação contribui para transformar a escola num espaço de aprendizado estimulante e provedor de variadas formas de apropriação e construção do conhecimento que darão suporte para inserir os estudantes no mundo informatizado e automatizado do trabalho.

A ideia do uso dos recursos computacionais e do aplicativo SketchUp no desenvolvimento desta proposta de trabalho surgiu em consonância a essas reflexões aqui descritas. É interessante registrar duas considerações relacionadas a esses recursos; a primeira, se refere ao fato de que o SketchUp não é um software de geometria dinâmica para fins educativos, não foi projetado para esta finalidade, mas, como se pôde verificar neste trabalho, seu

uso pode ser adaptado ao contexto do ensino e da aprendizagem; a segunda, se refere à recomendação do uso individual do computador. Uma experiência mais prolongada com o uso da máquina contribui para um aprendizado mais ágil, mais dinâmico e mais interativo. Entretanto, é de conhecimento comum que grande parte das escolas brasileiras, que possuem laboratório de informática, têm problemas relacionados ao número insuficiente de computadores, o que seria um problema para aplicação desta proposta. Uma sugestão seria disponibilizar uma máquina para dois estudantes, neste caso o tempo de manipulação individual da máquina seria reduzido, em contrapartida, o trabalho não deixaria de ser realizado, e além disso, um estudante sempre poderia contar com a colaboração do outro para desenvolver as tarefas constantes nas atividades.

Um outro ponto a ser considerado se refere ao fato de que este trabalho oferece apenas algumas possibilidades para tratar de conteúdos matemáticos de forma contextualizada e associada ao uso de uma ferramenta de desenho. O universo de aplicação deste conhecimento é muito vasto e, considerando isto, é possível pensar em outras propostas, inclusive de cunho aprofundador, de uso do software SketchUp em outras conjuntura. Para exemplificar, é possível explorar aspectos dos conhecimentos relacionados à Geometria Analítica tais como posições relativas entre retas no plano, entre retas e planos ou entre planos. Outros tópicos da Geometria Plana e Espacial, diferentes daqueles tratados aqui nesta proposta, também podem ser abordados, como as propriedades e as características ligadas aos ângulos internos de triângulos ou de polígonos, ou ainda trabalhar a teoria ligada às faces de sólidos retos e oblíquos. A ideia é apresentar algumas sugestões para o professor que deseja utilizar a ampla e facilitada capacidade de permitir a produção de desenhos bidimensionais e tridimensionais do programa, para aprofundar e diversificar a abordagem dos conteúdos matemáticos no seu trabalho.

Espera-se que o uso do programa associado ao emprego dos conhecimentos matemáticos adquiridos nas aulas para desenvolver projetos de autorias próprias, desperte nos estudantes a curiosidade, a criatividade e o prazer em aprender; que promova também novas experiências, o trabalho em equipe e o compartilhamento de informações; que além disso agregue novos conhecimentos e que, enfim, os faça perceber que a matemática é realmente útil e que este uso está ao seu alcance.

Os elementos motivadores desta proposta estão alicerçados na expectativa de que este trabalho possa contribuir para que os estudantes despertem seus instintos criativos, percebam que todos possuem potencial, que são capazes de aprender matemática no seu tempo e à sua velocidade e que além disso se sintam estimulados, dispostos e abertos a este aprendizado. Mais que isso, espera-se que, além de reconhecerem a matemática como uma ferramenta de grande utilidade, afinal, está presente na nossa casa, no nosso trabalho, na nossa escola, nas ruas, na natureza, na indústria, no comércio, na política, e em todas as estruturas sociais criadas pelo homem, compreendam que, como instrumento que impacta

diretamente nos processos que envolvem avanços tecnológicos, pode ser utilizada para fins pacíficos mas também para outros não tão alinhados assim com a ideia de paz, justiça e bem estar social. Reservar momentos que dão oportunidade aos estudantes de discutir e conhecer este outro lado da história não ofusca a beleza da matemática, apenas colabora para o processo de formação de seres críticos, providos de senso de ética e de respeito ao seu semelhante.

## **Referências**

1 ANDRINI, A.; VASCONCELLOS, M. J.; **Praticando Matemática 6.** p. 89-97, 4 ed. São Paulo: Editora do Brasil, 2015.

2 ANDRINI, A.; VASCONCELLOS, M. J.; **Praticando Matemática 7.** p. 243-272, 4 ed. São Paulo: Editora do Brasil, 2015.

3 **Anuário Brasileiro da Educação Básica - 2019** Em: Todos pela educação. Disponível em https://www.todospelaeducacao.org.br/\_uploads/\_posts/302.pdf. Acesso em: 05 out 2020.

4 **Associação Brasileira de Normas Técnicas (ABNT) - NBR 9050: Acessibilidade a edificações, mobiliário, espaços e equipamentos urbanos.** 2020. Rio de Janeiro: ABNT, 2020.

5 BOALER, J.; **Mentalidades Matemáticas – Estimulando o potencial dos estudantes por meio da matemática criativa, das mensagens inspiradoras e do ensino inovador.** 1 ed. Porto Alegre: Penso, 2018.

6 BORBA, F. S.; **Dicionãrio UNESP do Português Contemporâneo.** 1 ed. São Paulo: UNESP, 2005.

7 BRASIL. Ministério da Educação.; **Base Nacional Comum Curricular.** Versão Final. Brasília: MEC. 2018. Disponível em http://basenacionalcomum.mec.gov.br/images/BNCC\_EI\_EF\_110518\_versaofinal\_site.pdf. Acesso em: 16 out 2020.

8 CARDOSO, M. C. S. A. et al.; **Software Gratuitos de Geometria Dinâmica.** Em: Nuevas ideas em informática educativa. Actas del Congreso Internacional de Informática Educativa. p. 515 - 518, 2013. Disponível em http://www.tise.cl/volumen9/TISE2013/515- 518.pdf. Acesso em: 21 out 2020.

9 **Como aumentar e como diminuir o pH da piscina.** Em: PoolPiscina. Disponível em https://www.poolpiscina.com/como-aumentar-e-como-diminuir-o-ph-da-piscina/. Acesso em: 11 ago 2020.

10 CORREIA, M.; SANTOS, R; **Uma experiência com o Scratch no ensino das Ciências e da Matemática.** Em: IV Encontro Internacional da Casa das Ciências. 2017. Disponível em https://www.casadasciencias.org/4encontrointernacional/conteudo/pdf/livroResumos.pdf. Acesso em: 22 out 2020.

11 D'AMBROSIO, U.; **Educação Matemática - Da Teoria à Prática.** 17 ed. Campinas: Papirus, 2009.

12 ELLENBERG, J.; **O poder do pensamento matemático: A ciência de como não estar errado.** 1 ed. Rio de Janeiro: Zahar, 2015.

13 **Em que investir para melhorar a infraestrutura escolar?** Em: Escolaweb. Disponível em https://escolaweb.com.br/gestao-escolar/em-que-investir-para-melhorar-ainfraestrutura-escolar/. Acesso em: 18 ago 2020.

14 EVES, H.; **Introdução à História da Matemática.** 3 ed. Campinas: UNICAMP, 2008.

15 GAROFALO, D.; **Sete ideias para usar a tecnologia na Educação Infantil.** 2019. Disponível em https://novaescola.org.br/conteudo/16856/7-ideias-para-usar-atecnologia-na-educacao-infantil. Acesso em: 17 out 2020.

16 GOMES, A. P.; **Desenho Técnico.** 2012. Disponível em https://www.ifmg.edu.br/ceadop3/apostilas/desenho-tecnico/view. Acesso em: 15 jul 2020.

17 LIMA, E. L. et al; **Matemática do Ensino Médio - Volume 2.** 6 ed. Rio de Janeiro: SBM, 2006.

18 **Manual Sketchup Pro Completíssimo Em Português.** Em: KUPDF, 06 Ago 2017. Disponível em https://kupdf.net/download/manual-sketchup-procompletissimo-em-portugues\_598663f8dc0d606747300d17\_pdf. Acesso em: 10 jul 2020.

19 **Matemática ajuda governos e hospitais nas estratégias contra a Covid-19.** Em: OVALE, 31 Mai 2020. Disponível em https://www.ovale.com.br/\_conteudo/brasil/2020/05/105415-matematica-ajudagovernos-e-hospitais-nas-estrategias-contra-a-covid-19.html. Acesso em: 28 set 2020.

20 MELLO, M.; **A importância da matemática aplicada a negócios.** Em: administradores.com. 2017. Disponível em https://administradores.com.br/artigos/aimportancia-da-matematica-aplicada-a-negocios. Acesso em: 26 set 2020.

21 PAIS, L. C.; **Ensinar e Aprender Matemática.** 2 ed. Belo Horizonte: Autêntica, 2013.

22 **Produto Interno Bruto - PIB.** Em: IBGE. Disponível em https://www.ibge.gov.br/explica/pib.php. Acesso em: 28 set 2020.

23 **Programme For International Student Assessment (PISA) Results From PISA 2018 - BRAZIL** Em: OECD. Disponível em https://www.oecd.org/pisa/publications/PISA2018\_CN\_BRA.pdf. Acesso em: 05 out 2020.

24 **Quanto custa construir uma piscina?** Disponível em https://www.cronoshare.com.br/quanto-custa/construir-piscina. Acesso em: 10 ago 2020.

25 ROSA, P. V. F.; **Sociedade e Desenvolvimento.** Em: Congresso em foco, 2014. Disponível em https://congressoemfoco.uol.com.br/opiniao/colunas/sociedade-edesenvolvimento/. Acesso em: 26 set 2020.

26 SAMPAIO, P. A. S. R.; COUTINHO, C. M. G. F. P.; **Ensinar Matemática com TIC: Em Busca de um Referencial Teórico.** Revista Portuguesa de Pedagogia. v. 46, n. 2, p. 91-109, 2012. Disponível em https://impactumjournals.uc.pt/rppedagogia/article/view/1647-8614\_46-2\_5/1115. Acesso em: 10 out 2020.

27 SILVA, J. C.; **O pensamento pedagógico de José Sebastião e Silva – uma primeira abordagem.** Boletim SPM, v. 32, p. 101-114, 1995. Disponível em https://www.mat.uc.pt/∼jaimecs/pessoal/sebsilva.html. Acesso em: 01 out 2020.

28 **TIC Educação 2018 – Pesquisa Sobre o Uso das Tecnologias de Informação e Comunicação nas Escolas Brasileiras.** Em: CETIC - Centro Regional de Estudos para o Desenvolvimento da Sociedade da Informação. 2019. Disponível em https://cetic.br/media/docs/publicacoes/216410120191105/tic\_edu\_2018\_livro\_eletronico.pdf. Acesso em: 13 out 2020

29 **Tipos de Planta de Arquitetura: Guia Completo.** Em: Arquiteto Leandro Amaral. Disponível em https://arquitetoleandroamaral.com/planta-de-arquitetura/. Acesso em: 15 ago 2020.

30 VASCONCELOS, C. C.; **Ensino-aprendizagem da matemática: velhos problemas, novos desafios.** Revista Millenium, v. 20, 2000. Disponível em http://www.dma.ufv.br/downloads/MAT%20102/2015-I/listas/Texto%2023-03%20- %20MAT%20102%20-%202015-I.pdf. Acesso em: 30 set 2020.

31 VIANA, M.; **Quanto vale a matemática para o Brasil?** Disponível em https://jornal.usp.br/artigos/quanto-vale-a-matematica-para-o-brasil/. Acesso em: 14 set 2020.

# **ANEXO A – Atividade 1**

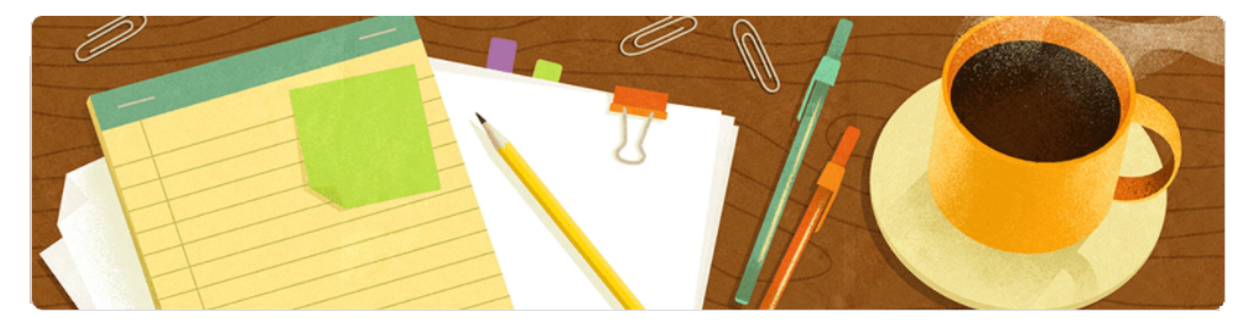

Link do Formulário Google: https://forms.gle/6XrsrBz4rbDPWJnk8

### ATIVIDADE 1 - O SOFTWARE SKETCHUP

O SketchUp é um programa que permite ao usuário criar modelos em 3D. Foi desenvolvido no ano 2000 pela empresa Last Software, em 2006 foi comprado pela Google e hoje pertence à empresa Trimble Navigation, responsável por sua manutenção. Ele é muito utilizado na elaboração de projetos, em todas as escalas, por profissionais das áreas de engenharia e arquitetura. É possível desenhar casas, prédios e toda sua estrutura de construção, cidades, plantas 2D e 3D de ambientes e até maquetes eletrônicas. O SketchUp possui uma interface intuitiva e este é um grande diferencial deste programa pois o torna uma ferramenta de fácil manuseio, isso permite que qualquer usuário que possua uma pequena experiência com computadores possa utilizá-lo sem maiores dificuldades. O programa está disponível para download nas versões Make (gratuita e com limitações em recursos) e Pro (não gratuita, completa e mais direcionada para uso profissional). Uma outra opção de uso está na versão online (SketchUp para Web) que funciona direto no navegador.

#### Alguns modelos desenvolvidos no SKETCHUP

Um dos trabalhos que podem ser realizados no SketchUp é a elaboração de maquetes eletrônicas (Figura 1) que são representações visuais em 3 dimensões de um projeto de arquitetura por meio de softwares gráficos específicos que dão uma noção visual muito próxima da realidade, como volume e profundidade, além de contar com efeitos de iluminação, textura de materiais, transparência e sombras. O projeto de design de interiores (Figura 2) e o projeto de peças (Figura 3) também são outras aplicabilidades do SketchUp.

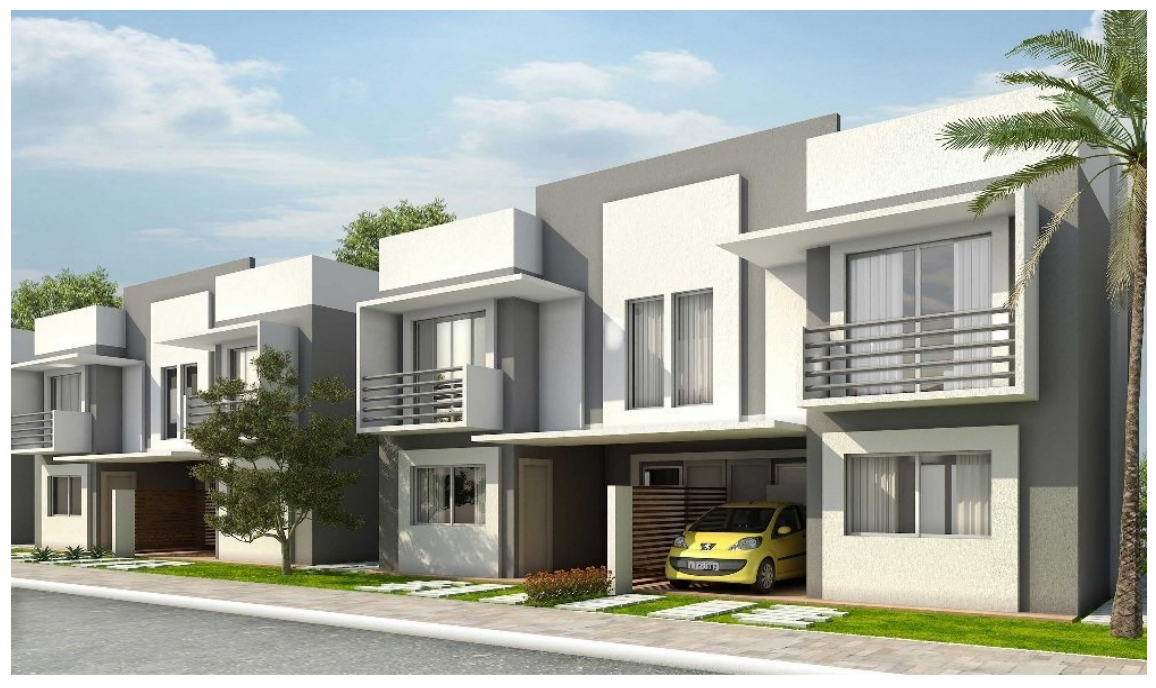

Figura 1: Maquete eletrônica - Casa.

Fonte: https://www.vivadecora.com.br/pro/tecnologia/como-fazer-maquete-eletronica/

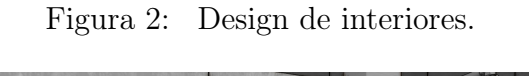

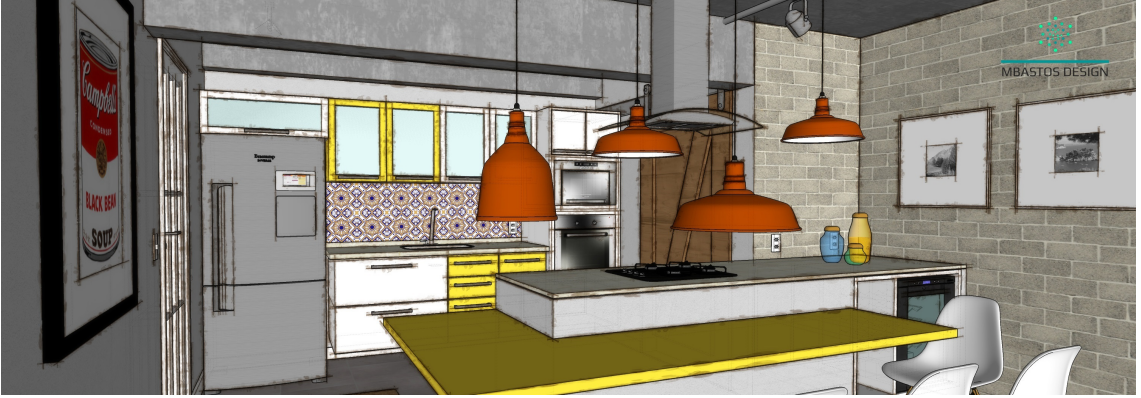

Fonte: https://www.mbastosdesign.com.br/portfolio/curso-shetchup-interiores-3dm/322/

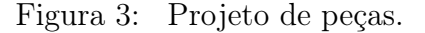

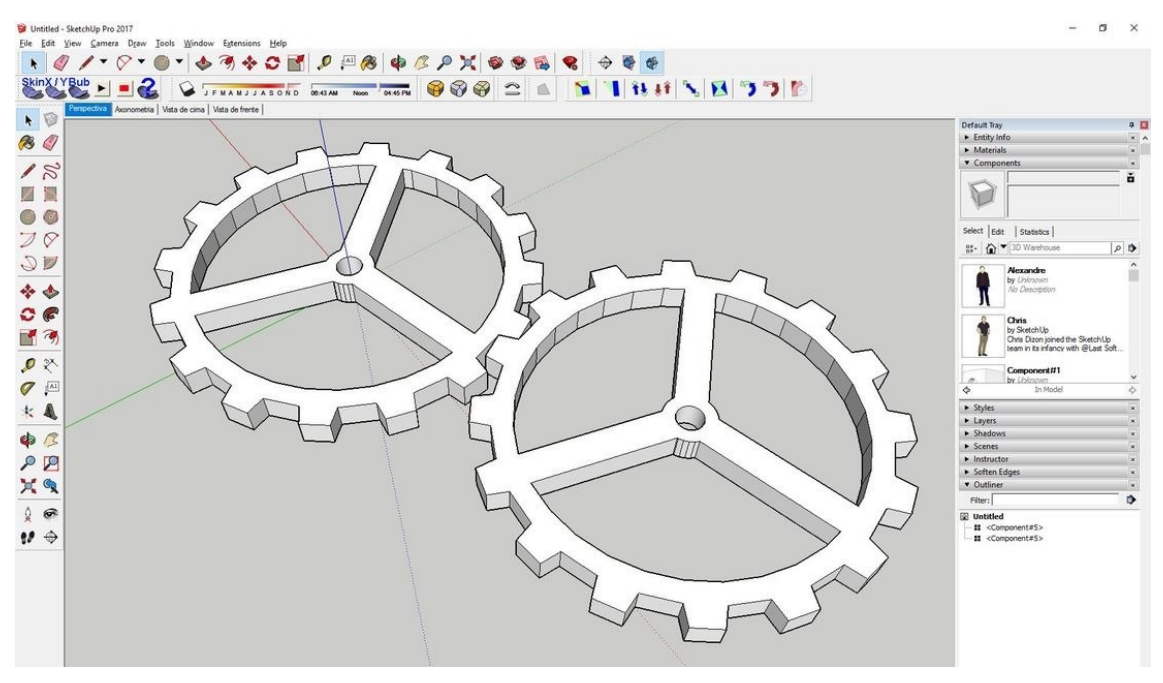

Fonte: https://www.sketchup.ibercad.pt/truques-e-dicas.html

Tarefa 1 - Faça uma pesquisa na internet para saber mais sobre o SketchUp. Procure saber sobre mais aplicações, sobre outros tipos de profissionais que também costumam fazer o uso deste programa para desenvolver suas tarefas laborais, sobre os plugins (o que são e para que servem), sobre o Warehouse (o que é e para que serve), sobre funções interessantes presentes no programa (liste algumas e especifique suas utilidades). Escreva um pequeno texto abaixo.

Tarefa 2 - Faça o download de duas ou três figuras que ilustram o achado da sua pesquisa.

Arquivos Enviados:

#### Conhecendo o SKETCHUP

Nesta etapa da atividade você irá aprender mais sobre o SketchUp manuseando o programa e conhecendo seus principais recursos.

Esta é a tela inicial (Figura 4). Ela apresenta, o "Menu", que dá ao usuário acesso a todos os aplicativos e recursos do programa, as "Barras de Ferramentas", que oferecem acesso rápido aos recursos, e a "Caixa de Medidas", que traz informações a respeito das dimensões do objeto desenhado. À direita da tela inicial está a "Bandeja Padrão" que permite ao usuário obter informações sobre o objeto desenhado, bem como acrescentar itens para modificar seu aspecto e realizar um melhor acabamento. Nesta bandeja também há um botão chamado "Instrutor" cuja função é dar acesso a informações, a todo tempo, sobre o modo de utilização das ferramentas. É um recurso de muita utilidade para aquele usuário que está aprendendo a fazer o uso do programa.

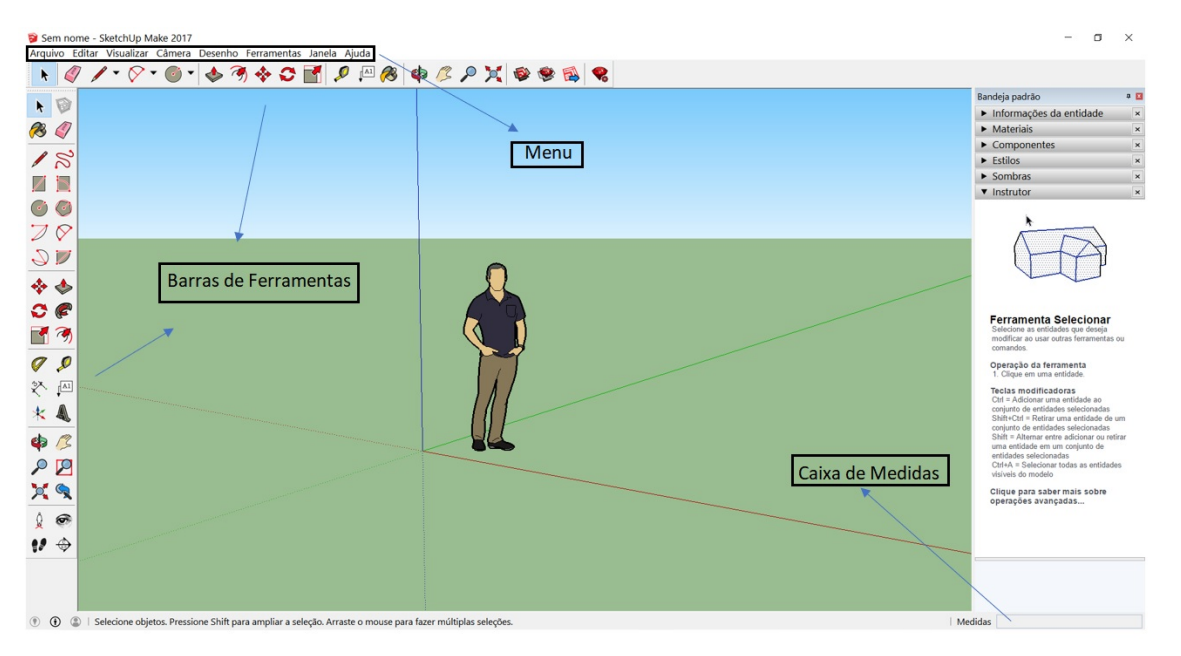

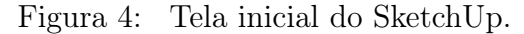

Fonte: Produzida pelo autor.

O referencial do espaço destinado aos desenhos no SketchUp é este sistema de coordenadas 3D (Figura 5). Esses eixos são perpendiculares entre si e servem para criar um senso de direção no espaço. O plano que contém os eixos vermelho e verde é chamado de Plano de Solo.

Figura 5: Eixos da área de criação do SketchUp.

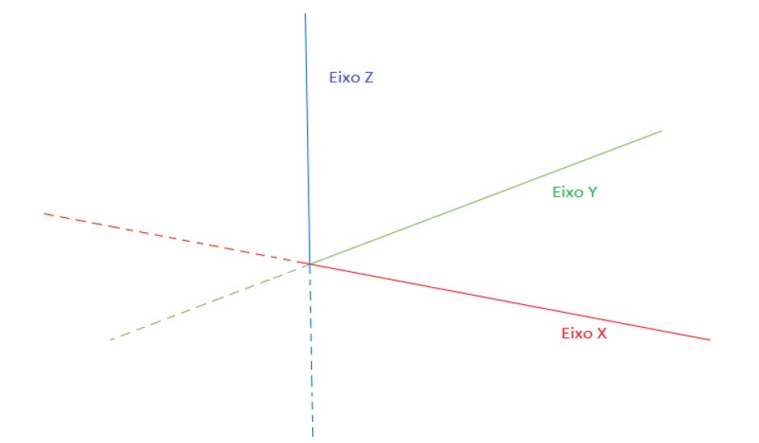

Fonte: Produzida pelo autor.

É muito importante que o usuário compreenda bem o sistema de eixos utilizado pelo programa pois todo mecanismo de inferência dos desenhos se baseia neles. Observe o desenho abaixo (Figura 6) e verifique que nele há linhas cujas cores coincidem com as cores dos eixos. Isso indica que essas linhas são paralelas ao eixo de mesma cor. Por exemplo, as duas linhas azuis são paralelas ao eixo z (azul), enquanto que a linha verde é paralela ao eixo y (verde).

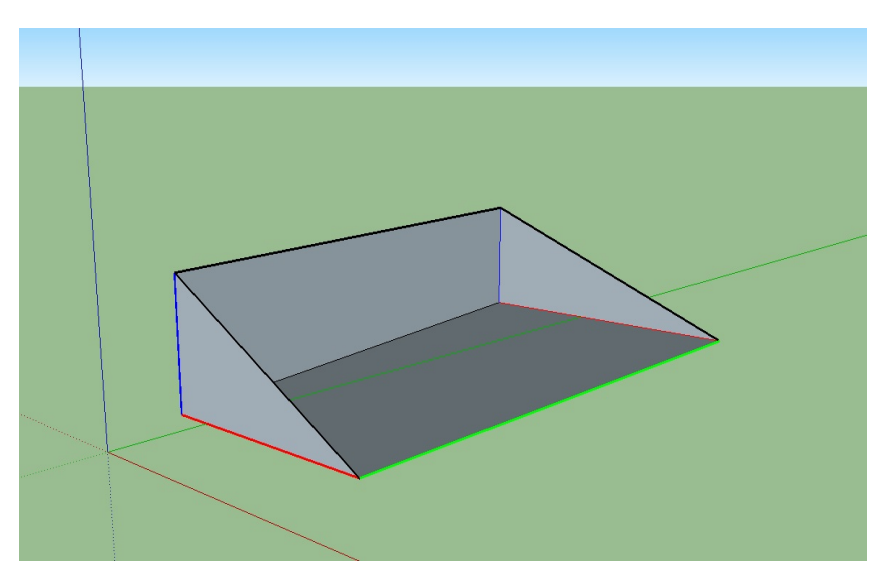

Figura 6: Arestas paralelas aos eixos coordenados.

Fonte: Produzida pelo autor.

O SketchUp possui um mecanismo de inferência (Figura 7) cuja função é localizar e identificar pontos, isto permite ao usuário desenhar objetos com mais precisão.

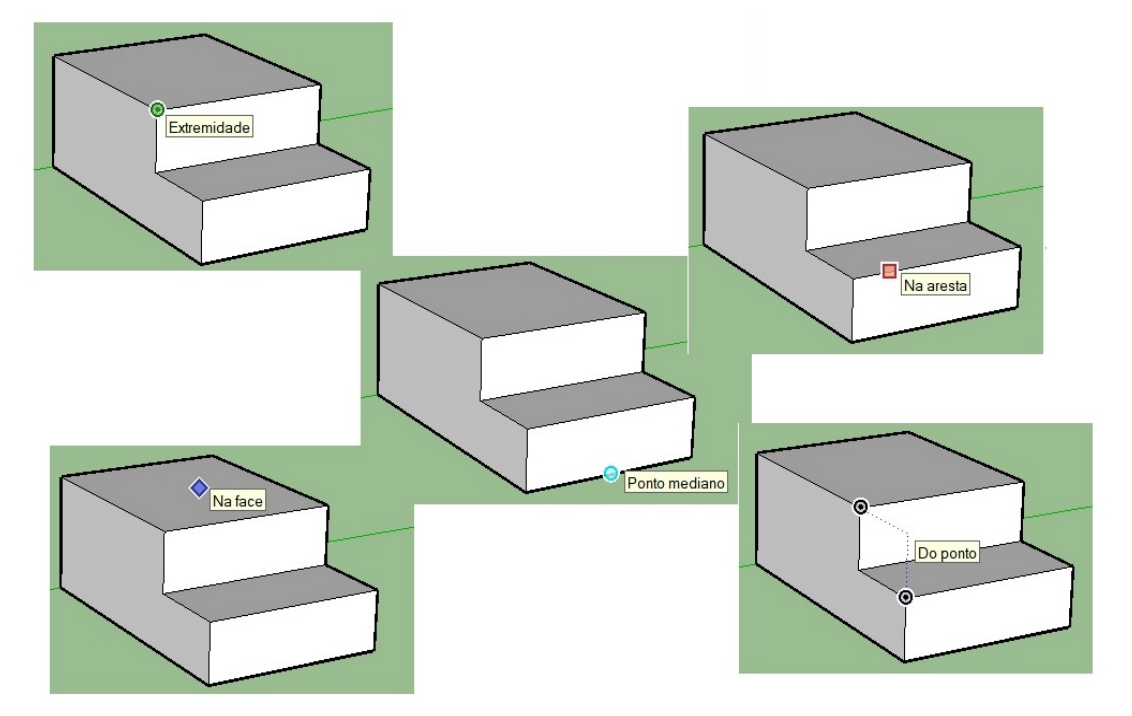

Figura 7: Mecanismo de inferência do SketchUp.

Fonte: Produzida pelo autor.

#### Ferramentas do SKETCHUP

Nesta etapa da atividade você irá conhecer as principais ferramentas de trabalho do SketchUp. Siga as orientações do professor e aproveite para manusear os recursos pois, como já mencionado antes, o programa tem uma interface simples e fácil de usar e por isso suas experiências nele irão contribuir muito para o seu aprendizado.

Tarefa 3 - Essas são as ferramentas básicas do SketchUp (Figura 8), com elas é possível desenvolver praticamente todo tipo de trabalho no programa. Observe que, ao sobrepor o ponteiro do mouse em cada ícone, aparece uma caixa de diálogo com o nome da ferramenta e sua utilidade. Escreva essas duas informações relacionadas a cada ícone mostrado abaixo.

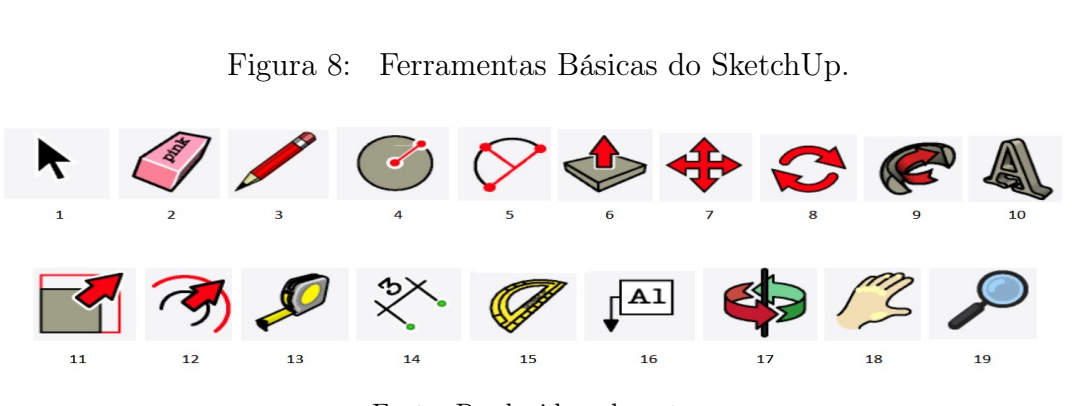

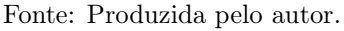

Tarefa 4 - Utilize as ferramentas acima para desenhar no SketchUp. Use sua criatividade. Faça o download aqui do seu arquivo no formato JPEG. Dica: Para salvar em JPEG acesse o menu ARQUIVO > EXPORTAR > GRÁFICO 2D.

Arquivos Enviados:

Aqui temos um exemplo (Figura 9). Foram utilizadas as seguintes ferramentas: FOR-MAS, EMPURRAR/PUXAR, ROTAR, PINTURA, LINHAS, BORRACHA e SIGA-ME.

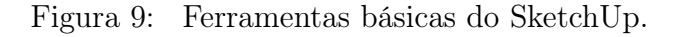

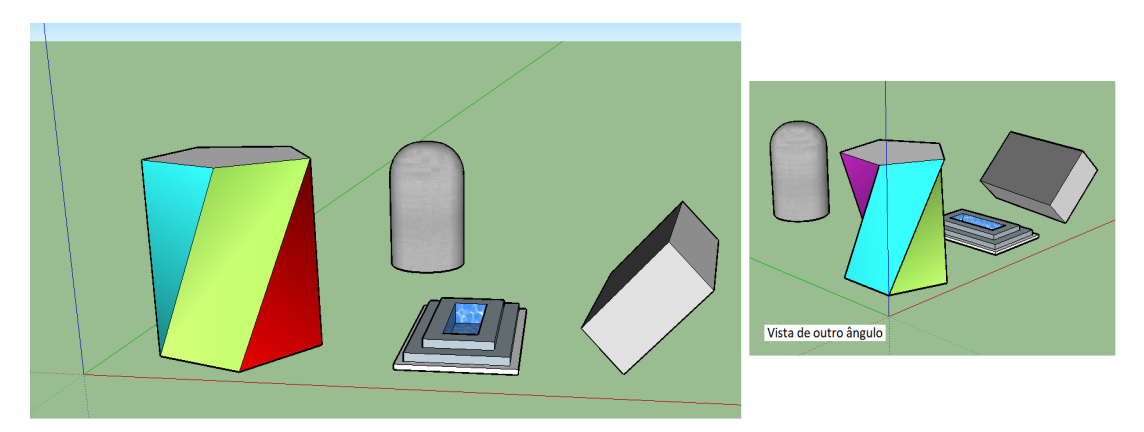

Fonte: Produzida pelo autor.

O SketchUp também fornece a medida da área de superfícies planas e do volume de superfícies volumétricas. Para obter a área basta selecionar a superfície plana e observar na "Bandeja Padrão" as "Informações da entidade". A ferramenta TEXTO também fornece esta informação automaticamente. Para obter o volume é preciso agrupar objetos pois o SketchUp identifica separadamente os entes geométricos pertencentes ao sólido, por exemplo, abaixo temos um cubo que é formado pelos entes arestas e faces. Para agrupar esses entes, de modo que o programa reconheça o cubo como um ente único, basta selecionar toda a figura, clicar com o botão direito do mouse e clicar em "Criar grupo". A partir de agora o programa reconhecerá o cubo como objeto único e as informações sobre o volume aparecerão na "Bandeja Padrão". Na figura 10 temos um cubo. Depois de realizar a ação de criar grupo, as arestas do cubo aparecem na cor azul e a bandeja padrão mostra o volume deste objeto desenhado.

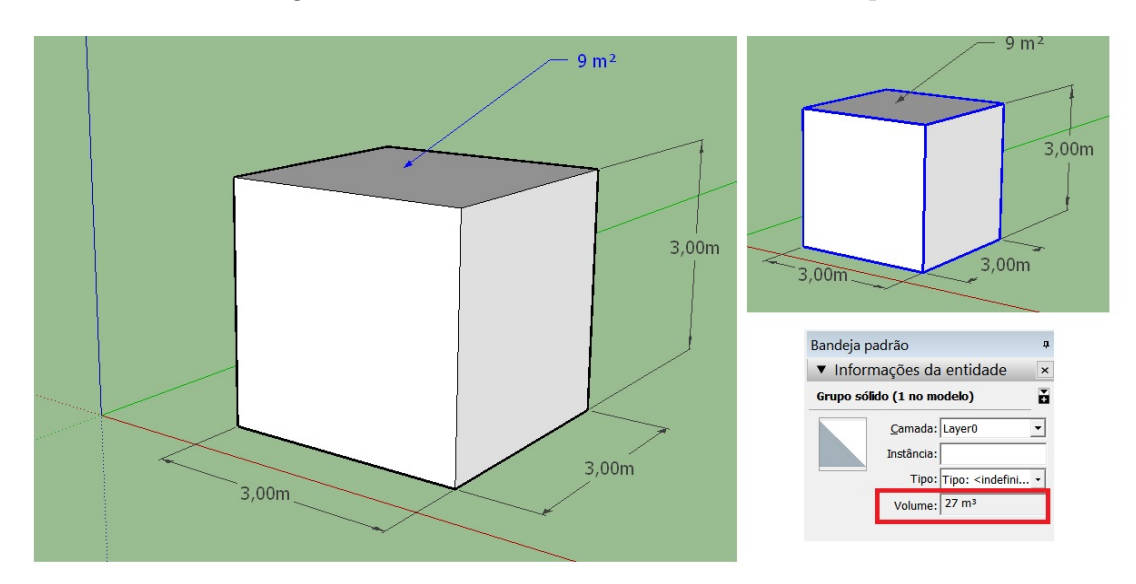

Figura 10: Ferramentas básicas do SketchUp.

Fonte: Produzida pelo autor.

Tarefa 5 - Crie também uma figura e teste as ferramentas tratadas aqui. Faça o download desta figura.

Arquivos Enviados:

# **ANEXO B – Atividade 2**

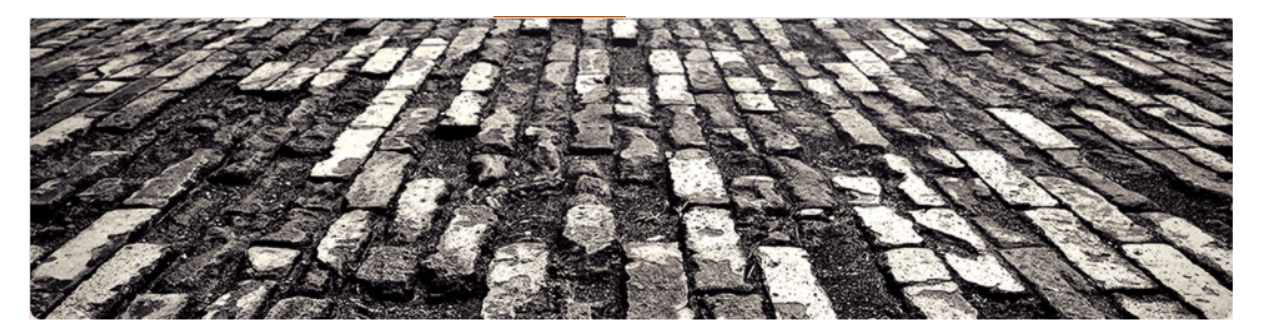

Link do Formulário Google: https://forms.gle/fA1CgmXj1zEEYV6h7

### ATIVIDADE 2 - PROJEÇÕES ORTOGRÁFICAS

O desenho é uma imagem ou figura, ou ainda um delineamento que pode ser feito à mão ou com o uso de uma ferramenta (lápis, pincel, computador, tablet, caneta óptica e etc). É uma das formas de comunicação do homem. As pinturas rupestres são os registros mais antigos de desenhos e através delas o homem não só representava o mundo que o rodeava imbuído de todos os aspectos pertencentes à sua cultura, mas representava também seus sentimentos, seus medos, alegrias, suas sensações e etc. O advento da revolução industrial, período em que muitos avanços tecnológicos foram desenvolvidos, como a construção de máquinas e equipamentos, impulsionou a criação de desenhos técnicos. O desenho técnico, tal como entendemos hoje, foi desenvolvido por Gaspard Monge (1746-1818), conhecido como o pai da geometria descritiva. Geometria Descritiva é o método que permite representar, com precisão, os objetos que tem três dimensões (comprimento, largura e altura) em superfícies planas, como por exemplo, uma folha de papel, que tem apenas duas dimensões (comprimento e largura). Os princípios da geometria descritiva constituem a base do desenho técnico até hoje. O Desenho Técnico é uma forma de expressão gráfica criada para representar formas. Ele deve transmitir com exatidão todas as características do objeto que representa. As normas técnicas estabelecidas para desenvolvimento deste tipo de desenho permitem que o trabalho seja organizado e padronizado, assim é possível obter, no desenho, as informações necessárias para analisar, projetar, facilitar a produção ou realizar a manutenção do objeto. Os profissionais que costumam utilizar muito o desenho técnico em suas atividades são os engenheiros, arquitetos, projetistas e os profissionais da área industrial de modo geral.

Este é o desenho de uma peça de máquina industrial e suas projeções (Figura 1). É chamado de desenho técnico mecânico.

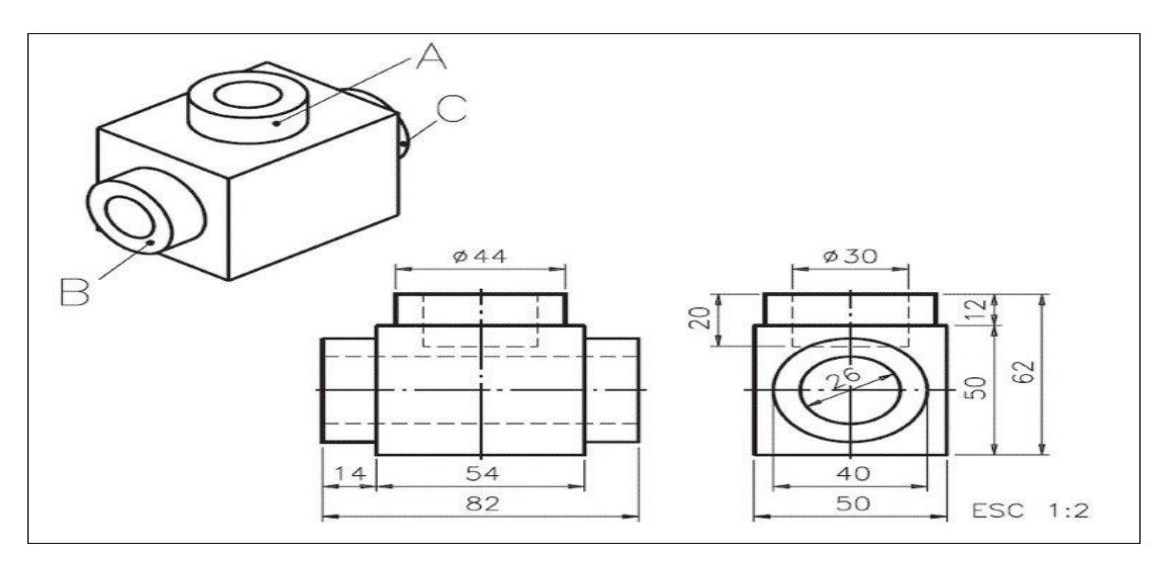

Figura 1: Peça e suas projeções.

Fonte: https://www.gradusengenharia.com.br/empresa-desenhos-tecnicos

Este é um desenho técnico arquitetônico (Figura 2).

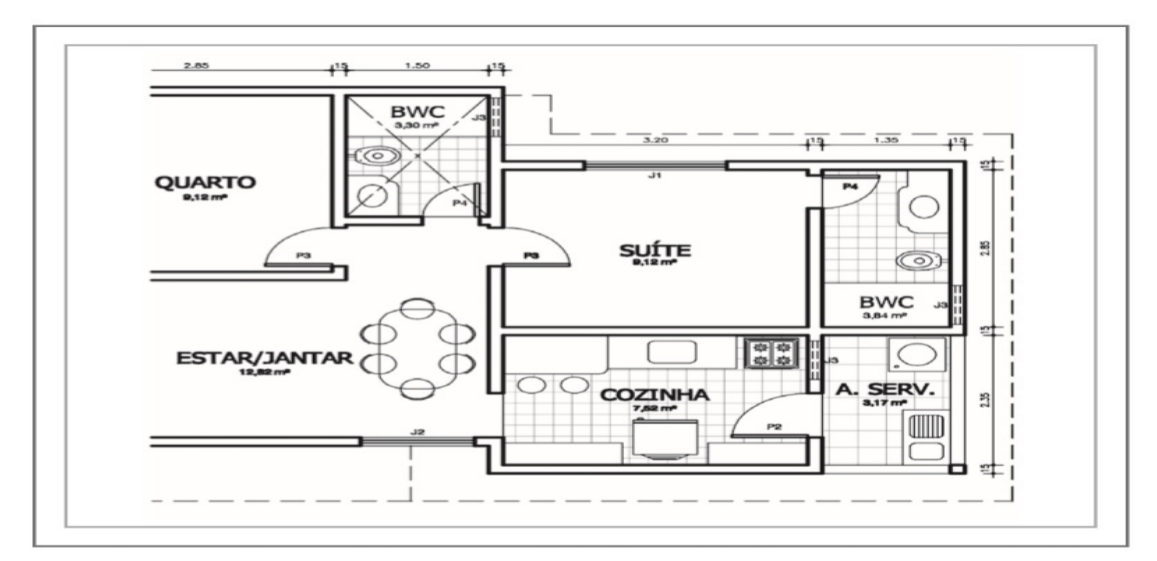

Figura 2: Planta baixa de uma casa.

Fonte: http://proedu.rnp.br/bitstream/handle/123456789/725/desenho $_tecnico$  11.pdf?sequence =  $5\&isAllowed = y$ 

Tarefa 1 - Pesquise e responda: O que é Planta Baixa? Para que serve?

Tarefa 2 - Uma informação necessária e muito importante, que deve estar presente em toda planta, é a ESCALA. O desenhista precisa saber trabalhar com escalas para que a planta saia com suas proporções e medidas corretas. Assista ao vídeo e saiba mais.

Link:

https://www.youtube.com/watch?v=OAXqIGvfe5g

Tarefa 3 - Vamos agora utilizar o SketchUp para fazer uma atividade envolvendo escalas. Primeiro vamos fazer uma mudança no modelo, pois agora iremos trabalhar com a unidade de medida "centímetros" (Acesse o menu JANELA > PREFERÊNCIAS > MODELO). Considere um terreno retangular de dimensões 2,0 m por 6,0 m (este é o tamanho real). Faça o desenho deste terreno no SketchUp. Agora faça este desenho na escala 1:100. No exemplo abaixo (Figura 3) apresentamos outra figura geométrica, mas a escala foi mantida. Perceba a diferença entre o tamanho real e o tamanho no desenho.

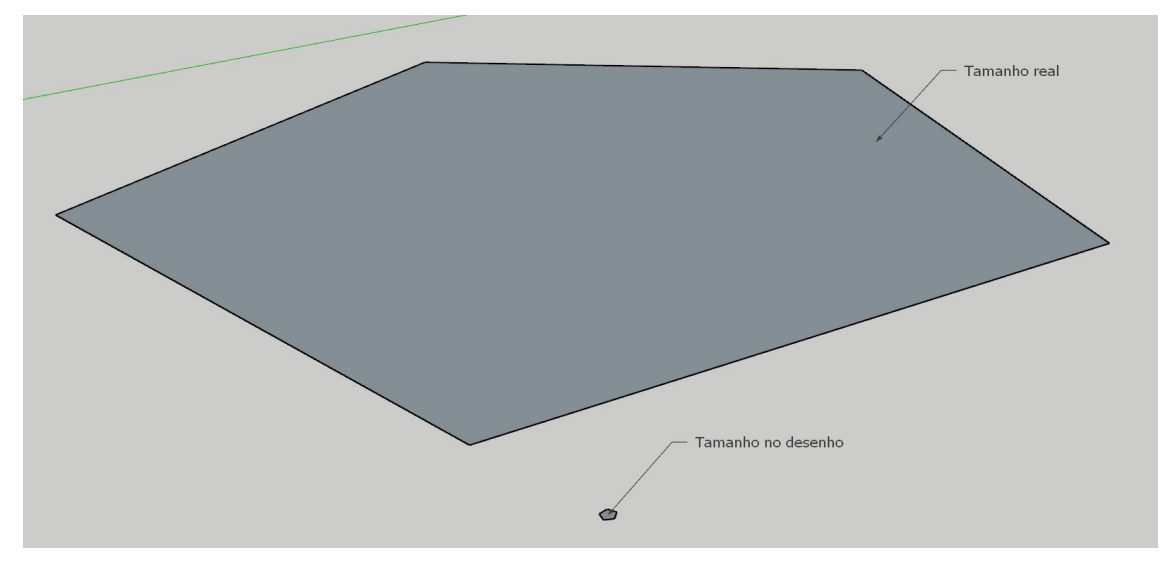

Figura 3: Desenhos em diferentes escalas.

Fonte: Produzida pelo autor.

Tarefa 4 - Use a ferramenta "DIMENSÕES" para apresentar as cotas do seu desenho. Faça o download da sua figura aqui.

Arquivos Enviados:

Tarefa 5 - Calcule a área de cada retângulo. Você pode usar a ferramenta "TEXTO" para conferir a sua resposta. Registre aqui essas medidas.

Tarefa 6 - Agora compare as dimensões. A largura de um retângulo é quantas vezes a largura do outro? O que ocorre com os comprimentos? E as medidas das áreas, também possuem esta mesma proporcionalidade?

#### Projeções Ortográficas

As projeções ortográficas são itens necessários em determinados tipos de desenho técnico. Por exemplo, na indústria, o profissional que vai produzir uma peça não recebe o desenho em perspectiva, mas sim sua representação em projeção ortográfica, popularmente conhecida como vistas ortogonais.

Tarefa 7 - Você sabe o que é desenho em perspectiva? Pesquise e responda. Na figura abaixo (Figura 4) temos um exemplo.

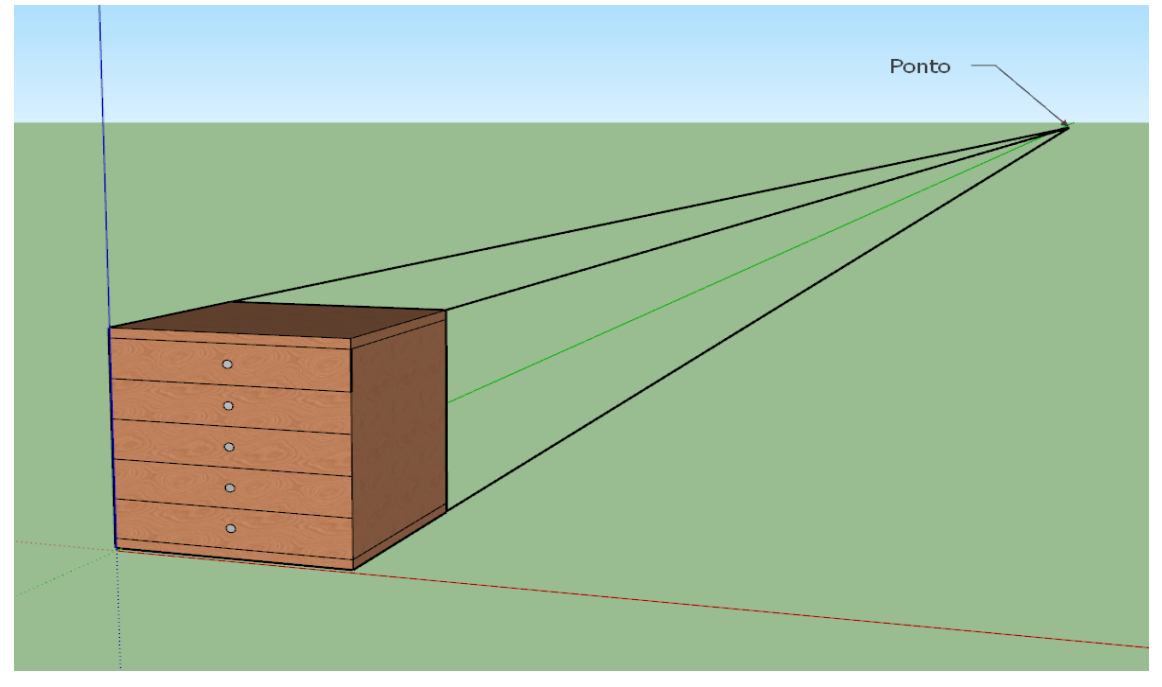

Figura 4: Desenho em perspectiva.

Fonte: Produzida pelo autor

A projeção ortográfica (ou ortogonal) é uma forma de representar graficamente objetos tridimensionais em superfícies planas, como por exemplo um quadro ou uma folha de papel. Os elementos da projeção ortográfica são: o modelo, o observador e os planos de projeção. O modelo é o objeto que vai ser representado em perspectiva, o observador é a pessoa que vê, analisa, ou desenha a peça, e o plano de projeção é a superfície onde se projeta o modelo. Em desenho técnico usamos dois planos perpendiculares entre si para representar as projeções do modelo (plano vertical e plano horizontal). Estes planos dividem o espaço em quatro regiões chamadas diedros.

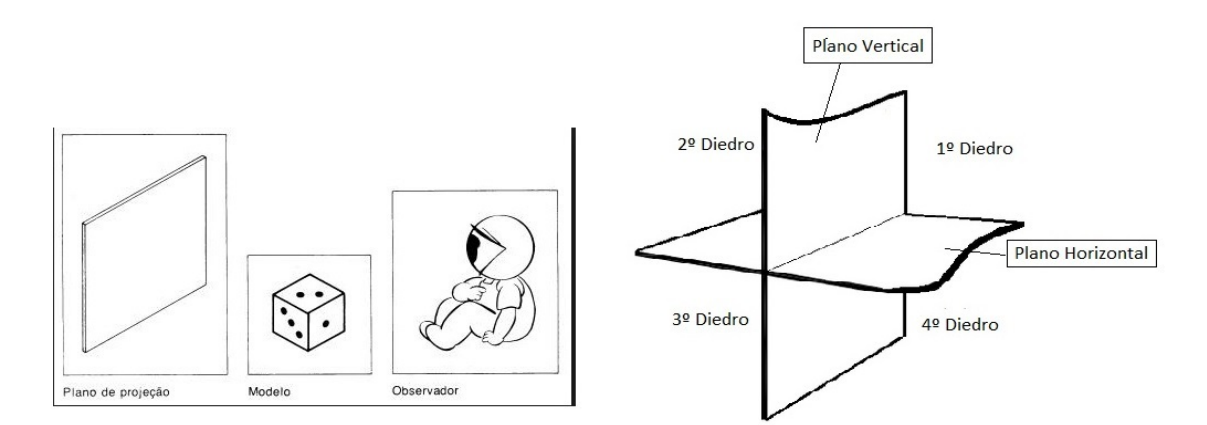

Figura 5: Elementos da projeção (à esquerda) e os diedros (à direita).

Fonte: http://desenhotecpro.blogspot.com/2015/06/projecao-ortogonal.html

No Brasil, a ABNT (Associação Brasileira de Normas Técnicas) recomenda a representação no 1º diedro. A peça sempre estará situada entre o observador e o plano de projeção e as vistas são obtidas de acordo com as posições que o observador ocupa.

Figura 6: Vistas Ortográficas.

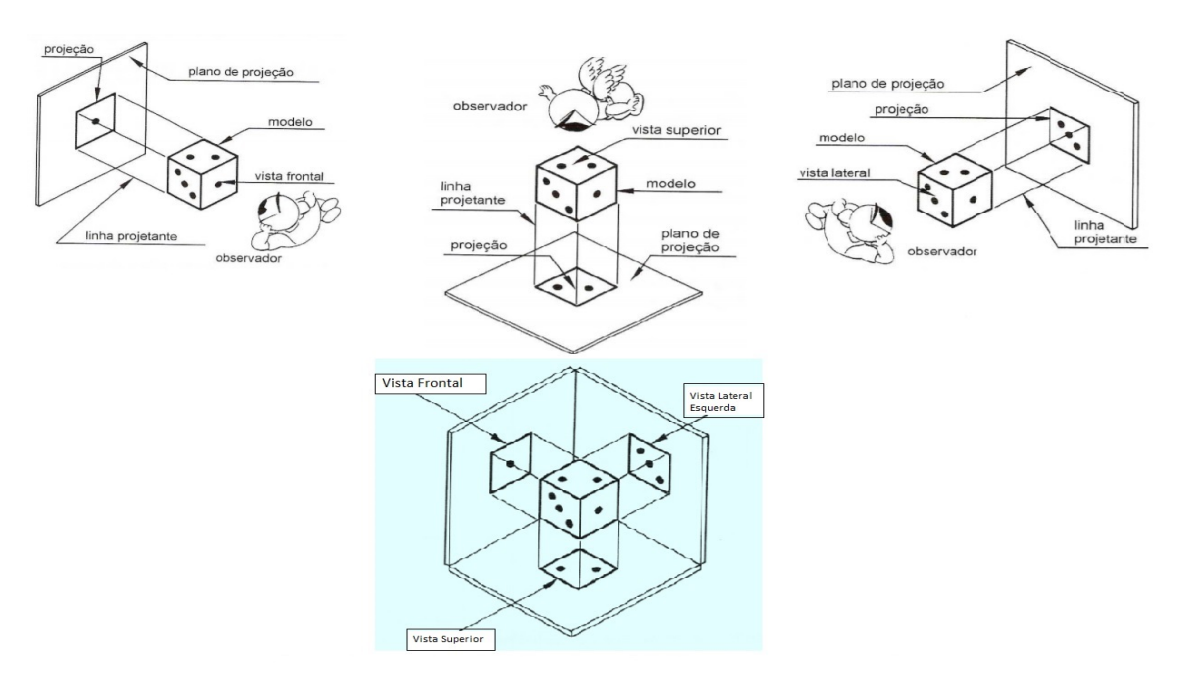

Fonte: http://www.einsteinlimeira.com.br/painel/uploads/13\_03\_2012\_23\_59\_23aula\_4 projecoes\_mongeanas - teoria.pdf

O resultado do rebatimento dos três planos de projeção em um único plano é o que chamamos de Épura (Figura 7).

ÉPURA Plano de Plano de<br>projeção<br>lateral projeção<br>vertical  $\dddot{\bullet}$  $\bullet$  $\cdot$ . Plano de riario de<br>projeção<br>horizontal

Figura 7: 1<sup>o</sup> Diedro (à esquerda) e a Épura (à direita)

Fonte: http://www.einsteinlimeira.com.br/painel/uploads/13\_03\_2012\_23\_59\_23aula\_4 projecoes\_mongeanas - teoria.pdf

Linhas projetantes auxiliares

Tarefa 8 - Assista ao vídeo e aprenda mais sobre as propriedades das vistas ortográficas. Link:

https://www.youtube.com/watch?v=Mcu3dCnKU1E

Tarefa 9 - Crie, no SketchUp, sua própria peça e desenhe as projeções ortográficas. Faça o download do seu arquivo de imagem aqui. A seguir apresentamos um exemplo (Figura 8).

Arquivos Enviados:

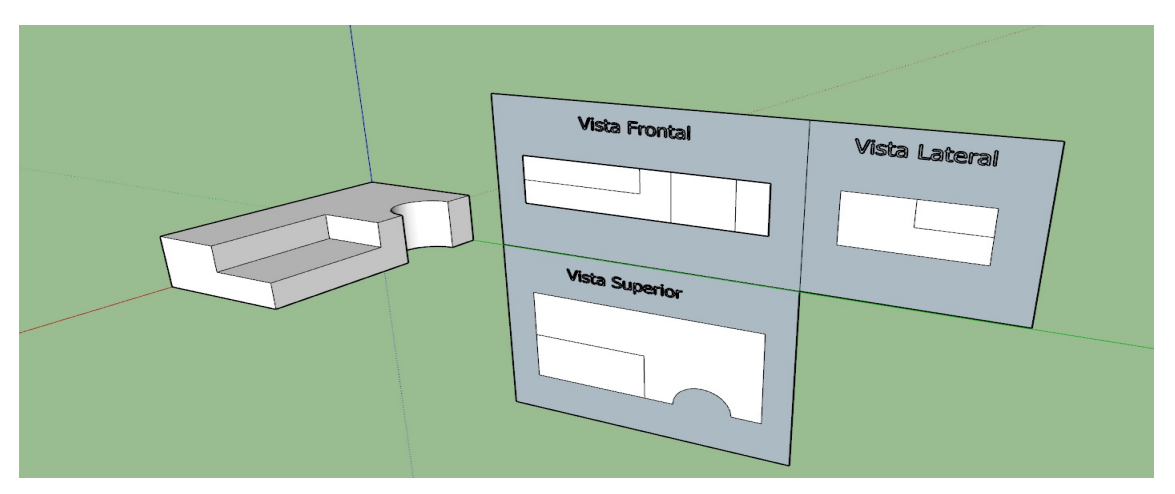

Figura 8: Figura em perspectiva e suas projeções ortográficas.

Fonte: Produzida pelo autor

Tarefa 10 - Agora observe a épura abaixo (Figura 9) e desenhe no SketchUp a peça em perspectiva. Apresente as cotas usando a ferramenta "DIMENSÕES". Faça o download do seu arquivo aqui.

Arquivos Enviados:

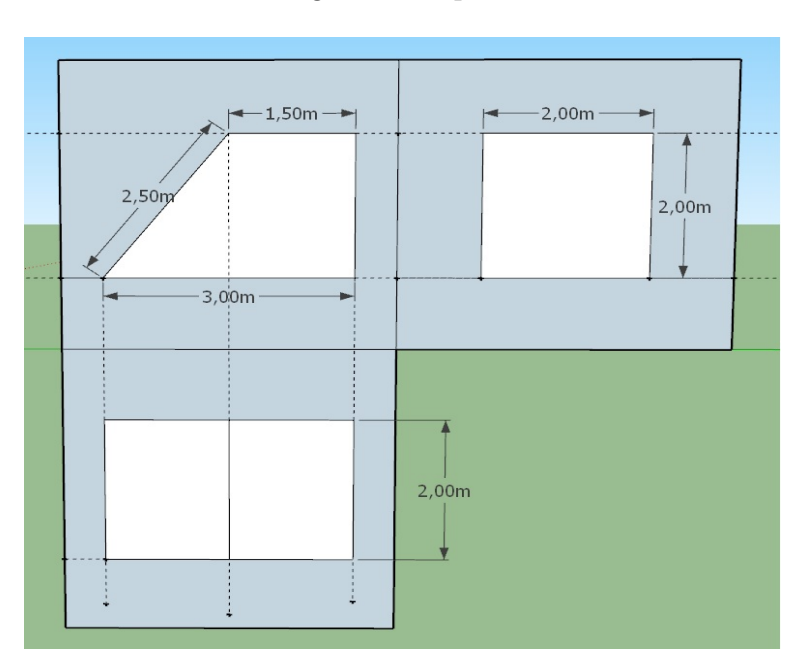

Figura 9: Épura.

Fonte: Produzida pelo autor

# **ANEXO C – Atividade 3**

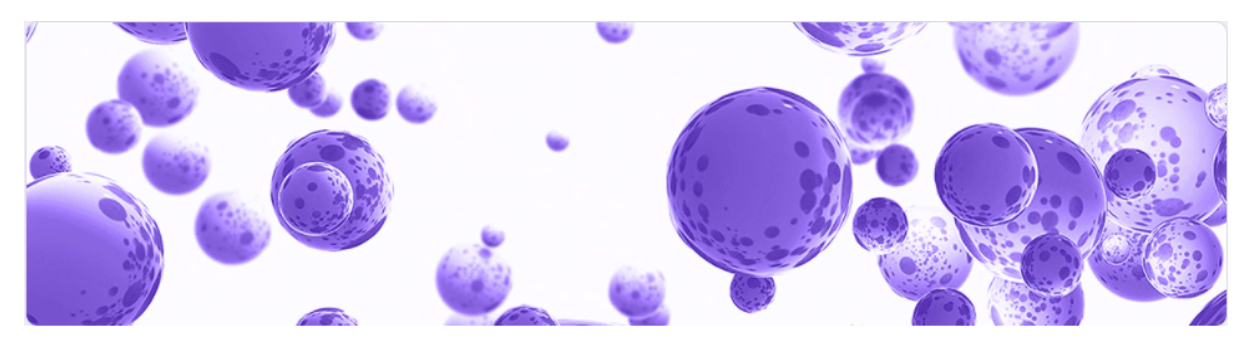

Link do Formulário Google: https://forms.gle/7YRofYSV7WfQWqxU9

### ATIVIDADE 3 - O PROJETO DA PISCINA

Ter uma piscina em casa é o sonho de muitas pessoas. Além de melhorar a qualidade de vida e oferecer a possibilidade da realização de atividades físicas (através da natação por exemplo), ainda valoriza o imóvel em média 30%. Muita gente acredita que basta construir o tanque e colocar água dentro, entretanto o processo todo exige um planejamento muito minucioso.

Independentemente do tipo, esta construção exige muito planejamento, é preciso levar em consideração o tamanho do terreno, o tipo de solo, o sistema de filtração da água, a iluminação (caso possua) e o paisagismo ao redor. Além disso o projeto precisa prever tudo, para que seja possível garantir conforto e, acima de tudo, segurança. O proprietário também precisa se organizar financeiramente pois, além dos custos com a construção, ele também terá despesas com manutenção, limpeza e abastecimento de água da piscina.

É possível construir piscinas de diversos formatos (Figura 1). Com muita criatividade pode-se desenvolver projetos belíssimos e inusitados (Figura 2), e é claro que isto demanda mais recursos financeiros.

Figura 1: Piscinas de formatos criativos.

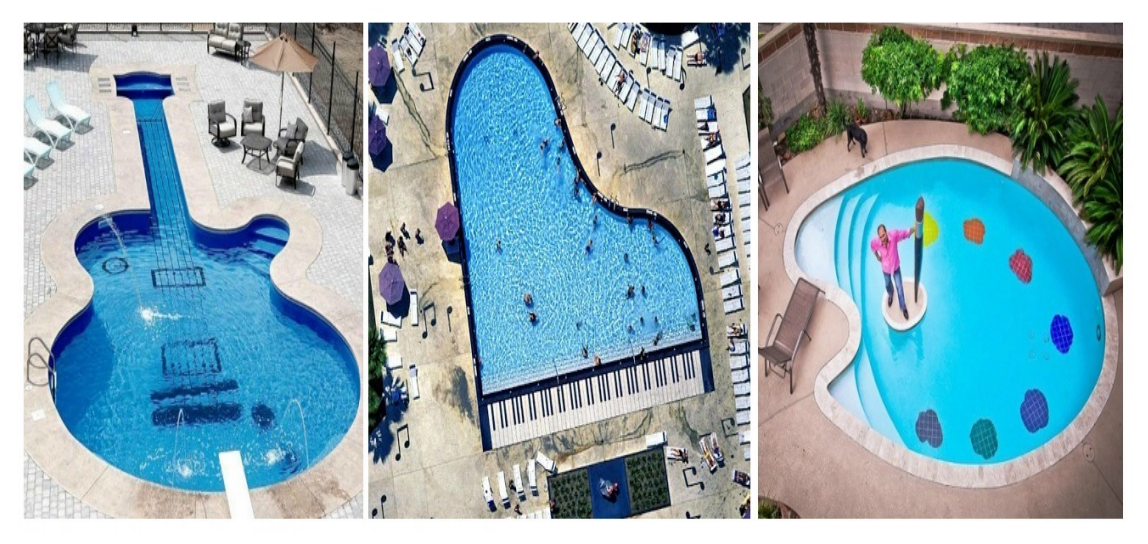

Fonte: https://www.clasf.com.br/novidades/283-10-piscinas-criativas-e-diferentes-pelo-mundo

Podem ser coloridas...

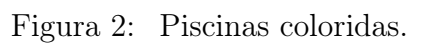

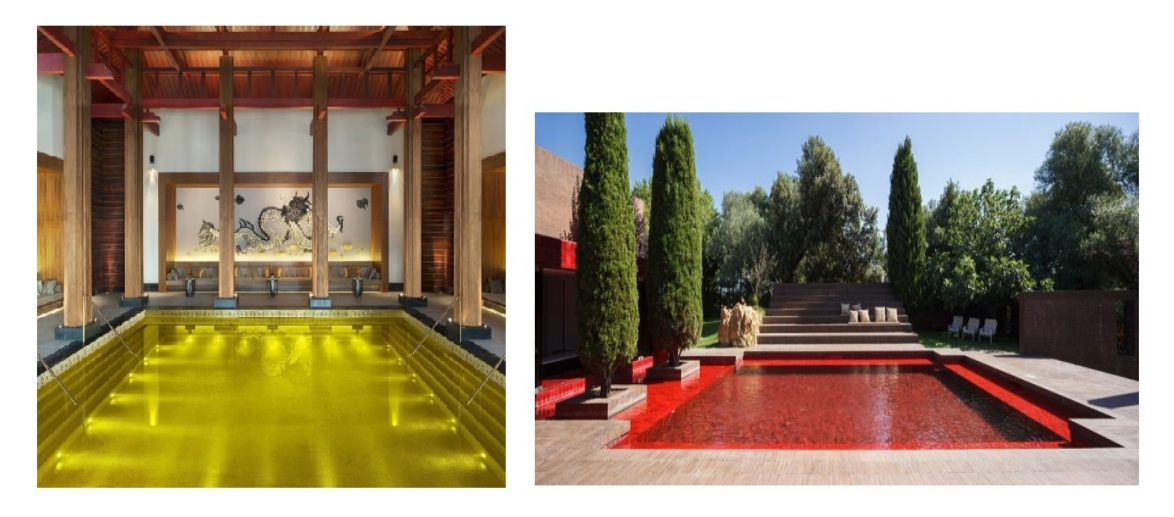

Fonte: https://blog.sincenet.com.br/piscinas-para-se-inspirar-coloridas-e-multifuncionais/

Temos também muitos projetos espetaculares espalhados pelo mundo.

Este é o complexo residencial San Alfonso del Mar (Figura 3). Ele fica na cidade de Algaborro, no Chile, junto ao Oceano Pacífico e possui a maior piscina do mundo, segundo o Livro dos Recordes.

Ela possui 1.013 metros de comprimento e incríveis 150 milhões de litros de água salgada e cristalina retirada diretamente do mar. Sua parte mais funda pode chegar a 33 metros, além disso ela cobre uma área de cerca de 8 hectares! Ela levou cinco anos para ficar pronta.

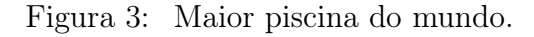

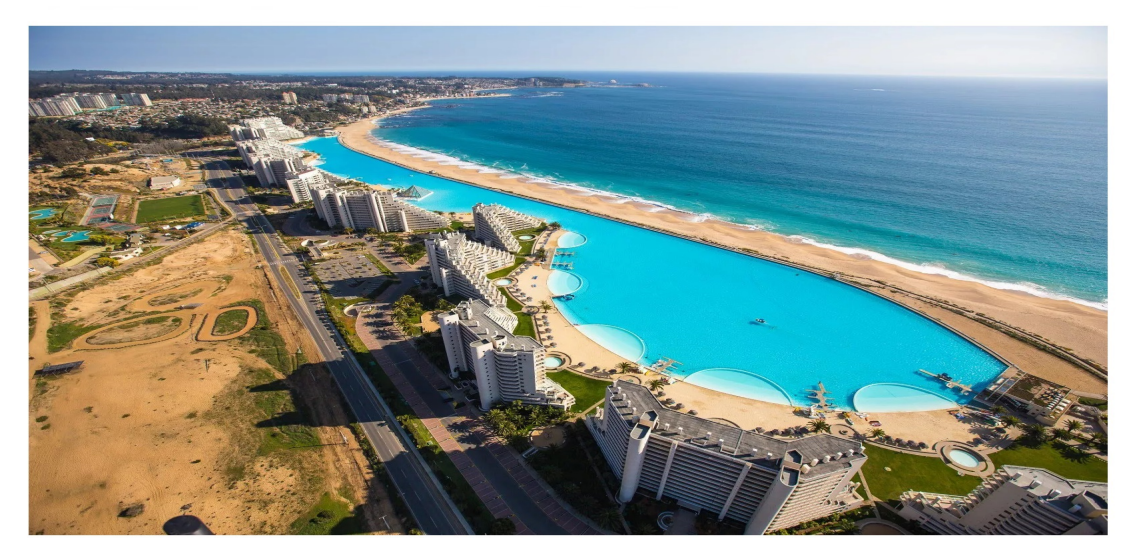

Fonte: https://viagens.sapo.pt/ficar/ficar-mundo/artigos/apresentamos-a-maior-piscina-domundo#&gid=1&pid=13

Tarefa 1 - Esta é a Y-40, a piscina que entrou para o Livro dos Recordes em 2014 como a mais funda do mundo com 40 metros de profundidade. Está localizada no Hotel "Terme Millepini" em Montegrotto Terme, Pádua, Itália. Sua estrutura possui diferentes ambientes e níveis, tem um túnel de vidro, salas que simulam cavernas e um poço que atinge os famosos 40 metros. A piscina também é abastecida com águas termais. É um destino muito visitado por turistas. Assista ao vídeo.

#### Link:

https://www.youtube.com/watch?v=BwauZu3Ntog&feature=emb\_title

A escolha do tipo de piscina é uma das etapas do processo de construção. É necessário fazer uma análise do terreno para verificar a viabilidade desta construção e garantir segurança. Os tipos mais comuns são as piscinas de fibra de vidro, as construídas em alvenaria (Figura 4) e as de concreto armado. As de fibra de vidro possuem tanques pré-fabricados, são mais fáceis de instalar e por isso os custos são menores, cerca de 70% menos quando comparado às piscinas de construção em concreto. Tem durabilidade de cerca de 10 anos. Piscinas de alvenaria tem custos, em média, 50% menores que as de estrutura reforçada de concreto armado. Podem ser revestidas de vinil ou de pastilhas ou azulejos e estes materiais determinarão a sua durabilidade. Já para se ter uma piscina de concreto armado o proprietário arcará com um aumento bem significativo nos custos, pois exige maior quantidade e qualidade do material, além de mão de obra muito experiente e especializada. Por outro lado, possui flexibilidade quanto ao formato da piscina e maior durabilidade, cerca de 30 anos.

#### Figura 4: Tipos de piscina.

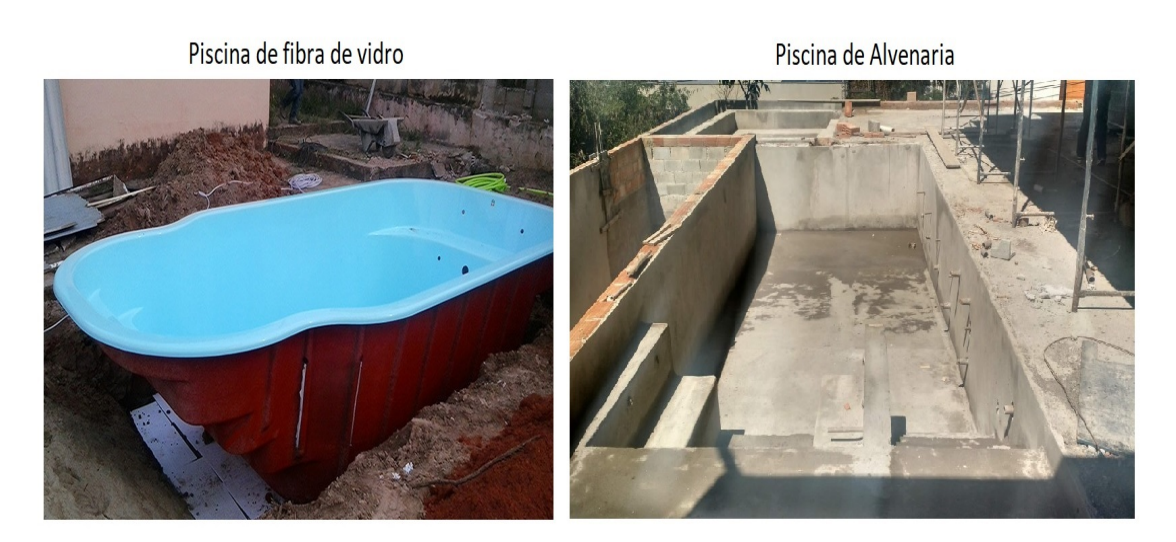

Fonte: https://abra.com.br/artigos/arquitetura-escolha-sua-piscina

Tarefa 2 - Aqui neste vídeo podemos acompanhar todo o processo de construção de uma piscina. Assista ao vídeo.

Link:

https://www.youtube.com/watch?v=WpjN3q8NeSg&feature=emb\_title

#### O SketchUp e o Projeto da Piscina

Como já sabemos, o SketchUp nos permite representar projetos e apresentar ideias nas áreas da arquitetura e paisagismo. É possível obter no projeto uma visão real da obra e saber como exatamente ficará o espaço depois de terminado o serviço de construção ou reforma.

Os projetos de construção de piscinas não podem deixar de apresentar determinadas informações, por exemplo; a localização da piscina dentro do terreno, a verificação da orientação solar para que a piscina não esteja permanentemente sob a sombra, a casa de máquinas deve estar num local de fácil acesso para manutenção, os limites dos recuos devem ser respeitados para que a piscina não seja construída na divisa do lote, o formato, o nível e a profundidade, a presença de duchas para que os usuários possam retirar o cloro do corpo e a acessibilidade para que todos possam usar a piscina com segurança.

Aqui nós temos um pequeno projeto de uma piscina feito no SketchUp.

Link:

https://www.youtube.com/watch?v=r2ziWNh2PWc&feature=emb\_title

#### ATIVIDADE

Nesta atividade, iremos utilizar o SketchUp para fazer um projeto simples de uma piscina com dimensões pré determinadas e utilizaremos a matemática para buscar soluções para algumas situações-problemas.

Tarefa 3 - Pretende-se construir uma piscina num terreno de formato retangular cujas dimensões são 12 x 18 metros. Ela terá borda também retangular e de dimensões 4 x 8 metros. A parte mais rasa terá 1,5 metros de profundidade e a parte mais funda terá 2,0 metros de profundidade sem rebaixos. Desenhe no SketchUp apenas a piscina, apresente as cotas e faça o download aqui da imagem. Na figura 5 temos um exemplo de como você pode apresentar.

Arquivos Enviados:

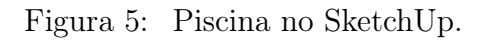

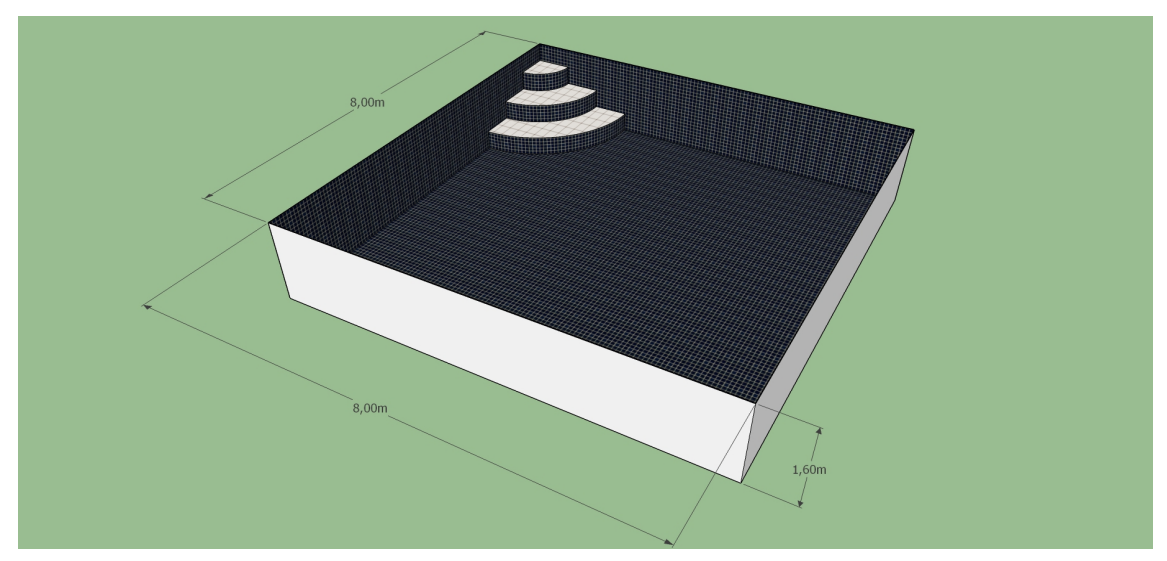

Fonte: Produzida pelo autor

Tarefa 4 - Agora utilize o arquivo do SketchUp no qual desenhou a piscina para completar seu projeto. Use sua criatividade e complemente com ornamentos, texturas, cores, materiais, adicione arquivos da biblioteca 3D Warehouse e etc. Faça o download aqui do seu arquivo de imagem. Abaixo temos um exemplo (Figura 6).

Arquivos Enviados:

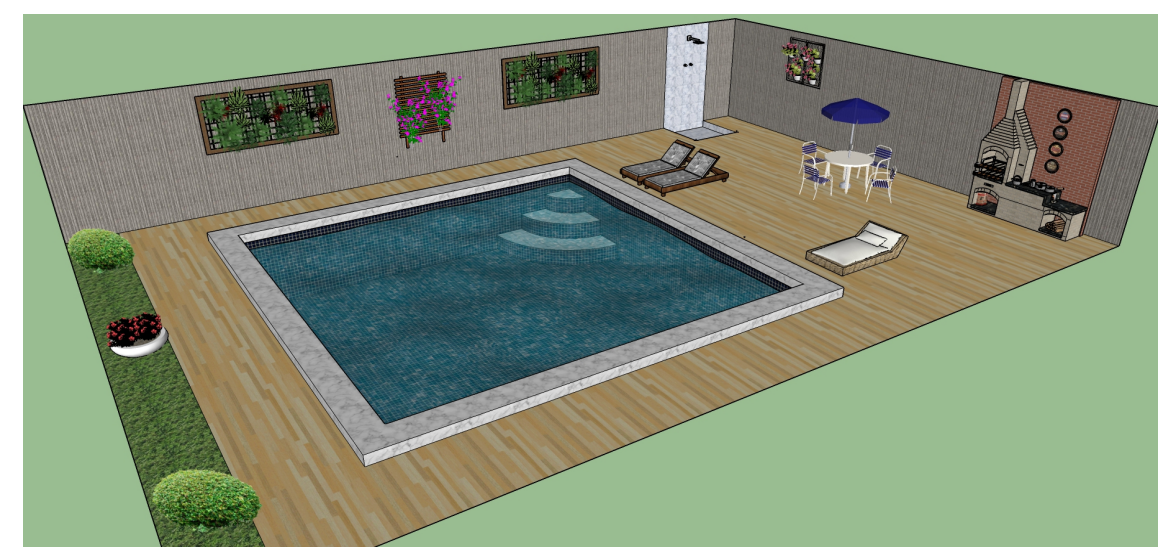

Figura 6: Projeto da piscina no SketchUp.

Fonte: Produzida pelo autor
Tarefa 5 - Veja, com mais detalhes, como ficou o projeto aqui. Assista ao vídeo. Link:

https://www.youtube.com/watch?v=tihSFvorLjQ&feature=emb\_title

Obs: Vídeo criado pelo próprio autor.

Tarefa 6 - Duas informações muito importantes sobre uma piscina a ser construída são: a área e a capacidade. Através da área pode-se calcular, por exemplo, o espaço que ela irá ocupar no terreno, a quantidade mínima de revestimento e o preço a ser pago por ele, além do valor da mão de obra. Já através da capacidade é possível saber, qual o volume máximo de água que cabe na piscina e quanto se pagará por esta água toda vez que precisar esvaziar e encher todo o tanque, qual a potência da bomba do sistema de filtração e qual a quantidade de produto químico que deve ser lançado na água para realizar o processo de limpeza e desinfecção.

Então, vamos começar com alguns cálculos. Qual a área que a piscina do seu projeto irá ocupar no terreno? Quanto você tem de área livre para fazer a ornamentação e colocar acessórios?

Tarefa 7 - Volume e Capacidade são duas grandezas que possuem uma relação, mas são definidas de modos diferentes. Assista ao vídeo para entender melhor.

Link:

https://www.youtube.com/watch?v=bzO9ZVXQiIc&feature=emb\_title

Tarefa 8 - No caso de uma piscina, quando se trata apenas da "quantidade" de água dentro dela quando cheia, podemos considerar que as duas grandezas representam a mesma informação. Então, calcule o volume  $(\text{em } m^3)$  da piscina do seu projeto e faça a conversão para litros. Escreva as duas respostas obtidas aqui.

Muitos custos envolvem a realização deste projeto. O proprietário precisa saber que irá fazer gastos com os trâmites legais, com escavação, fundação e estrutura, encanamentos e filtro, instalação de equipamentos, impermeabilização, revestimentos, acabamentos e acessórios. Por isso é necessário que orçamentos da obra sempre sejam realizados, o ideal é pesquisar muito para conhecer melhor o que o mercado oferece afim de garantir boa qualidade da obra e preços mais justos. Logo abaixo (Figura 7) temos um anúncio (resultado de uma pesquisa sobre o preço a ser pago em azulejos para revestimento).

Figura 7: Anúncio de venda de azulejos.

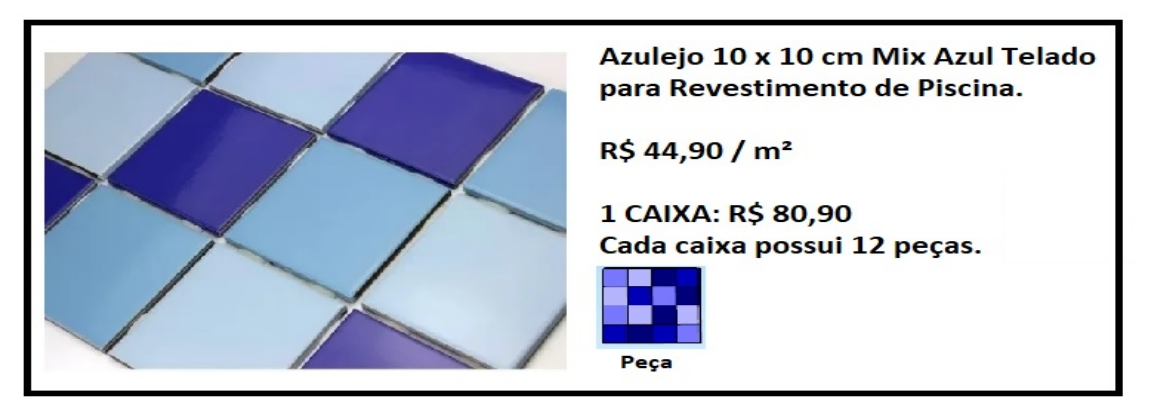

Fonte: Produzida pelo autor

Tarefa 9 - Pretende-se revestir a piscina com o tipo de azulejo apresentado no anúncio. Pode-se notar que existem dois preços diferentes. Qual será o valor a ser pago, em cada caso, de modo que a quantidade de azulejo seja suficiente para revestir a piscina do projeto? Qual situação é mais vantajosa? No caso da compra em caixas, qual é o número mínimo delas que deve ser adquirido?

Tarefa 10 - Na hora de fazer o orçamento deste tipo de serviço, além de incluir os gastos com materiais e equipamentos, deve-se incluir também os gastos com a mão de obra. Segundo especialistas, cobra-se em média R\$ 500,00 por  $m<sup>2</sup>$  num projeto de construção semelhante ao nosso. A área considerada para desenvolver este cálculo é a da superfície interna da piscina. Considerando este preço, quanto custará a mão de obra para construir a piscina do projeto?

# LIMPEZA E MANUTENÇÃO

Como já sabemos, depois de construir a piscina é necessário realizar limpeza e manutenção (física e química) periodicamente. Este trabalho, claro, tem custos e pode ser realizado por uma empresa contratada, mas o próprio proprietário pode fazer também e deste modo economizar. A manutenção física consiste em filtrar, escovar, aspirar e peneirar a piscina. Já para realizar a manutenção química é necessário o uso de alguns produtos (como o cloro) e equipamentos (como estojos de teste de pH) que irão manter a piscina sanitizada e com água cristalina e de boa qualidade.

Tarefa 11 - Mas, o que é pH? Para que serve? Como pode ser medido? Qual a importância do pH na água a ser consumida? Por que deve-se corrigir o pH na água da piscina? Faça uma pesquisa e escreva um pequeno texto sobre o que leu e inclua nele as respostas para estas perguntas.

Dica de pesquisa: https://mundoeducacao.uol.com.br/quimica/voce-sabe-que-significaph-.htm

Tarefa 12 - O proprietário da piscina que você projetou contratou um técnico para realizar a manutenção química. Ele coletou uma amostra de água da piscina (que está cheia), adicionou o reagente e o resultado está apresentado do lado direito do estojo de testes (Figura 8). Nele há uma escala de cores e de acordo com a cor da água da amostra é possível identificar o pH.

Figura 8: Estojo de testes de pH.

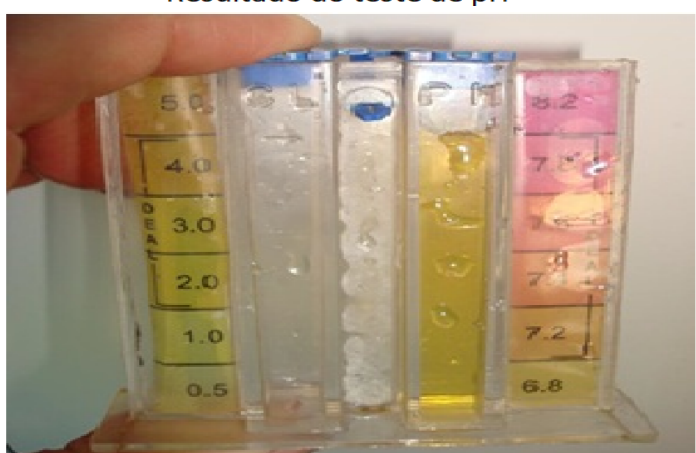

Resultado do teste de pH

Fonte: https://piscina-online.blogspot.com/p/como-medir-o-ph-da-piscina.html?m=0

Observe a escala e as tabelas (Figura 9). Na escala o pH ideal está entre 7,2 e 7,6. Figura 9: Escala de pH e Tabelas de correção de pH.

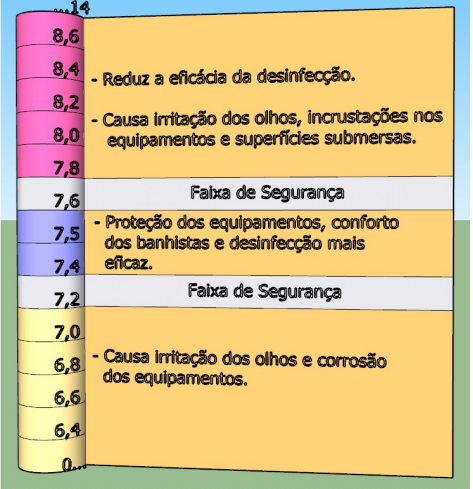

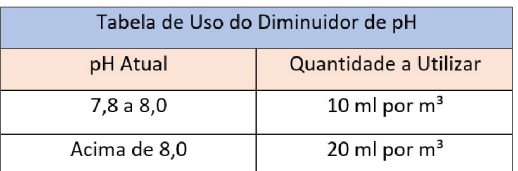

| Tabela de Uso do Elevador de pH |                       |
|---------------------------------|-----------------------|
| pH Atual                        | Quantidade a Utilizar |
| 7,2 a 7,0                       | 10 ml por $m3$        |
| 7,0a6,8                         | 15 ml por $m3$        |
| Abaixo de 6,8                   | 20 ml por $m3$        |

Fonte: Produzida pelo autor

Qual a melhor medida a ser tomada pelo técnico? Marque a alternativa correta.

( ) O pH da água está alto e, de acordo com a tabela, ele terá que adicionar exatamente 15 ml de Diminuidor de pH na piscina.

( ) O pH da água está na faixa recomendada. É possível constatar isso através da cor amarelada da água da amostra. Não é necessário adicionar produto algum.

( ) O pH da água está baixo. Ele fez os cálculos e constatou que deverá adicionar pouco menos de 1 litro de Elevador de pH na piscina..

( ) O pH da água está baixo, ele deve adicionar mais de 1 litro de Elevador de pH e recomendar que o proprietário aguarde cinco dias para fazer o uso da piscina.

( ) O pH está muito próximo da faixa de segurança então ele vai precisar adicionar 1120 ml de Elevador de pH na piscina.

# **ANEXO D – Atividade 4**

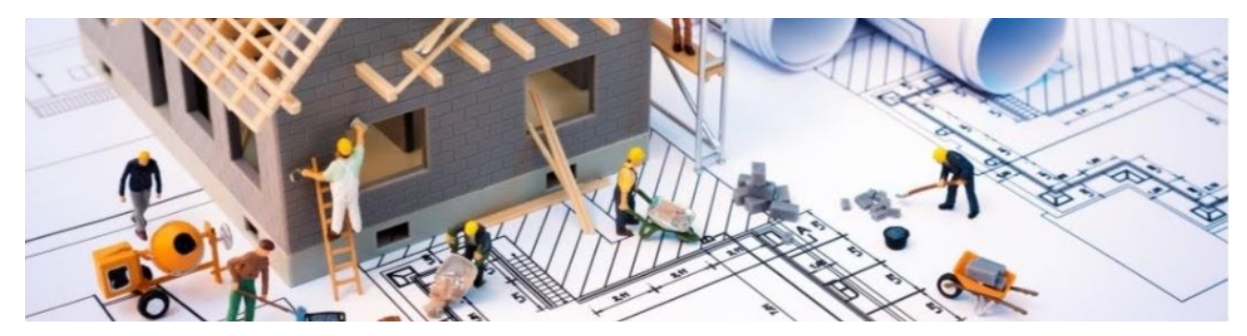

Link do Formulário Google: https://forms.gle/Hmb3ztGv1EJaVDFc8

# ATIVIDADE 4 - PLANTAS ARQUITETÔNICAS: O PRO-JETO DE ESPAÇOS DA ESCOLA

Na Atividade 2 falamos um pouco sobre as plantas. Já sabemos que é um desenho técnico esquemático feito em uma determinada escala com as medidas reais do imóvel. É um dos documentos mais importantes do projeto, é o ponto de partida de execução de uma casa ou empreendimento e sua função é apresentar todas as informações necessárias para construção ou reforma da edificação. Existem vários tipos de plantas, cada uma tem sua utilidade. Vejamos alguns exemplos; a Planta Executiva (Figura 1) é aquela que irá guiar todo o pessoal (arquitetos, pedreiros e engenheiros) responsável pela execução da obra, ela servirá como um manual de instruções para os profissionais que irão transformar a ideia em uma edificação real; a Planta de Estudo (Figura 2) é como um esboço, não precisa ter perfeição técnica ou beleza estética, basta conter as informações que irão ajudar os profissionais a entender sobre o trabalho que será desenvolvido no espaço; a Planta Legal (Figura 3) é aquela que faz parte do conjunto de documentos necessários para aprovação do projeto na prefeitura, ela precisa seguir todas as normas e critérios técnicos exigidos; a Planta Humanizada (Figura 4) é um recurso menos técnico de representação do projeto, é muito utilizada em empreendimentos residenciais nos quais é possível fornecer ao cliente, com uma certa riqueza de detalhes, uma perspectiva de como se apresentará o imóvel depois de construído.

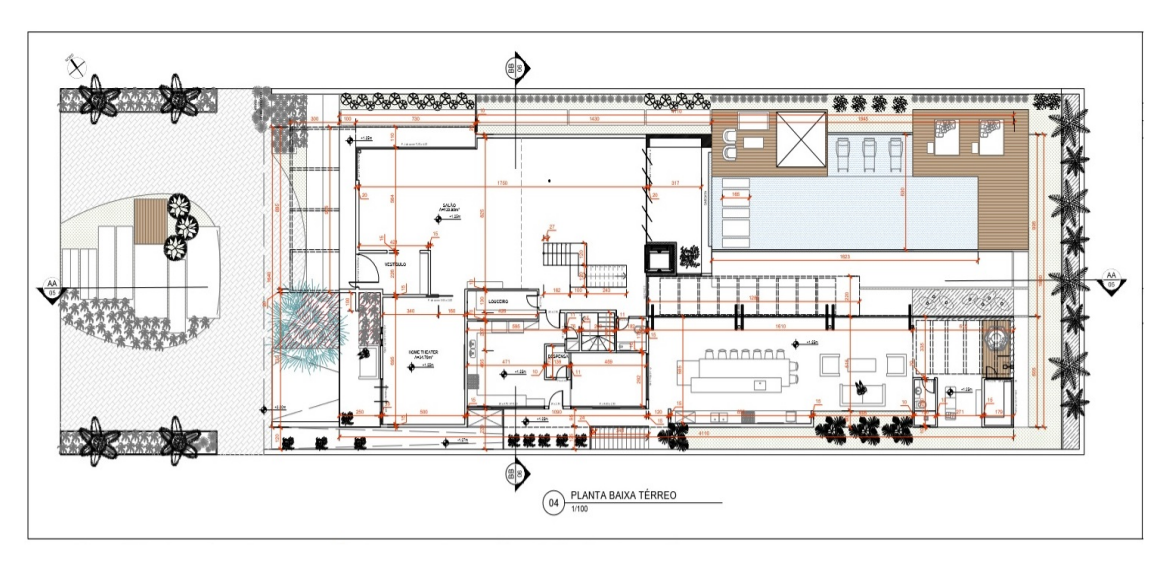

Figura 1: Planta Executiva - Piso térreo de uma casa.

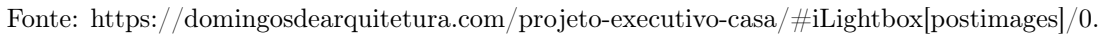

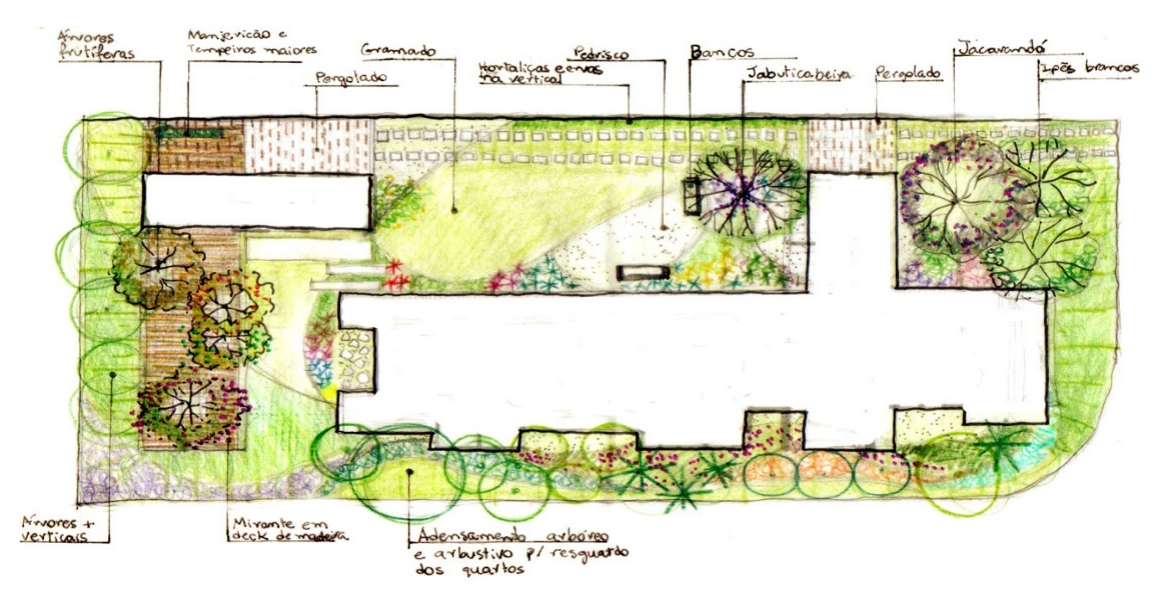

Figura 2: Planta de Estudo - Paisagismo.

Fonte: https://www.habitat-acp.arq.br/casa-mirante-rsm-pa?lightbox=i11wxf.

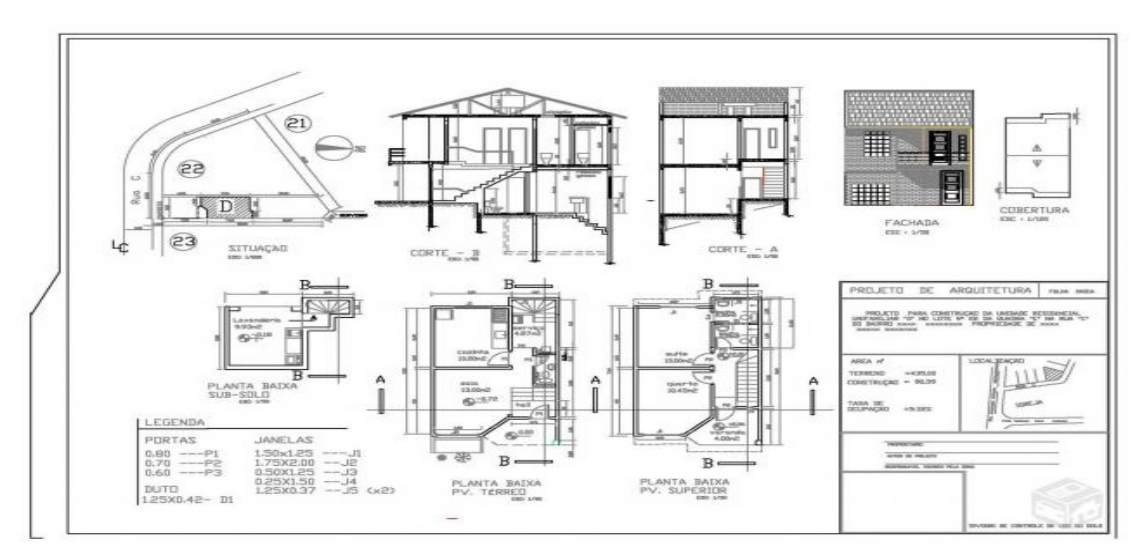

Figura 3: Projeto Legal - Casa com dois pavimentos.

Fonte: https://br.vazlon.com/projeto-planta-na-prefeitura-reguarizacao-habite-se#!.

Figura 4: Planta Humanizada - Pavimento de uma casa.

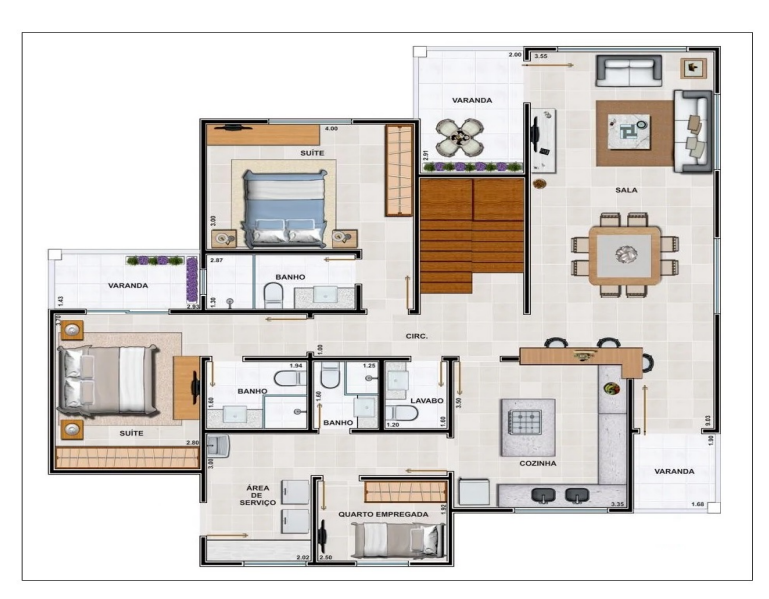

Fonte: https://fotos.habitissimo.com.br/foto/planta-humanizada-1-pavimento<sub>1</sub>707553.

A planta humanizada e a planta executiva que vimos acima são alguns dentre os muitos outros tipos de plantas baixas. A Planta Baixa representa um corte, geralmente, a um metro e meio a partir da base da edificação. É ela que orienta todo o processo de construção através da apresentação das dimensões, dos cortes, das elevações e da distribuição dos espaços, além disso, todos os projetos complementares, como as partes elétrica, hidráulica e estrutural, dependem da planta baixa para serem desenvolvidos. Podemos representar uma planta baixa em 2D, como nos exemplos acima, ou em 3D, como no exemplo abaixo (Figura 5). Neste último caso, o projeto se torna muito mais atrativo para quem vê pois apresenta mais elementos no ambiente como objetos de decoração, móveis, sombra, luminosidade e isso traz um aspecto mais próximo do real para o desenho. Para desenvolver esta atividade vamos explorar essas duas formas de apresentação de plantas baixas e utilizar o SketchUp.

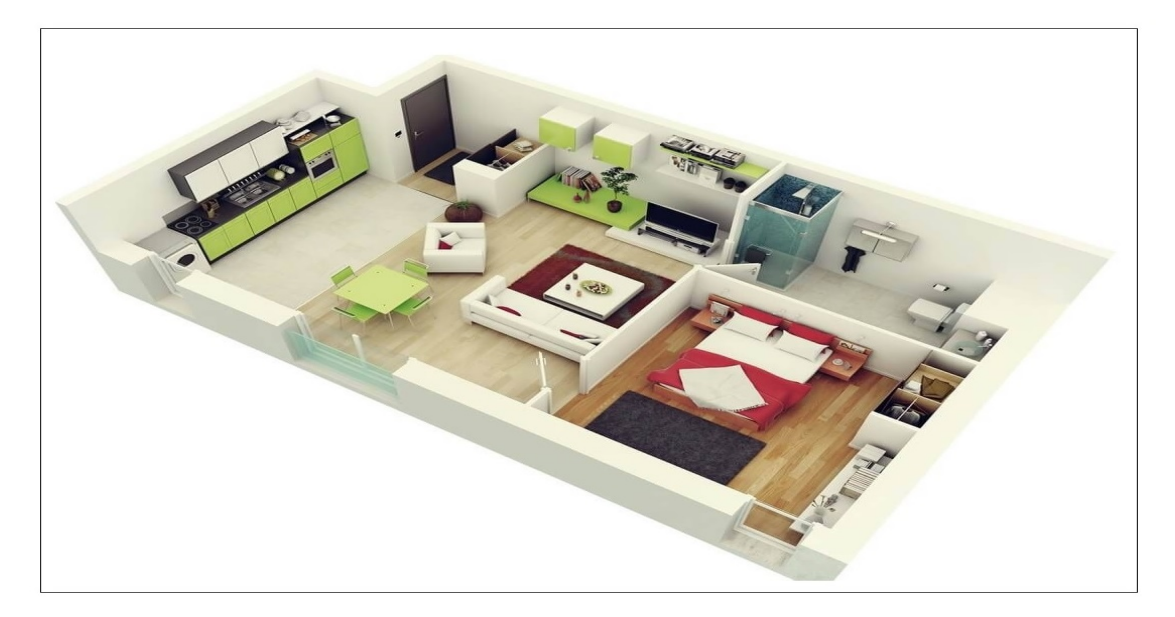

Figura 5: Planta em 3D - Casa.

Fonte: https://www.vivadecora.com.br/revista/inspiracoes-plantas-de-casas.

# Escalas

Já conhecemos as escalas. Sabemos que estas razões estabelecem uma relação matemática entre as dimensões do objeto real e suas correspondentes na imagem. O profissional responsável pelo projeto é quem deverá definir a escala, ele precisará levar em consideração alguns aspectos como o porte da edificação, o nível de detalhamento, o tipo de planta e o tamanho do papel no qual desejará plotar o documento.

As escalas não são utilizadas apenas nas áreas de arquitetura e engenharia, também estão presentes no universo dos cartógrafos, esses profissionais estudam e produzem cartas, mapas e plantas. O nível de detalhamento em um mapa ou planta depende do tamanho da escala. Por exemplo, quando representamos uma cidade em um mapa que está desenhado na escala 1:10.000, estamos dizendo que uma unidade no mapa corresponde a 10.000 unidades no terreno, ou seja, o tamanho da cidade é 10.000 vezes maior que o tamanho do desenho. Sendo assim, um desenho numa escala grande apresenta mais detalhes e contém mais informações que um desenho na escala pequena.

As imagens das Figura 6 e 7 foram obtidas através do Google Earth. O Google Earth é um aplicativo de mapas em três dimensões, desenvolvido e distribuído pela empresa Google, que permite passear virtualmente por qualquer lugar do planeta, graças às imagens capturadas por satélite. Experimente! Acesse o site https://www.google.com.br/earth/ e faça um tour pelo mundo, conheça mais seu bairro e sua cidade através deste programa.

Figura 6: Farol da Barra - Ponto turístico da cidade de Salvador (Imagem 1).

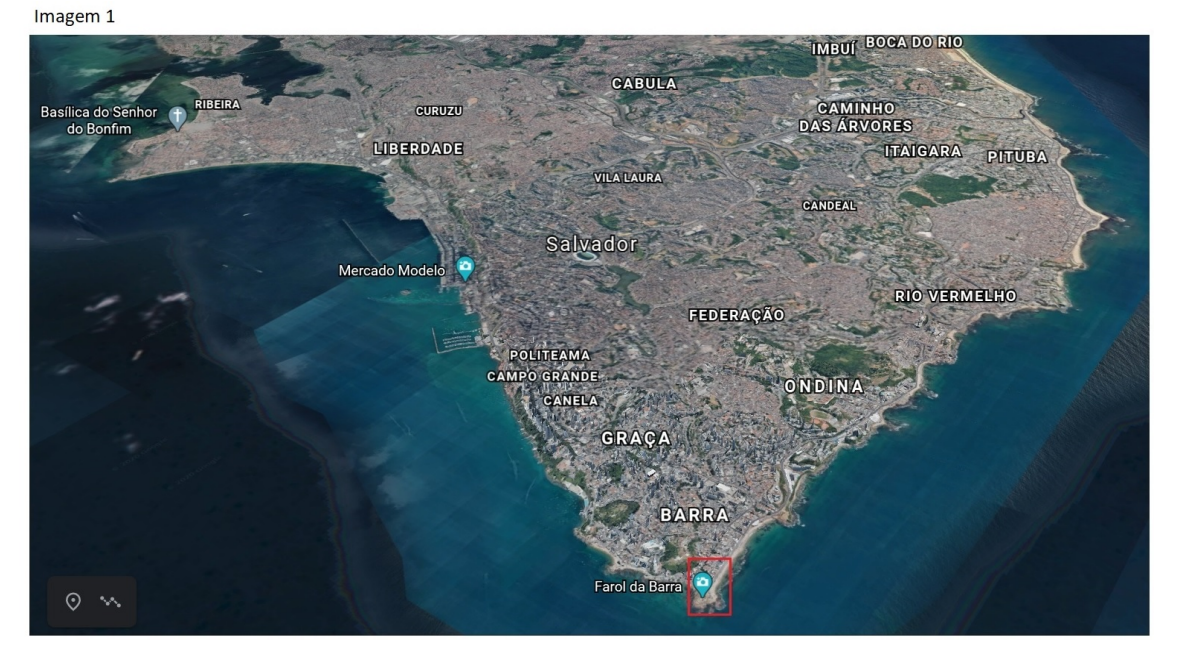

Fonte: Google Earth.

5

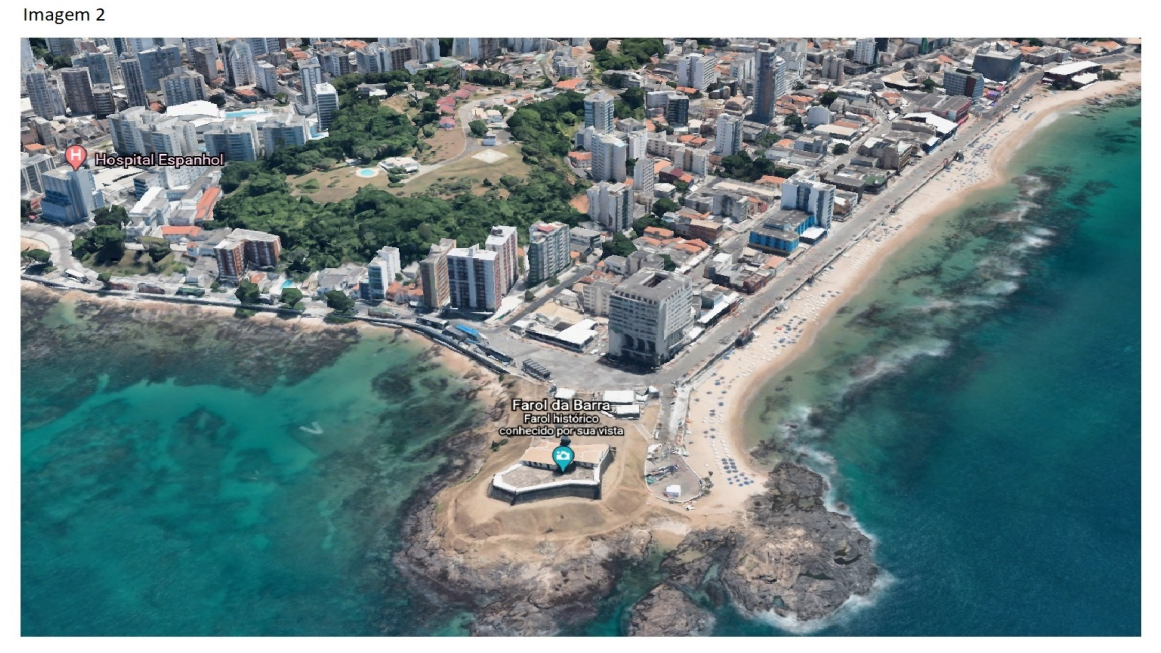

Figura 7: Farol da Barra - Ponto turístico da cidade de Salvador (Imagem 2).

Fonte: Google Earth.

Tarefa 1 - O Farol da Barra é um ponto turístico muito visitado em Salvador e é um dos cartões postais mais bonitos da cidade. Localize este ponto nas duas figuras acima. Perceba que na imagem 1 é possível localizá-lo, mas não conseguimos visualizar muito detalhe, vemos um ponto apenas. Por outro lado, na imagem 2 é possível visualizar mais detalhes como o forte, as ruas, as edificações, as áreas verdes e as áreas rochosas próximas ao mar. Podemos afirmar então, que a escala utilizada para representar o Farol da Barra na imagem 2 (Figura 7) é maior que a escala utilizada na imagem 1 (Figura 6). É como se você estivesse "dando um zoom" na figura, quanto maior o zoom, maior a escala. Aproveite e faça uma pesquisa sobre a História do Farol da Barra e escreva aqui um pequeno texto sobre o que leu.

Tarefa 2 - Na figura abaixo (Figura 8) temos uma planta baixa de uma casa na escala 1:70. Qual é a área real (em  $m^2$ ) que ocupa a casa? E a área real (em  $m^2$ ) da cozinha?

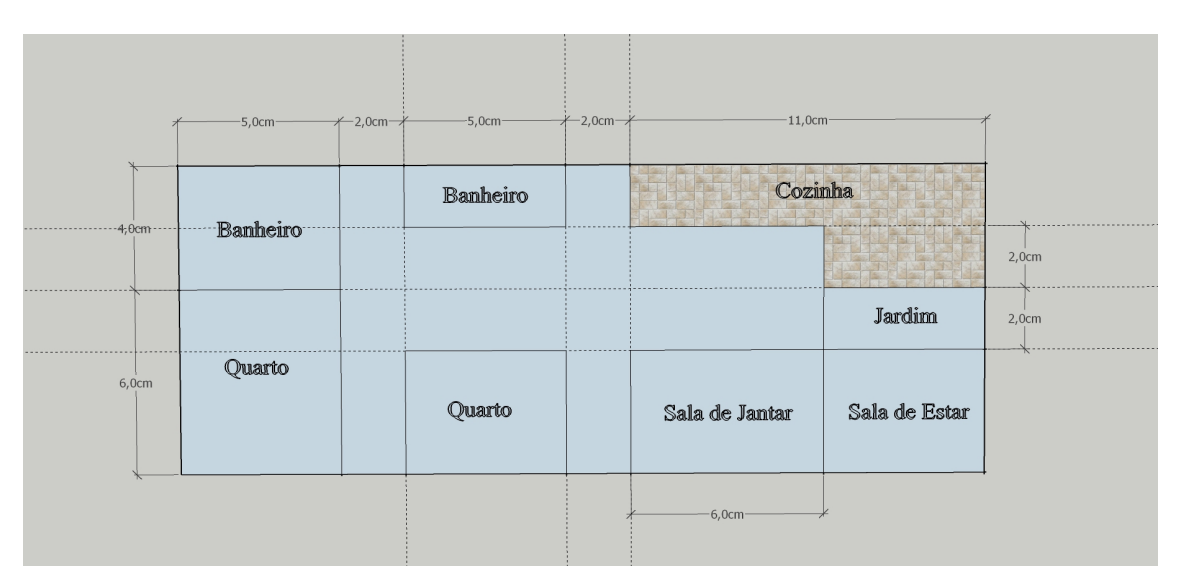

Figura 8: Planta baixa de uma casa.

Fonte: Produzida pelo autor.

### Uma proposta para melhorar o espaço escolar.

Sabemos que a escola é uma das instituições mais importantes na vida de uma pessoa. É nela que aprendemos as primeiras letras e números e lá podemos traçar os primeiros caminhos que poderão nos levar às pesquisas mais complexas nas universidades e centros de estudos. A escola é um ambiente de cunho socializador que visa promover o desenvolvimento individual e social, por isso, além de bons professores, alunos engajados e funcionários competentes, o espaço escolar precisa ser pensado, projetado e organizado com o objetivo de garantir qualidade no processo de aprendizagem e desenvolvimento do aluno. A infraestrutura da escola é um fator muito importante para melhoria do rendimento dos estudantes. Organizar os espaços, investir em tecnologia, criar bibliotecas e laboratórios, diversificar os ambientes e garantir acessibilidade ajudam a proporcionar novas experiências, geram interesse pelo conhecimento, pela pesquisa e pela leitura, e promove inclusão. Pensando nisso, surgiu a ideia de desenvolvimento desta atividade. Aqui iremos visitar toda a escola; as salas de aula, os laboratórios, os banheiros, as quadras, os ambientes administrativos, as áreas verdes e até os espaços ociosos.

O objetivo é criar projetos de reforma de ambientes em uso ou de construção de novos ambientes para melhorar a qualidade do espaço escolar. Para isso utilizaremos o SketchUp, que nos ajudará a representar a ideia através dos desenhos de plantas.

Tarefa 3 - Depois de conhecer a escola, você irá identificar dois tipos de ambientes: os que são utilizados pela comunidade escolar e necessitam de reparos e/ou reformas (como salas, banheiros, cozinhas, refeitórios e quadras); e os que estão ociosos e que podem ser modificados ou receber novas construções (como salas vazias que podem ser utilizadas como laboratórios ou biblioteca, ou terrenos vazios que podem se tornar hortas ou têm a possibilidade de construção de uma piscina ou uma edificação). Você deverá escolher um desses espaços para trabalhar o seu projeto e utilizará uma trena para fazer todas as medições necessárias.

Sua primeira tarefa é a seguinte: use o SketchUp e desenhe uma planta baixa simples, em 2D, que apresente sua ideia de reforma, melhoria ou construção (se sua ideia envolver a construção de uma piscina, apresente as vistas ortogonais do tanque). Trabalhe na unidade de medida "centímetros". Escolha a escala e apresente as cotas. Faça o download aqui do seu desenho.

Arquivos Enviados:

Aqui apresentamos um exemplo. Temos uma planta baixa de um banheiro feminino (Figura 9). Esta é a visão real com suas respectivas medidas.

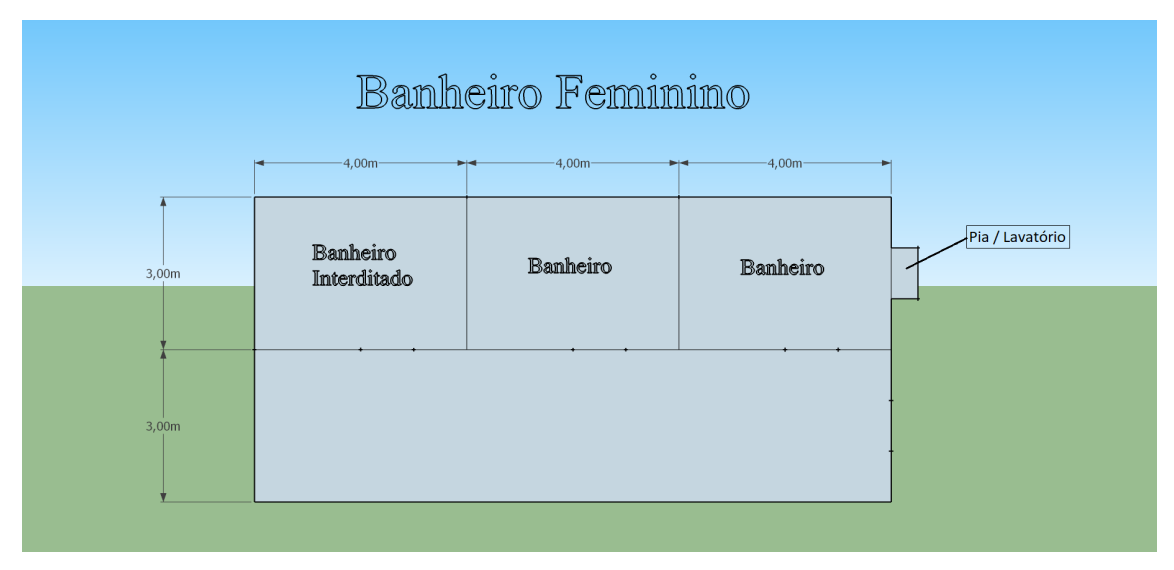

Figura 9: Planta baixa - Banheiro feminino.

Fonte: Produzida pelo autor.

Aqui nós temos a planta baixa do novo banheiro (Figura 10). Note que um banheiro para cadeirantes foi incorporado ao projeto, algumas medidas foram modificadas e o desenho possui escala de 1:50. Um detalhe importante, é que este banheiro para cadeirantes precisa seguir todos os parâmetros constantes na NBR 9050, precisa, por exemplo, garantir a distância de giro da cadeira e respeitar as medidas para a altura e distância entre a parede e os utensílios de uso.

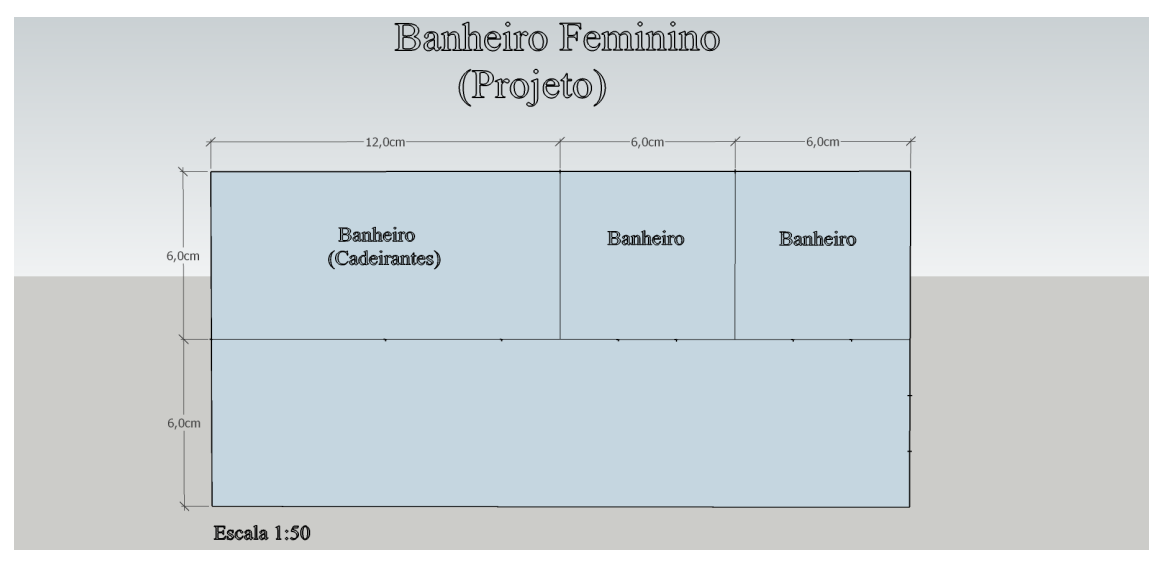

Figura 10: Planta baixa - Novo banheiro feminino.

Fonte: Produzida pelo autor.

Tarefa 4 - Faça uma pesquisa sobre a NBR 9050. Escreva sobre o que é, quando foi criada, para que serve e liste algumas normas constantes neste documento.

Tarefa 5 - Nesta etapa da atividade você irá apresentar uma planta em 3D. Utilize a planta desenhada anteriormente para facilitar seu trabalho, acesse a biblioteca 3D Warehouse e use os variados recursos do programa. Trabalhe na unidade de medida "metros". Faça o download da sua planta 3D aqui. Sugestão: você poderá tirar fotos (máximo 4) do ambiente real e fazer o download aqui desses arquivos, assim podemos ver como está o ambiente atualmente e como se apresentaria caso o seu projeto fosse executado.

Arquivos Enviados:

Tarefa 6 - Além de apresentar os projetos em arquivos de imagens, também é possível fazer essa apresentação através de arquivos de vídeo. Aqui temos um vídeo desenvolvido no SketchUp a partir da criação de cenas do projeto do banheiro na versão 3D. Assista.

Link:

https://www.youtube.com/watch?v=eYcURThU\_as&feature=emb\_title

Obs: Vídeo criado pelo próprio autor.

Tarefa 7 - Você também poderá criar seu vídeo e fazer o download aqui. Primeiro crie cenas: MENU > VISUALIZAR > ANIMAÇÃO > ADICIONAR CENA. Depois de adicionar todas as cenas crie o vídeo: MENU > EXPORTAR > ANIMAÇÃO > VÍDEO. Arquivos Enviados:

# **ANEXO E – Atividade 5**

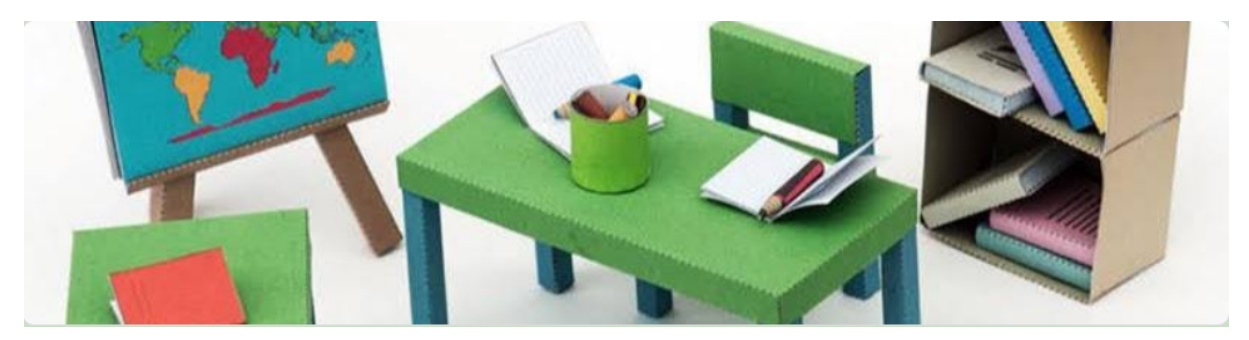

Link do Formulário Google: https://forms.gle/vSSNHCkSD8dS7UqR8

# ATIVIDADE 5 - O PROJETO DE MÓVEIS PARA A SALA DE AULA

Na atividade anterior conhecemos melhor o espaço escolar e criamos projetos para transformá-lo num ambiente mais completo e organizado. Nesta atividade iremos trabalhar com um ambiente mais específico, aquele em que nós, professores e alunos, passamos a maior parte do tempo: a sala de aula. Vamos conhecer um pouco sobre design de interiores e as novas tendências deste setor que visam buscar alternativas ambientalmente viáveis. Para finalizar, iremos criar um projeto de uma sala de aula com foco na sustentabilidade e na organização econômica e funcional do ambiente.

### Por que projetar a sala de aula?

A sala de aula é um dos ambientes que deve receber uma atenção muito especial em uma escola. Seu projeto precisa ser focado na criação de atmosferas que propiciem o aprendizado. Existem pesquisas que mostram que há uma relação entre o design da sala de aula e os resultados de aprendizagem. Um artigo, publicado em 2015 pela revista internacional Building and Environment, mostra que a mudança de alguns elementos fundamentais do design da sala de aula pode aumentar os resultados de aprendizagem do aluno em 16%. De acordo com este estudo, aspectos como a qualidade do ar, iluminação e o senso de pertencimento dos alunos interferiram na capacidade de aprendizagem dos mesmos. Neste aspecto podemos considerar o mobiliário escolar, o layout dos móveis, o conforto térmico, a ventilação, a decoração, a iluminação e a segurança como itens indispensáveis na composição do projeto. As salas de aula no modelo tradicional já são consideradas

obsoletas, não atendem às necessidades modernas dos estudantes, esses espaços precisam ser personalizados, direcionados aos alunos, precisam promover autonomia, colaboração e interdisciplinaridade, devem ter mobiliário flexível e adaptável e ser ambientalmente projetados e conectados ao mundo da tecnologia. Portanto, quem pretende oferecer uma educação de boa qualidade, precisa investir recursos no desenvolvimento e aplicação de bons projetos para as salas de aula, pois a boa organização desses espaços de troca de conhecimentos causa um bom impacto no bem-estar e na motivação dos estudantes e isso contribui positivamente para as experiências de aprendizagem e para o processo de formação do cidadão de pensamento crítico e reflexivo independente.

Nas figuras 1 e 2 temos salas de aula com projetos baseados em modelos mais modernos de organização. Geralmente, é o designer de interiores o profissional responsável pelo desenvolvimento desses projetos.

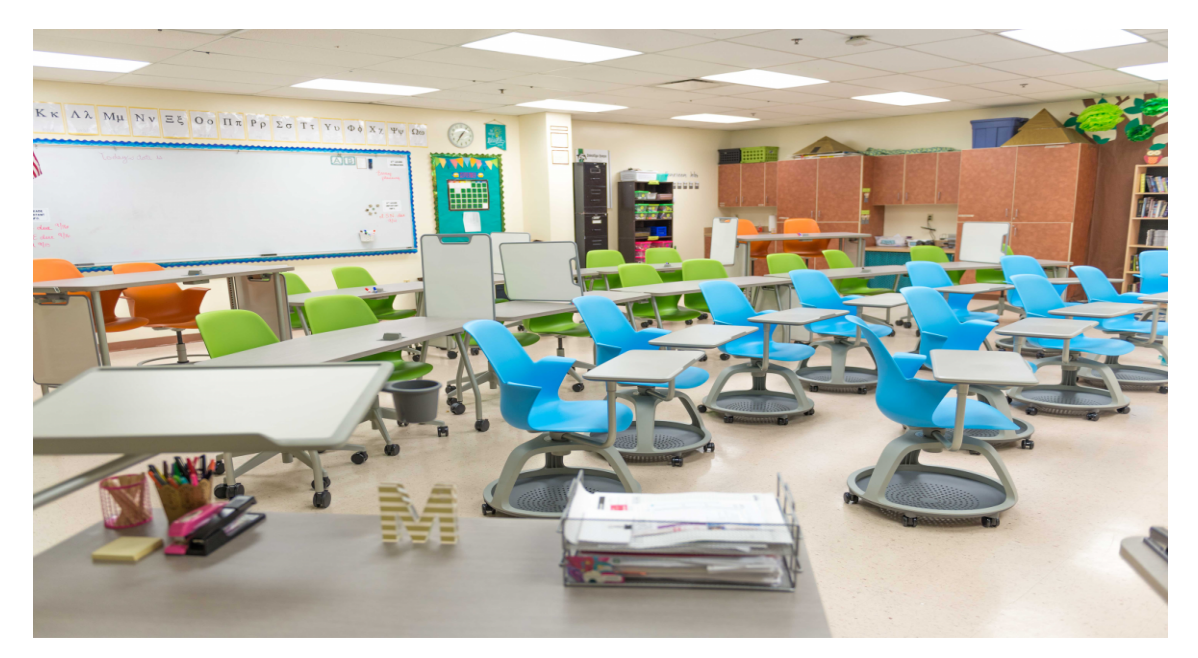

Figura 1: Modelo moderno de sala de aula.

Fonte: https://www.abecedariodaeducacao.pt/2019/03/07/as-salas-do-futuro-future-classroom-lab/

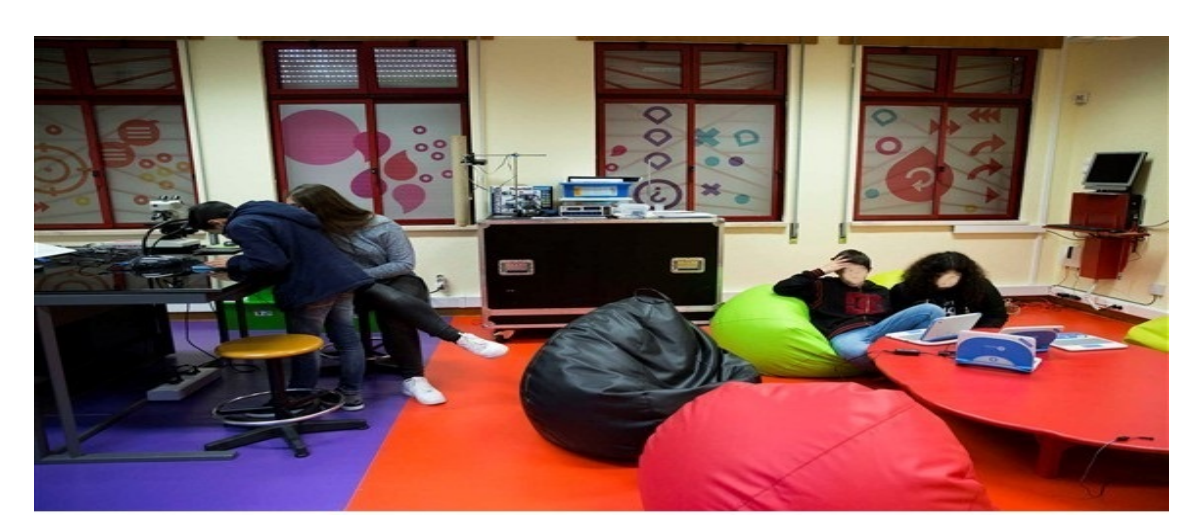

Figura 2: Sala de aula de uma escola em Setúbal, Portugal.

Fonte: https://escolapt.wordpress.com/2016/02/21/salas-de-aula-do-futuro/

# Você sabe o que é design de interiores?

Design de interiores é a área que planeja, idealiza e realiza projetos de espaços, sempre de olho na funcionalidade e qualidade de vida. O termo é recente mas a atividade é muito antiga. Os primeiros relatos de design de interiores são datados antes de 1.000 a.C. Naquele período, os egípcios construíam casas de barro e as preenchiam com mobiliário de madeira (Figura 3), tapetes de palha e tecidos de pele de animais, além disso, também faziam das paredes verdadeiros murais, e neles retratavam seus gostos e costumes. Hoje esses desenhos e escritos são registros riquíssimos da história deste povo.

Figura 3: Móveis egípcios antigos.

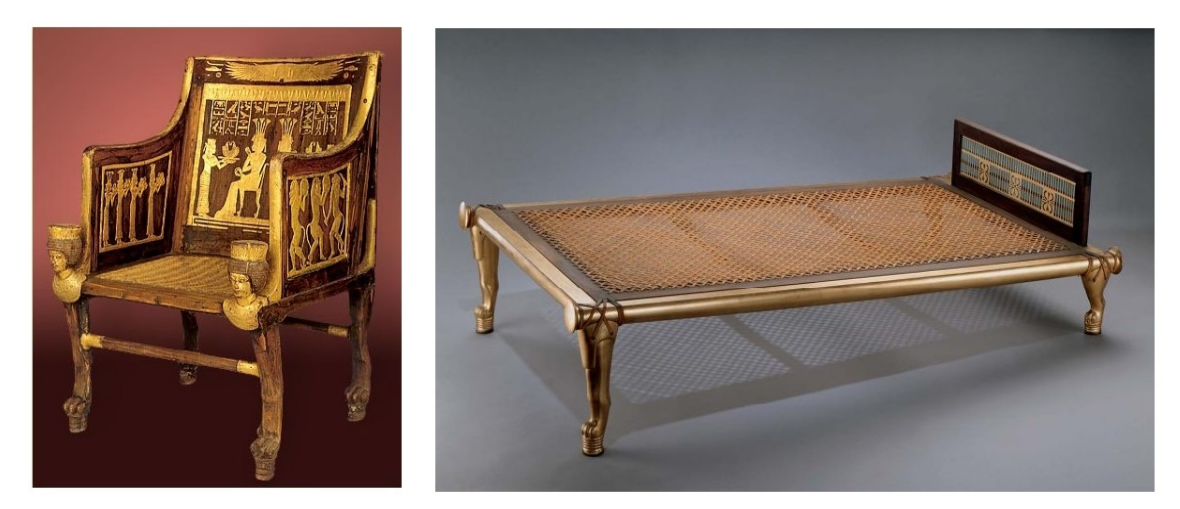

Fonte: https://www.vivadecora.com.br/pro/design-de-interiores/historia-do-design-de-interiores/

Tarefa 1 - Você já sabe o que é o design de interiores, mas existe uma diferença entre design e designer de interiores. Pesquise e registre aqui.

Tarefa 2 - O que faz um designer de interiores? Que tipo de característica ou perfil estes profissionais precisam ter? Quais são as suas possíveis áreas de atuação?

## Sustentabilidade nos projetos de design de interiores.

Você já deve ter ouvido falar em sustentabilidade. É um conceito que está muito presente na atualidade pois todos nós já compreendemos a importância de buscar um equilíbrio entre o uso de recursos ambientais e o ganho econômico. Diversas áreas e profissionais têm buscado aplicar este conceito em seus trabalhos e o design de interiores é uma delas. Os profissionais desta área, que têm desenvolvido projetos de decoração sustentável e têm implantado processos amigos do meio ambiente, estão conseguindo trazer um grande diferencial para seus trabalhos que acompanham os avanços tecnológicos mas que também prezam pela preservação dos recursos naturais.

A escola é um ambiente completamente adaptável ao conceito de sustentabilidade e os projetos de construção e reforma podem perfeitamente agregar funcionalidade e economia. É possível apresentar algumas ideias que podem ser utilizadas e aperfeiçoadas em um projeto sustentável de construção e/ou reforma de uma escola, como por exemplo:

- Incluir isopor e garrafas plásticas na composição do concreto que será usado na construção ou reaproveitar cacos de cerâmica moída na produção de revestimentos, isso evita o descarte desses produtos que ocupam grandes volumes em lixões e aterros;
- Utilizar, em móveis e paredes, revestimentos produzidos a partir da transformação de fibras de bananeira, isso ajuda a reduzir o volume de resíduos que contribuem para a proliferação de fungos no bananal e diminui a emissão de gases do efeito estufa;
- Para produzir móveis com boa durabilidade, em vez de madeira extraída das florestas, pode-se utilizar o compensado de pupunha que é uma espécie de palmeira cultivada para a extração do palmito, isto contribui para a redução do desmatamento;
- Envolver no projeto a criação de espaços para hortas e processos de compostagem, o que permite a produção de alguns alimentos de maneira saudável e a decomposição de materiais orgânicos;
- Na decoração, reaproveitar ou reciclar objetos que iriam ser descartados, por exemplo pneus, garrafas pets ou paletes de madeira (os preferidos da decoração rústica). Vale deixar registrado que já existem paletes produzidos com outros tipos de materiais, como a casca de coco. Eles possuem a mesma qualidade de resistência que os de madeira, são também resistentes ao fogo e, além disso, ocupam menos espaço pois são mais compactos.

Como pode ver, é possível incorporar muitas ideias ligadas à sustentabilidade num projeto de uma escola. Estas ações não só ajudam a diminuir alguns custos e reduzir os impactos ambientais, mas também contribuem para que todas as pessoas que fazem o uso deste espaço se tornem mais conscientes sobre o uso racional dos recursos naturais.

Tarefa 3 - Comente aqui o que você entende sobre sustentabilidade.

É possível reaproveitar materiais que seriam descartados e ainda sim realizar belíssimos trabalhos de reforma e decoração de ambientes. Nas figuras 4 e 5 podemos ver projetos de reforma e decoração baseados no conceito de sustentabilidade.

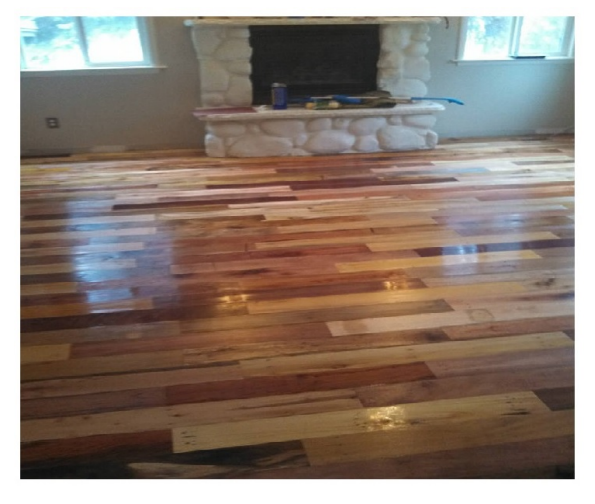

Figura 4: Piso feito com paletes.

Fonte: https://www.artereciclada.com.br/passoa-passo/piso-feito-com-pallets/

Figura 5: Cúpula de abajur de fibra de bananeira.

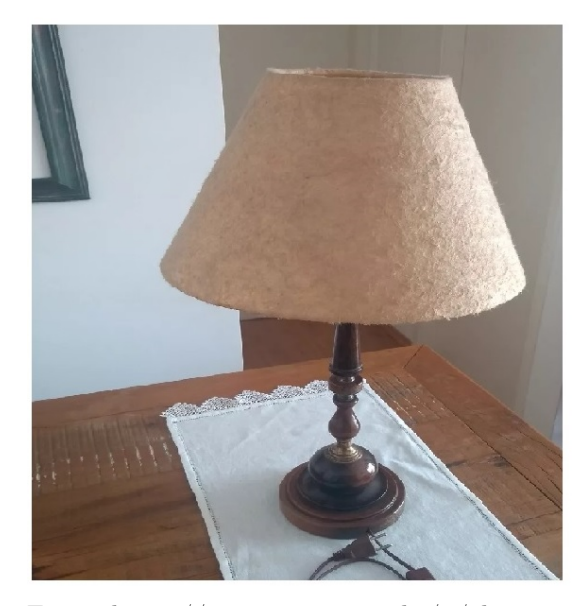

Fonte: https://www.enjoei.com.br/p/abatjourantigo-de-madeira-com-cupula-de-fibra-debananeira-39198418

# A importância do mobiliário escolar.

A escola pode ser considerada como o primeiro trabalho sistemático que o ser humano tem contato na vida, e o mobiliário escolar, elemento integrante deste espaço, assume um papel importante no desenvolvimento do estudante, é um fator preponderante no rendimento dos indivíduos que se utilizam deste ambiente para aprender. O projeto da sala de aula engloba desde o layout até a escolha e a disposição de móveis escolares. Quem é (ou já foi) aluno, sabe o quanto é desconfortável se manter sentado numa cadeira não adequada a seu tamanho ou não ter um local apropriado para guardar seus materiais, sendo obrigado a amontoá-los no mesmo espaço em que precisará escrever. O mobiliário escolar é aquele conjunto de móveis que faz parte da estrutura de organização de uma sala de aula, como por exemplo, quadros, carteiras, cadeiras, mesas, armários, estantes, dentre outros. É um elemento de apoio ao processo de ensino e esta é uma questão que não deve ser tratada fora de um contexto amplo do aprendizado e da educação.

Alguns pontos devem ser levados em consideração quando se pensa em compor uma sala de aula com mobiliário escolar, como por exemplo, a ergonomia, o conforto e a segurança das cadeiras e assentos (estes itens devem seguir normas bem específicas), a capacidade de mobilidade de determinados móveis (esta capacidade deve levar em consideração o tipo de atividade desenvolvida no ambiente), o tipo de público que será atendido, a presença de suportes para comunicação (quadros e murais) e as características dos móveis em geral (sua cor, sua finalidade e seu tamanho por exemplo). No Brasil, é a ABNT que disponibiliza normas técnicas que estabelecem critérios para os projetos de alguns tipos de móveis (como cadeiras e mesas para conjunto aluno individual), e tem como objetivo definir os padrões para o mobiliário escolar adquirido pelos entes federais do país com base em um projeto padrão definido pelo FNDE - Fundo Nacional de Desenvolvimento da Educação. Assim, é possível afirmar que existe uma trilogia fundamental para que o aprendizado seja bem sucedido: a qualificação do corpo docente, o interesse dos alunos e as qualidades do ambiente de estudo: a sala de aula. A boa organização deste último pilar traz benefícios tanto para estudantes como para professores; os estudantes ganham empoderamento, maior qualidade de vida e se sentem mais criativos, isto aumenta a autoestima e permite que se mantenham concentrados por mais tempo nas atividades, o que proporciona mais estímulos de aprendizado; os professores ganham um apoio ao currículo flexível e isto torna as atividades propostas mais dinâmicas e atrativas, com isso os estudantes se sentem mais dispostos a colaborar, o que torna a vivência em sala de aula mais interessante para todos.

Figura 6: Itens do mobiliário escolar.

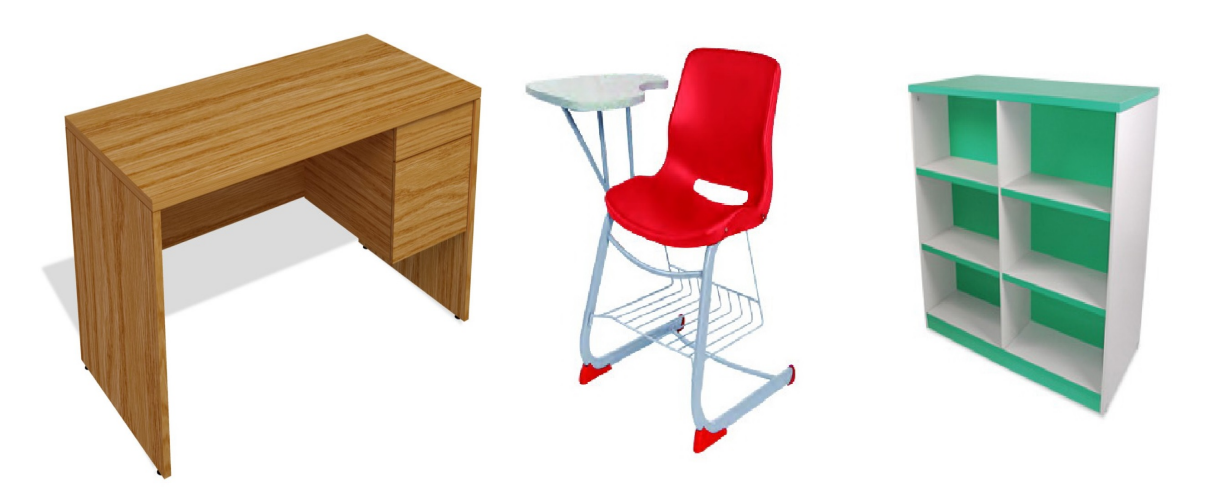

Fonte: http://www.innovacionesmobiliarias.mx/mobiliario-escolar/

# O projeto de móveis para uma sala de aula com elementos do conceito sustentável.

Nesta atividade vamos usar o SketchUp e a matemática para desenvolver um projeto de móveis para uma sala de aula baseado no conceito de sustentabilidade. A ideia é apresentar uma proposta funcional, simples, atrativa, que proporcione conforto aos usuários do espaço e que atenda às condições especificadas da situação apresentada.

Para desenvolver esta atividade vamos precisar nos organizar de modo diferente. Vamos criar equipes, neste caso precisaremos de quatro, e cada uma ficará responsável por desenvolver determinados trabalhos. As equipes precisarão se comunicar pois a estrutura de elaboração composta por diversos trabalhos num único projeto exige a colaboração de todos os participantes. Cada equipe deverá preencher a seção deste formulário que está relacionada a seu trabalho.

Abaixo (Figura 7) temos uma planta baixa simples com as especificações e posições do mobiliário e algumas medidas. Sigam as instruções deste desenho para apresentar seus projetos. Sejam livres, criativos e utilizem todos os recursos do programa que acharem necessários.

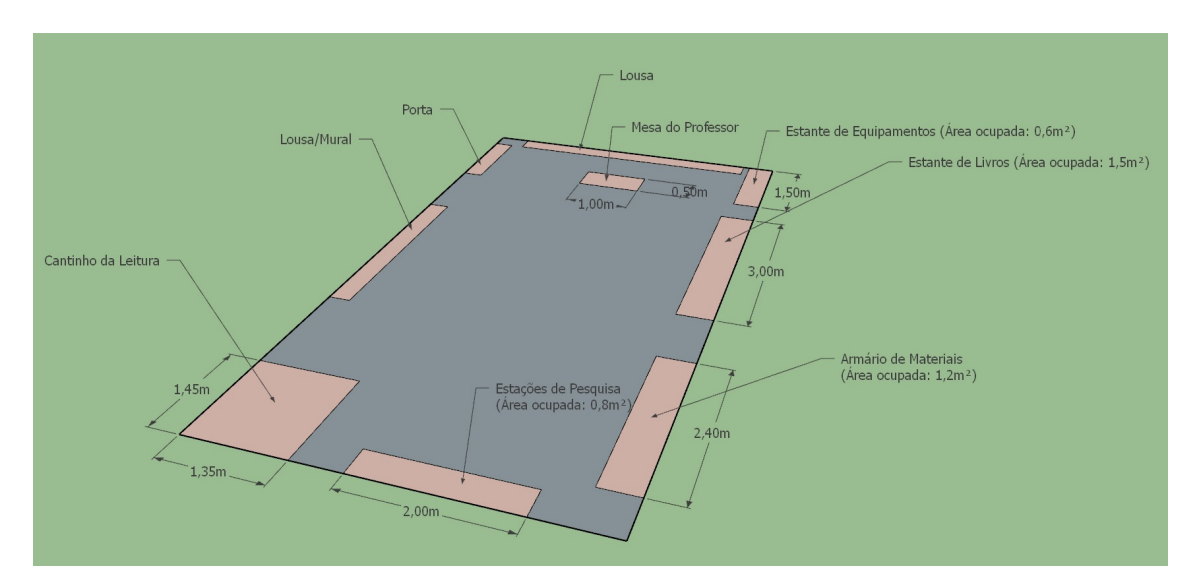

Figura 7: Planta Baixa - Projeto da sala de aula.

Fonte: Produzida pelo autor.

# Seção - EQUIPE 1

Esta equipe deverá apresentar um projeto para o mobiliário do espaço Cantinho da Leitura e outro projeto para a Estante de Equipamentos.

Tarefa 4 - A gestora da escola informou que gostaria de colocar, no Cantinho da Leitura, apenas puffs (o máximo que couber no espaço), e acrescentou que o formato deverá ser circular. Sabendo que o diâmetro de cada puff é igual a 70 cm, qual é o número máximo de puffs que caberá no espaço? Marquem a opção correta.

- ( ) Um
- ( ) Dois
- ( ) Três
- ( ) Quatro

Tarefa 5 - Agora que já sabem quantos puffs caberão no Cantinho da Leitura, desenvolvam o projeto para esta peça e faça o download aqui do(s) arquivo(s). Lembrem-se de trazer aspectos da sustentabilidade para o trabalho.

Arquivos Enviados:

Nas figuras 8, 9 e 10 apresentamos alguns modelos de puffs criados sob o conceito sustentável.

Figura 8: Puff de pneu.

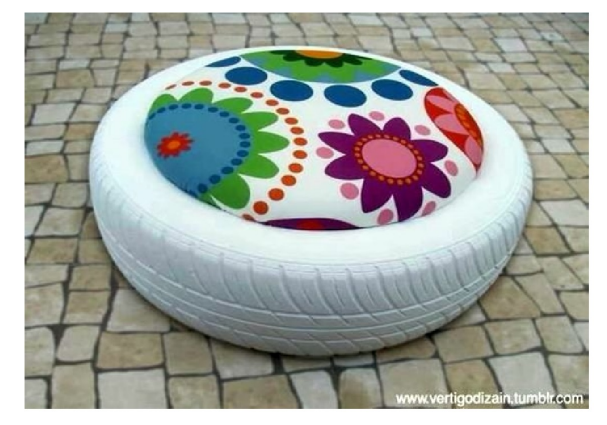

Fonte: https://www.pinterest.es/pin/4937775466 30531567/

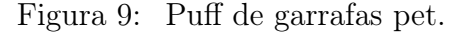

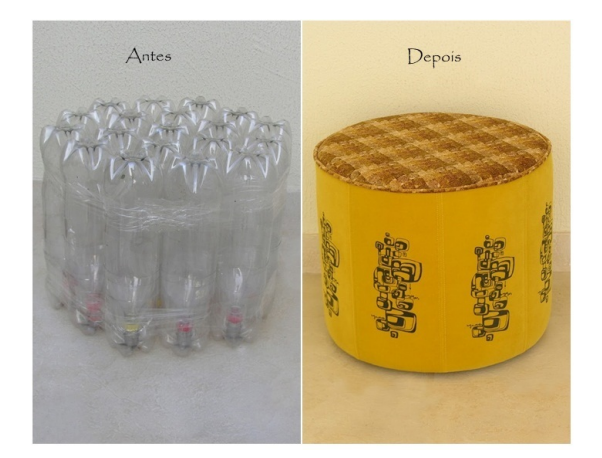

Fonte: https://tudoassunto.com.br/como-fazerpuff-de-garrafa-pet/

Figura 10: Puff de jornal.

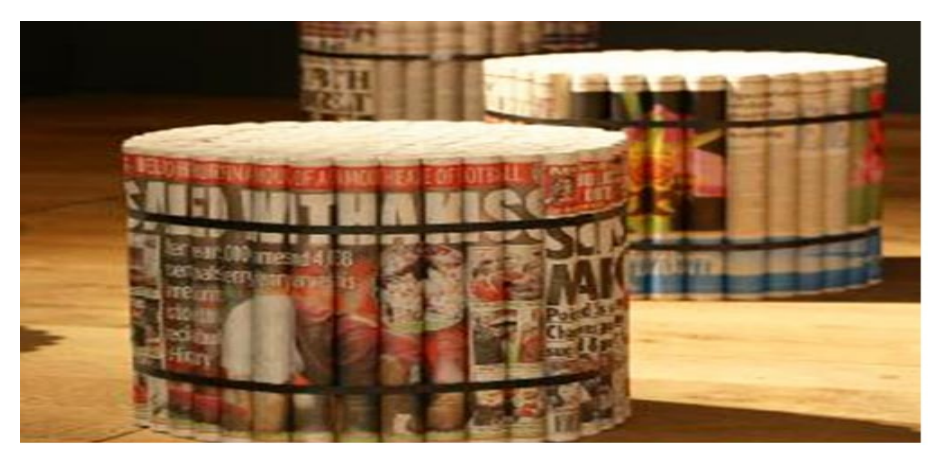

Fonte: https://materiotecafeevale.wordpress.com/2009/12/17/puf-de-jornal/

Tarefa 6 - A Estante de Equipamentos é um móvel que servirá para guardar os aparelhos e utensílios de trabalho do professor, como notebooks, tablets, projetor, pincel para quadro branco e tinta, apagador, classificadores, cadernos, apostilas e etc. Observe a planta baixa e escreva aqui a medida da largura em metros deste armário.

Tarefa 7 - Não há nenhuma norma que estabeleça a altura deste tipo de móvel escolar, então esta medida é de livre escolha do projetista, mas deve-se ficar atento ao fato de que podem existir janelas ou prateleiras na parede e por isso o projeto precisa estar adaptado à existência desses entes. Agora que já sabem as dimensões da região plana ocupada pela estante na sala, projetem a peça e façam o download aqui do(s) arquivo(s). Lembrem-se de trazer aspectos da sustentabilidade para o trabalho.

Arquivos Enviados:

Tarefa 8 - Descrevam a ideia que tiveram para cada tipo de móvel e especifiquem que tipo de material sugeriram para a construção e/ou acabamento deles.

# Seção - EQUIPE 2

Esta equipe deverá criar um projeto para as Mesas dos Estudantes e outro para as Estações de Pesquisa. Importante seguir as especificações que serão fornecidas.

As mesas, como já sabemos, também são itens do mobiliário escolar. Elas devem ser projetadas de acordo com a funcionalidade do ambiente e por isso o processo de escolha do tipo de mesa deve ser feito com muito critério, por exemplo, as mesas em uma sala de desenho ou de artes, certamente, não são as mesmas que devem ser utilizadas num laboratório de informática ou numa sala de reuniões. Em salas de aula, os modelos mais utilizados atualmente são os de formatos retangular e trapezoidal. O formato das mesas é um assunto de importância para nós aqui nas aulas de matemática, pois essas formas nada mais são do que figuras geométricas, daí a necessidade de conhecer esses entes, suas características e propriedades. Abaixo, alguns modelos (Figura 11).

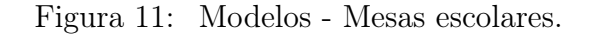

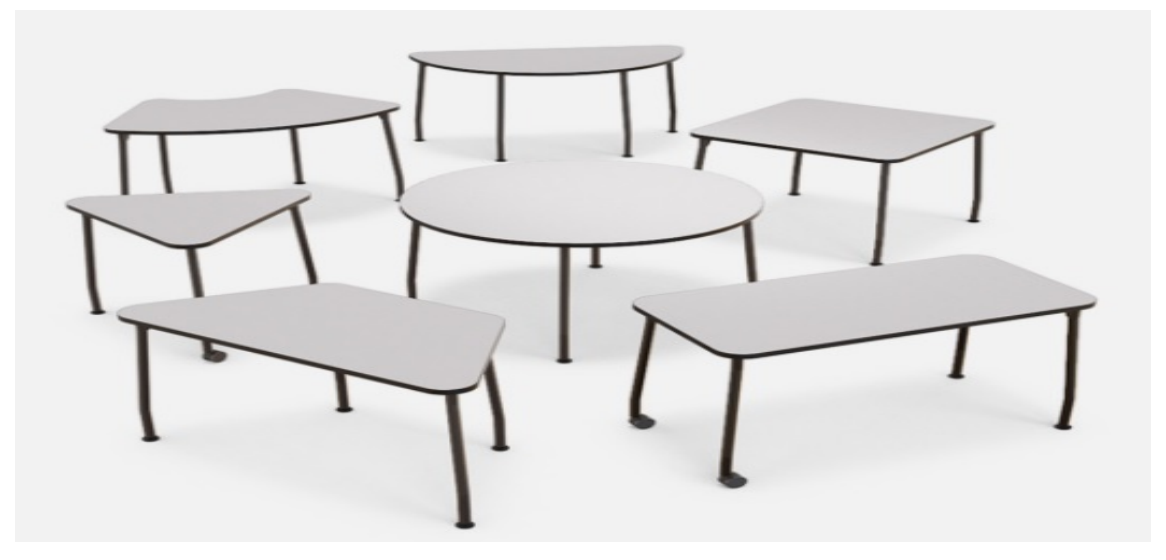

Fonte: https://www.habto.com/

As mesas de formato trapezoidal estão cada vez mais ganhando espaço no mercado de mobiliário escolar. É um equipamento muito versátil, pois possui grande superfície de trabalho, o que permite o uso com cadernos e notebooks, além disso, permite também uma grande variedade de configurações de conjuntos, o que confere uma maior mobilidade e agilidade para a formação de grupos. Por isso, este foi o tipo de formato de mesa escolhido para trabalhar neste projeto.

Figura 12: Conjunto de mesas trapezoidais.

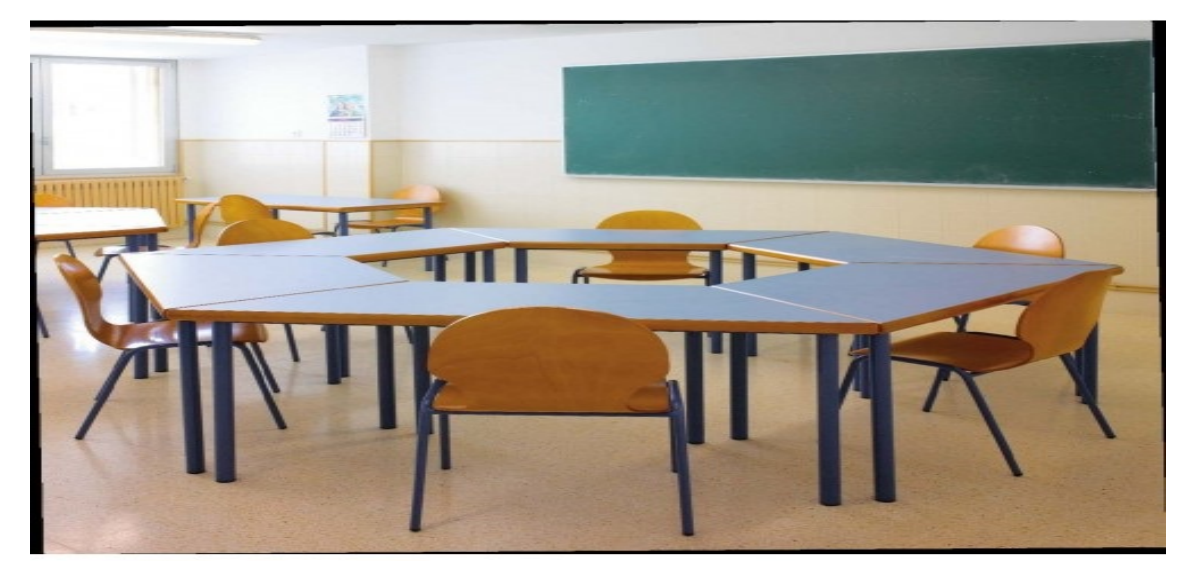

Fonte: https://www.mobiliarioatumedida.com/mesa-trapezoidal-primaria-adultos-6593217

Este é o desenho (Figura 13) que representa a superfície do tampo de cada mesa do projeto.

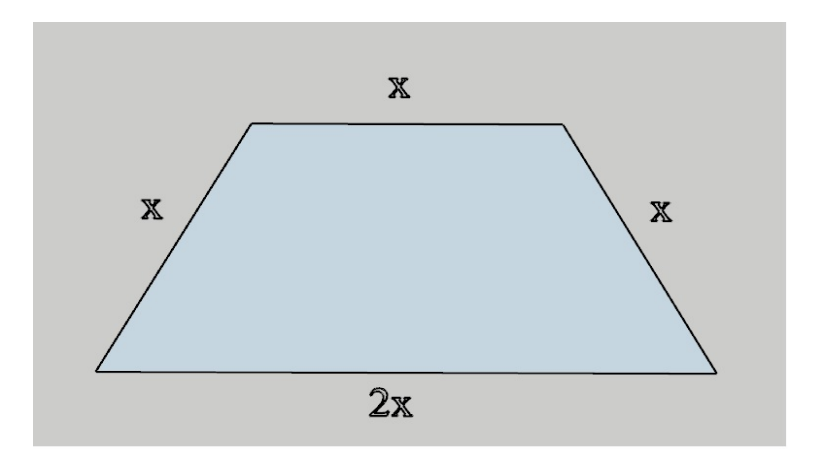

Figura 13: Superfície do tampo de cada mesa do projeto.

Fonte: Produzida pelo autor.

Tarefa 9 - Como se classifica este trapézio (Figura 13)? Por quê? O que diz a propriedade relacionada aos ângulos internos das bases?

Para melhor organizar e garantir um espaço confortável de trabalho, foi reservada uma determinada área na sala e escolhida uma determinada configuração das mesas. Elas devem ser organizadas de modo que cada grupo, com um certo número de mesas, deva ocupar a área da região circular mostrada na figura.

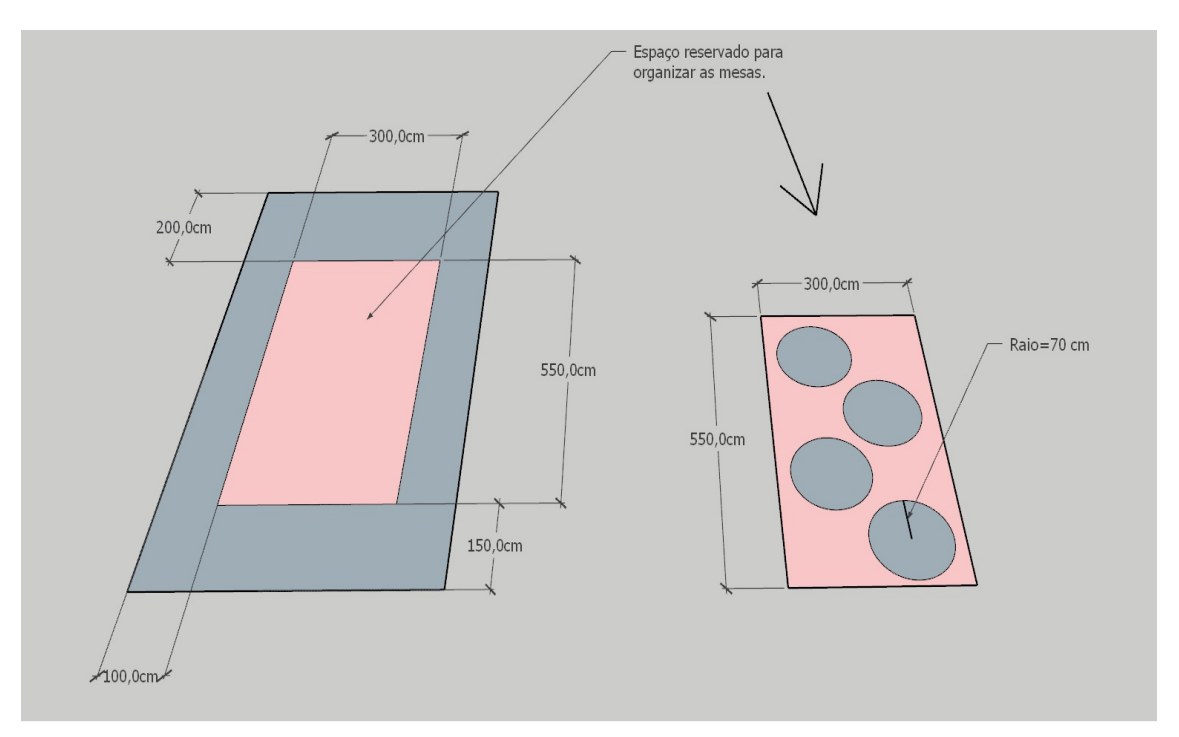

Figura 14: Espaço reservado para a organização das mesas.

Fonte: Produzida pelo autor.

Tarefa 10 - Sabendo que a superfície do tampo da mesa possui lado maior medindo 70 cm, qual o formato de cada grupo de mesas? E, nestas condições, qual o número máximo de alunos que esta sala comporta?

Tarefa 11 - Este formato de tampo de mesa é bastante versátil e possibilita várias configurações, lembra um quebra-cabeça. Aqui (Figura 15) temos três possibilidades. Apresentem algumas também. Façam o download aqui do arquivo.

Arquivos Enviados:

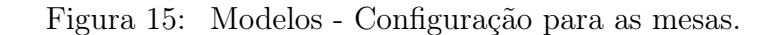

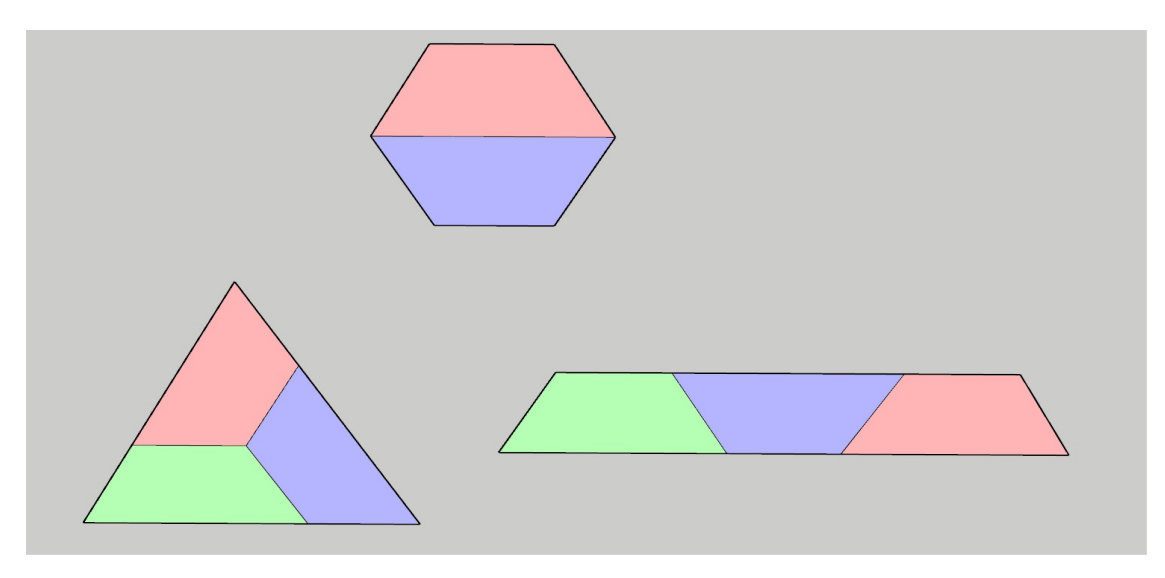

Fonte: Produzida pelo autor.

Tarefa 12 - Agora façam o projeto da mesa, apresentem as cotas e façam aqui o download do(s) arquivo(s).

Arquivos Enviados:

Nesta sala de aula, as Estações de Pesquisa serão os espaços reservados para computadores (ou notebooks) conectados à internet e seus acessórios. O maquinário estará completamente instalado e pronto para uso. O projeto pode ser um conjunto de balcões ou mesas, desde que ocupem a área reservada e atendam às necessidades dos usuários de maneira confortável e funcional. Abaixo (Figura 16) temos um modelo no formato em L.

Figura 16: Modelo - Estação de pesquisa.

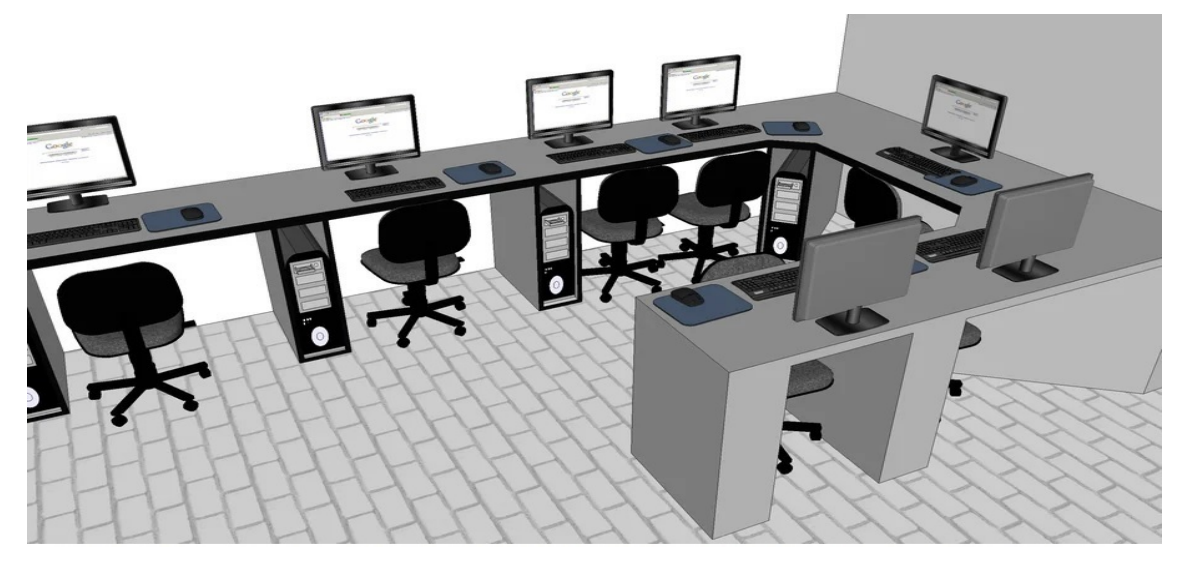

Fonte: https://3dwarehouse.sketchup.com/model/257013cda61de1e8adc2ddf164562b8c/Mesa-paravarios-computadores?hl=en.

Tarefa 13 - Determinem a largura do móvel a ser projetado, apresentem as cotas e façam o download aqui do(s) arquivo(s).

Arquivos Enviados:

Tarefa 14 - Descrevam a ideia que tiveram para cada tipo de móvel e especifiquem que tipo de material sugeriram para a construção e/ou acabamento deles.

# Seção - EQUIPE 3

O projeto desta equipe consiste na criação dos modelos de dois móveis: o Armário de Materiais e a Estante de Livros.

Tarefa 15 - O Armário de Materiais armazenará os objetos pessoais dos estudantes, enquanto estiverem no ambiente escolar. Portanto, deve ser projetado para caber mochilas, livros e outros pequenos acessórios. O número de compartimentos deverá ser igual ao numero máximo de estudantes desta sala, pois é preciso garantir que cada estudante tenha o seu. Além disso, a altura de cada compartimento deve ser igual a 30 centímetros e a altura máxima do móvel não pode ser maior que 1,60 metros, isso permite que estudantes de diversas estaturas tenham acesso fácil a todos os armários. Abaixo temos um vídeo que apresenta o processo de elaboração de um móvel planejado simples. Assistam ao vídeo.

Link:

https://www.youtube.com/watch?v=eiiRJhtM7jA&feature=emb\_title

Obs: Vídeo criado pelo próprio autor.

Tarefa 16 - Projetem a peça e façam o download aqui do(s) arquivo(s). Lembrem-se de trazer aspectos da sustentabilidade para o trabalho.

Arquivos Enviados:

Tarefa 17 - Agora, projetem a Estante de Livros. Verifique a planta baixa e determinem a largura desta estante. A altura será de escolha livre. Façam o download aqui do(s) arquivo(s) e, assim como no projeto anterior, lembrem-se de trazer aspectos da sustentabilidade para o trabalho.

Arquivos Enviados:

Tarefa 18 - Descrevam a ideia que tiveram para cada tipo de móvel e especifiquem que tipo de material sugeriram para a construção e/ou acabamento deles.

## Seção - EQUIPE 4

Esta equipe ficará responsável pela elaboração de um projeto para a Mesa do Professor e da Planta Baixa em 3D de toda sala de aula. O projeto da planta deverá agregar todas as criações desenvolvidas pelas outras equipes. É preciso lembrar que o grupo deverá apresentar elementos do conceito de sustentabilidade e de conversar com os integrantes das outras equipes para que o projeto apresente um ambiente harmonioso, bonito e organizado.

Tarefa 19 - Percebam que na planta baixa não há informações sobre as dimensões da região plana ocupada pela sala de aula. O gestor da escola nos deu três informações que irão nos ajudar a encontrar essas medidas; ele informou que o terreno disponibilizado para a construção da sala é retangular de dimensões 10 x 10 metros, que esta sala deverá ocupar uma área de 45  $m^2$  e que o comprimento e a largura são números inteiros. Sabendo disso, quais as dimensões desta sala de aula?

Tarefa 20 - Desenvolvam o projeto da mesa do professor. Estejam atentos para as medidas fornecidas na planta baixa. Façam o download aqui do(s) arquivo(s). Pode ser imagem e/ou vídeo.

Arquivos Enviados:

Tarefa 21 - Descrevam a ideia e especifiquem que tipo de material sugeriram para a construção e/ou acabamento deste móvel.

Tarefa 22 - Agora faça o download aqui do(s) arquivo(s) do projeto completo da sala (Planta em 3D). Pode ser imagem e/ou vídeo.

Arquivos Enviados: